# Muh. Said L., S.Si., M.Pd

UNIVERSITAS ISLAM NEGERI (UIN) ALAUDDIN<br>MAKASSAR 2015

BUKU DARAS UIN ALAUDDIN

Muh. Said L., S.Si., M.Pd

# **METODE KOMPUTASI FISIKA**

# **UNIVERSITAS ISLAM NEGERI (UIN) ALAUDDIN MAKASSAR 2015**

# **BUKU DARAS**

# **METODE KOMPUTASI FIISKA**

Copyright@penulis 2015

Penulis Muh. Said L., S.SI., M.PD

Editor DR. ANDI SUARDA, M.Si

> **Tata Letak** Ad. Rajab

Desain Sampul **AU Press** 

 $xx + 238$  halaman Cetakan I: Desember 2015

ISBN: 978-602-328-137-4

Hak Cipta Dilindungi Undang-Undang Dilarang memperbanyak seluruh atau sebagian isi buku ini tanpa izin tertulis penerbit

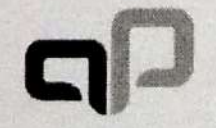

**Alauddin University Press** 

Kampus I: Jalan Sultan Alauddin No. 63 Makassar Kampus II : Jalan Sultan Alauddin No. 36 Samata - Gowa

**II** BUKU DARAS

Scanned by CamScanner

### **SAMBUTAN REKTOR UIN ALAUDDIN MAKASSAR**

# **Rektor UIN ALAUDDIN MAKASSAR Prof. Dr. H. A. Qadir Gasing, H.T., M.S**

Salah satu langkah yang dilakukan oleh UIN Alauddin Makassar pasca diresmikannya pada tanggal 4 Desember 2005 adalah melakukan aktivitas konkret dan nyata untuk mewujudkan obsesi UIN sebagai pusat peradaban Islam di indonesia Bagian timur. Upaya yang dilakukan untuk mencapai cita-cita ini adalah dengan mengaktifkan sinerjitas antara ilmu pengetahuan umum dan agama agar supaya tidak terjadi dikotomi antara keduanya.

Langkah konkret yang dilakukan untuk tujuan di atas dimulai dengan menggagas sistem pengajaran pendampingan. Pendampingan dilakukan dengan cara mensenyawakan literatur umum dan agama, serta pendampingan dan persenyawaan yang dilakukan dalam diskusi-diskusi langsung di ruang kelas yang dihadiri oleh pengajar dan dosen bidang umum dan agama.

Buku ini adalah salah satu bentuk nyata dari realisasi dan pengejawantahan ide sinerjitas ilmu. Buku ini diharapkan untuk memberi kontribusi penting yang dapat melahirkan inspirasiinspirasi serta kesadaran baru dalam rangka pengembangan keberilmuan kita sebagai bagian dari civitas akademika UIN Alauddin yang muaranya diharapkan untuk pencapaian cita-cita UIN Alauddin seperti yang disebutkan di atas. Hal ini sesuai dengan apa yang dikehendaki oleh para tokoh pendidikan muslim pasca Konferensi Pendidikan Mekkah dan pada konferensikonferensi pendidikan setelahnya di beberapa negara.

Semoga buku ini yang juga merupakan buku daras di UIN Alauddin dapat memperoleh ridha Allah. Yang tak kalah pentingnya, buku ini juga dapat menjadi rujukan mahasiswa untuk memandu mereka meperoleh gambaran konkret dari ide sinerjitas pengetahuan agama dan umumyang marak diperbincangkan dewasa ini.

Amin Ya Rabbal-Alamin

Makassar, September 2018

# **KATA PENGANTAR**

Alhamdulillahirabbil'alamin, segala puji dan syukur atas kehadirat Allah Swt., pencipta segala ruang, waktu dan dimensi yang tak terbatas dan semua ciptaanNya tunduk sesuai dengan kodratnya. Shalawat dan taslim atas junjungan Nabi Muhammad saw., yang telah memberi kita jalan kerahmatan menuju kebaikan dan keberkahan di sisiNya. Berkat rahmat dan petunjuk-Nya, buku daras yang berjudul **Metode Komputasi Fisika** dapat disusun sesuai dengan kemampuan dan usaha kerja keras. Buku daras ini berguna bagi pembaca yang baru belajar dan yang sudah berpengalaman, diharapkan isinya menjadi bahan materi yang bermanfaat bagi pengguna, peminat program dan para mahasiswa baik pendidikan, sains, teknik maupun kalangan umum.

Buku daras ini merupakan pengantar komputasi fisika dan terfokus untuk MATLAB, yang isinya telah diintegrasikan dengan ayat-ayat Al-Qur'an sesuai dengan visi-misi UIN Alauddin Makassar. . Buku ini berisi ringkas penjelasan perintah penting MATLAB, serta mudah di dalam memberikan petunjuk untuk menggunakan fitur pemrograman. Buku ini berisi contoh-contoh hasil pekerjaan aplikasi dari MATLAB yang menarik dalam matematika, teknik dan fisika. Tujuan penyusunan buku daras ini adalah untuk meletakkan pondasi dasar dari bangunan pemahaman akan metodemetode komputasi yang banyak digunakan untuk mensimulasikan fenomena fisika, yang berdasarkan kebutuhan kurikulum baik pada Program Studi Fisika dan Pendidikan Fisika di UIN Alauddin Makassar itu sendiri.

Penulisan dan penyusunan buku ini melalui proses yang penuh dengan dinamika dan romantika. Menjadi anugerah terindah bagi penulis karena segala apapun rintangan dan hambatan yang dihadapi, senantiasa banyak pihak yang mendorong dan mendoakan. Segala bentuk doa, motivasi dan iringan suka cita serta penyemangat hidup, penulis mengucapkan rasa terimakasih yang tak berhingga, teristimewa untuk Ibundaku **Sio**, Ayahanda **Lanto**. Para guruku yang telah pernah menanamkan ilmu kepada penulis, khususnya **Mahfud, S.Pd., M.Pd** (selaku wali guru yang senantiasa memberi motivasi dan

kekuatan sehingga penulis berada di dunia akademik Perguruan tinggi). Terkhusus buat istriku tersayang **Hadriyanti**, **S.Pd** atas doa, kesetiaan dan kesabarannya serta anak-anakku tercinta **M. H. Fakhriy Said L**., **M. H. Fadhil Said L., M.H. Arfa Said L.** Tak lupa terimakasih kepada keluarga penulis yang telah mengorbankan waktu "*bersama beluarga*" karena harus berada di depan komputer berjam-jam dalam sehari-semalam. Kepada Bapak **Rektor Universitas Islam Negeri (UIN) Alauddin Makassar** yang berkenan memberikan sambutan pada penerbitan buku ini.

Ucapan terima kasih yang setinggi-tingginya kepada semua pihak yang telah membantu sehingga buku ini dapat terbit dari bagian khazanah ilmu di dunia pendidikan. Terima kasih kepada **Penerbit Alauddin University Press** yang telah bersedia menerbitkannya dan para editor yang bersedia menyempurnakannya. Semoga semua dapat menjadikan nilai ibadah dan mampu diaplikasikan sebagai ide pemikiran yang lebih hidup dan bernuansa kreatif.

Makassar, Agustus 2015

Penulis

**Muh. Said L., S.Si., M.Pd**

# **DAFTAR ISI**

Sambutan Rektor UIN Alauddin Makassar \_\_\_\_ ii Kata Pengantar \_\_\_\_ iii Daftar Isi \_\_\_\_ v Daftar Tabel vii Daftar Gambar\_\_\_\_ ix Daftar Latihan\_\_\_\_ xii Daftar Indeks Istilah\_\_\_\_ xiv BAB 1. PENGANTAR KOMPUTASI FISIKA\_\_\_\_1 A. Pendahuluan\_\_\_\_1 B. Kegiatan Belajar\_\_\_\_4 1.1 Bidang Ilmu Sains dan Keterkaitannya dalam Komputasi\_\_\_\_4 1.2 Teori Komputasi dan Implementasinya pada Berbagai Bidang\_\_\_\_6 1.3 Apa itu Fisika Komputasi\_\_\_\_7 C. Rangkuman\_\_\_\_10 D. Tugas (Latihan Pemrograman)\_\_\_\_11 BAB 2. BAHASA PEMROGRAMAN MATLAB\_\_\_\_12 A. Pendahuluan\_\_\_\_12 B. Kegiatan Belajar\_\_\_\_15 2.1 Ruang Lingkup MATLAB\_\_\_\_15 2.2 Prosedur Pemrograman MATLAB\_\_\_\_21 2.3 Elemen Penulisan Dasar Pemrograman MATLAB\_\_\_\_27 2.4 Jendela Bekerja dalam Pemrograman MATLAB\_\_\_\_30 2.5 Penulisan Dasar Operasi Perhitungan Fisika Matematika\_\_\_\_32 2.6 Penulisan Tetapan Bilangan (Konstanta)\_\_\_\_37 2.7 Penulisan Dasar Operasi Bilangan Kompleks (*Biloks*) \_\_\_\_38 2.8 Fungsi Operasi Trigonometri\_\_\_\_42 2.9 Fungsi Pembulatan dan Sisa\_\_\_\_47 C. Rangkuman\_\_\_\_48 D. Soal (Latihan Pemrograman) 49

#### BAB 3. MATRIKS DAN SISTEM PERSAMAAN LINIER \_\_\_\_52

- A. Pendahuluan\_\_\_\_52
- B. Kegiatan Belajar\_\_\_\_56
	- 3.1 Vektor, Matriks dan Determinan \_\_\_\_56
	- 3.2 Bentuk-Bentuk Matriks\_\_\_\_63
	- 3.3 Operator Matriks\_\_\_\_64
	- 3.4 Determinan dan Invers Matriks\_\_\_\_67
	- 3.5 Transpose Matriks\_\_\_\_68
	- 3.6 Nilai Eigen suatu Matriks\_\_\_\_68
	- 3.7 Fungsi Penghasil Matriks\_\_\_\_68
	- 3.8 Sistem Persamaan Linier\_\_\_\_70
- C. Rangkuman\_\_\_\_74
- D. Soal (Latihan Pemrograman)\_\_\_\_75

#### BAB 4. KONSEP DASAR KONTROL PROGRAM \_\_\_\_77

- A. Pendahuluan\_\_\_\_77
- B. Kegiatan Belajar\_\_\_\_79
	- 4.1 Format Input dan Output\_\_\_\_79
	- 4.2 Kontrol Program\_\_\_\_84
- C. Rangkuman\_\_\_\_93
- D. Soal (Latihan Pemrograman)\_\_\_\_93

#### BAB 5. AKAR-AKAR KARAKTERISTIK POLYNOMIAL \_\_\_\_98

- A. Pendahuluan\_\_\_\_98
- B. Kegiatan Belajar\_\_\_\_100
	- 5.1 Akar-Akar Polinomial\_\_\_\_100
	- 5.2 Perkalian, Pembagian dan Penjumlahan Polynomial 102
	- 5.3 Diferensial\_\_\_\_103
	- 5.4 Polynomial *Curva Fitting*\_\_\_\_103
	- 5.5 Evaluasi Polynomial\_\_\_\_104
- C. Rangkuman\_\_\_\_105
- D. Soal (Latihan Pemrograman)\_\_\_\_105

#### BAB 6. VISUALISASI DATA DUA DIMENSI (2D)\_\_\_\_107

- A. Pendahuluan\_\_\_\_107
- B. Kegiatan Belajar\_\_\_\_110
	- 6.1 Teknik Pengaturan dan Variasi Grafik\_\_\_\_110
	- 6.2 Aplikasi Grafik Melalui Data Eksperimen \_\_\_\_128
	- 6.3 Analisis Data Percobaan\_\_\_\_130

6.4 Fungsi Visualisasi Grafik Dua Dimensi\_\_\_\_132 C. Rangkuman\_\_\_\_139 D. Soal (Latihan Pemrograman)\_\_\_\_139 BAB 7. VISUALISASI DATA TIGA DIMENSI \_\_\_\_145 A. Pendahuluan\_\_\_\_145 B. Kegiatan Belajar\_\_\_\_148 7.1 Pengantar\_\_\_\_ 7.2 Fungsi-Fungsi Dalam Visualisasi Data 3D\_\_\_\_149 C. Rangkuman 166 D. Soal (Latihan Pemrograman)\_\_\_\_166 BAB 8. GRAPHICAL USER INTERFACE (GUI)\_\_\_\_168 A. Pendahuluan\_\_\_\_168 B. Kegiatan Belajar\_\_\_\_171 8.1 Operasi Dasar dan Komponen GUI\_\_\_\_171 8.2 Aplikasi GUI Dalam Sistem Operasi Interaksi\_\_\_\_177 8.3 Aplikasi Visualisasi Dalam Pembentukan Gelombang dan Superposisinya Dengan Metode GUI-*Switch\_Case* \_\_\_\_189 C. Rangkuman\_\_\_\_197

D. Soal (Latihan Pemrograman)\_\_\_\_197

DAFTAR PUSTAKA\_\_\_\_199

RIWAYAT HIDUP\_\_\_\_200

# **DAFTAR TABEL**

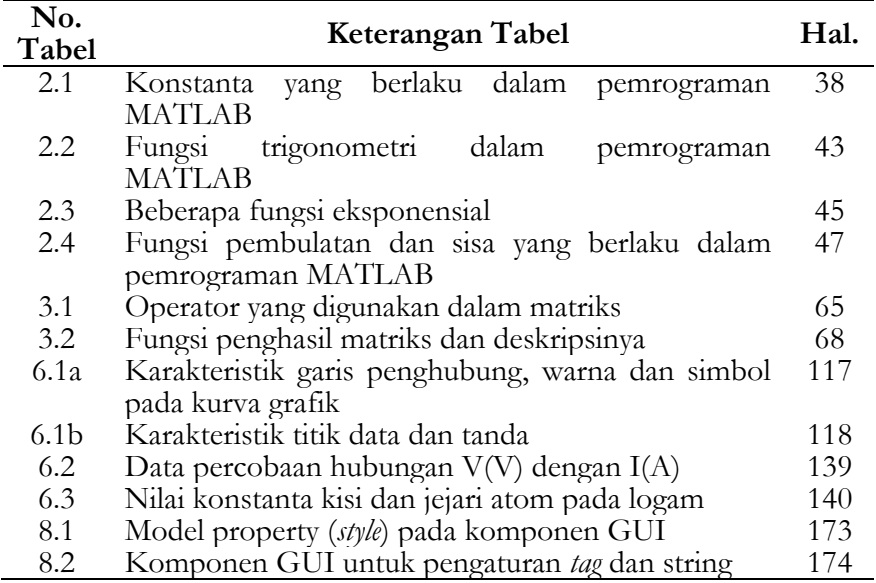

# **DAFTAR GAMBAR**

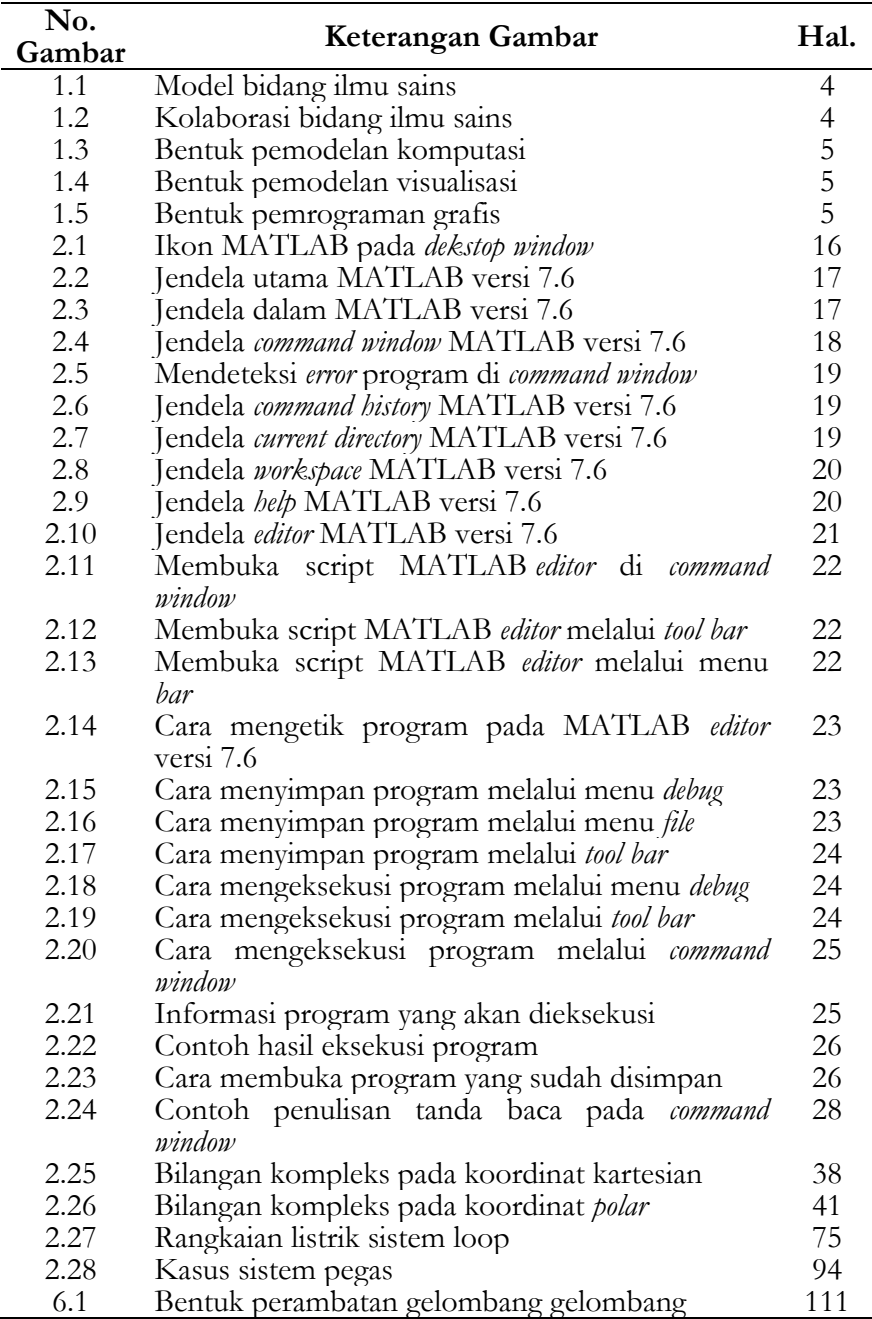

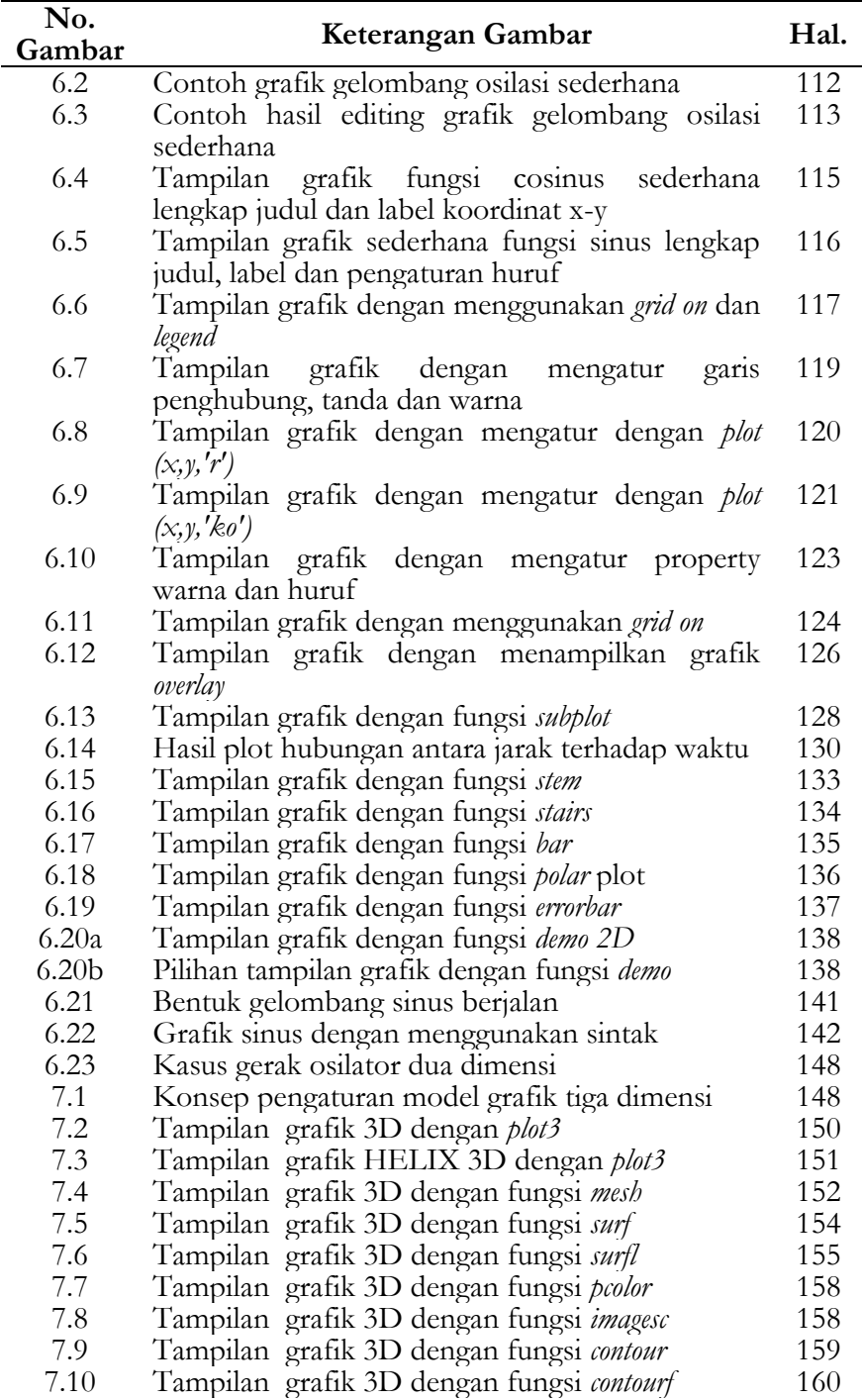

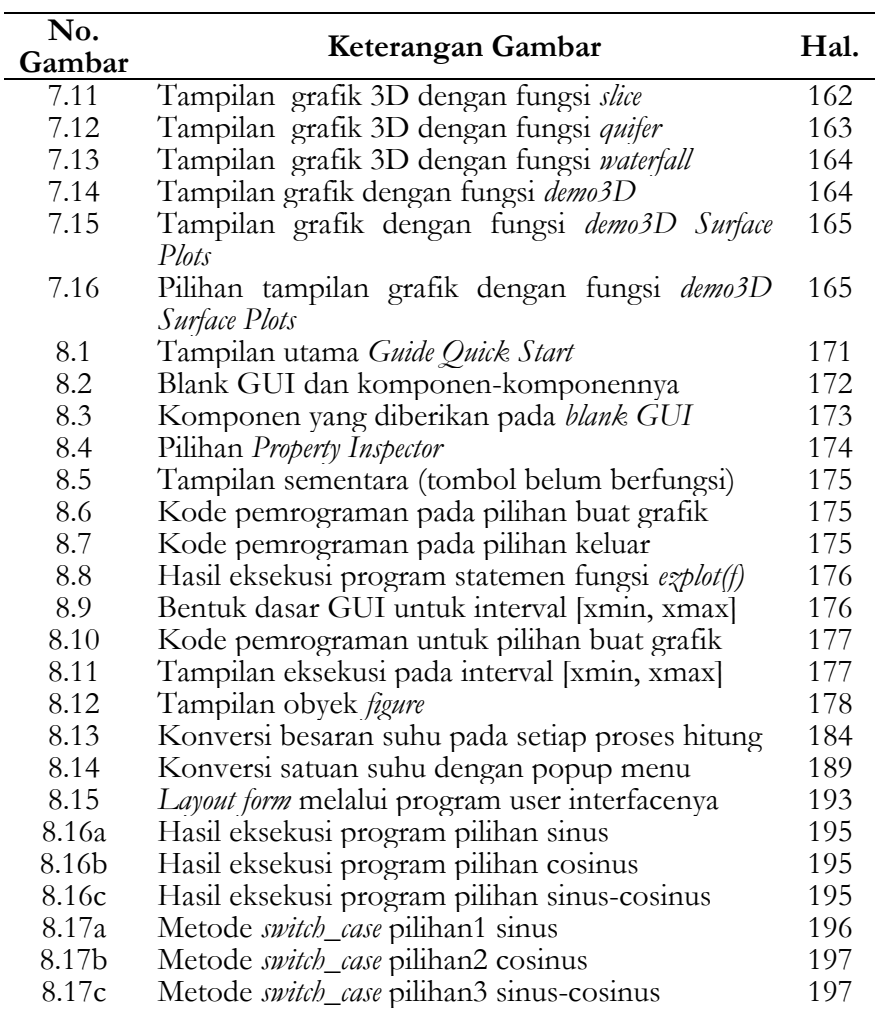

# **DAFTAR LATIHAN**

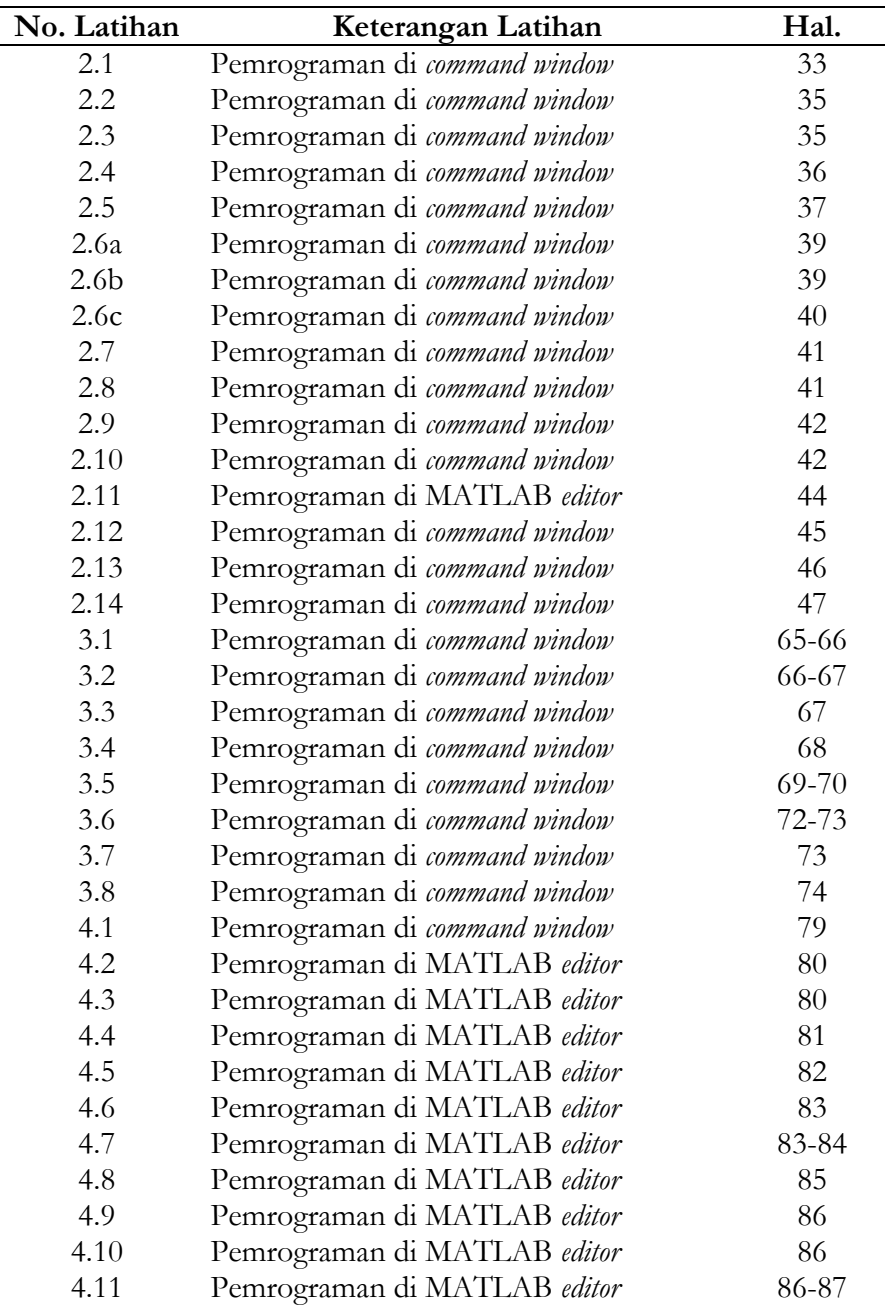

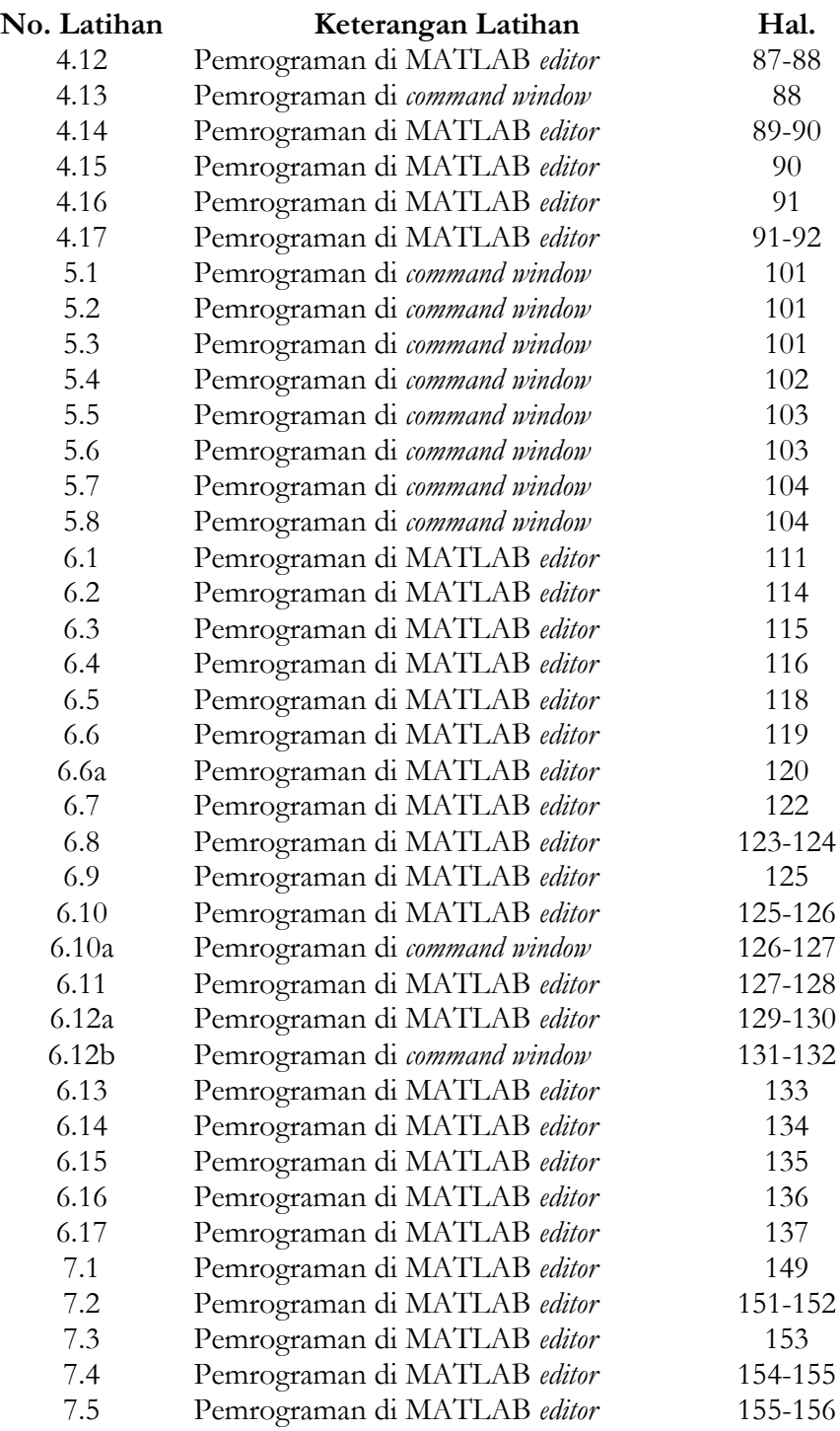

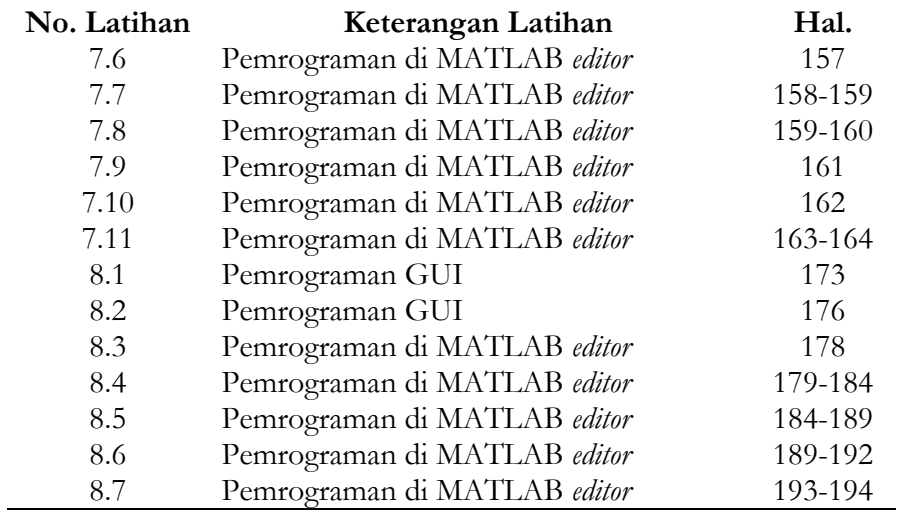

### **DAFTAR INDEKS ISTILAH**

#### *array 14*

*bar 109, 110, 135, 132, 139*

*computational physics 7 computational chemistry 7 computational economics 7 computational sosiology control flow 16, 78, 84, conv 102 convolution 102*

*debug 17, 23, 24, 84, 85, 87, 89, 90, 91, 92 deconv 99 demo 132, 138, 147, 164, 166 demo3d surface plots 165 det, determinan 65 diag 68 digital physic* 6

*eig, eigen, eigen matriks 65, 68, 73, 75, 76, 106 edit text 172, 173, 174, 176, 193 engineering 8 errorbar 137 eye 68 expm, pemangkatan matriks 65*

*flowchart, algoritma 6, 15*

*Geographic Information System 7 gui, graphical user interface 8, 15, 171 guide 171*

*hardware 4*

*if….elseif….else….end, if-else-end 88, 89, 93 invers 16, 43, 64, 65, 67, 71, 72, 74, 76, 82, 83 inv, invers matriks 65 iterasi, looping 85*

*loop for, for…end 85, 93 loop while, while….end, while 87, 93* *lu, faktor dari eliminasi gaus 65*

*magic 68, 70,75, matlab laboratory 8, 9, 15 matriks 15, 16, 27, 29, 32, 37, 39, 49, 55, 56, 60, 61, 62, 63, 64, 65, 67 mesh 147, 151, 152, 166 meshgrid 161 mesh plot of peaks 165 modeling 5*

*ones 68, 69, 75, 76 orth, ortognalisasi 65*

*numerical analysis 7*

*pancomputationalism 6 pascal 68, 69, 70, 75 pinv, pseudoinvers 65 popup 170, 172, 173, 179, 185, 186, 187, 189, 190, 191, 192, 193, 197 poly 65, 99, 100, 101, 102, 105, 106 polyadd 99, 102, 105 polyder 103, 105, 106 polyeig 65 polyfit 103, 104, 105 polynomial 98, 99, 100, 101, 102, 103, 104, 105, 106, polyval 104, 105 pushbutton 173, 174, 180, 181, 182, 186, 192 plot3d 147, 150, 151, 152, 166 physic of computation 6 prompt MATLAB 18 radio button 172, 173, 197 roots 105, 106 run this demo 165 run 18, 24, 30, 82, 85, 176 simulation 5 sting 8 surf 152, 153, 165 surface plot of peaks 166 software 4, 8,15 sqrtm 65*

*static text 172, 174, 176, 197 switch...case...otherwise...end, switch-case 90, 93 svd, dekomposisi 65*

*tool bar 17 transpose 55, 60, 64, 68, 75, 76 trace, jumlah elemen-elemen diagonal 65*

*user 7 upper af lower 72*

*visualization 5*

*zeros 68, 69, 75, 76*

# **BAB 1 PENGANTAR KOMPUTASI FISIKA**

#### **A. PENDAHULUAN**

Ilmu pengetahuan dan teknologi "*post modern*" yang berkembang pada saat ini, adalah ilmu pengetahuan dan teknologi yang perkembangannya didasarkan pada pemikiran dan bukti kebenaran Al-Qur'an. Sudah diketahui secara garis besar bahwa pengamatan terhadap alam semesta seperti yang dilakukan para ilmuan barat maupun ilmuan muslim, adalah pengamatan yang sudah sejak lama dilakukan manusia.

Pada mulanya manusia tidak mengetahui apa-apa tentang alam semesta ini, tetapi karena kemurahanNya, maka manusia menjadi tahu apa yang semula tidak diketahuinya. Mengenai hal itu firman Allah swt., dalam QS. An Nahl: 78 sebagai berikut:

وَٱللَّهُ أَخْرَجَكُم مِّنْ بُطُونٍ أُمَّهَنِتِكُمْ لَا تَعْلَمُونَ شَيْئًا وَجَعَلَ لَكُمُ ٱلسَّمْعَ وَٱلْأَبْصَرَ وَٱلْأَفْعِدَةَ ٰلَعَلَّكُمْ تَشْكُرُونَ ۞

TerjemahNya:

Dan Allah mengeluarkan kamu dari perut ibumu dalam keadaan tidak mengetahui sesuatupun, dan Dia memberi kamu pendengaran, penglihatan dan hati, agar kamu bersyukur.

Jika dikaji dan dicermati ayat tersebut, manusia menjadi tahu apa yang semula tidak diketahuinya, bermula dari indera pendengaran kemudian disusul oleh indera penglihatan. Bila sudah pada taraf mengetahui sesuatu, maka Allah menyediakan suatu sarana untuk menimbang dan menyaring apa yang didengar dan apa yang dilihat yaitu hati atau qalbu. Manusia yang mau mendengarkan kata hati pada umumnya adalah manusia yang pandai bersyukur atas segala nikmat yang diberikan kepadanya.

Sebenarnya Allah swt. memberikan ilmunya kepada manusia melalui kejadian dan peristiwa yang diberikannya secara bertahap, sesuai dengan perkembangan dan kematangan jiwa manusia. Apabila perkembangan jiwa manusia telah matang, maka dalam pengamatannya terhadap alam semesta, tentulah akan terpikirkan siapa dibalik penciptaan alam semesta ini.

Secara teknis, hasil pengamatan dan eksperimen para ilmuan sejauh ini belum menghasilkan manfaat bagi peningkatan kesejahteraan umat manusia, sebagai contoh kecepatan cahaya yang lebih rendah dari kecepatan gerak elektron dalam air dan lebih rendah

dari kecepatan sinar laser menembus atom cesium. Hal ini belum sepenuhnya dapat dimanfaatkan untuk kesejahteraan manusia melalui ilmu dan pemikiran manusia. Walaupun demikian, jika hasil eksperimen para ilmuan (manusia) tersebut menambah keyakinan atas pengakuan kemahakuasaan Allah swt., serta mengakui keterbatasan pengetahuan manusia, maka hasil pengamatan dan pemikiran serta pengetahuan tersebut dapat bermanfaat bagi kepentingan nilai-nilai agama dan kehidupan masa depan. Hal ini tertuang dalam firman-Nya:

وَيَسْئَلُونَكَ عَنِ ٱلرُّوحِ ۖ قُلِ ٱلرُّوحُ مِنْ أَمْرِ رَبِّي وَمَآ أُوتِيتُم مِّنَ ٱلْعِلْمِ إِلَّا قَليلاً ک

TerjemahNya:

Dan mereka bertanya kepadamu tentang ruh. Katakanlah: "Ruh itu termasuk urusan Tuhan-ku, dan tidaklah kamu diberi pengetahuan melainkan sedikit (QS. Al-Israa: 85)

Ditegaskan kembali:

TerjemahNya:

Orang-orang yang mendalam ilmunya di antara mereka dan orang-orang mukmin beriman kepada apa-apa yang telah diturunkan kepadamu (Al-Qur'an) dan apa-apa yang telah diturunkan sebelum kamu... (QS. An-Nisaa: 162)

Kedua ayat tersebut disimpulkan bahwa pengetahuan serta pemikiran manusia, sedikit banyaknya sangat berpotensi untuk menjadikan ilmu tersebut lebih bermanfaat dan dapat merubah peradaban dunia dimasa yang akan datang. Hasil pengamatan melalui ilmu pengetahuan dan teknologi dimasa kini dan masa yang akan datang dapat menguatkan bukti-bukti kebenaran ayat-ayat Al-Qur'an. Bukankan Maha Benar Allah dengan segala firman-Nya.

#### **1. Gambaran Singkat Mengenai Materi Kuliah**

Materi kuliah ini membahas tentang keterkaitan antara bidang ilmu sains dengan komputasi, apa itu ilmu komputasi, bagaimana teori komputasi dan implementasinya pada berbagai bidang serta aplikasinya dalam kehidupan. Materi kuliah ini merupakan dasar atau pengantar untuk lebih memahami dan mempelajari mata kuliah Metode Komputasi Sains bidang Fisika. Banyak hal yang harus dikembangkan pemahaman serta pengetahuan awal khususnya gambaran ilmu komputasi fisika melibatkan aspek pemodelan, aspek simulasi, aspek visualisasi dan kemampuan grafik. Semua ini mencakup bagian Fisika Komputasi sebagai satu kesatuan materi dan sebagai pendahuluan awal mengembangkan ilmu komputasi terapan misalnya perkembangan hardware dan software, perangkat pemrograman, komputasi untuk hiburan, komputasi enginering, metode analisis numerik dan sebagainya.

#### **2. Pedoman Mempelajari Materi**

Dalam mempelajari materi kuliah ini, maka terlebih dahulu harus memahami definisi komputasi sains secara umum sehingga mampu mendeskripsikan apa itu komputasi fisika. Setelah mempelajari bahasan tersebut mahasiswa diharapkan mampu menjelaskan keterkaitan ilmu sains dengan komputasi serta aspek-aspek di dalamnya. Selanjutnya mengembangkan teori dan implikasinya ilmu komputasi dengan bidang-bidang lainnya serta penerapannya dalam kehidupan sehari-hari.

#### **3. Tujuan Pembelajaran**

- Tujuan materi ini diharapkan mahasiswa mampu:
- a. Mendefinisikan apa itu sains dan teknologi komputasi
- b. Menjelaskan keterkaitan bidang ilmu sains dangan komputasi dan terapannya dalam kehidupan.
- c. Menjelaskan definisi komputasi fisika (fisika komputasi)
- d. Menjelaskan manfaat mempelajari materi fisika komputasi.
- e. Mengaplikasikan ilmu komputasi fisika dengan beberapa software yang berkaitan khususnya pemrograman komputer hardware dan software.

#### **B. KEGIATAN BELAJAR**

#### **1.1 Bidang Ilmu Sains dan Keterkaitannya dalam komputasi**

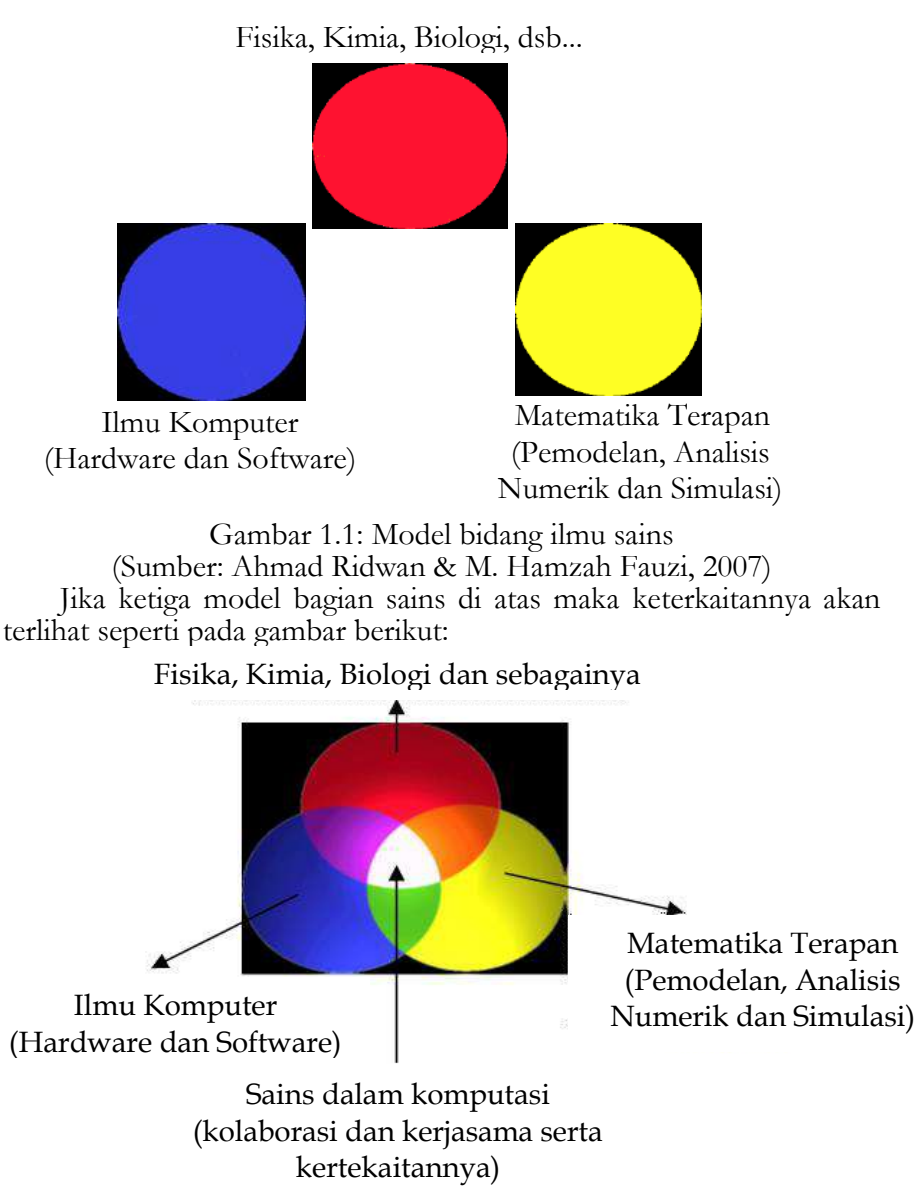

Gambar 1.2: Kolaborasi bidang ilmu sains (Sumber: Ahmad Ridwan & M. Hamzah Fauzi, 2007)

**METODE KOMPUTASI FISIKA 4**

Fisika Komputasi akan melibatkan aspek: a. Pemodelan (*Modeling*)

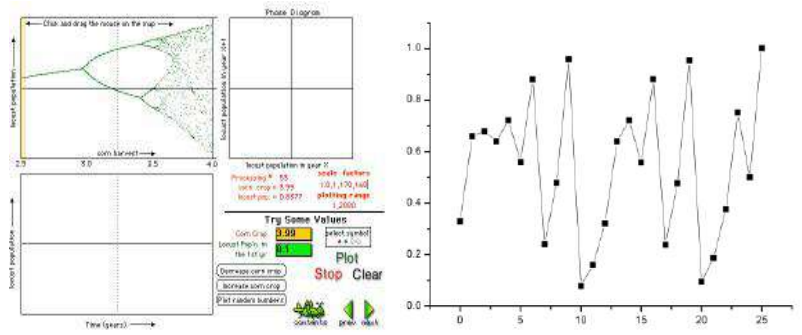

Gambar 1.3: Bentuk pemodelan komputasi b. Simulasi (*Simulation*) c. Visualisasi (*Visualization*)

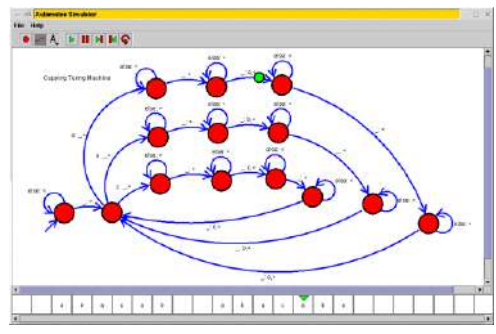

Gambar 1.4: Bentuk pemodelan visualisasi d.Kemampuan grafis

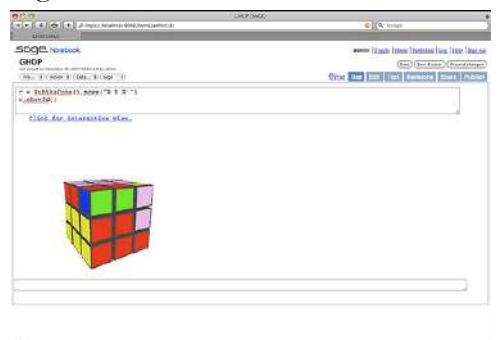

Gambar 1.5: Bentuk pemrograman grafis

Fisika komputasi merupakan tiga besar cabang fisika yang di dalamnya termasuk fisika teoretik dan eksperimen fisika. Secara garis besar, ilmu sains fisika dapat dipelajari melalui tiga metode, yaitu pertama, menggunakan pemahaman konsep atau teori fisika yang

# **METODE KOMPUTASI FISIKA 5**

dapat menciptakan fisika teori. Kedua, melalui eksperimen (pengamatan) yang melahirkan suatu fisika eksperimental, dan yang terakhir, fisika dapat dipelajari melalui simulasi gejala fenomena alam di sekitar kita yang sangat didukung oleh teknologi komputer serta paduan berpikir melalui algoritma (*flowchart*) berupa angka-angka.

### **1.2 Teori Komputasi Dan Implementasinya Pada Berbagai Bidang**

Teori komputasi, dari namanya dapat diketahui bahwa hal ini berkaitan dengan ilmu komputer, matematika, logika dan yang pasti cukup rumit, maka itu akan dijelaskan sedikit tentang teori komputasi beserta implementasinya pada berbagai bidang-bidang ilmu pengetahuan dimulai dari definisi apa arti komputasi?. Namun hal ini akan dibahas selanjutnya.

adalah suatu proses perhitungan, pemrosesan informasi atau pemecahan masalah dengan menggunakan algoritma. Komputasi merupakan bagian dari ilmu komputer yang mempunyai tugas untuk menganalisa apa saja yang bisa dan tidak bisa dilakukan oleh secara komputasi, dari sinilah muncul teori komputasi yang menjadi sub-bidang ilmu komputer dan ilmu matematika.

Pada dasarnya komputasi sendiri merupakan kebutuhan mutlak (primer) manusia untuk menghitung sebagai contoh dalam sistem barter sistem kalender dan lain lain. Seiring perkembangan zaman teknologi, perhitungan manusia pun semakin kompleks dan banyak dari situ muncullah kebutuhan akan mesin penghitung, maka lahirlah komputer dan komputer pun berkembang menjadi sebuah alat yang bisa melakukan lebih dari sekedar perhitungan semata. Kembali ke teori komputasi, secara umum teori komputasi adalah ilmu yang menekankan pada penyusunan model matematika dan penyelesaian numerik serta penggunaan komputer untuk memecahkan persoalan dalam dunia sains, tapi pada perkembangannya sekarang ini teori komputasi juga digunakan untuk menemukan prinsip-prinsip baru dalam berbagai bidang.

Komputasi juga biasa disebut komputer secara fisik. Contoh dari sistem fisik yaitu komputer digital, komputer peramalan cuaca dan curah hujan, komputer quantum, komputer game, komputer penganalisa DNA dan lain-lain. Dari sudut pandang ini sampai muncul cabang ilmu bernama *Physic of Computatio*n, bahkan ada sudut pandang yang lebih radikal berbasis dalil *Digital Physic* yang menyatakan bahwa evolusi alam semesta itu sendiri adalah sebuah proses komputasi yang disebut disebut *pancomputationalism*.

Setelah kita memahami apa itu komputasi, akan dijelaskan secara singkat implementasi komputasi pada ilmu-ilmu di berbagai bidang antara lain:

- a. Bidang fisika: terdapat ilmu teori *computational physics* (komputasi fisika) yang mempelajari teknik (bahasa) pemrograman dan algoritma berupa pemecahan kasus-kasus fisika.
- b. Bidang matematika: terdapat teori *numerical analysis* yaitu suatu model algoritma yang dipakai untuk menganalisis permasalahan matematis (perhitungan).
- c. Bidang biologi: terdapat ilmu teori *bioinformatics* yang merupakan sebuah aplikasi bagian dari kesatuan teknologi informasi dan ilmu komputer khususnya bidang penelitian bidang biologi molekuler dan lain-lain.
- d. Bidang kimiawi: terdapat ilmu teori *computational chemistry* (komputasi kimia) yaitu melalui proses pengaplikasian ilmu teknologi komputer yang dapat menyelesaikan kasus-kasus kimia, misalnya berupa penentuan proses terjadinya reaksi kimia, menghitung struktur dan sifat molekul atau senyawa dan sebagainya.
- e. Bidang perekonomian yaitu aplikasi ilmu *computational economics* (ilmu komputasi ekonomi), mempelajari tentang bagian titik pusat massa antara ilmu ekonomi dan ilmu teknologi komputer sebagai satu kesatuan misalnya mencakup komputasi keuangan, komputasi statistik, komputasi yang didesain secara khusus untuk komputasi ekonomi keuangan dan pengembangan sebagainya.
- f. Bidang kemasyarakatan (sosiologi): berupa teori ilmu *computational sosiology* (komputasi sosiologi) berupa penanganan komputasi dalam analisa fenomena sosial.
- g. Bidang geografi dan kependudukan: melalui penerapan komputasi GIS (*Geographic Information System*), berguna untuk menyimpan, memanipulasi, menganalisa informasi geografi dan tata letak daerah.
- h. Bidang ilmu geologi: berupa teori komputasi untuk pertambangan, komputasi untuk menganalisa bahan-bahan mineral dan barang tambang yang terdapat di dalam tanah (bawah permukaan) dan sebagainya.

Selain ke delapan yang telah disebutkan di atas, masih banyak hal bidang yang terkaitdengan ilmu sains komputasi, namun hal ini akan lebih ditekankan pada fisika komputasinya.

### **1.3 Apa itu Fisika Komputasi**

Seringkali materi fisika dianggap sebagai suatu hal yang susah dipahami. Dalam hal ini seorang pengajar harus mampu menjelaskan materi dengan baik dan tidak membosankan sehingga mampu menarik untuk dipelajari dan dipahami.

Berbagai macam media yang dapat digunakan untuk berkomunikasi dengan pengguna (*user*). Pengajar sebagai sumber utama harus memberikan stimulus atau respon kepada *user* agar mampu memahami dengan baik. Akan tetapi disamping pengajar,

masih ada lagi berbagai macam media lainnya seperti benda-benda, demonstrasi, model, gambar-gambar, film, televisi, komputer dan sebagainya. Kemajuan teknologi dewasa ini telah berpengaruh besar terhadap pengembangan proses pembelajaran terutama terhadap perkembangan media pembelajaran berbasis komputer.

Pemanfaatan kemajuan teknologi dalam pembelajaran fisika adalah hal yang harus dilakukan oleh para pendidik. Komputer sebagai salah satu media elektronik yang dapat dimanfaatkan untuk pembelajaran fisika di kelas dan dimanapun berada. Program-program (*software*) yang dijalankan oleh komputer dapat digunakan untuk kegiatan proses belajar mengajar. Salah satu program yang mudah namun sangat membantu dalam proses pengajaran adalah program

MATLAB *(Matlab Laboratory)*. MATLAB adalah sebuah bahasa pemrograman dengan kemampuan tinggi untuk komputasi teknis yang menggabungkan komputasi, visualisasi, dan pemrograman dalam satu kesatuan dan mudah digunakan dalam berbagai masalah dan penyelesaiannya diekspresikan melalui notasi numerik yang sudah dikenal. Aplikasi MATLAB meliputi matematika dan komputasi, pengembangan algoritma, akuisisi data, pemodelan, simulasi dan prototype, grafik saintifik dan *engineering*, dan perluasan pemakaian seperti *graphical user interface* (GUI).

Oleh karena itu, akan dirancang suatu bahasa pemrograman sebagai aplikasi MATLAB untuk memvisualisasikan konsep dan permasalahan fisika yang ada. Salah satu tujuan mempelajari bahasa pemrograman ini adalah mampu memvisualisasikan bahasa pemrograman visual basic dalam bentuk *numerik* dan *string* dan menampilkan aplikasi simulasi (visualisasi) berdasarkan konsep permasalahan fisika sesuai kebutuhan *user*.

Dalam pengantar ini, penulis merancang satu bagian topik dalam pengajaran Fisika komputasi berbasis pemrograman. Fisika komputasi adalah suatu gabungan antara fisika, komputer sains dan matematika terapan untuk memberikan solusi pada "kejadian dan masalah yang kompleks pada dunia nyata" baik dengan menggunakan simulasi juga penggunaan algoritma yang tepat. Pemahaman fisika pada teori, eksperimen dan komputasi haruslah sebanding, agar dihasilkan solusi numerik dan visualizasi atau pemodelan yang tepat untuk memahami masalah fisika.

melakukan perkerjaan seperti evaluasi integral, penyelesaian persamaan diferensial, penyelesaian persamaan simultan, memplot suatu fungsi/ data, membuat pengembangan suatu seri fungsi, menemukan akar persamaan dan bekerja dengan bilangan kompleks merupakan tujuan penerapan fisika komputasi.

**METODE KOMPUTASI FISIKA 8** Menurut pakar ahli fisika komputasi dari Universitas Sumatera Utara oleh Muhammad Zarlis menyatakan bahwa disiplin ilmu fisika komputasi yang menggabungkan ilmu fisika, analisis numerik dan

pemrogaman komputer, telah memudahkan dalam mengolah data-data eksperimen yang besar dan tidak linier. Pakar ini lebih menekankan lagi bahwa dalam fisika komputasi eksperimen simulasi, model matematis yang non-linear, dan nonsimetri dapat diselesaikan melalui bantuan metode numerik dalam bentuk program komputer. Dengan demikian, keberadaan fisika eksperimen, fisika teori dan fisika komputasi adalah saling mendukung dalam penelitian dan pengembangan bidang ilmu fisika.

Fisika komputasi merupakan satu bagian integral dari perkembangan masalah atau gejala-gejala fisika dan berkemampuan untuk mengantisipasinya dengan menggunakan perangkat komputer. Penerapan komputer dalam bidang ilmu fisika banyak terlihat pada pemecahan masalah-masalah analitik yang kompleks dan pekerjaanpekerjaan numerikal untuk menyelesaikan secara interaktif. Lebih jauh dijelaskan bahwa komputer adalah hasil produk teknologi tinggi yang akhir-akhir ini telah banyak dijumpai, dipakai, dan dimanfaatkan pada berbagai bidang kegiatan di laboratorium fisika baik di perguruan tinggi negeri maupun swasta.

Pemakaian komputer ini lebih meningkat lagi setelah diproduksinya berbagai jenis komputer yang harganya relatif lebih murah. Pengalaman di lapangan menunjukkan bahwa pemakaian komputer di laboratorium-laboratorium masih terbatas untuk pengetikan atau pengolahan data tertentu, dengan kata lain pemakaian komputer sebagai alat yang serbaguna belum maksimal. Bila dilihat dari tenaga akademis, masih banyak dijumpai tenaga pengajar yang masih engan dalam menggunakan komputer, sedangkan komputer adalah sebagai alat bantu utama pengembangan fisika komputasi yang harus diikuti basis perkembangannya serta teknologinya.

Bahasa pemrograman sebagai media untuk berinteraksi antara manusia dengan komputer dewasa ini dibuat agar semakin mudah dan cepat. Sebagai contoh, dapat dilihat dari perkembangan bahasa pemrograman Pascal, yang telah memunculkan varian baru hingga akhir menjadi Delphi, demikian pula dengan Basic dengan visual Basic-nya serta C dengan C++Buildernya. Pada akhirnya semua bahasa pemrograman akan semakin memanjakan pemakainya dengan penambahan fungsi-fungsi baru yang sangat mudah digunakan bahkan oleh pemakai tingkat pemula sekalipun.

**METODE KOMPUTASI FISIKA 9** Dalam metode fisika komputasi yang digunakan bahasa pemrograman adalah pemrograman MATLAB *(Matriks Laboratory)*. Pemrograman ini muncul di dunia yang cenderung digunakan oleh bahasa yang telah mapan. Logikanya, sebagai pemain baru tentu saja MATLAB akan sukar mendapat hati dari pemakai (*programmer*). Namun MATLAB hadir tidak dengan fungsi dan karakteristik yang ditawarkan bahasa pemrograman lain (yang biasanya hampir seragam). MATLAB dikembangkan sebagai bahasa pemrograman sekaligus alat visualisasi, yang menawarkan banyak kemampuan untuk menyelesaikan berbagai kasus yang berhubungan langsung dengan disiplin keilmuan matematika, seperti bidang fisika, rekayasa teknik, statistika, komputasi dan modeling.

Pemrograman MATLAB adalah bahasa pemrograman level tinggi (dapat diketahui bahwa dalam dunia pemrograman semakin tinggi level bahasa semakin mudah cara menggunakannya) yang dikhususkan untuk komputasi teknis. Bahasa ini mengintegrasikan kemampuan komputasi, visualisasi, dan pemrograman dalam sebuah lingkungan yang tunggal dan mudah digunakan. MATLAB memberikan sistem interaktif yang menggunakan konsep array/ matrik sebagai standar variabel elemennya tanpa membutuhkan pen-deklarasi-an array seperti pada bahasa lainnya.

Kehadiran MATLAB memberikan jawaban sekaligus tantangan, yang menyediakan beberapa pilihan untuk dipelajari, mempelajari metoda visualisasi saja, pemrograman saja atau kedua-duanya. Kemudahan yang ditawarkan sama sekali bukan tandingan bahasa pemrograman yang lain, karena bahasa pemrograman yang lain memang tidak menawarkan kemudahan serupa. MATLAB memang dihadirkan bagi orang-orang yang tidak ingin disibukkan dengan rumitnya sintak dan alur logika pemrograman, sementara pada saat yang sama membutuhkan hasil komputasi dan visualisasi yang maksimal untuk mendukung pekerjaannya. selain itu, matlab juga memberikan keuntungan bagi pemrogramer-developer program yaitu untuk menjadi program pembanding yang sangat handal, hal tersebut dapat dilakukan karena kekayaannya akan fungsi matematika, fisika, statistik, dan visualisasi.

### **C. RANGKUMAN**

Berdasarkan uraian pemaparan materi yang telah dijelaskan di atas, maka dapat dirumuskan beberapa kesimpulan antara lain:

- 1. Komputasi adalah suatu proses perhitungan, pemrosesan informasi atau pemecahan masalah dengan menggunakan algoritma.
- 2. Implementasi komputasi pada ilmu-ilmu di berbagai bidang antara lain *computational physics*, numerical analysis, *bioinformatics, computational chemistry*, *computational economics*, *sosiology*, komputasi yang diterapkan pada gis *(Geographic Information System*, sistem komputer digunakan untuk menganalisa bahan-bahan mineral dan barang tambang yang terdapat di dalam tanah dan sebagainya.
- 3. Fisika komputasi adalah suatu gabungan antara fisika, komputer sains dan matematika terapan untuk memberikan solusi pada "kejadian dan masalah yang kompleks pada dunia nyata" baik dengan menggunakan simulasi juga penggunaan algoritma yang tepat.

- 4. Dalam ilmu fisika komputasi melibatkan beberapa aspek dasar yaitu kemampuan grafis, pemodelan, simulasi dan visualisasi data pemrograman. Aspek tersebut merupakan pelengkap untuk memahami Ilmu komputer dan terapannya khususnya bidang komputasi sains dan teknologi.
- 5. Metode fisika komputasi lebih ditekankan dalam bahasa pemrograman misalnya pemrograman MATLAB *(Matriks Laboratory),* Pascal, Phyton, Mapple, Visual Basic, Qbasic, Borland C++ Delphi dan lain sebagainya.

#### **D. TUGAS (LATIHAN PEMROGRAMAN)**

Berdasarkan materi yang dijelaskan maka sebagai bahan refleksi dan evaluasi materi ini, mahasiswa diharapkan mampu menjawab pertanyaan-pertanyaan berikut ini:

- 1. Definisikan apa itu sains dan teknologi komputasi?
- 2. Jelaskan keterkaitan bidang ilmu sains dangan komputasi dan terapannya.
- 3. Jelaskan definisi komputasi fisika (fisika komputasi)? Berikan aplikasinya dalam kasus fisika yang melibatkan keempat aspek fisika komputasi?
- 4. Jelaskan manfaat mempelajari materi fisika komputasi?
- 5. Bagaimana aplikasi ilmu komputasi fisika dengan beberapa software yang berkaitan khususnya pemrograman komputer hardware dan software?

#### **Selamat Bekerja**

# **BAB 2 BAHASA PEMROGRAMAN MATLAB**

#### **A. PENDAHULUAN**

Sains dan teknologi merupakan dua bagian yang tidak dapat terpisahkan. Sains adalah pengetahuan yang sistematis. Sains adalah suatu eksplorasi ke alam materi berdasarkan pengamatan dan berusaha menjawab tentang bagaimana hubungan alamiah secara teratur tentang fenomena yang diamati serta bersifat pengujian. Sains-teknologi juga merupakan ilmu pengetahuan yang didasarkan pada hipotesis (pendugaan), observasi (pengamatan), logika (penalaran), prediksi (peramalan) dan eksperimen sedangkan ilmu pengetahuan yang murni dapat mengandalkan kemampuan filsafat (*silogisme*). Ilmu pengetahuan sains dan teknologi dipadukan menjadi satu sebagai suatu kesatuan berdasarkan metode eksperimental dan matematis.

Allah swt., memperingatkan bahwa sains-teknologi tidak dapat dipisahkan dengan Al-Qur'an dan As-Sunnah Rasul. Firman Allah swt., diterangkan:

Terjemah-Nya:

"...Dan janganlah kamu mengikuti yang kamu tidak mempunyai ilmu pengetahuan tentangnya." (QS.Al-Israa', 17: 36)

Seorang ulama besar, Umar bin Abdul Asiz berkata dalam sebuah pernyataan yaitu:

Barang siapa menghendaki sukses dunia, maka kerjakanlah sesuatu dengan ilmu, barang siapa menghendaki sukses akhirat maka berbuatlah dengan ilmu, dan barangsiapa menghendaki sukses keduanya kerjakanlah dengan dasar ilmu pengetahuan."

Kita yang hidup pada zaman modern seperti sekarang ini, sungguh sangat beruntung karena banyak kemudahan-kemudahan yang dapat diperoleh berkat kemajuan ilmu pengetahuan dan teknologi yang sudah berkembang sedemikian canggih dan pesatnya. Kemajuan yang telah dicapai dalam beberapa bidang misalnya saja bidang informasi dan telekomunikasi dan lain sebagainya telah membawa manusia ke tingkat kehidupan peradaban dan kesejahteraan yang jauh lebih baik dari pada masa sebelumnya. Hal ini sebenarnya merupakan kemurahan dan ridho dari Allah swt., yang maha pemurah terhadap

#### **METODE KOMPUTASI FISIKA 12**

umat manusia sebagai perwujudan akan kasihNya dengan menciptakan segala yang ada di bumi ini untuk manusia. Dijelaskan dalam Al-Qur'an sebagai berikut:

TerjemahNya:

"Dia-lah Allah, yang menjadikan segala yang ada di bumi untuk kamu dan Dia berkehendak menuju langit, lalu dijadikan-Nya tujuh langit. Dan Dia Maha Mengetahui segala sesuatu." (QS Al-Baqarah, 2: 29).

Sudah barang tentu segala sesuatu yang ada di bumi dapat digunakan bagi kehidupan manusia, akan menjadi lebih bermanfaat manakala ada usaha campur tangan manusia. Usaha campur tangan ini antara lain adalah penggunaan akal dalam mengelola sumber daya alam yang merupakan anugerah dari Allah swt. bagi seluruh umat manusia.

Pada dasarnya setiap ilmu sains dibangun di atas tiga pondasi utama, yaitu pilar ontologi, aksiologi dan epistomologi. Ketiga bagian tersebut bersumber pada prinsip tauhid yang mengacu pada rukun iman dan rukum islam. Ontologi islam tidak mungkin menolak hal yang tidak nampak. Realitasnya bukan hanya obyek yang dapat dilihat, dipikirkan, diraba, dirasakan, tetapi juga yang tidak dapat terlihat. Secara sederhana, Al-Qur'an menjelaskan:

TerjemahNya:

Yaitu orang-orang yang mengingat Allah sambil berdiri, duduk, atau dalam keadaan berbaring dan merika memikirkan tentang penciptaan langit dan bumi (seraya berkata), "Ya Tuhan kami, tidakkah engkau menciptakan semua sia-sia, Maha suci Engkau, lindungi kami dari azab neraka. (QS. Ali-Imran: 191)

Ayat ini menggambarkan gambaran siapa dan bagaimana ilmuan muslim, sekaligus dasar bagi basis sains islam. Al-qur'an menyebut komunitas islam sebagai sekelompok pemikir, perenung dan pengamat. Mereka melakukan pengamatan berdasarkan fenomena alam, menelaah dan menganalisis kemudian membuat rumusan dan

#### **METODE KOMPUTASI FISIKA 13**

berhipotesis. Obyek pengetahuan terdiri dari dua yaitu ada yang tampak dan ada yang nampak oleh mata. Dalam pembahasan Bab II ini, akan dijelaskan pengetahuan dengan bentuk eksperimental melalui pemrograman teknologi komputer berupa software (perangkat lunak). Hal ini sangat jelas dan membutuhkan usaha ketelitian dan kesabaran dalam proses pengujian.

#### **1. Gambaran Singkat Mengenai Materi Kuliah**

Pada pembahasan bahasa pemrograman MATLAB dikaji beberapa bagian yaitu ruang lingkup jendela kerja MATLAB dan tampilannya, prosedur pemrograman MATLAB dan elemen penulisan dasar dan cara bekerja dalam pemrograman MATLAB. Selanjutnya akan dijelaskan mengenai operasi dan sintak (statement) dasar perhitungan matematika dalam fisika, bilangan kompleks, fungsi trigonometri, fungsi eksponensial dan sebagainya. MATLAB memberikan sistem interaktif yang menggunakan konsep array/ matriks sebagai standar variabel elemennya tanpa membutuhkan pendeklarasian array seperti pada bahasa lainnya.

#### **2. Pedoman Mempelajari Materi**

Beberapa upaya yang harus dipelajari untuk memahami materi kedua ini yaitu mahasiswa harus mempelajari pemrograman dasar MATLAB khususnya jendela kerja MATLAB terutama pada bagian MATLAB *Editor* dan jendela *Command Window*. Selanjutnya memahami bagian-bagian penting tentang operasi dan prosedur pemrogramannya serta elemen dasar penulisan pada beberapa fungsi seperti halnya dalam metode pemahaman dan cara kerja operasi MATLAB. Ada beberapa hal matematis yang harus diketahui, namun hal ini menjadi dasar untuk menerapkan dalam logika konsep.

#### **3. Tujuan Pembelajaran**

Pada pembahasan bahasa pemrograman MATLAB ini diharapkan dapat:

- a. Mengetahui ruang lingkup jendela kerja MATLAB
- b.Mengetahui prosedur pemrograman MATLAB
- c. Memahami elemen penulisan dasar dan cara bekerja dalam pemrograman MATLAB
- d. Memahami bentuk penulisan dasar operasi perhitungan
- e. Memahami sintak penulisan tetapan bilangan (konstanta)
- f. Memahami sintak penulisan dasar operasi bilangan kompleks
- g. Memahami sintak fungsi operasi trigonometri
- h.Memahami sintak fungsi eksponensial
- i. Memahami sintak fungsi pembulatan dan sisa

#### **B. KEGIATAN BELAJAR**

#### **2.1 Ruang Lingkup MATLAB**

Pemrograman MATLAB adalah bahasa pemrograman level tinggi (dapat diketahui bahwa dalam dunia pemrograman semakin tinggi level bahasa semakin mudah cara menggunakannya) yang dikhususkan untuk komputasi teknis. Bahasa ini mengintegrasikan kemampuan komputasi, visualisasi, dan pemrograman dalam sebuah lingkungan yang tunggal dan mudah digunakan. Istilah MATLAB merupakan singkatan dari **MATrix LABolatory**. MATLAB adalah bahasa pemrograman interaktif yang mempunyai pusat data *array* (matriks dan vektor) dan tidak memerlukan suatu dimensi.

MATLAB diciptakan pada tahun 1970-an di Universitas Mexico dan Standford University. Pemrograman ini dipasarkan oleh **MatchWorks Inc**., yang harganya sangat mahal menurut kalangan para profesional. MATLAB merupakan *software* pemrograman dengan kemampuan tinggi dalam komputasi teknis, khususnya berkaitan dengan formulasi data matriks dan vektor. Pada awalnya pemrograman ini dibuat untuk memudahkan user dalam mengoperasikan perangkat lunak bersifat matriks yang telah dikembangkan oleh EISPACK dan LINPACK.

Program MATLAB yang digunakan dalam buku ini telah diuji coba melalui *software* MATLAB versi 7.6.0.324 (R2008a) dengan *licence number* 161051 pada komputer inter(R) atom (TM) CPU N270 1,60 GHz, 0.99 GB of RAM Physical Adrees Extension. Sistem komputerisasinya adalah Microsoft Windows XP Professional Version 2002 Service Pak 2.

Dalam perkembangannya, software ini dapat mensinergikan antara perangkat lunak matriks sebelumnya dalam satu perangkat lunak untuk komputasi matriks. Perangkat ini menggabungkan komputasi, visualisasi dan pemrograman dalam satu kesatuan yang dapat digunakan dalam menyelesaikan masalah dan dieksekusi dalam notasi numerik. Pemakaian MATLAB meliputi perhitungan matematika dan komputasi sains-teknik, pengembangan algoritma (*flowchart*), pengakuisisian data, pemetaan dan pemodelan, animasi program, simulasi dan visualisasi, grafik dan perluasan pemakaian dalam *graphical user interface* (GUI). Selain daripada itu, MATLAB juga mampu melakukan komputasi simbolik yang biasa dilakukan oleh MAPLE. MATLAB menyediakan ruang lingkup kerja yang dipadukan dalam setiap aplikasi. Dalam aplikasinya terdiri atas beberapa jendela dasar misalnya *command window*, *command history* dan fasilitas lainnya yang masing-masing memiliki kegunaan (fungsi) pada setiap jendela.

Untuk menjalankan operasi aplikasi MATLAB, perlu diperhatikan lima sistem MATLAB terdiri atas lima bagian utama yaitu:

- a. Lingkungan kerja, memuat semua fasilitas dan alat-alat untuk menggunakan fungsi dan file MATLAB misalnya *menu bar*, *tool bar*, *desktop layout*, *command window*, *command directory*, *command history*, *workspace*, *help*, *editor* dan sebagainya. Fasilitas yang dimaksud adalah mengelola variabel di dalam ruang kerja (*workspace*) dan melakukan input dan output data.
- b. Bahasa (pemrograman) MATLAB, memuat interaksi user dengan script, bahasa matriks dan array level, struktur data, perintah *control flow* program, fungsi, interaksi file input dan output, dan statemen obyek programming lainnya.
- c. Fungsi matematika dalam operasi MATLAB (sebagai kalkulator perhitungan), memuat semua algoritma komputasi, yaitu fungsi sederhana seperti penjumlahan (*sum*), pengurangan (*minus*), fungsi akar (*sqrt*), fungsi sinus (*sin*), fungsi cosinus (*cos*) sampai pada fungsi yang lebih kompleks misalnya menentukan nilai dan harga eigen, determinan matriks, invers matriks, akar-akar persamaan, integrasi numeric, fungsi Bessel dan sebagainya.
- d. Solusi grafik, fasilitas ini mampu menampilkan data vektor dan matriks sebagai media grafik. Grafik ini mencakup visualisasi grafik data dua dimensi (2D) dan tiga dimensi (3D), penampilan gambar citra (*image*), simulasi programming dan animasi grafik.
- e. Program aplikasi *interface*, memuat fasilitas MATLAB sebagai mesin penghitung dan membaca serta menulis *MAT-files*. Pada bagian ini dapat membaca dan menulis program dalam bahasa  $C^{++}$  dan Fortrand yang berinteraksi dengan MATLAB.

Berikut ini disajikan beberapa jendela dan cara mengoperasikan MATLAB:

a. Ikon MATLAB pada *dekstop window* diklik*,* dapat juga dilakukan dengan mengklik menu *start* seperti pada aplikasi-aplikasi lainnya.

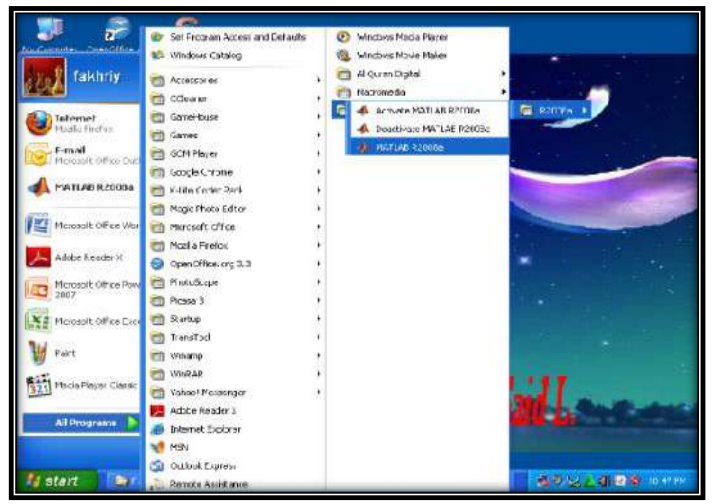

**METODE KOMPUTASI FISIKA 16** Gambar 2.1: Ikon MATLAB pada *dekstop window*
b. Jendela kerja MATLAB terdiri atas:

## Jendela Utama MATLAB

Untuk melihat setiap jendela (*window*) dapat diklik pada *start* kemudian pilih *dekstop tools*. Pilih salah satu jendela yang ingin ditampilkan dengan mengklik misalnya *editor* seperti tampilan berikut:

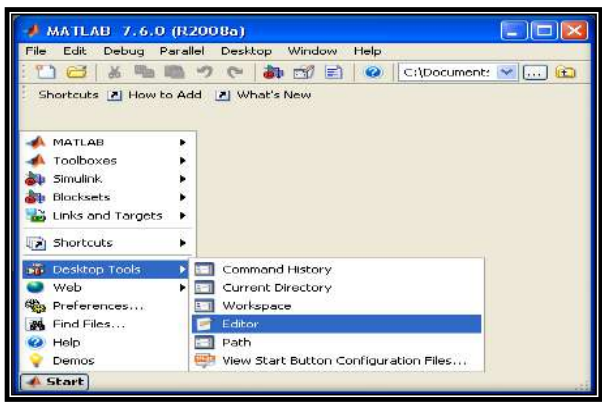

Gambar 2.2: Jendela utama MATLAB versi 7.6

Atau dapat dilakukan dengan membuka lewat *menu bar desktop* seperti di bawah ini:

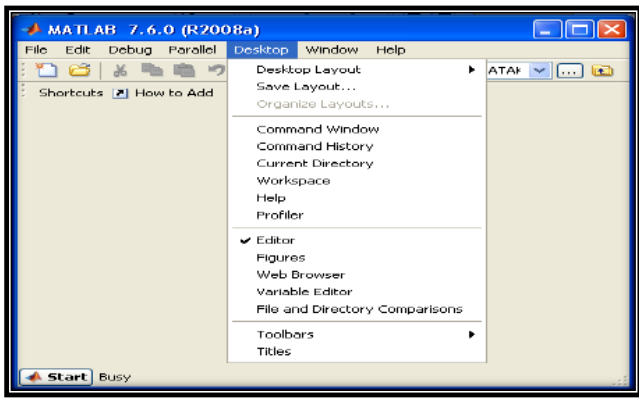

Gambar 2.3: Jendela dalam MATLAB versi 7.6

Jendela ini adalah induk yang memuat seluruh elemen kerja MATLAB. Pada versi MATLAB 7.6 secara khusus berada dalam satu kesatuan pada *desktop*. Jendela utama terdapat pada *menu bar* yang terdiri atas menu *file, edit, debug, parallel, desktop, window* dan *help*. Untuk menggunakan *menu bar* dalam MATLAB sama dengan aplikasi *under windows* lainnya. Fasilitasnya berfungsi melakukan tindakan untuk membuka, menyimpan, mencopy, menutup *file* dan sebagainya. Selain itu, terdapat pula *tool bar* yaitu kumpulan tombol gambar dalam

memberikan statemen (perintah) pada komputer selain memfungsikan *menu bar* tersebut.

## **Jendela Command Window**

*Command window* ini berfungsi mengoperasikan seluruh fungsifungsi yang ada dalam MATLAB dan menjadi media utama dalam berinteraksi dengan MATLAB. Berikut tampilan jendela *command window* dalam MATLAB:

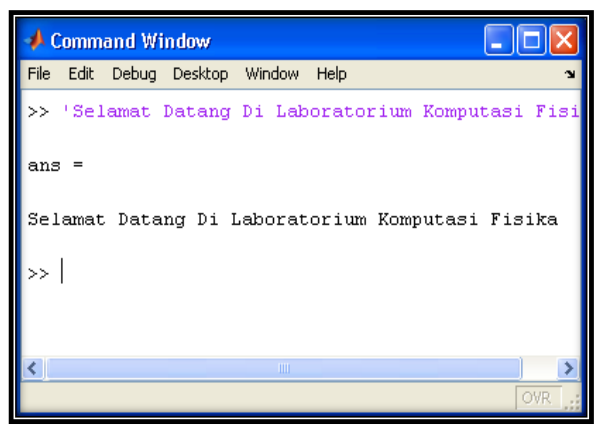

Gambar 2.4: Jendela *command window* MATLAB versi 7.6

Jendela ini sangat penting dalam MATLAB, karena semua proses dan hasil eksekusi (*running*) dapat ditampilkan dalam bentuk karakter (*string*) dan angka (*numerik*). Tanda >> merupakan ciri khas dalam *command window* MATLAB yang disebut *prompt* MATLAB.

Selain berfungsi menampilkan bentuk karakter dan angka, juga mendeteksi kesalahan *(error)* program pada MATLAB *editor* seperti tampilan berikut:

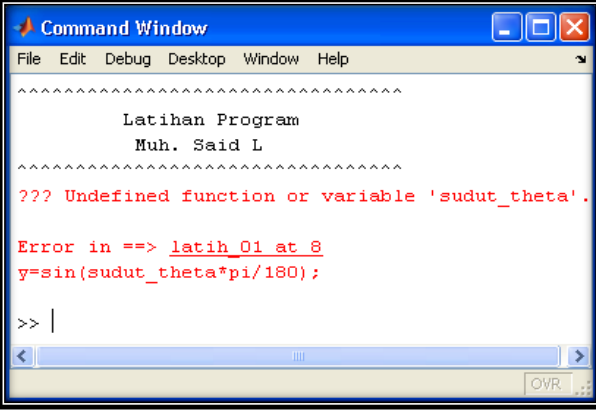

Gambar 2.5: Mendeteksi *error* program di *command window* 

Pada gambar diatas menampilkan kesalahan program yang dibuat yang menunjukkan bahwa pada latih\_01 baris ke delapan  $y = \sin(\text{sudut\_theta} * \text{pi}/180)$  terdapat kesalahan perintah.

## **Jendela Command History**

Jendela ini berfungsi menyimpan perintah-perintah yang pernah dikerjakan pada jendela *workspace*. Selain itu juga dapat menampilkan statemen yang baru dimasukkan pada *command window*. Berikut bentuk tampilan *cummond history* yaitu:

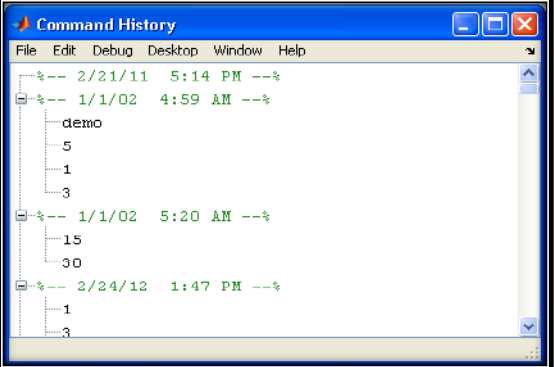

Gambar 2.6: Jendela *command history* MATLAB versi 7.6

## **Jendela Current Directory**

Fasilitas ini berfungsi untuk memperlihatkan direktori yang aktif (sejumlah file dalam direktori kerja pada saat program dijalankan) serta tipe, kapasitas file dan waktu modifikasi (lihat tampilan jendela **Current Directory** pada gambar 2.7)

### **Jendela Workspace**

Jendela ini berfungsi untuk memperlihatkan isi ruang kerja MATLAB yang sedang dijalankan pada saat pemakaian.

| $\triangle$ Current Directory - C: Documents and Se |                                                  |             |                     |             |  |
|-----------------------------------------------------|--------------------------------------------------|-------------|---------------------|-------------|--|
| File Edit                                           | View Debug Desktop Window Help                   |             |                     |             |  |
|                                                     | C:\Documents and Settings\UserAX\My   ♥ [] [日 日] |             |                     | <b>SEA</b>  |  |
| All Files <                                         | Type                                             | <b>Size</b> | Date Modified       | Description |  |
| aa.m                                                | M-file.                                          |             | 1 KB 3/1/12 9:40 PM |             |  |
|                                                     |                                                  |             |                     |             |  |
|                                                     |                                                  |             |                     |             |  |
|                                                     |                                                  |             |                     |             |  |
|                                                     |                                                  |             |                     |             |  |
|                                                     |                                                  |             |                     |             |  |
|                                                     |                                                  |             |                     |             |  |
|                                                     |                                                  |             |                     |             |  |
|                                                     |                                                  |             |                     |             |  |
|                                                     |                                                  |             |                     |             |  |
|                                                     | mm                                               |             |                     |             |  |
|                                                     |                                                  |             |                     |             |  |

Gambar 2.7: Jendela *current directory* MATLAB versi 7.6

*Workspace* adalah fasilitas MATLAB yang dapat menyimpan seluruh perintah dan variabel yang pernah digunakan selama proses MATLAB dijalankan. Pada jendela ini baru diperkenalkan pada versi 7.6. Untuk lebih jelasnya dapat dilihat pada gambar 2.8: Jendela *workspace*.

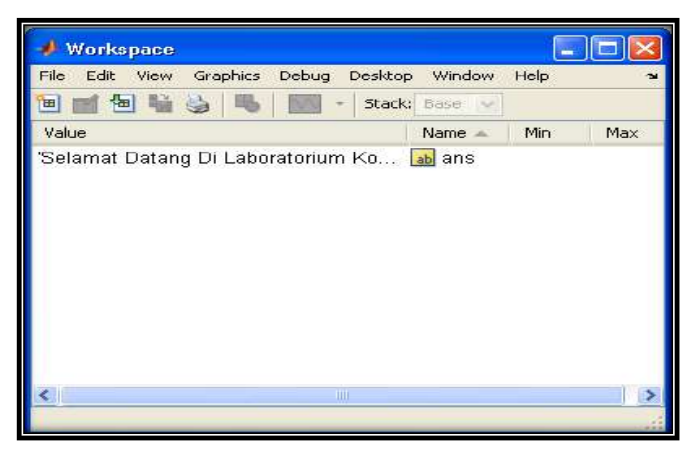

Gambar 2.8: Jendela *workspace* MATLAB versi 7.6

# **Jendela Help**

Fasilitas ini menampilkan secara lengkap aplikasi lainnya dalam MATLAB. Tampilannya sebagai berikut:

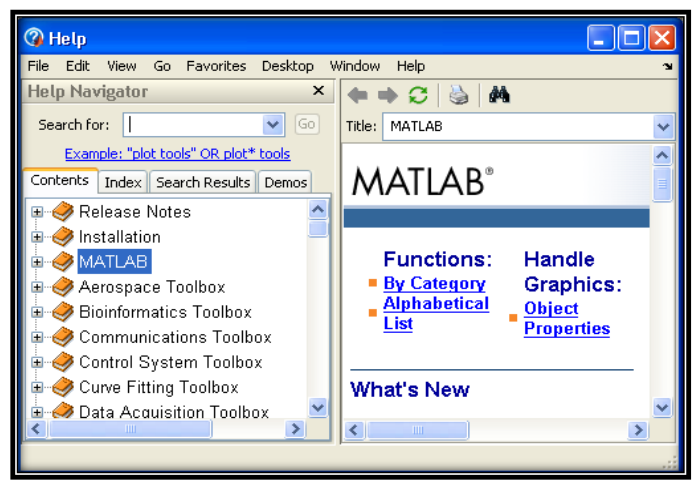

Gambar 2.9: Jendela *help* MATLAB versi 7.6

## **Jendela Editor (MATLAB Editor)**

Pada jendela ini semua program dapat dirancang atau proses program *editing* dapat dilakukan dan eksekusinya. MATLAB *editor*

berfungsi dalam membuat script program pada MATLAB. Matlab *editor* ini mampu mendeteksi kesalahan pengetikan sintak (statemen atau perintah dasar) yang diberikan oleh *programmer* seperti ditampilkan pada *command window* di atas, artinya pada *Latih\_01* baris ke delapan terdapat kesalahan *(error)*. Jendela MATLAB *editor* dapat ditampilkan sebagai berikut:

|              | <b>Editor - Untitled2</b>                           | m                                         |
|--------------|-----------------------------------------------------|-------------------------------------------|
| Edit<br>File | Tools<br>Text<br>Go Cell<br>Debug<br>Desktop        | $\times$<br>$\rightarrow$<br>$\mathbf{v}$ |
|              | ð6<br>75                                            | 22                                        |
| 唱<br>唱       | 26.28<br>1.1<br>1.0<br>÷<br>$\div$<br>$\times$<br>- | $\mathbf{O}$                              |
| script       | Col<br>$Ln$ 1<br>$\mathbf{1}$                       | <b>OVR</b>                                |

Gambar 2.10: Jendela *editor* MATLAB versi 7.6

Pada jendela utama MATLAB versi 7,6, jendela MATLAB *editor* tidak muncul begitu saja, namun harus dilakukan pemanggilan *Script M-Filenya*, salah satu caranya adalah dengan mengetik *edit* di *command window.*

## **2.2 Prosedur Pemrograman MATLAB**

Untuk membuat script program dalam MATLAB versi 7.6, dapat dilakukan beberapa tahap yaitu:

- a. Membuka program aplikasi MATLAB versi 7.6
	- Langkah-langkahnya sebagai berikut:
	- 1) Cara pertama dengan mengklik dua kali ikon MATLAB versi 7.6 pada *desktop* komputer.
	- 2) Cara kedua mengklik *start* lalu *all program* kemudian pilih perangkat lunak MATLAB versi 7.6 seperti pada gambar 2.1.

b. Membuka *Script M-File* (MATLAB *editor*)

Untuk memanggil script MATLAB *editor* dapat dilakukan dengan tiga cara yaitu:

1) Cara pertama dengan mengetik di *command window*:

**>> edit** 

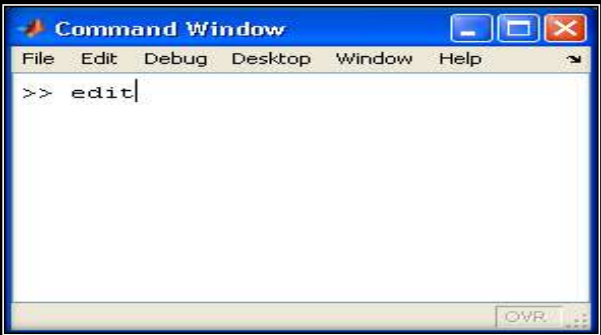

Gambar 2.11: Membuka script MATLAB *editor* di *command window*

2) Cara kedua mengklik pada ikon (*New-MFile*) pada *tool bar*.

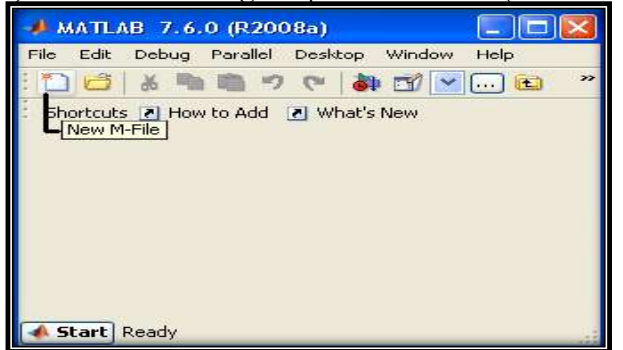

Gambar 2.12:Membuka script MATLAB *editor* melalui *tool bar*

3) Cara ketiga membuka *menu bar* yaitu pada *desktop* lalu memilih atau mengklik *editor* (seperti diperlihatkan pada jendela utama MATLAB).

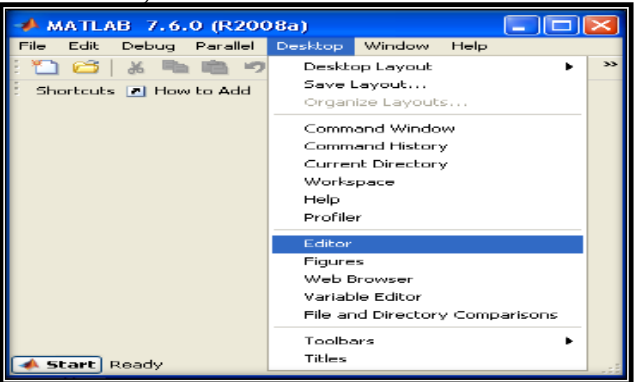

Gambar 2.13: Membuka script MATLAB *editor* melalui menu *bar*

c. Mengetik program pada *Script M-File* (MATLAB *editor*).

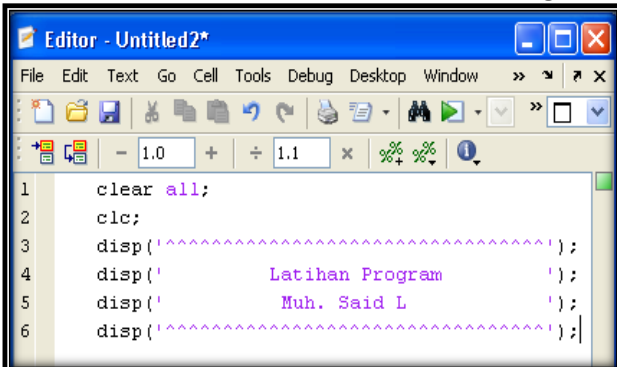

Gambar 2.14: Cara mengetik program pada MATLAB *editor* versi 7.6

d. Menyimpan program pada *Script M-File* (MATLAB *editor*).

Perlu diingat bahwa dalam menyimpan program tidak diperbolehkan nama filenya diberi spasi, titik, koma dan titik koma. Contoh menyimpan program adalah **Latih\_01** (artinya untuk membatasi setiap kata atau angka hendaknya dibatasi dengan tanda \_).

1) Cara pertama: klik menu *debug* lalu pilih *save file* (hal ini muncul jika *file* belum disimpan sama sekali).

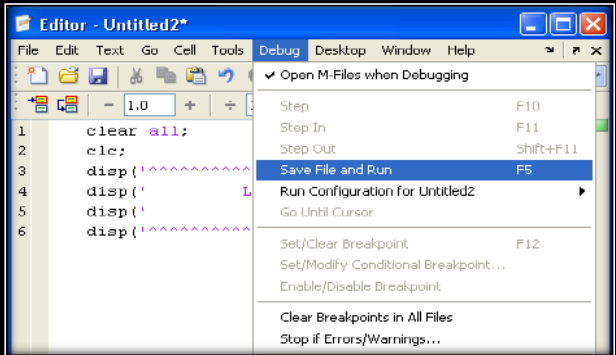

Gambar 2.15: Cara menyimpan program melalui menu *debug*

2) Cara kedua: klik menu *file* lalu *save*

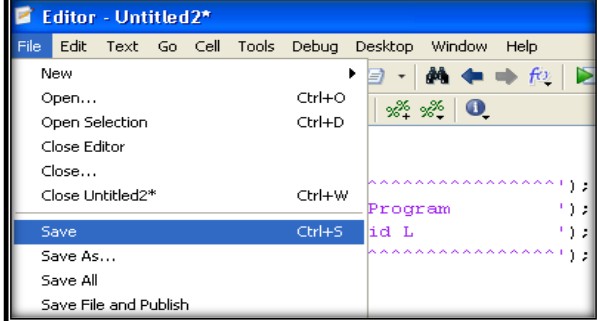

**METODE KOMPUTASI FISIKA 23** Gambar 2.16: Cara menyimpan program melalui menu *file*

3) Cara ketiga: klik *save* pada *tool bar*

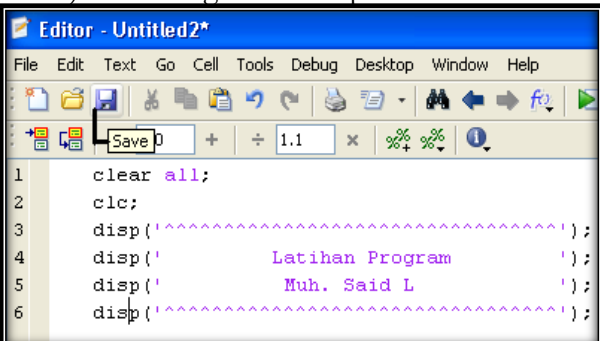

Gambar 2.17: Cara menyimpan program melalui *tool bar*

- 4) Cara keempat: tekan tombol *Ctrl+S* pada *keyboard*
- e. Menjalankan (mengeksekusi) program atau *running* program
	- 1) Cara pertama: klik menu *debug* lalu pilih *run* pada *Script M-File*

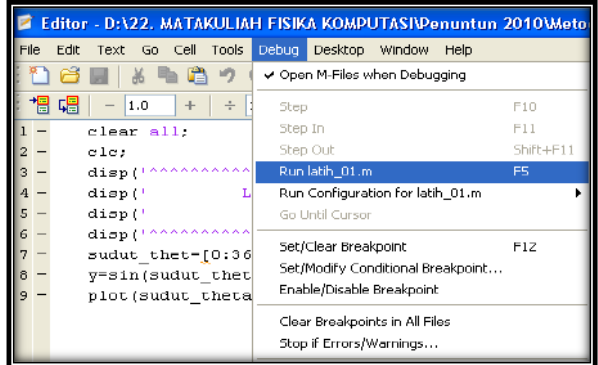

Gambar 2.18: Cara mengeksekusi program melalui menu *debug*

2) Cara kedua: klik *run* pada *tool bar*

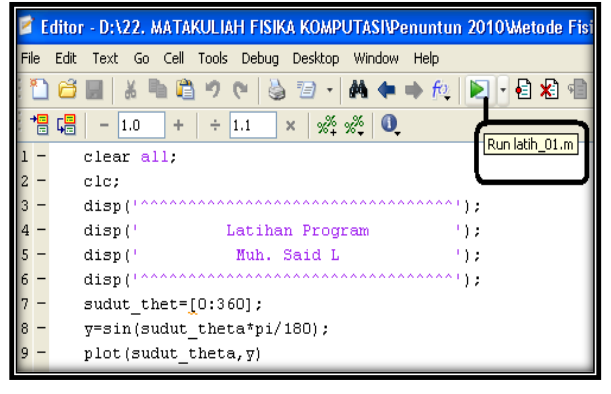

Gambar 2.19: Cara mengeksekusi program melalui *tool bar*

3) Cara ketiga: ketik nama *file* pada *command window* lalu *enter*

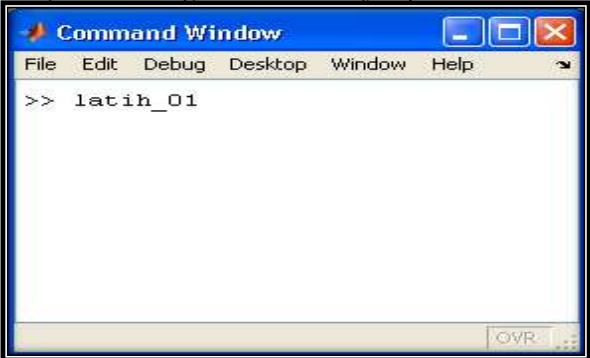

Gambar 2.20: Cara mengeksekusi program melalui *command window*

Pada cara ketiga ini hanya dapat dilakukan jika program dieksekusi sebelumnya. Jika *file* program belum di simpan pada direktori folder, maka sebelum hasil eksekusi program dimunculkan pada *command window* seperti gambar 2.22, maka lebih awal akan tampil kotak dialog.

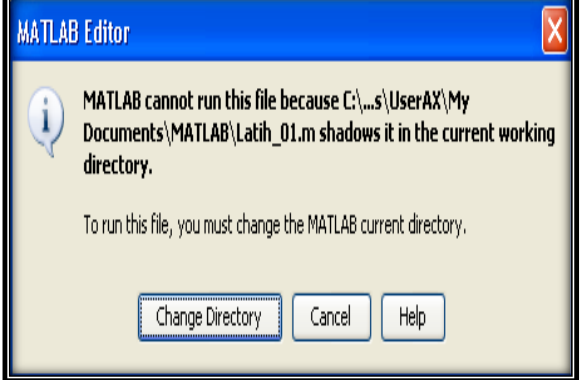

Gambar 2.21: Informasi program yang akan dieksekusi

Hal ini akan menginformasikan bahwa apakah program yang akan dieksekusi tidak ditemukan dalam *current directory* (lihat gambar 2.21). Selanjutnya tampilan eksekusi program dilanjutkan dengan mengklik *change directory*. Tampilan eksekusinya dapat dilihat di *command window* dan *figure* grafik. Contoh hasil eksekusi program adalah sebagai berikut:

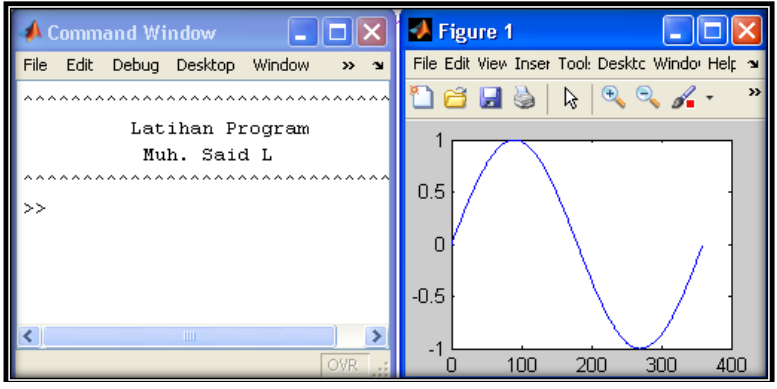

Gambar 2.22: Contoh hasil eksekusi program

4) Cara ke empat: Tekan tombol F5 pada *keyboard*

- f. Membuka program yang sudah disimpan pada direktori MATLAB.
	- 1) Cara pertama: Klik menu *file* lalu pilih *open* seperti pada gambar 2.23.
	- 2) Cara kedua: Klik *open file* pada *tool bar*
	- 3) Cara ketiga: Tekan tombol *Ctrl+O* pada *keyboard*

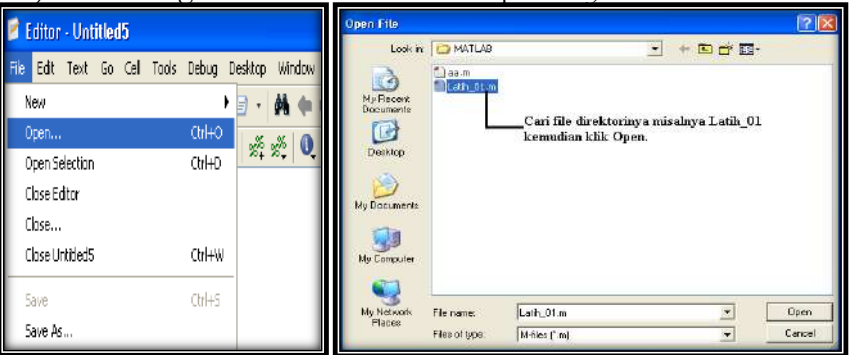

Gambar (a): Melalui menu *file*

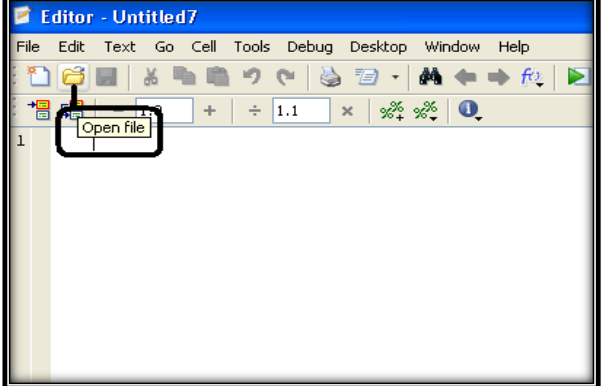

Gambar (b): Melalui *tool bar*

**METODE KOMPUTASI FISIKA 26** Gambar 2.23:Cara membuka program yang sudah disimpan (a) dan (b)

#### *Pengantar Komputasi Fisika* **2.3 Elemen Penulisan Dasar Pemrograman MATLAB**

## **2.3.1 Penulisan Tanda Baca**

Contoh penulisan tanda baca dapat ditulis pada *command window* sebagai berikut:

```
A Command Window
File Edit Debug Desktop Window Help
>> m = 10: % m adalah massa suatu benda dalam gram
>> M = [0 1; 1 0]M =\mathbf 0\mathbf{1}\mathbf{1}\Omega>> q = 'Percepatan Gravitasi besarnya 9.8 m/s^2'
\alpha =Percepatan Gravitasi besarnya 9.8 m/s^2
\gg \alpha = 9.8>> F = m*q
    98
```
Gambar 2.24: Contoh penulisan tanda baca pada *command window*

Penulisan tanda baca dalam pemrograman MATLAB dikenal beberapa simbol yaitu:

- a. Tanda (;) atau dibaca titik koma berfungsi dalam memisahkan dua pernyataan tanpa *echo* artinya di akhir *command* diperlihatkan hasil yang tidak ditampilkan pada layar *command window* setelah dienter.
- b. Tanda (%) atau dibaca persen berfungsi sebagai komentar (*comment*) pada karakter yang diberikan. Karakter setelah tanda baca dan komentar tidak ditampilkan oleh MATLAB
- c. Tanda (,) atau dibaca koma berfungsi untuk memisahkan dua pernyataan (elemen) dalam satu baris.
- d. Tanda (…) berfungsi sebagai statemen sambungan atau untuk melanjutkan ke baris berikutnya (dibawahnya).
- e. Tanda ([ ]) atau dibaca kurung siku berfungsi menulis batas awal dan batas akhir pada elemen matriks misal matriks A atau B.
- f. Tanda (' ') atau 'karakter yang diketik' berfungsi menampilkan karakter (string) sebagai teks dalam bahasa MATLAB.

- g. Tanda (.) atau dibaca titik berfungsi membaca bilangan real atau titik desimal.
- h. Tanda (>>) dibaca *prompt command* sebagai tanda atau simbol dalam *command window*.
- i. Tanda (@) berfungsi pembuatan pemegang fungsi.
- j. Tanda (!) berfungsi memanggil perintah (statemen) pada sistem operasi.
- k. Tanda (') sebagai kutipan.

Selain dari beberapa karakter tanda baca seperti di atas, masih banyak karakter lain yang tidak disebutkan misalnya ( ) tanda kurung dan subskrip, .. (direktori induk), = (pemberian nilai) dan sebagainya.

### **2.3.2 Menulis dan Mengakses Suatu Variabel**

Variabel merupakan simbol atau nama yang digunakan untuk mewakili nilai/harga tertentu. Dalam pemrograman MATLAB dikenal dua tipe data yaitu tipe bilangan (*numeric*) dan karakter (*string*), yang terdiri dari 31 karakter maksimum. Data numerik adalah tipe yang dinyatakan dengan angka-angka/bilangan yaitu bilangan nyata (real), bilangan imajiner (tidak real) dan bilangan berpangkat. Yang termasuk bilangan real misalnya bilangan positif 25,10 ditulis: 25.10 atau bilangan negatif -0,89 atau -,89 ditulis: -0.89 atau -.89; bilangan imajiner misalnya bilangan 5i atau -0,2j ditulis: 5i atau -.2j; sedangkan bilangan berpangkat misalnya bilangan 9,31  $\times$  10<sup>-28</sup> atau 2  $\times$  10<sup>2</sup> ditulis: 9.31e-28 atau 2e2.

Data karakter (*string*) adalah suatu bilangan atau variabel bentuk teks/huruf dalam bahasa pemrograman. Contoh penulisannya dapat dilihat pada gambar 2.24. Penulisan variabel dengan huruf kecil dianggap berbeda dengan nama variabel yang ditulis dengan huruf kapital. Pada program MATLAB, ekspresi tanpa nama variabel tetap diproses dan hasilnya dengan nama variabel *ans* (baca *answer*).

Untuk penulisan sintak pada tipe data di atas harus diperhatikan beberapa hal, yaitu:

- a. Variabel dalam MATLAB bersifat *case sensitive,* artinya nama variabel dibedakan antara huruf kecil dan huruf kapital misalnya 'komputasi' akan tidak sama dengan 'Komputasi' atau 'KOMPUTASI' atau 'KoMpUtAsI' dan sebagainya.
- b. Harus selalu diawali dengan huruf dalam penamaan variabel dan tidak boleh dengan bilangan simbol dan lain- lain (diikuti dengan sembarang huruf, bilangan atau garis bawah). Karakter tanda baca tidak diperbolehkan karena diantaranya banyak mempunyai makna tersendiri dalam MATLAB, misal massa\_benda, x 10 dan sebagainya.
- c. Pemberian nama variabel maksimum 31 karakter (karakter setelah karakter ke-31 diabaikan).

Oleh karena MATLAB memiliki kemampuan dalam mengenali tipe data yang diinput oleh para *user* (pengguna) pada setiap

variabelnya, maka pemrograman MATLAB tidak dibutuhkan deklarasi eksplisit yang menyatakan tipe data. Beberapa teknik dalam penulisan variabel yang digunakan utuk tipe data yang akan diproses, yaitu: a. Data dalam bentuk karakter (*string*) atau teks

Bentuk penulisannya dalam *command window* adalah:

```
>> a ='Muh_Hadiyyatullah_Fakhriy Said L'
```
Artinya akan dijelaskan bahwa:

#### **Muh\_Hadiyyatullah\_Fakhriy Said L**

b. Data dalam bentuk numerik tunggal

Misal benda memiliki massa 10 gram. Cara penulisannya dalam jendela *command window* adalah:

```
>> m = 10 % Massa benda dalam gram
```
Setelah ditekan enter maka diterjemahkan dalam MATLAB sebagai berikut:

 **10**

**m =**

**a =**

Jika karakter yang diberikan berbeda maka yang terjadi adalah:

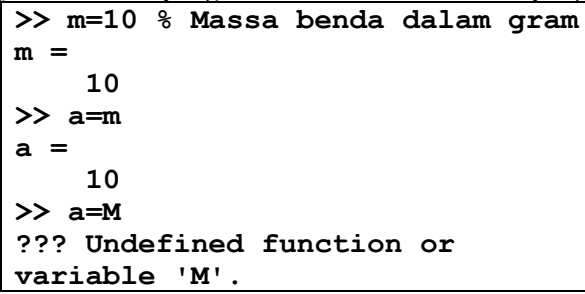

Artinya bahwa karakter yang dimasukkan pada a=M tidak akan dibaca selama karakternya berbeda dengan sebelumnya yaitu m.

c. Data dalam bentuk numerik berdimensi banyak (Array/Matriks)

Suatu matriks transformasi dengan  $P = \begin{bmatrix} 1 & 1 \\ 0 & 1 \end{bmatrix}$  $\bigg)$  $\setminus$  $\overline{\phantom{a}}$  $\setminus$ ſ = c d a b  $P = \begin{bmatrix} 1 & 0 \\ 0 & 1 \end{bmatrix}$  atau  $P = \begin{bmatrix} 1 & 0 \\ 0 & 1 \end{bmatrix}$  $\overline{\phantom{a}}$  $\left( \frac{1}{2} \right)$  $\overline{\phantom{a}}$  $\setminus$ ſ = 0 1 1 0 P

. Cara penulisan dalam jendela *command window* dan hasilnya setelah dienter adalah:

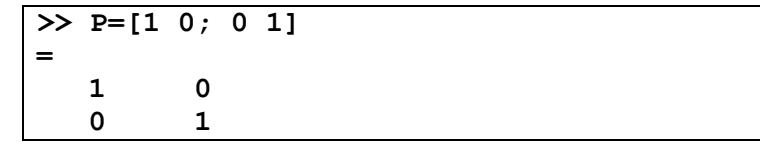

**METODE KOMPUTASI FISIKA 29** Secara umum MATLAB mampu mengetahui variabel yang akan digunakan sebagai suatu matriks/array. Maka untuk variabel yang memiliki elemen lebih dari satu, pengalamatan setiap elemen variabel pada MATLAB memakai notasi berikut:

## **Variabel (baris ke, kolom ke)**

Untuk mengembangan penjelasan ini, akan lebih dipertajam pembahasannya pada operasi matriks dan vektor.

## **2.4. Jendela Bekerja dalam Pemrograman MATLAB**

Untuk mengerjakan proses perhitungan secara numerik yang dimanipulasi dapat dilakukan melalui dua cara yaitu melalui jendela MATLAB *editor* (*Script M-File*) dan *command window*. Kedua jendela ini masing-masing mempunyai fungsi atau statemen yang sering digunakan dalam program komputasi fisika.

## **2.4.1 Bekerja pada MATLAB editor (Script M-File)**

Pada jendela ini terdapat beberapa fungsi antara lain:

a. Fungsi tanda % (baca *comment*), seperti yang telah dijelaskan sebelumnya (pada point 2.3.1 di atas) tanda % digunakan untuk menulis komentar yang tidak akan pernah diproses pada saat dieksekusi (*running*) program dan dapat digunakan juga sebagai informasi program yang dibuat atau dikerjakan. Misalnya:

**% …………………………………………………………………………………………**

### **% Program Metode Komputasi Fisika % Oleh Muh. Said L**

**% …………………………………………………………………………………………**

b. Fungsi *clear all,* digunakan untuk mengosongkan memori MATLAB dari semua variabel yang pernah diproses atau diolah sebelumnya dan penulisannya huruf kecil semua Misalnya:

#### **clear all;**

c. Fungsi *clc*, statemen ini digunakan untuk membersihkan layar pada *command window* dan penulisannya huruf kecil semua. Misalnya:

#### **clc**

d. Fungsi *input*, fungsi ini digunakan dengan argumen bertipe karakter (*string*) tetapi memiliki argumen output bertipe varian (dapat berupa angka ataupun karakter). Di bawah ini adalah contoh argumen output adalah numerik (angka). Misalnya:

#### **W=input('Usaha yang bekerja dalam joule='); t=input('Waktu tempuh dalam sekon=');**

e. Fungsi *disp,* digunakan dengan argumen input bertipe karakter (*string*) yang ditandai dengan tanda petik didalam tanda kurung. Misalnya:

```
disp(' ####################### ');
disp(' Metode Komputasi Fisika ');
disp(' Oleh Muh. Said L ');
disp(' ####################### ');
```
f. Fungsi *num2str,* digunakan untuk mengubah tipe numerik (angka) menjadi karakter (*string*). Misalnya:

```
disp(['Daya dalam watt->' num2str(P)]);
```
- g. Fungsi *pause* (x), digunakan untuk menghentikan selama x detik. **pause(4)**
- h. Fungsi *pause*, digunakan untuk menghentikan program sampai *user* menekan perintah *ENTER*.

Jendela MATLAB *editor* memiliki kelebihan dalam mempermudah untuk menganalisis dan mengevaluasi perintah secara keseluruhan pada program yang memerlukan proses waktu pengerjaan yang cukup lama serta script yang cukup panjang dalam program baik sebelum dieksekusi maupun sesudah dieksekusi.. Dalam memberikan nama variabel atau nama file M tidak boleh sama dengan nama-nama default yang dikenal MATLAB. Kesalahan akibat penamaan yang *overlap* ini akan sulit untuk terdeteksi. Sebab MATLAB secara otomatis akan menggunakan nama terbaru untuk dieksekusi sebagai berikut:

```
A1 = 50
B1 = 10
X = A1 + b1; ← kesalahan
X=a1 + B1 ;
```
Maka dapat dipastikan bahwa program tersebut tidak dapat dieksekusi dan hasilnya adalah:

```
A1 =
    50
B1 =
    10
??? Undefined function or variable 'b1'.
Error in == qq at 3
= A1 + b1;
```
Artinya bahwa variabel input B1 tidak dikenal dalam proses menghitung  $X = A1 + b1$ ; yang benar adalah  $X = A1 + B1$ . Selain itu juga, jika pesan diatas pada saat dieksekusi muncul, maka kesimpulannya hanya ada dua, yaitu :

a. *User* salah menulis nama *file*, atau

b. *File user* tidak berada dalam direktori yang diketahui oleh MATLAB.

# **2.4.2 Bekerja pada Command Window**

Jendela *command window* merupakan salah satu metode yang paling sering dilakukan oleh para pemula MATLAB, tetapi kelemahan dalam mengerjakan programnya adalah sulit untuk mengedit, mengevaluasi dan menganalisis statemen secara keseluruhan karena perintahnya biasanya hanya dilakukan baris demi baris. Untuk memulainya silahkan bukan jendela *command window*

Untuk membuat program, *user* hanya perlu mengetikkan perintah pada *prompt* MATLAB dalam *command window*, misalnya:

## **>> percepatan\_a = 5;**

Tekan tombol enter, lalu ketikkan :

#### **>> massa\_m = 10;**

Untuk melihat hasil operasi rumus perkalian maka akan lebih dijelaskan secara detail pada **BAB.** 3 tentang **Operator-Operator MATLAB**. Cara di atas melalui *command window* memiliki kelemahan terutama dalam membuat perhitungan dengan rumus yang cukup panjang.

Setelah user sudah menggunakan dan mengoperasikan program MATLAB, maka untuk keluar dari program ini,secara sederhana masukkan perintah *exit* pada *command prompt* atau buka *file* pada menu bar MATLAB lalu tekan *exit*.

## **2.5 Penulisan Dasar Operasi Perhitungan Fisika Matematika**

Untuk menggambarkan MATLAB secara mudah dan sederhana dapat dianggap sebagai sebuah kalkulator perhitungan. Pada umumnya kalkulator sederhana, pemrograman MATLAB mampu mengoperasikan perhitungan secara lebih sederhana misalnya proses penjumlahan, pengurangan, perkalian dan pembagian. Seperti pada kalkulator sains-teknik, MATLAB dapat menyelesaikan operasi bilangan kompleks, fungsi akar persamaan dan pangkat, bentuk eksponensial dan logaritma, operasi matriks, operasi trigonometri seperti sinus, cosinus dan tangen dan sebagainya.

Pada sebuah kalkulator yang dapat diprogram, MATLAB dapat digunakan untuk menyimpan dan memanggil data, para *user* lebih mudah membuat, menjalankan dan menyimpan serangkaian statemen untuk menghitung suatu operasi perhitungan penting. Selain itu para *user* dapat bekerja membuat suatu perbandingan yang sifatnya logika dan mengatur urutan pelaksanaan statemen yang diberikan.

Pada dasarnya MATLAB versi 7.6 menyediakan lebih banyak lagi fasilitas dan jauh lebih kompleks dari kalkulator manapun. MATLAB adalah alat untuk melakukan perhitungan matematika, yang memungkinkan para *user* dapat menggambarkan data dengan berbagai cara, mengerjakan operasi vektor dan matriks, memanipulasi polinomial, mengintegralkan dan mendiferensialkan fungsi, memanipulasi persamaan secara simbol dan sebagainya.

Operator perhitungan adalah simbol-simbol yang digunakan untuk tujuan operasi angka (*numerik*). Dalam pemrograman MATLAB menyediakan beberapa elemen operator dasar perhitungan secara umum sebagai pendahuluan sintak, yaitu terdiri atas:

a. Operasi matematika (*aritmatika*) dalam fisika. Beberapa operator dasar matematika dalam komputasi fisika

yang sering digunakan dalam pemrograman MATLAB adalah:

- 1) Operasi penjumlahan: sintaknya + (baca *plus*) disebut fungsi plus atau tambah. Selain itu dapat pula disebut fungsi uplus yaitu digunakan dalam penjumlahan *uner*. Misalnya x=100; y=10 maka sintaknya adalah >>x+y. Perlu diketahui bahwa 100+10 sama saja dengan plus(100,10).
- 2) Operasi pengurangan: sintaknya adalah (baca *minus* atau kurang). Pengurangan *uner* dapat pula dilakukan dengan tanda uminus. Misalnya  $\bar{x}=100$ ;  $\bar{y}=10$  maka sintaknya adalah  $\gg x-y$ . Perlu juga diketahui bahwa 100-10 sama dengan minus(100,10).
- 3) Operasi perkalian: sintaknya adalah \* (tanda bintang). Operasi \* disebut fungsi mtimes yang berfungsi sebagai perkalian matriks sedangkan operasi .\* disebut fungsi *times* digunakan perkalian elemen demi elemen. Misalnya  $x=100$ ;  $y=10$  maka sintaknya adalah  $>>x*y$
- 4) Operasi pembagian: sintaknya adalah / atau \ (dibaca tanda bagi atau *sless*). Tanda / (bagi) disebut fungsi *mldivide* digunakan sebagai pembagian kanan matriks sedangkan tanda \ (*sless*) disebut fungsi *mrdivide* digunakan pembagian kiri matriks. Selain itu terdapat operasi ./ disebut fungsi *ldivide* digunakan pembagian kanan elemen matriks dan operasi .\ disebut fungsi *rdivide* digunakan pembagian kiri elemen matriks. Misalnya  $x=100$ ;  $y=10$  maka sintaknya adalah  $\gg x/y$ ; atau dapat juga dituliskan  $>>v/x$ ;
- 5) Operasi perpangkatan: sintaknya adalah ^ (tanda *thopy*). Operasi ^ disebut fungsi *mpower* dapat digunakan sebagai perpangkatan matriks sedangkan operasi .^ disebut *power* berfungsi perpangkatan elemen matriks. Misalnya a=2; b=5; maka sintaknya dituliskan >>a^b.
- 6) Operasi pengakaran sintaknya: sqrt( ) (dibaca *squart*) misalnya  $>>$ sqrt(100);  $>>$ sqrt(0.25) dan sebagainya.

Berikut dapat dilihat contoh penulisannya dalam jendela *command window*:

```
Latihan 2.1: Pemrograman di command window
>>x=100; y=10; %Variabel data yang akan 
dihitung
>>x+y %Operasi Penjumlahan
ans =
    110
>>x-y %Operasi Pengurangan
ans =
     90
>>x*y %Operasi Perkalian
```

```
ans =
         1000
>>F=10; %Gaya dalam newton
>>s=2; %Perpindahan dalam m
>>Usaha_W=F*s %Operasi Perkalian Rumus Usaha 
dalam J
Usaha_W =
     20
>>s=10; %Jarak tempuh dalam m
>>t=2; %Waktu tempuh dalam s
>>Kecepatan_v=s/t %Operasi Pembagian Rumus 
Kecepatan dalam m/s
Kecepatan_v =
      5
>>m=9.31*10^-31; %Massa elektron dalam kg
>>c=3*10^8; %Kecepatan cahaya dalam m/s
>>Energi_E=m*c^2 %Operasi Perpangkan Rumus 
Energi dalam J
Energi_E =
      8.3790e-014
>>l=0.5; %Panjang tali ayunan bandul dalam m
>>g=9.8; %Percepatan gravitasi dalam m/s^2
>>Periode_T=2*pi*sqrt(l/g) %Operasi Akar Rumus 
Periode dalam s
Periode_T =
     1.4192
```
Urutan operasi ini dikerjakan dalam suatu tingkatan yang mengikuti aturan perhitungan. Aturan tersebut dinyatakan bahwa suatu pernyataan persamaan (rumus operasi) dikerjakan dari kiri ke kanan. Secara berurutan, operasi **pemangkatan** mempunyai tingkatan tertinggi, diikuti selanjutnya dengan **pembagian** atau **perkalian** yang mempunyai tingkatan sama, selanjutnya diikuti dengan **penambahan** dan **pengurangan** yang juga mempunyai tingkatan yang sama. Sedangkan tanda kurung digunakan untuk mengubah urutan pengerjaan yang biasa, dengan bagian yang dikerjakan lebih dulu adalah bagian yang ada dibagian kurung paling dalam kemudian keluar. **Contoh**: Gunakan operasi perhitungan fisika matematika untuk menghitung jarak fokus lensa (f) dalam cm pada persamaan

> pembuat lensa  $\frac{1}{f} = (n-1)\left|\frac{1}{p} + \frac{1}{p}\right|$  $\frac{1}{2}$ 1  $\mathsf{I}$ L  $=(n-1)\left[\frac{1}{n}\right]$  $\mathbf{r}_1$   $\mathbf{r}_2$  $\frac{1}{a} = (n-1)\left| \frac{1}{b} + \frac{1}{b} \right|$  $R_1$   $R_2$ *n f* dengan *n* adalah

> indeks bias medium = 1,50 dan *R<sup>1</sup>* dan *R<sup>2</sup>* adalah jejari kelengkungan permukaan masing-masing 20 cm dan 18 cm.

**Latihan 2.2: Pemrograman di command window >> n=1.50; %Indeks bias medium >>R1=20;%Jejari kelengkungan permukaan lensa I dalam cm >>R2=18;%Jejari kelengkungan permukaan lensa II dalam cm >>X=(n-1)\*(1/R1+1/R2) X = 0.0528 >>f=1/X %Jarak fokus lensa dalam cm f = 18.9474**

g. Operator logika

Kegunaan dari operator logika dalam MATLAB ialah menyediakan jawaban atas pertanyaan benar atau salah. Salah satu kegunaan penting dari kemampuan ini ialah untuk mengontrol urutan eksekusi sederetan perintah MATLAB berdasarkan pada hasil benar atau salah. Dalam operasi MATLAB dianggap bahwa semua angka yang bukan nol sebagai pernyataan benar dan nol dianggap salah. Berikut operator logika yang sering digunakan dalam komputasi fisika adalah:

1)Operator logika AND: sintaknya & (baca dan), misal ditulis x&y.

- 2) Operator logika OR: sintaknya | (baca atau), misal ditulis x | y.
- 3) Operator logika NOT (negasi): sintaknya  $\sim$ , misal ditulis x $\sim$ y.

Contoh operasi perhitungannya adalah:

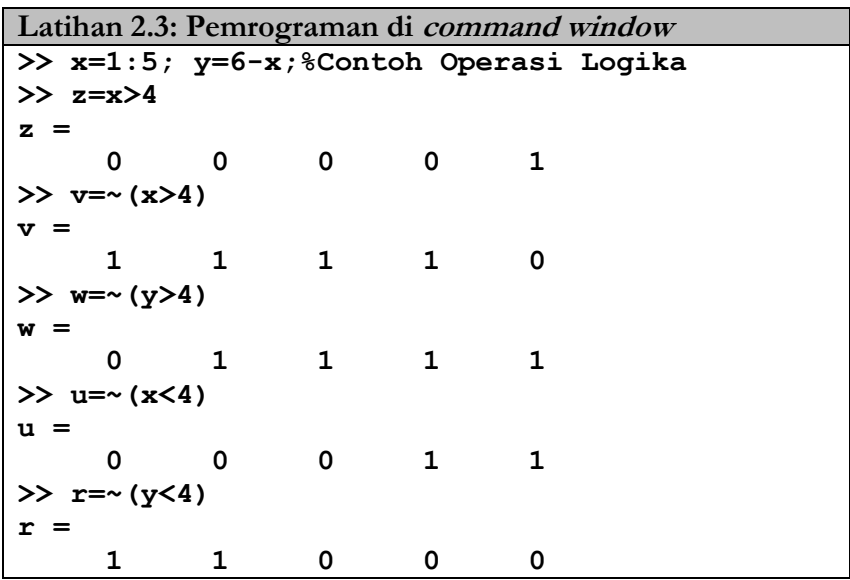

- h. Operasi relasional (operasi perbandingan), terdiri dari:
	- 1) Operasi sama dengan: sintaknya =, digunakan untuk menguji kesamaan (misal  $x=y$ ).
	- 2) Operasi tidak sama dengan: sintaknya  $\sim$ =, digunakan untuk menguji ketidaksamaan (misal  $x \sim y$ ).
	- 3) Operasi kurang dari: sintaknya <, digunakan sebagai kurang dari (misal  $x < y$ ).
	- 4) Operasi kurang dari atau sama dengan: sintaknya =<, digunakan sebagai kurang dari atau sama dengan (misal  $x = \langle y \rangle$ .
	- 5) Operasi lebih dari: sintaknya >, digunakan sebagai lebih dari  $(misal x > v)$ .
	- 6) Operasi lebih dari atau sama dengan: sintaknya =>, digunakan sebagai lebih dari atau sama dengan (misal  $x = \rightarrow y$ ).

Contoh operasi perhitungannya adalah:

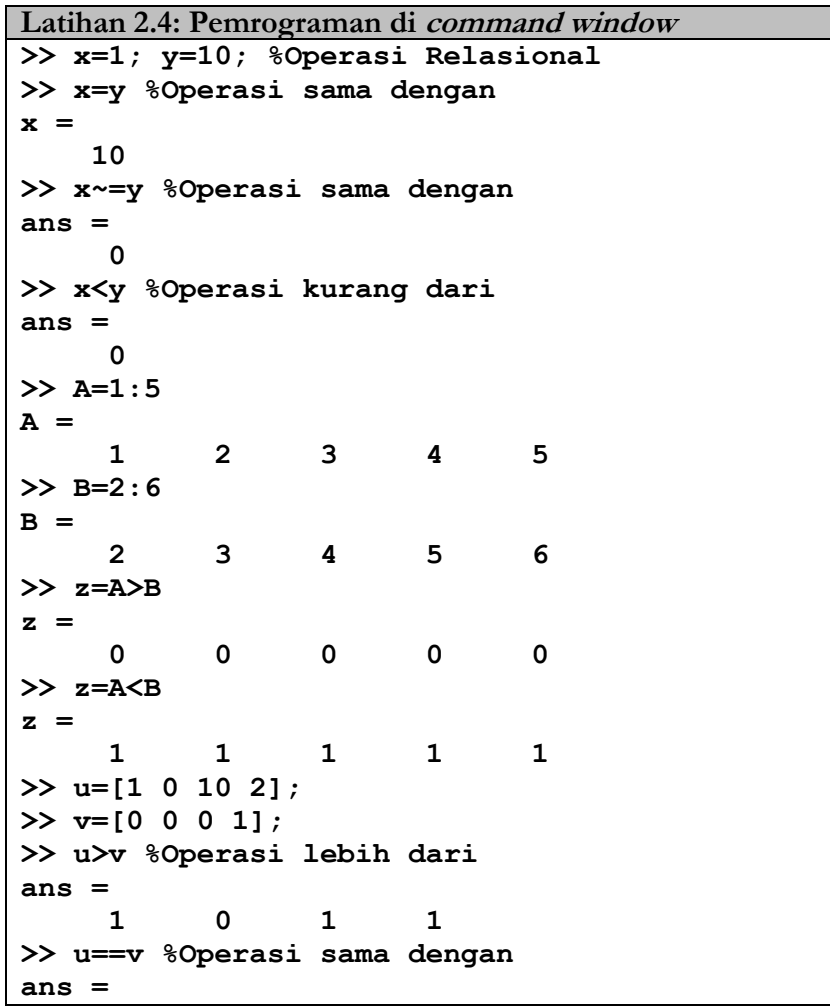

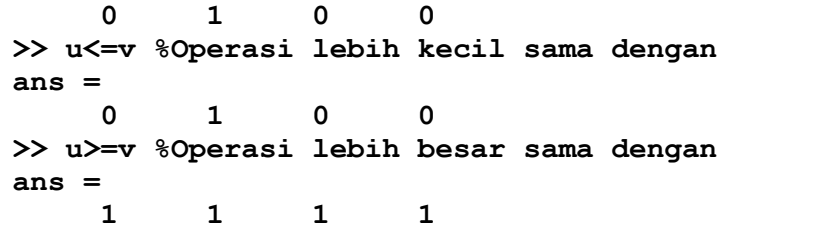

Jika x dinyatakan dalam bentuk matriks sederhana, maka proses pembuktian dilakukan pada setiap elemen matriks. Selain itu dapat pula dilakukan dengan menggabungkan proses pengujian logika. Berikut contoh dalam *command window*:

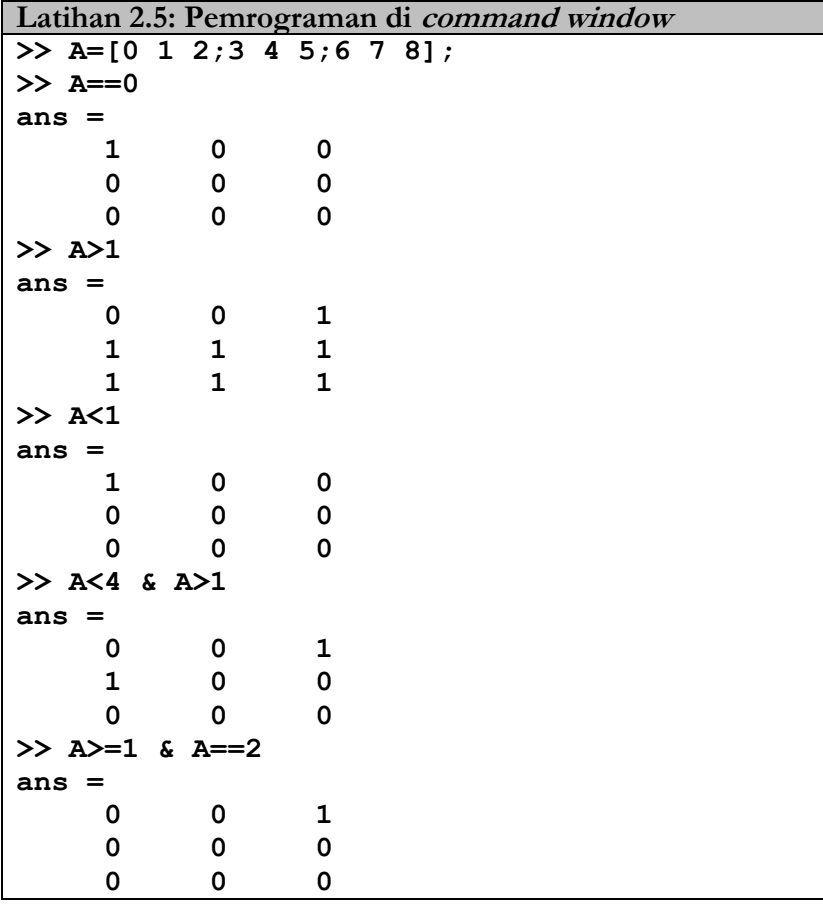

# **2.6 Penulisan Tetapan Bilangan (Konstanta)**

Beberapa tetapan (konstanta) yang berlaku pada MATLAB khsususnya dalam perhitungan fisika komputasi dapat dilihat pada tabel dibawah ini:

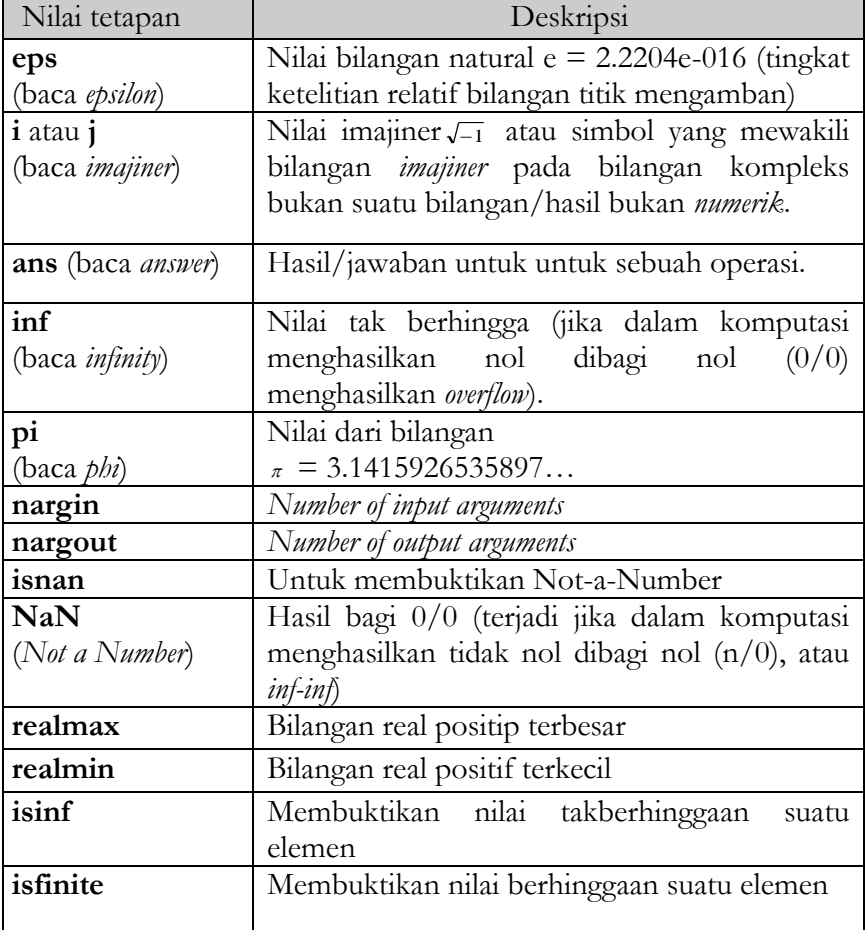

Tabel 2.1: Konstanta yang berlaku dalam pemrograman MATLAB

## **2.7 Penulisan Dasar Operasi Bilangan Kompleks (Biloks)**

Bentuk aljabar bilangan kompleks adalah **Z = x + i y,** dengan x, y adalah variabel real, dan  $i = \sqrt{-1}$  dinyatakan sebagai bilangan imajiner.

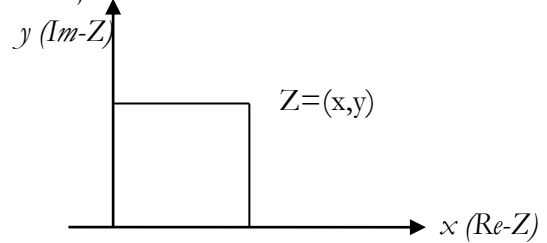

**METODE KOMPUTASI FISIKA 38** Gambar 2.25: Bilangan kompleks pada koordinat kartesian

Jika suatu bilangan kompleks **Z = x + iy** digambarkan pada sebuah garis, maka bilangan kompleks dimana sumbu vertikal y sebagai harga **Im-Z** dan sumbu horizontal x sebagai **Re-Z** (seperti padagambar 2.25).

Salah satu kelebihan MATLAB adalah pada bilangan kompleks tidak memerlukan penyelesaian khusus yaitu bagian imajiner (√-1) diwakili oleh variabel *i* atau *j*. Fungsi-fungsi operator bilangan kompleks terdiri atas:

- a. *imag* = menampilkan nilai imajiner bilangan kompleks
- b. *real* = menampilkan nilai real (bilangan nyata) bilangan kompleks
- c. *abs* = menentukan harga mutlak (absolut)
- d. *angle* = menentukan sudut fase
- e. *conj* = menampilkan harga konjugat bilangan kompleks
- f. *complex* = menyatakan bilangan kompleks dari nilai real dan imajiner
- g. *unwraf* = membuka sudut fase
- h. *cplxpair* = mengurutkan nilai bilangan menjadi pasangan- pasangan konjugat
- i. *isreal*  $\equiv$  menguji matriks real.

#### **Contoh perhitungan sederhana bilangan kompleks**:

1. Carilah nilai  $Z = Ic \cos n + \sin n/Ic$ , dengan  $Ic = 100 + 1400$  dan  $n=0.04 + i10$ .

```
Latihan 2.6a: Pemrograman di command window
 >> Ic= 100 + 400j;
 >> n=0.04 + 10j;
 >> Z =Ic*cos(n) + sin(n)/Ic
 Z =
   1.2766e+006 +4.3577e+006i
```
Artinya nilai bilangan realnya adalah 1,2766×10<sup>6</sup> sedangkan bilangan imajinernya adalah 4,3577 $\times$ 10<sup>6</sup>.

```
2. Hitunglah nilai x4 jika dimasukkan x4=(x1+x2)/x3 dengan x1=1-
   i; x2=2-2i; dan x3= √−10 ?
```
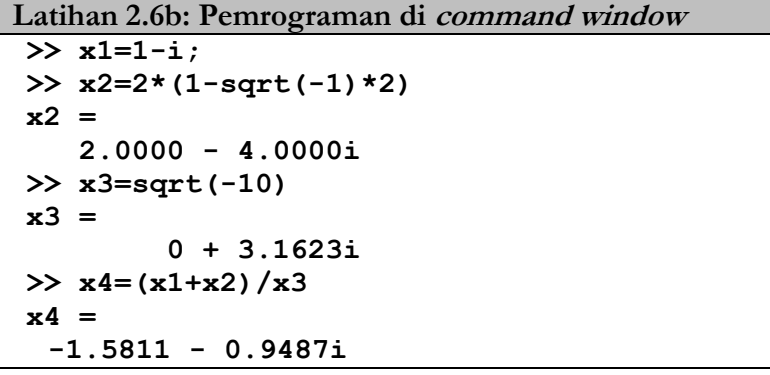

3. Misalkan A=2i dan B=1-i, (a) Buatlah operasi bilangan kompleksnya, (b) Tentukan modulus bilangan kompleksnya, (c) Tentukan sudut fase bilangan kompleksnya, (d) Tentukan nilai imajiner dan konjugasi bilangan kompleksnya!

```
Latihan 2.6c: Pemrograman di command window
>> A=2*i;
>> B=1-i;
>> Z1=A+B,Z2=A-B,Z3=A*B %Operasi Biloks
Z1 =
    1.0000 + 1.0000i
Z2 =
   -1.0000 + 3.0000i
Z3 =
    2.0000 + 2.0000i
>> abs(Z1),abs(Z2),abs(Z3)%Modulus Biloks
ans =
     1.4142
ans =
     3.1623
ans =
     2.8284
>>angle(Z1),angle(Z2),angle(Z3)%Sudut Biloks 
ans =
     0.7854
ans =
     1.8925
ans =
     0.7854
>>imag(Z1),imag(Z2)%Nilai imajiner biloks
ans =
      1
ans =
      3
>> conj(A),conj(B)%Harga konjugat biloks
ans =
    0 - 2.0000i
ans =
    1.0000 + 1.0000i
```
Bilangan kompleks juga dapat digambarkan pada sistem koordinat  $\it polar$  (**r**,  $\theta$  )  $\,$  sebagai berikut:

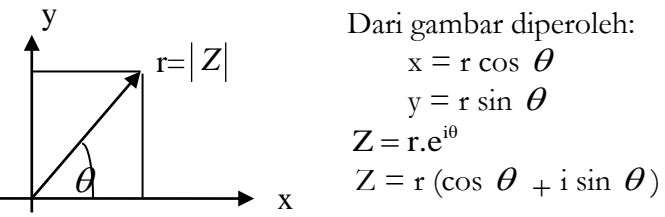

Gambar 2.26: Bilangan kompleks pada koordinat *polar*

Konversi antara bentuk *polar* dan *rectanguler* menggunakan fungsifungsi *real, imag, angle* dan *abs*. Fungsi *real* dan *imag* menampilan bilangan real dan imajiner. Selanjutnya, fungsi *abs* dapat menghitung besarnya bilangan kompleks atau harga mutlak dari bilangan real, tergantung statemen yang diberikan. Sedangkan fungsi *angle* dapat menghitung sudut bilangan kompleks ke dalam radian (*ingat 1<sup>0</sup> =*   $\pi/180^{\circ}$ ).

Perhatikan contoh berikut kemudian ketik pada jendela *command window*.

```
Latihan 2.7: Pemrograman di command window
\rightarrow Real Z=abs(Z)
Real Z = 1.2766e+006
» Imajiner_Z=imag(Z)
Imajiner_Z =
   4.3577e+006
» Sudut_Z=angle(Z)*180/pi
Sudut \overline{z} =
     73.6716
```
Sedangkan untuk merubah polar ke *rectanguler*, maka dapat dilakukan:

```
Latihan 2.8: Pemrograman di command window
» P_Z=Real_Z*exp(j*Sudut_Z*pi/180)
PZ = 1.2766e+006 +4.3577e+006i
» real_PZ=real(P_Z)
real PZ = 1.2766e+006
» imajiner_PZ=imag(P_Z)
imajiner_PZ =
  4.3577e+006
```
Kelebihan lain dari pemrograman MATLAB adalah kemampuannya dalam mengelolah data bilangan kompleks tanpa

membutuhkan deklarasi variabel khusus untuk itu. Cara mendeklarasi variabel pada bilangan kompleks adalah:

```
Latihan 2.9: Pemrograman di command window
>> a=2+1.5i
a = 
       2.0000 + 1.50000i
>> b=3-4j
b= 
       3.0000 – 4.0000i
>> a + b
ans =
         5.0000 – 2.50000i
```
Jadi, tidak ada perbedaan menggunakan tanda *i* atau *j* untuk bilangan kompleks. Untuk keperluan perhitungan matematika tidak dibutuhkan fungsi khusus seperti pada Latihan 3.8 di atas. Sedangkan untuk kebutuhan pemisahan nilai *real* dan *imajiner* dapat dengan mudah dilakukan. Bentuk polar dari bilangan kompleks direalisasikan dengan magnitude dan sudut. Konversi dari bentukan *rectangular* ke *polar* dalam MATLAB dipenuhi dengan fungsi *abs* dan *angle*. Perhatikan contoh berikut:

```
Latihan 2.10: Pemrogramannya di command window
>> a= 2+1.5i
a = 
         2.0000 + 1.5000i
>> real (a)
ans =
 2
>> imag (a)
ans =
         1.5000
>> abs (a)
ans =
         2.5000
>> angle (a)
ans =
     0.6435
```
## **2.8 Fungsi Operasi Trigonometri**

Fungsi trigonometri sangat penting dalam komputasi sains khususnya bidang fisika, karena biasanya digunakan suatu sudut istimewa yang berlaku dalam operasi rumus. Beberapa fungsi dasar trigonometri yaitu sinus, cosinus dan tangen. Berikut operatoroperator fungsi trigonometri secara lengkap adalah:

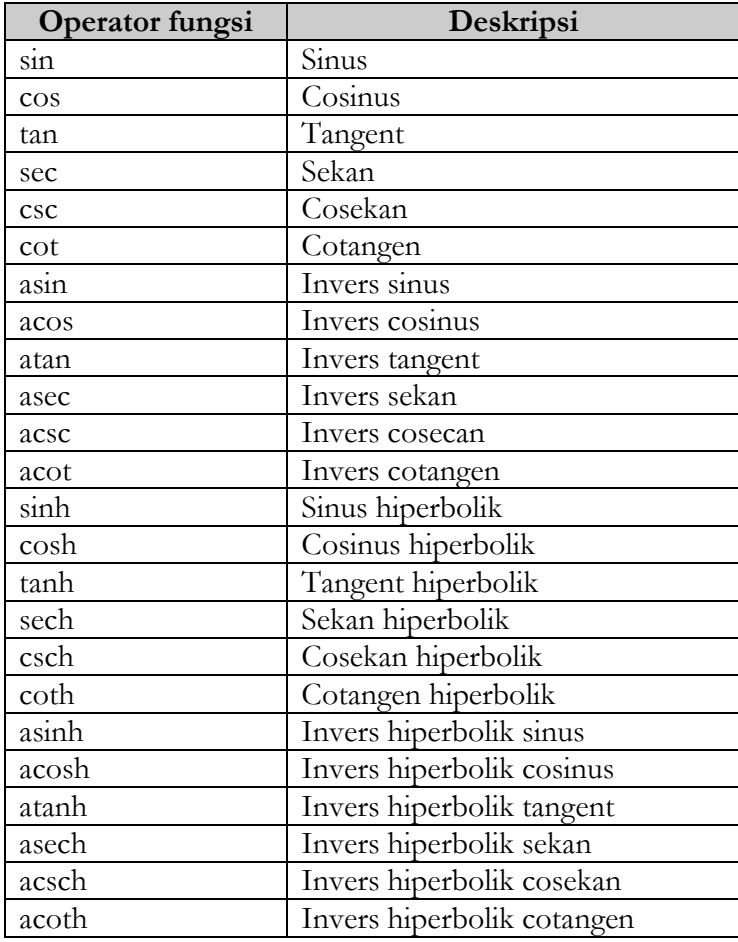

Tabel 2.2: Fungsi trigonometri dalam pemrograman MATLAB

Beberapa persamaan fisika yang berkaitan dengan fungsi trigonometri antara lain:

a. Persamaan gelombang mekanik:

$$
y = y_{\text{maks}} \cdot \sin 2\pi \left(\frac{t}{T} - \frac{x}{\lambda}\right)
$$

b. Indeks bias bahan prisma pada pengukuran optik:

$$
n = \frac{\sin \frac{1}{2}(\alpha + \delta_m)}{\sin \frac{1}{2}\alpha}
$$

c. Tangen pergeseran fase pada rangkaian paralel arus bolak balik:

$$
\tan \varphi = R \left( \frac{1}{X_c} - \frac{1}{X_L} \right)
$$

d. Jarak horizontal atau vertikal pada gerak parabola: *g*  $x = \frac{v}{x}$ 2  $=\frac{v_0^2 \sin 2\alpha}{2}$ 

- e. Hukum Snellius:  $n_1 \sin \theta_1 = n_2 \sin \theta_2$
- f. Nilai tegangan bolak balik:  $v = v_m \cdot \sin(\omega t + \varphi_1)$
- g. Usaha mekanik yang bekerja:  $W = F \cdot s \cdot \cos \theta$
- h. Resultan gaya pada gerakan dua dimensi:  $F_R = \sqrt{F_1^2 + F_2^2 + 2F_1.F_2 \cos \alpha}$
- i. Dan sebagainya

Berikut adalah contoh penggunaan fungsi trigonometri:

Masalah 1: Perhitungan sudut-sudut istimewa dari 0° sampai 180° dengan interval 30<sup>0</sup> (Anda dapat bekerja di *Script M. File*).

# **Latihan 2.11: Pemrograman di MATLAB editor**

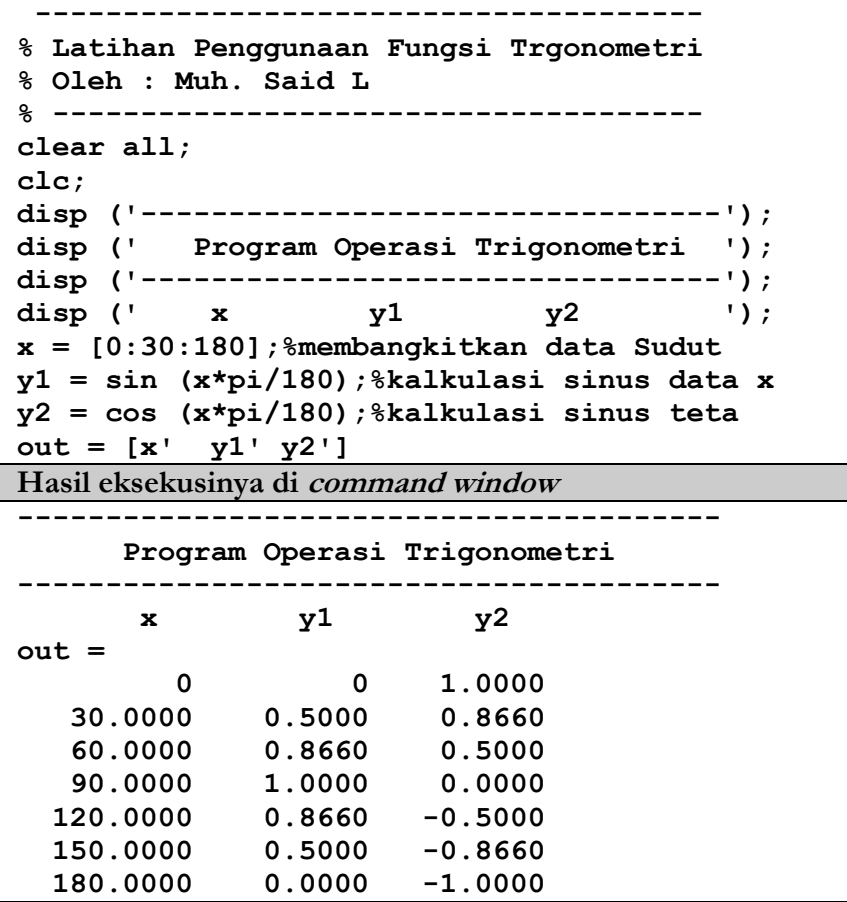

**Masalah 2**: Perhitungan jarak horizontal atau vertikal pada gerak

parabola: *g*  $x = \frac{v}{x}$ 2  $=\frac{v_0^2 \sin 2\alpha}{2}$  (Bekerja di *common window*)

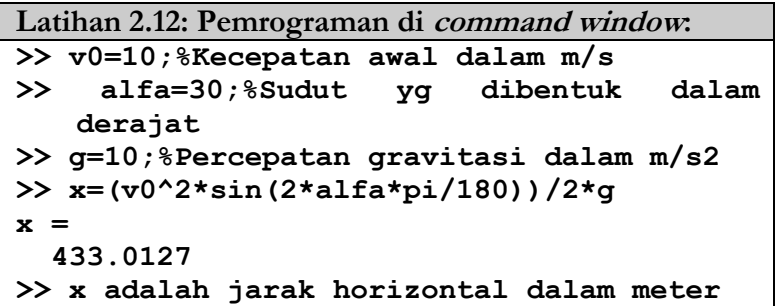

### **2.9 Fungsi Eksponensial**

Bentuk fungsi eksponensial yang digunakan dalam pemrograman MATLAB secara matematis antara lain:

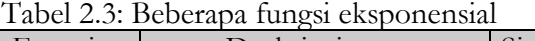

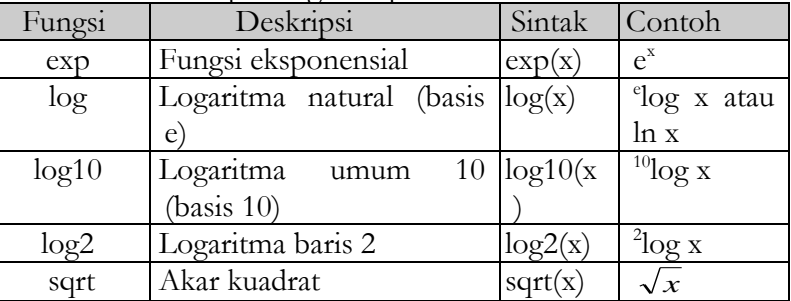

Beberapa persamaan komputasi fisika yang berlaku dalam fungsi eksponensial antara lain:

1. Persamaan dasar eksponensial arus pengisian kapasitor dituliskan:

$$
I(t) = \frac{\varepsilon}{R} e^{\tau \cdot t}
$$

2. Persamaan yang berkaitan dengan kuat bunyi (taraf intensitas bunyi) berlaku:

$$
TI = 10 \log \frac{I}{I_0}
$$
  
\n
$$
TI_2 = TI_2 + 10 \log n
$$
  
\n
$$
TI_2 = TI_1 + 10 \log \left[\frac{r_1}{r_2}\right]^2
$$
  
\n
$$
TI_2 = TI_1 + 20 \log \left[\frac{r_1}{r_2}\right]
$$

3. Persamaan yang berkaitan dengan peluruhan fisika inti berlaku:

 $\lambda t$   $\mathbf{M} = \mathbf{M} e^{-\lambda t}$  $=\frac{\ln 2}{\lambda}$ ,  $A = A_0 e^{-\lambda t}$   $N = N_0 e^{-\lambda t}$  $1 - \frac{1}{2}$ ,  $A - A_0 e$   $N - N_0$ 2

4. Persamaan hukum radiasi Wien berlaku:

$$
\frac{dL}{d\lambda} = \frac{2hc^2}{\lambda^5}e^{-\frac{hc}{\lambda kT}}
$$

5. Dan sebagainya

Untuk melihat fasilitas fungsi eksponensial secara lengkap dalam MATLAB, dapat dituliskan sintak pada command window:

## **>> helplog10**

Setelah dienter akan muncul tampilan sebagai berikut:

```
LOG10 Common (base 10) logarithm.
    LOG10(X) is the base 10 logarithm of the 
elements of X. 
     Complex results are produced if X is 
not positive.
      Class support for input X:
        float: double, single
     See also log, log2, exp, logm.
```
Perhatikan contoh berikut:

```
M<sub>2</sub> \frac{m}{A}, A = A_0 e^{-At} N = N_0 e^{-At}<br>
4. Persamaan hukum radiasi Wien berlaku:<br>
\frac{dL}{dA} = \frac{2hc^2}{2e^t}e^{-\frac{2kt}{4H}}<br>
5. Dan sebagainya<br>
Untuk melihat fasilitas fingsi eksponensial secara lengkap dalam<br>
MATLAB, dapat
          Latihan 2.13: Pemrograman di command window
          >> exp(1)
          ans =
                   2.7183
          >> x=10
          x =
                    10
          >> exp(x)
          ans =
               2.2026e+004
          >> log(x)
          ans =
                   2.3026
          >> log10(x)
          ans =
                      1
          >> log2(x)
          ans =
                   3.3219
          >> log(20)
          ans =
```
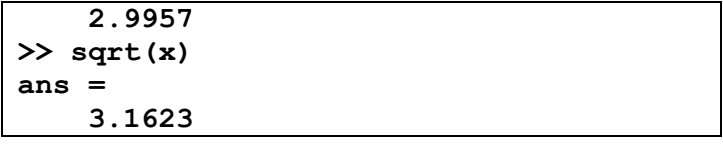

## **2.9 Fungsi Pembulatan dan Sisa**

Beberapa bentuk fungsi pembulatan dan sisa dalam operasi perhitungan adalah:

Tabel 2.4: Fungsi pembulatan dan sisa yang berlaku dalam pemrograman MATLAB

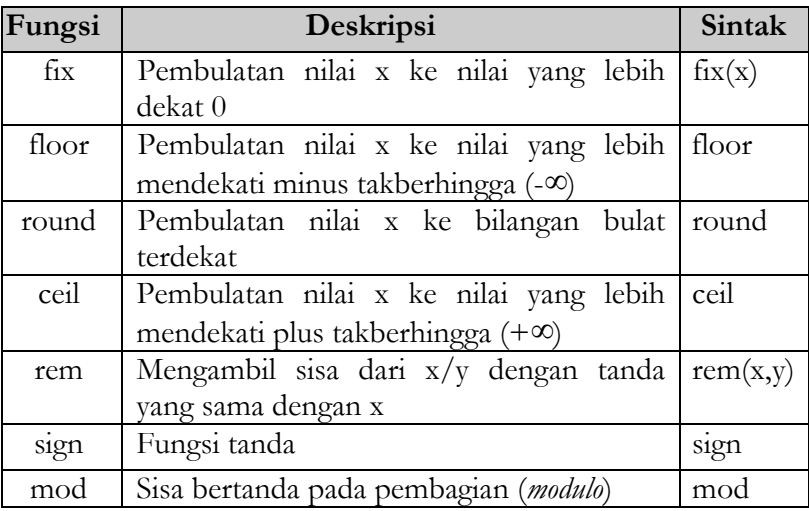

Perhatikan contoh berikut:

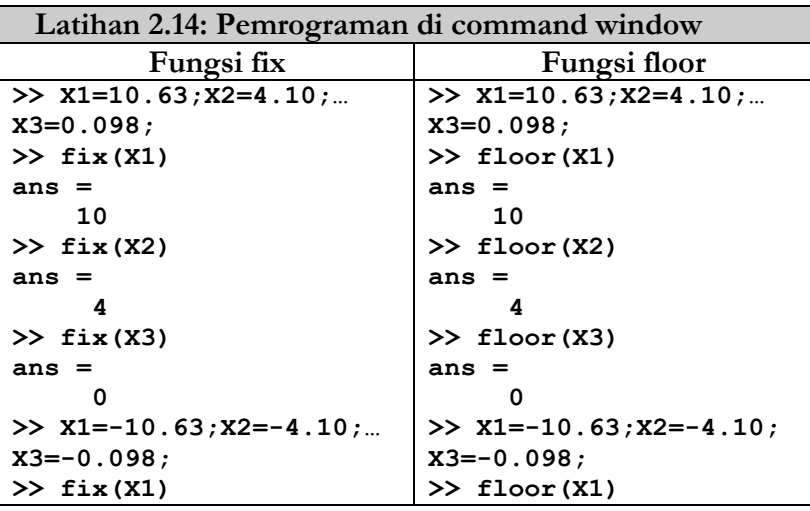

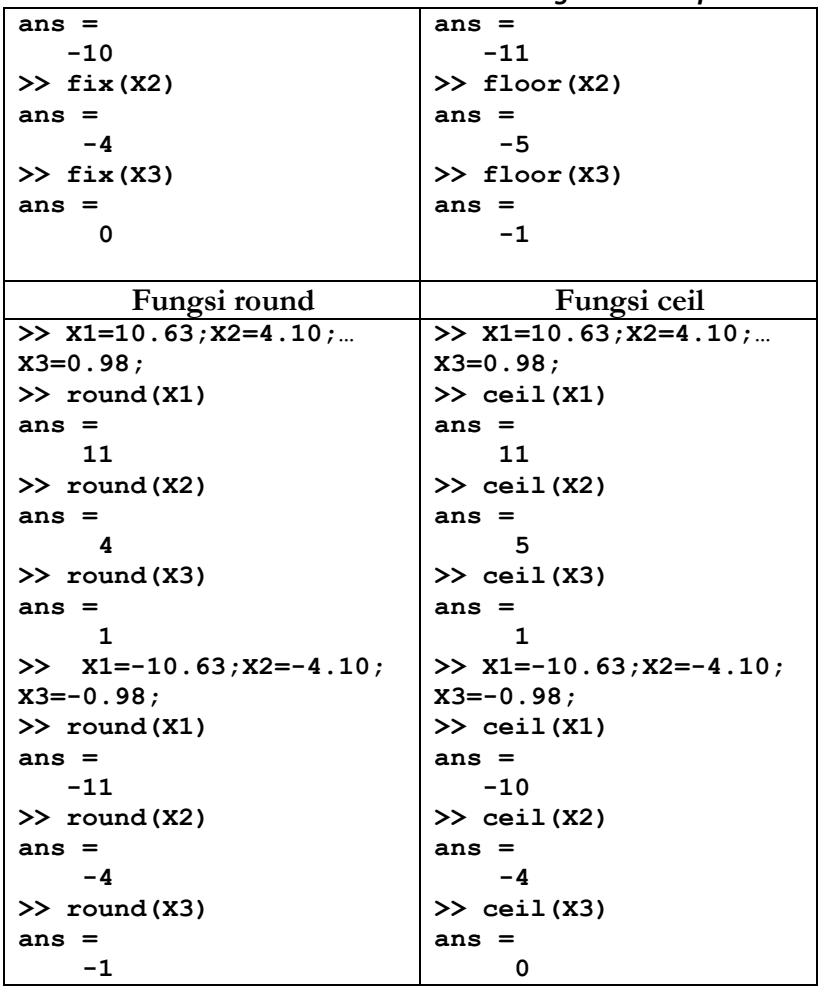

Fungsi *built-in* dasar untuk beberapa operator antara lain operasi fungsi trigonometri, bilangan eksponensial, bilangan kompleks, pembulatan dan sisa bagi dapat diperoleh langsung dengan mengetik sintak help elfun pada jendela *command window*

## **C. RANGKUMAN**

Dari uraian materi yang telah dipaparkan di atas, maka dapat diberi beberapa kesimpulan yaitu:

- 1. Untuk menjalankan operasi aplikasi MATLAB, perlu diperhatikan lima sistem MATLAB bagian utama yaitu:
	- a. Lingkungan kerja, memuat semua fasilitas dan alat-alat untuk menggunakan fungsi dan file MATLAB.
	- b. Bahasa (pemrograman) MATLAB.
	- c. Fungsi matematika dalam operasi MATLAB.

- d. Solusi grafik yang menampilkan data vektor dan matriks sebagai media grafik
- e. Program aplikasi *interface*.
- 2. Untuk penulisan sintak pada tipe data harus diperhatikan beberapa hal, yaitu:
	- a. Variabel dalam MATLAB bersifat *case sensitive*.
	- b. Harus selalu diawali dengan huruf dalam penamaan variabel dan tidak boleh dengan bilangan simbol dan lain-lain.
	- c. Pemberian nama variabel maksimum 31 karakter
- 3. Untuk mengerjakan proses perhitungan secara numerik yang dimanipulasi dapat dilakukan melalui dua cara yaitu melalui jendela MATLAB *editor* (*Script M-File*) dan *command window*.
- 4. Beberapa operasi dasar perhitungan MATLAB antara lain
	- a. operasi perhitungan perjumlahan, pengurangan, perkalian, pembagian (kiri dan kanan).
	- b. operasi penulisan tetapan bilangan (konstanta)
	- c. operasi bilangan kompleks.
	- d. operasi trigonometri.
	- e. fungsi eksponensial.
	- f. fungsi pembulatan dan sisa.

## **D. TUGAS (LATIHAN PEMROGRAMAN)**

Pada tugas pemrograman ini, akan diarahkan sesuai tujuan pembelajaran pada materi pembelajaran di atas.

Kerjakan latihan pemrograman berikut:

1. Ketiklah pernyataan di bawah ini pada *Script-M.File* (MATLAB *Editor*), kemudian simpan dengan nama **tugas\_01.** Tampilkanlah secara simetri karakter berikut pada *command window* berupa string (teks):

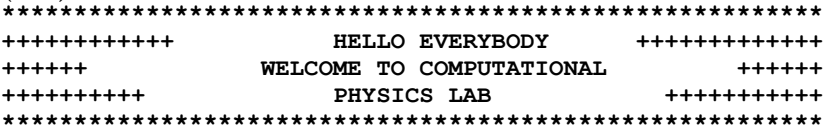

#### **MUH. SAID L., M.PD**

- 2. Buatlah satu program pada jendela *Matlab Editor* dengan menghasilkan eksekusi program tentang identitas diri (biodata diri) Anda sebagai mahasiswa?
- 3. Jelaskan masing-masing kelebihan dan kekurangan pada jendela *Command Window* dan jendela *Matlab Editor*?
- 4. Tuliskan masing-masing cara melalui *menu, toolbar, keyboard* atau *cara lain* untuk:
	- a. Membuka program pemrograman Matlab
	- b. Menyimpan program pada *Script M-File* Matlab
	- c. Mengeksekusi program pada *Script M-File* Matlab

- 5. Jelaskan secara singkat istilah berikut:
	- a. data string e. direktori
	- b. variabel f. prompt Matlab
	- c. num2star g. statement
	-
	- d. disp h. pemrograman
- 6. Ketiklah pernyataan dibawah ini, jalankan program tersebut dan perhatikan hasil eksekusinya pada *command window*. Jika tampilannya tidak teratur (simetri), maka aturlah sampai tampilannya menjadi simetri.

```
% Program pernyataan saya
% Oleh : Nama Anda
disp('************************')
disp('Belajar sedikit demi sedikit lebih baik dari pada 
    belajar paksa')
disp('Jika Anda ingin sukses maka lakukanlah dari awal') 
disp('Karena waktu itu akan sia-sia jika tidak digunakan')
disp('Mari kita laksanakan semoga bermanfaat bagi Anda dan 
    saya sendiri pribadi')
disp('************************')
```
- 7. Pada soal nomor 6 di atas , jelaskan mengapa baris pertama dan kedua tidak terlihat tampilannya. Apa fungsi masing-masing dari setiap karakter dan tanda baca di atas? Jelaskan!.
- 8. Carilah nilai-nilai berikut dengan menggunakan formula MATLAB. Ketiklah pada tampilan *command window* kemudian tuliskan bagaimana penulisan operator untuk menghitung setiap variabel berikut:
	- a. Percepatan t  $a = \frac{v - v_0}{i}$ ; dengan nilai v=4,0 ms<sup>-1</sup>, v<sub>0</sub>=0 ms<sup>-1</sup> dan  $t=2.0$  s.
	- b. Jarak tempuh  $x = v_0 t + \frac{1}{2}at^2$  $x = v_0 t + \frac{1}{2} a t^2$ ; dengan nilai v $_0 = 4.2$  ms<sup>-1</sup>, t = 2,0 s dan a =  $0.5$  m.s<sup>-2</sup>
	- c. Resultan kecepatan  $\mathbf{v} = \sqrt{\mathbf{v}_x^2 + \mathbf{v}_y^2}$ y  $v = \sqrt{v_x^2 + v_y^2}$ ; dengan nilai  $v_x = 4.0$  ms<sup>-1</sup> dan  $v_y = 3$  ms<sup>-1</sup>

d. Waktu tempuh g  $v_{0} \sin \theta_{0} - v$  $t = \frac{v_0 \sin \theta_0 - v_y}{v}$ ; dengan nilai v<sub>y</sub> = 0 ms<sup>-1</sup> dan

$$
v_0 = 30 \text{ ms}^{-1}, \theta_0 = 37^\circ, \text{ g=9.8 ms}^{-2}
$$
  
e.  $\mathbf{v} = \sqrt{\frac{2 \text{ m}^2 \text{ g} \text{ h} \cos^2 \alpha}{(M+m)(M+m \sin^2 \alpha)}}$ ; dengan nilai  $M = 10 \text{ g}, \text{ m} = 5$   
g, h = 15 cm,  $\alpha = 30^\circ$  dan g=980 cms<sup>-2</sup>

**9.** Sebuah gelombang memiliki amplitudo A=20 cm merambat dengan persamaan  $Y_1 = A \cos x$ ; dan  $Y_2 = 2A \cos x$ . Hitunglah nilai Y<sup>1</sup> dan Y<sup>2</sup> dengan data x=0 sampai 2pi pada interval 30.

10.Hitunglah nilai bilangan kompleks dengan data berikut:

- $M = 10 4i$  dan  $N = 5 + 2i$
- a. M+N c. Nilai real e.Harga mutlak
- b. M-N d. Nilai imajiner f. Nilai sudut fase
- 11. Diketahui nilai *x* = 1,5 1 2,7 4 dan y = 2 4 1,4 6 Hitunglah:
	- a.  $x \times y$ <br>
	b.  $x / y$ <br>
	c.  $x + y$ <br>
	d.  $2x + y$ 
		- d.  $2x + 2y$
- 12. Diketahui variabel berikut z=[10 11 20; 60 45 71; 89 22 91]
	- a. Cetaklah elemen pada baris ke 2 kolom ke 2 dari variabel z diatas
		- b.Cetaklah elemen pada baris ke-1 dari variabel z
		- c. Cetaklah dari baris 1 ke baris 2 dan dari kolom 1 sampai ke kolom 3.

### **Selamat Bekerja**

# **BAB III MATRIKS DAN SISTEM PERSAMAAN LINIER**

#### **A. PENDAHULUAN**

Segala sesuatu berada pada ukuran tertentu, dalam perimbangan yang tepat. Perimbangan tersebut harus dinyatakan dalam angkaangka. Dengan demikian segala sesuatu, langit, bumi, yang ada di langit, yang ada di dalam dan di permukaan bumi, yang ada di antara keduanya, yang tampak oleh mata maupun tidak, semuanya mempunyai ukuran tertentu. Sesuatu tersebut lebih dari sekadar yang dikandung seorang wanita, juga bukan apa yang tumbuh dari bumi. Ditegaskan dalam beberapa ayat Al-Qur'an yakni:

$$
\begin{bmatrix} 2 \\ 3 \end{bmatrix}
$$
وَيَ وَ خَلَقَّنَهُ بِقَدَرِ

TerjemahNya:

"Sesungguhnya Kami menciptakan segala sesuatu menurut ukuran." (QS Al-Qamar: 49)

TerjemahNya:

"Dan Kami telah menghamparkan bumi dan menjadikan padanya gunung-gunung dan Kami tumbuhkan padanya segala sesuatu menurut ukuran."

Ukuran dan takaran telah ditetapkan oleh Allah swt., manusia hanya menemukan dan merumuskan. Segala sesuatu berada dalam timbangan angka-angka (bilangan) tertentu. Bilangan adalah segalagalanya. Pengamatan dan pengalaman atas berbagai fenomena (kejadian) alam harus dilakukan untuk membuka tabir perimbangan ini. Ditegaskan kembali dalam Al-Qur'an bahwa

هُوَ آلَّذِى جَعَلَ آلشَّمِسَ ضِيَآءَ وَآلَقَمَرَ نُورًا وَقَدَّرَهٌُ، مَنَازِلَ لِتَعَلَمُواٌ  
عَدَدَ آلِسِّذِينَ وَآلِّحِسَاتَّ مَا خَلَقَ اَلَلَّهُ ذَ'لِكَ إِلَّا بِآلَحَقِّ يُفَصِّلُ
$$
ُ
$$

TerjemahNya:

"Dia-lah yang menjadikan matahari bersinar dan bulan bercahaya dan ditetapkan-Nya manzilah-manzilah (tempat-tempat) bagi
perjalanan bulan itu, supaya kamu mengetahui bilangan tahun dan perhitungan (waktu). Allah tidak menciptakan yang demikian itu melainkan dengan hak. Dia menjelaskan tanda-tanda (kebesaran-Nya) kepada orang-orang yang mengetahui." (QS Yunus: 5).

TerjemahNya:

"Sesungguhnya dalam penciptaan langit dan bumi, dan silih bergantinya malam dan siang terdapat tanda-tanda bagi orangorang yang berakal." (QS Ali Imran: 190)."

Abah Salma Alif Sampayya, penulis buku Keseimbangan Matematika dalam Alquran, menyatakan bahwa bilangan adalah roh dari matematika dan matematika merupakan bahasa murni ilmu pengetahuan (*lingua pura*). Setiap bilangan memiliki nilai yang disebut dengan angka. Peranan ilmu perhitungan dalam kehidupan pernah dilontarkan oleh seorang filsuf, ahli matematika, dan pemimpin spiritual Yunani, Phitagoras (569-500 SM), 10 abad sebelum kelahiran Rasulullah saw.

Dalam Al-Quran disebutkan sejumlah angka-angka. Di antaranya, angka 1, 2, 3, 4, 5, 6, 7, 8, 9, 10, 19, 20, 30, 40, 80, 100, 200, 1000, 2000, 10.000, hingga 100.000. Penyebutan angka-angka ini, bukan asal disebutkan, tetapi memiliki makna yang sangat dalam, jelas, dan dapat dipertanggungjawabkan secara ilmiah. Misalnya, ketika ada yang bertanya mengenai jumlah penjaga neraka Saqar, dalam surah al-Muddatstsir ayat 31 disebutkan sebanyak 19 orang. Allah menciptakan langit dan bumi selama enam masa. Tuhan adalah satu (Esa), bumi dan langit diciptakan sebanyak tujuh lapis, dan lain sebagainya.

Penyebutan angka-angka ini, menunjukkan perhatian Alquran terhadap bidang ilmu pengetahuan. Yang sangat menakjubkan, beberapa angka-angka yang disebutkan itu memiliki keterkaitan antara yang satu dan lainnya. Bahkan, di antaranya tak terpisahkan. Begitu juga, ketika banyak ulama dan ahli tafsir berdebat mengenai jumlah ayat yang ada di dalam Al-Quran. Sebagian di antaranya menyebutkan sebanyak 6.666 ayat, 6.234 ayat, 6.000 ayat, dan lain sebagainya. Perbedaan ini disebabkan adanya metode dalam perumusan menentukan sebuah ayat.

Bismillahirrahmanirrahim yang di letakkan sebagai kalimat pembuka dari keseluruhan ayat dan surah di dalam Al-Qur'an, memiliki susunan angka yang sangat menakjubkan. Kalimat basmalah itu bila dihitung hurufnya mulai dari ba hingga mim, berjumlah 19

huruf. Angka 19 ini, ternyata menjadi 'kunci utama' dalam bilangan jumlah surah, jumlah ayat, dan lainnya di dalam Al-Qur'an.

Begitu juga dengan angka tujuh, bukanlah sekadar menyebutkan angkanya, tetapi memiliki perhitungan dan komposisi yang sangat tepat. Misalnya, jumlah ayat dalam surah Al-Fatihah sebanyak tujuh ayat dan jumlah surah-surah terpanjang dalam Al-Qur'an (lebih dari 100 ayat) berjumlah tujuh surah.

Penyebutan angka-angka itu bukanlah secara kebetulan atau asal bunyi. Semuanya sudah ditetapkan oleh Allah dengan komposisi yang jelas dan akurat. Tidak ada kesalahan sedikit pun.

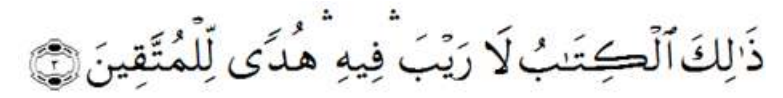

TerjemahNya:

"Kitab (Al-Qur'an) ini tak ada keraguan di dalamnya dan ia menjadi petunjuk bagi orang-orang yang bertakwa." (QS Al-Baqarah: 2).

TerjemahNya:

"Dan jika kamu (tetap) dalam keraguan tentang Al-Qur'an yang Kami wahyukan kepada hamba Kami (Muhammad), buatlah satu surat (saja) yang semisal Al-Qur'an itu dan ajaklah penolongpenolongmu selain Allah, jika kamu orang-orang yang benar." (QS Al-Baqarah: 23).

Penyebutan angka atau bilangan dalam Al-Qur'an, tujuannya agar menjadi ujian bagi orang kafir dan bertambahnya keimanan bagi orang yang beriman. Ayat-ayat di atas merupakan beberapa contoh yang disebutkan Allah dalam Al-Qur'an mengenai keberadaan angka-angka (bilangan). Tujuannya agar manusia itu menggunakan akalnya untuk berpikir dan meyakini apa yang telah diturunkan, yakni Al-Qur'an. Allah menciptakan alam semesta ini dengan perhitungan yang matang dan teliti. Ketelitian Allah swt itu pasti benar, dan Dia tidak menciptakan alam ini dengan main-main. Semuanya dibuat secara terencana dan perhitungan.

# **1. Gambaran Singkat Mengenai Materi Kuliah**

Materi kuliah ini membahas bahasa pemrograman tentang vektor, matriks dan determinan dalam MATLAB. Matriks diperkenalkan mulai dari definisi, operasi pada matriks termasuk penjumlahan dan perkalian, begitu pula halnya dengan penentuan determinan pada matriks bujur sangkar. Juga disajikan penentuan elemen matriks, matriks transpose, matriks determinan dan fungsi-fungsi penghasil matriks. Kesemuanya itu dijelaskan dengan menggunakan bahasa pemrograman. Selanjutnya akan lebih dikembangkan lagi materi sistem persamaan linier. Persamaan linier ini disusun atas beberapa bilangan pada setiap elemen sehingga dapat dinyatakan dalam bentuk matriks. Juga persamaan linier akan lebih dikembangkan lagi untuk menyelesaikan solusi atau kasus fisika misalnya menentukan arus listrik dalam suatu rangkaian. Untuk memahami keempat bagian tersebut, maka pada hakikatnya MATLAB hanya mengenal satu jenis struktur data yaitu matriks. Untuk membuat pemrogramannya, diperlukan pemahaman konsep dasar ke empat bagian tersebut yaitu vektor, matriks, determinan dan sistem persamaan linier.

## **2. Pedoman Mempelajari Materi**

Dalam mempelajari materi kuliah ini, maka terlebih dahulu harus memahami definisi matriks dan jenis-jenisnya. Setelah mempelajari bahasan tersebut mahasiswa diharapkan mampu memahami bahasa (pemrograman) operasi dasar matriks dan vektor. Dasar dari sebuah matriks adalah pemahaman setiap elemen baris dan kolom, selanjutnya mengoperasikan dengan sintak (statement) dari bentuk matriks yang ditentukan. Dalam bahasan ini mahasiswa dituntut lebih bisa memahami dan mempunyai kemampuan untuk menentukan hargaharga x, y dan z dalam sistem persamaan linier secara komprehensif bahkan lebih dari tingkatan tersebut akan diuji bentuk persamaan liniernya.

# **3. Tujuan Pembelajaran**

Tujuan materi ini diharapkan mahasiswa mampu:

- a. Mendefinisikan apa itu matriks dan mampu membuat sintaknya dalam MATLAB
- b.Menjelaskan macam-macam matriks dan cara membuat bahasa pemrogramannya
- c. Memahami bahasa (pemrograman) operasi dasar matriks dan vektor.
- d. Mengaplikasikan fungsi-fungsi penghasil matriks dengan menggunakan MATLAB
- e. Menyelesaikan kasus sistem persamaan linier dengan beberapa metode melalui bahasa pemrograman.

# **B. KEGIATAN BELAJAR**

#### **3.1 Vektor, Matriks dan Determinan**

# **3.1.1 Operasi Vektor (Array)**

Suatu matriks yang terdiri dari satu baris atau satu kolom sering disebut vektor. Baris vektor merupakan daftar angka yang dipisahkan oleh koma (,) atau spasi. Perlu dipahami bahwa dalam MATLAB dapat beroperasi tergantung pada jenis inputnya, misalnya berupa suatu vektor, suatu matriks tipe dua dimensi atau tiga dimensi dan bakan suatu bilangan (angka).

Setiap masukan (input) ditulis dalam tanda kurung siku ([ ]). Setiap operasi vektor akan diproses elemen per elemen. Suatu vektor dapat dioperasikan dengan cara dikalikan dengan suatu skalar, atau ditambahkan/ dikurangkan ke/ dari vektor lain yang sama panjang, atau suatu angka dapat dijumlahkan/ dikurangkan ke/ dari suatu vektor. Vektor dapat dikembalikan dari vektor yang telah ada sebelumnya. Vektor juga dapat ditentukan posisi elemennya.

Dalam menghitung nilai fungsi sinus pada periode pertama,  $y=sin(x); 0 \le x \le \overline{\pi}$ .

Ketiklah data berikut pada *command window* kemudian coba lakukan pembuktian dibawah ini:

# **»x=[0 .1\*pi .2\*pi .3\*pi .4\*pi .5\*pi .6\*pi .7\*pi .8\*pi .9\*pi pi]**

#### **»y=sin(x)**

Untuk membuat array dalam MATLAB, yang perlu dilakukan hanyalah mengetikkan kurung kotak kiri, memasukkan elemen-elemen dengan dipisahkan oleh spasi atau koma, kemudian menutup array dengan kurung kotak kanan. Karena spasi memisahkan elemen-elemen

array, bilangan kompleks yang dimasukkan sebagai elemen array tidak dapat memuat spasi kecuali ditutup dengan kurung.

Array x di atas mempunyai 11 elemen yang dipisahkan dalam kolom-kolom, dengan demikian dapat dikatakan bahwa array tersebut array satu kali sebelas atau suatu array dengan panjang 11.

Dalam MATLAB, elemen-elemen array diakses menggunakan *subscript*; misalnya x(1) adalah elemen pertama x, x(2) adalah elemen kedua x, dst. Contoh:

```
» x(3)
………………
………………
» y(3)
……………
 ……………
```
Untuk mengakses suatu blok elemen, MATLAB menyediakan notasi kolom.

**»x(1:7)** …………………… …………………………

Artinya: ……....………………………………………………………

**»x(7:end)**

…………………… ……………………

Artinya: ……....………………………………………………………

Kata *end* berarti elemen terakhir dalam array x.

**»x(3:-1:1)**

…………………… ……………………

Artinya: ……....………………………………………………………

**»x(2:3:9)**

…………………… ……………………

Artinya: ……....………………………………………………………

**»x([8 2 9 1])**

……………………

disini kita gunakan [8 2 9 1 ] untuk mengambil elemen-elemen array x dalam urutan sebagaimana yang dituliskan dalam kurung kotak.

Seperti yang telah dilakukan sebelumnya dengan memasukkan nilai-nilai x dengan mengetikkan tiap elemen x. Hal ini akan membuat kita repot jika elemen dari array cukup banyak, maka MATLAB menyediakan cara lain untuk memasukkan nilai-nilai dalam array.

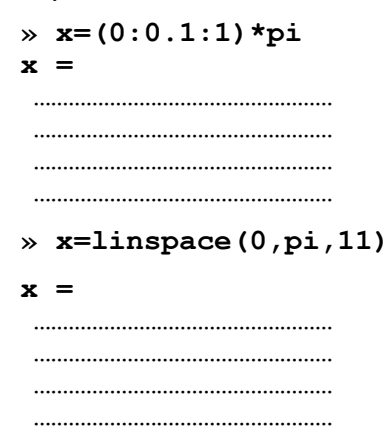

Dalam kasus pertama, notasi kolom (0:0.1:1) menciptakan array yang dimulai dengan 0, meningkat setiap 0.1 dan berhenti pada 1. Setiap elemen ini array ini kemudian dikalikan dengan  $\pi$  untuk menciptakan nilai yang diinginkan dalam x. Dalam kasus ke dua, fungsi linespace digunakan untuk menciptakan x.

#### **linspace(nilai\_awal, nilai\_akhir,jumlah\_elemen)**

Kedua cara pembentukan array di atas membentuk array dengan setiap elemennya berjarak linier terhadap elemen yang lain. Untuk kasuskasus khusus dimana **jarak logaritma** diperlukan, MATLAB menyediakan fungsi *logspace*:

```
» logspace(0,2,11)
ans =
……………………………………………
……………………………………………
……………………………………………
……………………………………………
```
Artinya:

………….…………………………………………………………

Statemennya dituliskan sebagai:

………………………………………………………………….....

Kadang-kadang diperlukan suatu array yang elemen-elemennya tidak berjarak linier atau logaritmis dengan elemen-elemen lain. Misal, ketiklah di *command window* sebagai berikut:

**METODE KOMPUTASI FISIKA 58 » a=1:5,b=1:2:9**

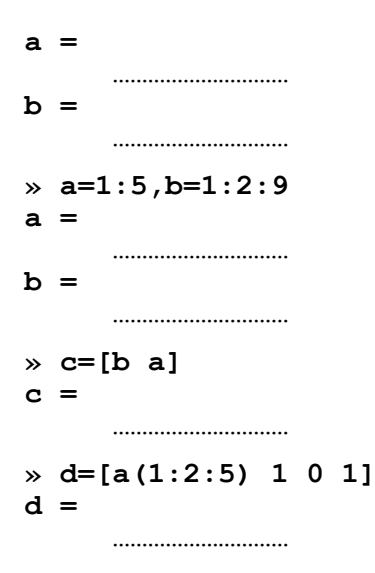

Karena fungsi-fungsi array yang telah dibahas sebelumnya semua membentuk vektor baris, maka dbutuhkan suatu cara untuk membentuk vektor kolom.

```
» c=[1;2;3;4;5]
c =
       ………
       ………
       ………
       ………
       ………
```
dengan memisahkan elemen dengan titik koma. Memisahkan elemen dengan spasi atau koma membuat elemen berada dalam kolom yang berbeda, sedangkan memisahkan elemen dengan titik koma membuat elemen berada dalam baris yang berbeda. Cara lain adalah dengan membentuk vektor baris kemudian ditransfose MATLAB (')

```
» b=a'
b =
       ………
       ………
       ………
       ………
       ………
» c=b'
c =
       ……………………………
```
MATLAB juga menyediakan *transpose* dengan diawali titik. Operator titik *transfose* ini diinterpretasi sebagai *transpose konjugasi non kompleks*. Jika suatu array merupakan array kompleks, *transpose* (') memberikan *transpose konjugasi* kompleks, yaitu tanda dari bagian imajiner yang berubah sebagai akibat operasi *transpose*. Tetapi titik *transpose* melakukan *transpose* pada array namun tidak melakukan konjugat padanya.

```
» c=a.'
c =
       ………
       ………
       ………
```
menunjukkan bahwa .' dan ' identik jika diterapkan pada bilangan real.

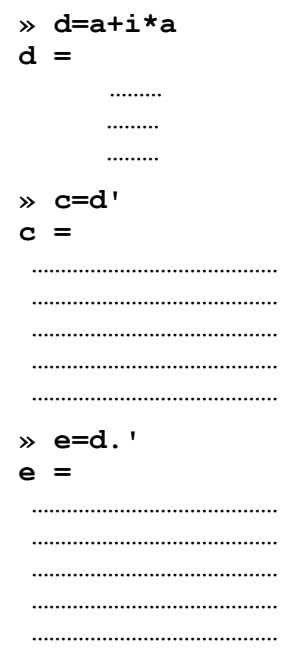

pada c=d' menciptakan vektor c yang merupakan *transpose* konjugate kompleks dari d, sedangkan e=d.' menciptakan vektor e yang merupakan *transpose* d.

Jika suatu array dapat berupa vektor baris atau vektor kolom, wajarlah jika array dapat juga mempunyai banyak baris maupun banyak kolom. Artinya array dapat mengambil bentuk berupa matriks.

**» g=[1 2 3;4 5 6] g = ……… ………**

$$
\begin{array}{r}\n\text{...}\\ \n\text{...}\\ \n\text{
$$

selain titik koma, menekan tombol *return* atau e*nter* saat memasukkan nilai matriks juga dapat membuat baris baru. Penambahan, pengurangan , perkalian dan pembagian dengan skalar dapat dikenakan pada semua elemen array.

**» h=g-2 h = ………… ………… » i=g\*2-1 i = ………… ………… » j=g/2 j = ………… …………**

Jika dua array mempunyai dimensi yang sama, penambahan, pengurangan, perkalian dan pembagian berlaku pada elemen ke elemen:

```
» g=[1 1 1 1;2 2 2 2;3 3 3 3]
g =
…………………
…………………
…………………
…………………
» h=[4 4 4 4;5 5 5 5;6 6 6 6]
h =
…………………
…………………
…………………
…………………
» j=g+h
j =
…………………
```
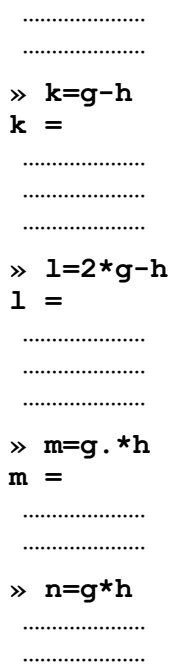

Disini kita mengalikan elemen-elemen yang seletak dari *g* dan *h* dengan menggunakan simbol perkalian titik *(.\*)*. Titik yang mendahului simbol perkalian memberitahu MATLAB untuk melakukan perkalian elemen ke elemen. Perkalian tanpa titik berarti perkalian matriks.

```
» o=g./h
o =
…………………
…………………
…………………
…………………
» p=h.\g
p =
…………………
…………………
…………………
…………………
```
Seperti yang berlaku pada skalar, pembagian dapat menggunakan garis miring kiri atau miring kanan.

```
» s=g.^(h-2)
s =
…………………
…………………
```
**………………… …………………**

# **3.1.2 Operasi Matriks**

Matriks adalah sekumpulan variabel atau bilangan (real atau kompleks) atau fungsi yang disusun berdasarkan baris dan kolom sehingga membentuk jajaran persegi panjang. Matriks yang berukuran  $1 \times 1$  dianggap skalar (suatu bilangan tunggal). Ciri-ciri matriks yang dapat didefinisikan oleh pemrograman MATLAB yaitu:

- a. Matriks mempunyai m baris dan n kolom (matriks m x n) atau matriks berorde m  $\times$  n. Pada matriks dibawah berorde  $3 \times 3$ .
- b. Ditunjukkan dengan menuliskan jajarannya diantara tanda kurung siku [ ] atau kurung biasa ( ). Contohnya:

$$
A = \begin{bmatrix} a & b & c \\ g & h & i \\ k & l & m \end{bmatrix}
$$

- c. Memiliki elemen-elemen matriks A yaitu a, b, c, g, h, i, k, l dan m.
- d. Notasi matriks dapat dinyatakan sebagai suatu matriks A dengan elemen [aij].

## **3.2 Bentuk-Bentuk Matriks**

Bentuk-bentuk matriks antara lain:

- a. Matriks berelemen tunggal, adalam suatu matriks yang hanya memiliki satu baris dan satu kolom saja. Misalnya: [b], [1-i], [y(x)], [0] dan sebagainya.
- b. Matriks nol (*zero matrix*), adalah matriks yang berorde bebas dimana elemen-elemennya semua sama dengan nol. Misalnya:

$$
B = \begin{bmatrix} 0 & 0 & 0 & 0 \\ 0 & 0 & 0 & 0 \\ 0 & 0 & 0 & 0 \end{bmatrix}
$$

- c. Matriks baris (*line matrix*), adalah suatu matriks yang terdiri atas suatu baris saja sedangkan jumlah kolomnya bebas. Misalnya [1 2 3 4 0 5], berarti matriks berorde  $1 \times 6$ .
- d. Matriks kolom (*column matrix)*, merupakan matriks yang hanya terdiri atas satu kolom saja. Misalnya:
- e. Matriks kolom (*coloumn matrix)*, merupakan matriks yang hanya terdiri atas satu kolom saja. Misalnya:

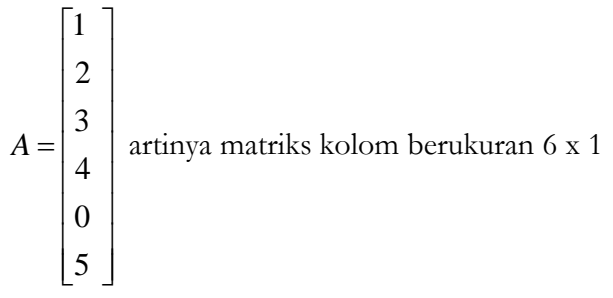

Setiap elemen matriks memiliki tempat elemen yang menggunakan notasi dua indeks. Indeks pertama menyatakan baris sedangkan indeks kedua menyatakan kolom. Pada elemen-elemen matriks A di bawah ini, masing-masing menunjukkan tempat atau posisi elemen yaitu:

a<sup>11</sup> berada pada baris pertama kolom pertama a<sup>13</sup> berada pada baris pertama kolom ketiga a<sup>32</sup> berada pada baris ketiga kolom kedua a<sup>41</sup> berada pada baris keempat kolom pertama dan seterusnya.

  $\frac{1}{2}$   $\mathbf{r}$  $\mathbf{r}$  $\mathbf{r}$  $\mathbf{r}$  $\mathbf{r}$  $\mathbf{r}$  $\mathbf{r}$  $\mathbf{r}$  $\mathbf{r}$  $\overline{\mathsf{L}}$  $\mathbf{r}$ = m<sub>1</sub>  $\alpha_{m2}$   $\alpha_{m3}$  ...  $\alpha_{mn}$  $a_{41}$   $a_{42}$   $a_{43}$  ...  $a_{4n}$  $a_{31}$   $a_{32}$   $a_{33}$  ...  $a_{3n}$  $a_{21}$   $a_{22}$   $a_{23}$  ...  $a_{2n}$  $a_{11}$   $a_{12}$   $a_{13}$  ...  $a_{1n}$  $a_{\rm ml}$   $a_{\rm m2}$   $a_{\rm m3}$  .... a . .  $a_{41}$   $a_{42}$   $a_{43}$  .... a  $a_{31}$   $a_{32}$   $a_{33}$  .... a  $a_{21}$   $a_{22}$   $a_{23}$  .... a  $a_{11}$   $a_{12}$   $a_{13}$  .... a A

# **3.3 Operator Matriks**

Beberapa statemen dasar yang biasa digunakan dalam operasi dasar matriks. Operasi ini disebut sebagai perhitungan matriks, misalnya kesamaan dua matriks, penjumlahan dan pengurangan matriks, perkalian dan pembagian matriks, invers dan determinan matriks, konjugate, *transpose* matriks dan sebagainya. Beberapa sintak dasar matriks dalam MATLAB adalah sebagai berikut:

| Operasi             | Deskripsi                                                           |
|---------------------|---------------------------------------------------------------------|
| $^{+}$              | Operasi penjumlahan pada matriks                                    |
|                     | Operasi pengurangan pada matriks                                    |
| $^\ast$             | Operasi perkalian pada matriks                                      |
| / dan $\setminus$   | Operasi pembagian kiri dan kanan pada<br>matriks                    |
|                     | $M = X \ Y$ adalah penyelesaian untuk $X^*M = Y$                    |
|                     | $M = X/Y$<br>adalah<br>penyelesaian<br>untuk                        |
|                     | $M^*X = Y$                                                          |
|                     | Syarat: ukuran dimensi harus sesuai dengan                          |
|                     | aturan perkalian matriks yang berlaku.                              |
| $\det(X)$           | Menentukan determinan matriks X                                     |
| eig(X)              | Menentukan nilai eigen matriks X                                    |
| $[$ ,D $]$ = eig(X) | Menentukan nilai eigen (NE) dan eigen<br>vektor (EV) dari matriks X |
| expm(A)             | Pemangkatan matriks                                                 |
| inv(A)              | Invers matriks                                                      |
| lu(A)               | Faktor dari eliminasi gaus                                          |
| orth(A)             | Ortognalisasi                                                       |
| pinv(A)             | Pseudoinvers                                                        |
| poly(A)             | Karakteristik polynomial                                            |
| polyeig(A1,A2, )    | Nilai eigen polinomial                                              |
| sqrtm $(A)$         | Akar kuadrat matriks                                                |
| svd(A)              | Dekomposisi nilai singular                                          |
| trace(A)            | Jumlah elemen-elemen diagonal                                       |

Tabel 3.1: Operator yang digunakan dalam matriks

# **3.3.1 Perintah penulisan matriks dalam Matlab**

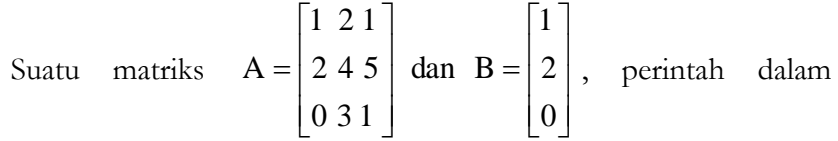

*command window* adalah:

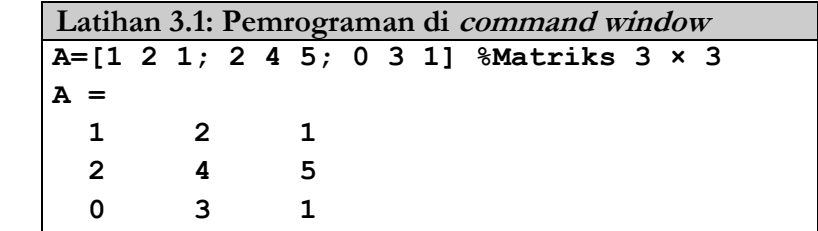

```
>> B=[1; 2; 0] %Matriks 3 × 1
    B = 1
  2
 100
```
# **3.3.2 Operasi penjumlahan, pengurangan, perkalian dan pembagian matriks**

Dua buah yaitu martiks 
$$
A = \begin{bmatrix} 1 & 2 & 1 \\ 0 & 1 & 2 \\ 1 & 0 & 1 \end{bmatrix}
$$
 dan  $B = \begin{bmatrix} 3 & 2 & 3 \\ 0 & 7 & 2 \\ 2 & 1 & 4 \end{bmatrix}$ secara

berturut-turut akan dijabarkan melalui operasi sebagai berikut:

**Latihan 3.2: Pemrograman di command window >> A=[1 2 1;0 1 2;1 0 1]; >> B=[3 2 3;0 7 2;2 1 4]; >> A+B %Operasi penjumlahan matriks ans = 4 4 4 0 8 4 3 1 5 >> A-B %Operasi pengurangan matriks ans = -2 0 -2 0 -6 0**  $-1$   $-1$   $-3$ **>> A\*B %Operasi perkalian matriks ans = 5 17 11 4 9 10 5 3 7 >> A.\*B %Operasi perkalian matriks ans = 3 4 3 0 7 4 2 0 4 >> A/B %Operasi pembagian kanan matriks ans =**

 **0.4545 0.1818 -0.1818 -0.5455 0.1818 0.8182 0.2727 -0.0909 0.0909 >> A\B %Operasi pembagian kiri matriks ans = 2.2500 -2.2500 2.7500 0.5000 0.5000 -0.5000 -0.2500 3.2500 1.2500 >> A./B %Operasi pembagian kanan matriks ans = 0.3333 1.0000 0.3333 NaN 0.1429 1.0000 0.5000 0 0.2500 >> A.\B %Operasi pembagian kiri matriks ans = 3 1 3 NaN 7 1 2 Inf 4**

Catatan: Perkalian antara A\*B artinya perkalian matriks A dan matriks B, sedangkan perkalian A.\*B berarti perkalian elemen matriks A dan elemen matriks B

# **3.4 Determinan dan Invers Matriks**

Sintak determinan dan invers matriks dalam matlab sebagai berikut:

```
>> det (A)
>> inv (A)
Latihan 3.3: Pemrograman di command window
 >> A=[1 2 1;0 1 2;1 0 1];
 >> B=[3 2 3;0 7 2;2 1 4];
```
Lanjutkan Latihan 3.3 di atas dengan menghitung determinan A dan B, determinan A\*B, invers A dan B, dan invers A\*B. Berapa hasil determinan dan inversnya?

# **3.5 Transpose Matriks**

Misal sebuah matriks A dinyatakan dalam matriks sebagai berikut:

$$
C = \begin{bmatrix} 1 & 4 & 4 \\ 3 & 6 & 2 \\ 4 & 7 & 9 \end{bmatrix}
$$

Maka bentuk sintak transpose matriks C adalah C' atau tranpose(C).

# **3.6 Nilai Eigen suatu Matriks**

Untuk menentukan nilai eigen suatu matriks A maka sintaknya adalah: **eig (A)**

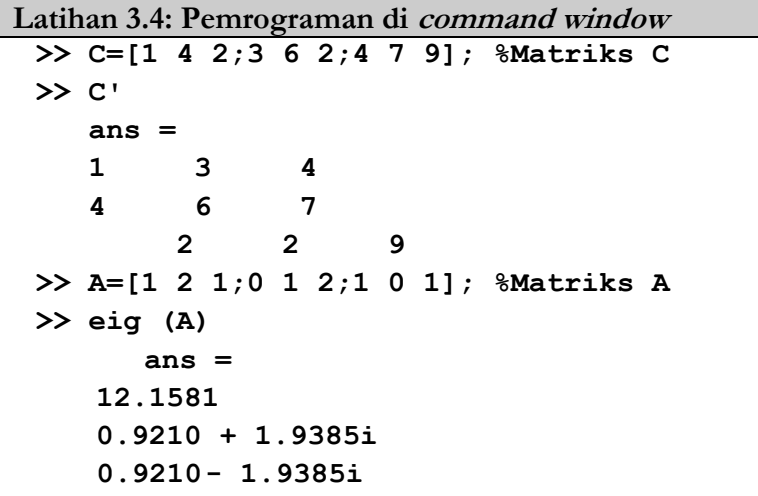

# **3.7 Fungsi Penghasil Matriks**

Beberapa fungsi penghasil matriks dapat dilihat pada tabel 3.2 berikut:

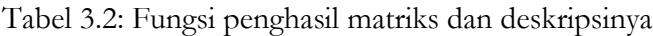

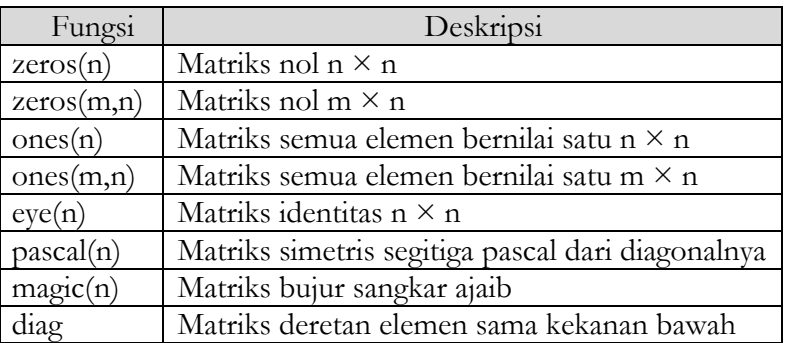

Berikut beberapa contoh penggunaan dalam pemrograman MATLAB di *command window* adalah:

```
Latihan 3.5: Pemrograman di command window
>> zeros(4)%Matriks 4x4 seluruh elemen 
  bernilai nol
 ans =
  0 0 0 0
  0 0 0 0
  0 0 0 0
  0 0 0 0
>> zeros(2,3)%Matriks 2x3 semua berelemen 
  nol
 ans =
     0 0 0
     0 0 0
>> ones(3) %Matriks 3x3 semua berelemen 
  satu
 ans =
     1 1 1
  1 1 1
  1 1 1
>> ones(3,2) %Matriks 3x2 semua berelemen 
  satu
 ans =
 1 1
 1 1
 1 1
>> eye (4)%Matriks identitas berorde 4x4
ans =
  1 0 0 0
  0 1 0 0
  0 0 1 0
  0 0 0 1
>> zeros(4)+pi %Matriks 4x4 dengan 
  menambahkan nilai pi setiap elemen
 ans =
     3.1416 3.1416 3.1416 3.1416
    3.1416 3.1416 3.1416 3.1416
```
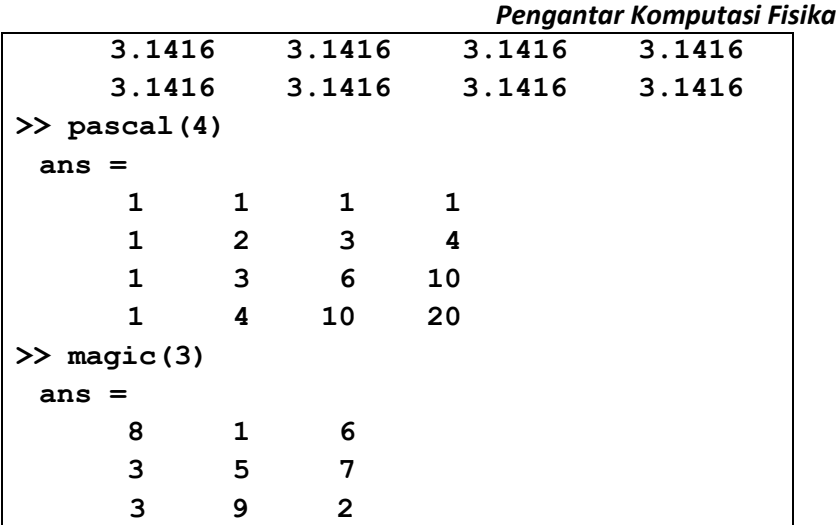

### **3.8 Sistem Persamaan Linier**

#### **3.8.1 Bentuk Persamaan Linier**

Sistem persamaan linier dapat dituliskan sebagai berikut:

 $A_{11} X_1 + A_{12} X_2 + A_{13} X_3 = b1$  $A_{21} X_1 + A_{22} X_2 + A_{23} X_3 = b2$  $A_{31} X_1 + A_{32} X_2 + A_{33} X_3 = b3$ **. . . . . . . . . . . .**  $A_{n1} X_1 + A_{n2} X_2 + A_{n3} X_3 = bn$ 

Persamaan di atas dapat dinyatakan dalam bentuk matriks sebagai berikut:

$$
\begin{bmatrix} A_{11} & A_{12} & \cdots & A_{1n} \\ A_{21} & A_{22} & \cdots & A_{2n} \\ \cdots & \cdots & \cdots & \cdots \\ A_{n1} & A_{n2} & \cdots & A_{n3} \end{bmatrix} \begin{bmatrix} X1 \\ X2 \\ \cdots \\ Xn \end{bmatrix} = \begin{bmatrix} b1 \\ b2 \\ \cdots \\ b n \end{bmatrix}
$$

atau secara umum dapat dibentuk menjadi:

 $A \cdot X = b$ Sehingga vektor X di atas dapat dihitung:  $[X] = [A]^{-1} b$ 

#### **Contoh 3.1**:

**METODE KOMPUTASI FISIKA 70** Selesaikan sistem persamaan linier (SPL) berikut:  $x_1 - y_1 + z_1 = 4$  $2x_2 + y_2 - z_2 = -1$  $3x_3 + 2y_3 + 2z_3 = 5$ 

Langkah-langkah penyelesaiannya secara matematis adalah: a. Membentuk ke dalam persamaan linier matriks

$$
\begin{bmatrix} 1 & -1 & 1 \\ 2 & 1 & -1 \\ 3 & 2 & 2 \end{bmatrix} \begin{bmatrix} x1 \\ x2 \\ x3 \end{bmatrix} = \begin{bmatrix} 4 \\ -1 \\ 5 \end{bmatrix}
$$
  
A . X = b  
X = A<sup>-1</sup>.b

b. Menghitung determinan matriksnya:

$$
\det A = \begin{bmatrix} 1 & -1 & 1 \\ 2 & 1 & -1 \\ 3 & 2 & 2 \end{bmatrix} = 12
$$

c. Mencari matriks kofaktornya:

$$
K = \begin{bmatrix} 4 & -7 & 1 \\ 4 & -1 & -5 \\ 0 & 3 & 3 \end{bmatrix}
$$

d. Menentukan adjoit A:

$$
K^{T} = \begin{bmatrix} 4 & 4 & 0 \\ -7 & -1 & 3 \\ 1 & -5 & 3 \end{bmatrix}
$$

e. Mencari invers matriks  $(A<sup>-1</sup>)$ :

$$
A^{-1} = \frac{K^{T}}{\det A} = \frac{1}{12} \begin{bmatrix} 4 & 4 & 0 \\ -7 & -1 & 3 \\ 1 & -5 & 3 \end{bmatrix}
$$

f. Terakhir menghitung nilai  $X_1$ ,  $X_2$  dan  $X_3$  sebagai berikut:

$$
X = A^{-1} \cdot b = \frac{1}{12} \begin{bmatrix} 4 & 4 & 0 \\ -7 & -1 & 3 \\ 1 & -5 & 3 \end{bmatrix} \begin{bmatrix} 4 \\ -1 \\ 5 \end{bmatrix}
$$

$$
X = \frac{1}{12} \begin{bmatrix} 16 - 4 + 0 \\ -28 + 1 + 15 \\ 3 + 5 + 15 \end{bmatrix} = \frac{1}{12} \begin{bmatrix} 12 \\ -12 \\ 24 \end{bmatrix} = \begin{bmatrix} 1 \\ -1 \\ 2 \end{bmatrix}
$$

atau

$$
\begin{bmatrix} X_1 \\ X_2 \\ X_3 \end{bmatrix} = \begin{bmatrix} 1 \\ -1 \\ 2 \end{bmatrix}
$$

Sehingga berturut-turut diperoleh nilai  $X_1 = 1$ ;  $X_2 = -1$ ; dan  $X_3 = 2$ .

## **3.8.2 Metode Penyelesaian Persamaan Linier**

Penyelesaian nilai persamaan simultan tersebut diselesaikan dalam program MATLAB dengan tiga cara :

**Cara I:** Penyelesaian menggunakan statemen **inv.**

Sintaknya:  $x=inv(A)$ \*b

**Cara II:** Penyelesaian menggunakan statemen / (statemen pembagian kanan matriks).

Sintaknya: x=A\b

**Cara III:** Penyelesaian dengan menggunakan faktorisasi lu (statemen lu) dari hasil dari *upper af lower* matrik triangular , A = L U, dimana X diperoleh dari  $X = U^{-1} L^{-1} B$ .

Penyelesaian melalui pemrograman MATLAB di *command window* dengan bentuk matriks yang berbeda dengan contoh 4.1 di atas adalah sebagai berikut:

```
Latihan 3.6: Pemrograman di command window
 »A=[1 2 3;4 5 6;7 8 0] %Nilai Matriks A
   A = 1 2 3
  4 5 6
  7 8 0
 »b=[366;804;351] %Nilai Matriks b

     366
     804
   351
 »det(A) %determinan matriks A tidak boleh 
    sama dengan nol.
 ans =
      27
 »inv(A) %Nilai Invers Matriks A
 ans =
     -1.7778 0.8889 -0.1111
      1.5556 -0.7778 0.2222
     -0.1111 0.2222 -0.1111
 »x=inv(A)*b %Cara pertama_statemen inv
 x =
     25.0000
```

```
 22.0000
   99.0000
»x=A\b %Cara kedua_statemen pembagian kanan 
   matriks
x =
   25.0000
   22.0000
   99.0000
»[L,U]=lu(A)
L =
    0.1429 1.0000 0
    0.5714 0.5000 1.0000
    1.0000 0 0
U =
    7.0000 8.0000 0
         0 0.8571 3.0000
         0 0 4.5000
»X=inv(U)*inv(L)*b %Cara ketiga_faktorisasi 
   lu (statemen lu)
X =
   25.0000
   22.0000
   99.0000
```
Untuk mencari nilai eigen values dan eigen vektor

```
Latihan 3.7: Pemrograman di command window
 »[x,D]=eig(A)
 x =
     0.7471 -0.2998 -0.2763
    -0.6582 -0.7075 -0.3884
     0.0931 -0.6400 0.8791
 D =
    -0.3884 0 0
          0 12.1229 0
          0 0 -5.7345
 » eig(A)
 ans =
    -0.3884
    12.1229
    -5.7345
```
# **Contoh 3.2:**

Carilah nilai x, y dan z dari persamaan di bawah ini:  $6x - 3y + 4z = 41$ 

$$
12x + 5y - 7z = -26
$$
  
-6x + 2y + 6z = 14

Sebelum dibuat programnya dalam MATLAB, maka persamaan dapat dibuat dalam bentuk matriks:

$$
\begin{bmatrix} 6 & -3 & 4 \ 12 & 5 & -7 \ -6 & 2 & 6 \end{bmatrix} \begin{bmatrix} x \\ y \\ z \end{bmatrix} = \begin{bmatrix} 41 \\ -26 \\ 14 \end{bmatrix}
$$
  
[ABC][xyz] = [K]

atau [ABC][xyz]=[K] sehingga: [xyz]=[ABC]-1 [K] Berikut hasil pemrogramannya:

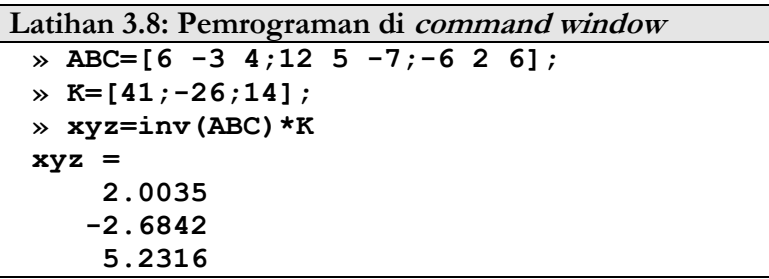

## **C. RANGKUMAN**

Kesimpulan materi pembahasan ini adalah sebagai berikut:

- 1. Vektor adalah suatu matriks yang terdiri dari satu baris atau satu kolom, yang dapat dipisahkan dengan tanda koma (,) atau spasi sedangkan matriks adalah sekumpulan variabel atau bilangan (real atau kompleks) atau fungsi yang disusun berdasarkan baris dan kolom sehingga membentuk jajaran persegi panjang yang jajarannya diantara tanda kurung siku [ ] atau kurung biasa ( )
- 2. Untuk lebih memahami matriks ada beberapa bagian penting sintak yang berkaitan dengan sistem operasi matriks dalam bahasa pemrograman MATLAB yaitu:
	- a. >>A+B %Operasi penjumlahan matriks
	- b. >>A-B %Operasi pengurangan matriks
	- c.  $>>A*B$  %Operasi perkalian matriks
	- d. >>A. \*B %Operasi perkalian matriks
	- e. >>A/B %Operasi pembagian kanan matriks
	- f.  $>>A\$  % Operasi pembagian kiri matriks
	- g. >>A./B %Operasi pembagian kanan matriks
	- h.  $>>A. \B.$  %Operasi pembagian kiri matriks
	- i. >>det (A) %Menghitung determinan matriks A
	- j. >>inv (A) %Menghitung invers matriks A

- k. >>A' %Menentukan transpose matriks A
- l. >>tranpose(A) %Menentukan transpose matriks A

m. >>eig (A) %Menentukan nilai atau harga eigen matriks A n. fungsi penghasil matriks

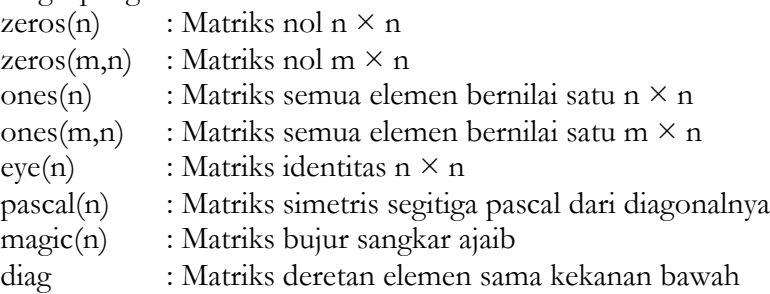

3. Penyelesaian nilai persamaan simultan tersebut diselesaikan dalam program MATLAB dengan tiga cara yaitu menggunakan statemen **inv,** menggunakan statemen pembagian kanan dan kiri matriks dan menggunakan faktorisasi lu (statemen lu)

# **D. SOAL (LATIHAN PEMROGRAMAN)**

Jawablah pertanyaan berikut ini:

1. Sebuah rangkaian listrik seperti gambar dibawah, hitunglah  $V_1$  dan

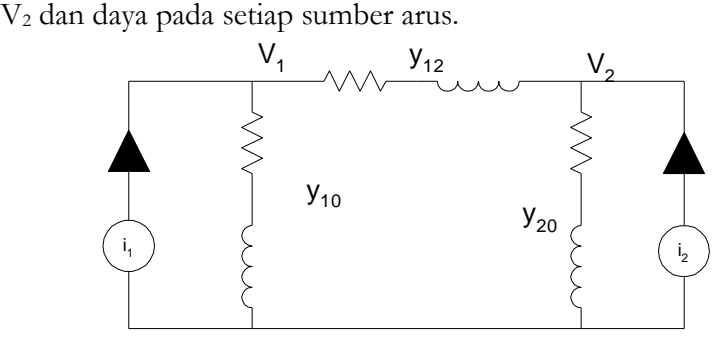

Gambar 2.27: Rangkaian listrik sistem loop

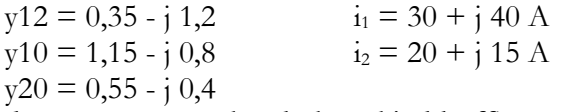

dengan menggunakan hukum kirchhoff!

2. Diberikan dua matrik  $\overline{\phantom{a}}$  $\overline{\phantom{a}}$  $\overline{\phantom{a}}$  $\perp$  $\overline{\phantom{a}}$  $\mathsf{L}$  $\mathbf{r}$  $\mathbf{r}$ L  $\mathbf{r}$ = 2 1 50 1 8 2 4 2 10  $g = |182|$  dan  $\overline{\phantom{a}}$ J  $\overline{\phantom{a}}$ J  $\mathsf{I}$  $\mathsf{I}$  $\mathsf{I}$ L  $\mathsf{I}$ = 10 23 50 20 38 20 20 50 100  $h = 203820$  .

Hitunglah:

**METODE KOMPUTASI FISIKA 75** a.  $g + h$  f. 3g (2g + 2h) b.  $\bar{g} - h$  g. h / g

i.  $(2h/2g)/(h+g)$ <br>i.  $h \setminus 2g$ 

c.  $2g + 3h$ <br>d.  $2(g+h)$ 

d. 
$$
2(g + h)
$$

- e.  $g^2 + h^2$
- 3. Tentukan matrik berikut:
	- a. zeros(5)
	- b. zeros $(3)+pi$
	- c.  $eye(4)$
	- d. ones(6)
- 4. Dari matriks nomor 2. Diatas, hitunglah:
	- a. Determinan dan invers matriks A dan B
	- b. Transpose matriks A dan B
	- c. Nilai eigen matriks A dan B
- 5. Carilah nilai x, y dan z dari persamaan dibawah ini:
	- $2x y + 4z = 10$
	- $2x + y 7z = 20$
	- $2x y + 6z = 10$

Hitunglah nilai x, y dan z

6. Persamaan dalam bentuk,  $A.y = B$  hitunglah vektor y

$$
\begin{bmatrix} 10 & 20 & 30 \\ 40 & 50 & 60 \\ 70 & 80 & 100 \end{bmatrix} \begin{bmatrix} y1 \\ y2 \\ y3 \end{bmatrix} = \begin{bmatrix} 100 \\ 200 \\ 150 \end{bmatrix}
$$

(Gunakan metode statemen **inv.** Statemen / (statemen pembagian kanan matriks dan statemen lu)

- 7. Dari data no.5 diatas hitung determinan, invers dan eigen dari matriks A.
- 8. Definisikan matriks A di bawah ini kemudian hitunglah: (a) transpose, (b)determinan, (c) invers, (d) nilai eigen.

$$
A = \begin{bmatrix} 2 & 3 & 4 \\ 6 & 7 & 8 \\ 5 & 3 & 7 \end{bmatrix}
$$

#### **Selamat Bekerja**

# **BAB IV KONSEP DASAR KONTROL PROGRAM**

### **A. PENDAHULUAN**

Banyak pelajaran bisa menjadi bahan perumpamaan dan logika pemikiran, andai manusia memahami hal *ya'qilu*.

TerjemahNya

Dan perumpamaan-perumpamaan ini Kami buatkan untuk manusia; dan tiada yang memahaminya kecuali orang-orang yang berilmu.

Al-Qur'an menjelaskan bahwa orang-orang yang memahami *'aqalu'*, tetapi menyimpang sehingga tidak layak diikuti.

TerjemahNya:

Apakah kamu masih mengharapkan mereka akan percaya kepadamu, padahal segolongan dari mereka mendengar firman Allah, lalu mereka mengubahnya setelah mereka memahaminya, sedang mereka mengetahui?

Orang-orang yang tidak berpikir ataupun berpikir tetapi menyimpang, kelak mereka menyesali diri dimasukkan kedalam api neraka yang menyala-nyala.

TerjemahNya:

Dan mereka berkata: "Sekiranya kami mendengarkan atau memikirkan (peringatan itu) niscaya tidaklah kami termasuk penghuni-penghuni neraka yang menyala-nyala".

Kaum yang berpikir selain diungkapkan dengan istilah *qaumun ya'qilun*, juga dengan istilah *qaumun yatafakkarun* dengan pengertian yang sama. Yaitu perenung fenomena alam, pemikir, ilmuan eksakta dan sebagainya. Fenomena yang diamati dan dipikirkan antara lain seperti tertuang pada materi-materi yang dituangkan dalam bab ini.

Menariknya, Al-Qur'an menyandingkan kata *yadzkurun* (berzikir) dengan *yatafakkarun* (berpikir). Orang-orang yang berzikir mengingat Allah sesungguhnya sekaligus merenungkan ciptaan-ciptaan Allah swt.

#### **1. Gambaran Singkat Mengenai Materi Kuliah**

Materi kuliah ini membahas tentang input, proses dan output pragram. Sangat jelas dalam sebuah program ketiganya mencaku keseluruhan. Pada materi ini akan dijabarkan tentang bagaiman membuat program khususnya pada kasus-kasus fisika secara sederhana. Selanjutnya mahasiswa akan diarahkan pada pembahasan tentang kontrol program, yaitu suatu pengontrol aliran proses program (*Control Flow*) yang terdiri dari dua jenis yaitu perulangan dan kondisional. Kedua bagian ini akan dipertegas melalui contoh-contoh program dengan menggunakan logika dan pemikiran yang lebih kompleks dan sederhana.

#### **2. Pedoman Mempelajari Materi**

Dalam mempelajari materi kuliah ini, maka terlebih dahulu harus mampu memahami prosedur pembuatan program yang lebih kompleks, selanjutnya mengoperasikan sintak dasar program untuk mengatur aliran proses program (statement input dan output). Pada dasarnya, materi ini ditekankan tentang cara membuat program dengan beberapa kasus fisika menggunakan tiga hal pokok yaitu input, proses dan output.

#### **3. Tujuan Pembelajaran**

Pada pembahasan pendahuluan ini diharapkan dapat:

- a. Memahami sintak proses input-output pada suatu program aplikasi MATLAB.
- b. Memahami sintak dasar pengontrol program dalam bentuk perulangan maupun kondisional.
- c. Memahami dan menerapkan persamaan-persamaan dasar fisika ke dalam perhitungan program komputasi fisika.
- d. Memahami aliran proses program (algoritma pemrograman)

# **B. KEGIATAN BELAJAR**

### **4.1 Format Input dan Output**

Pemberian nilai pada variabel dalam MATLAB dapat dilakukan dengan mengetikkan nama variabel kemudian tanda sama dengan ( = ) dan nilai variabel yang diinginkan. Berikut diuraikan satu persatu contoh penulisan format input.

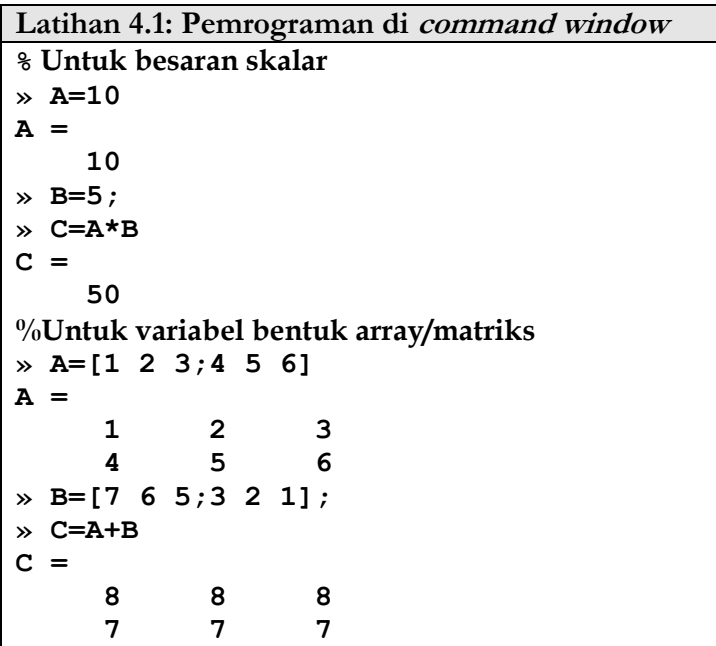

Berdasarkan Latihan 5.1 untuk untuk besaran skalar terlihat bahwa saat kita mengetik nilai A = 10, kemudian ditekan enter, maka MATLAB akan merespon dengan menampilkan hasil, sedangkan pada saat kita ketik  $B = 10$ ; lalu dienter, MATLAB tidak menampilkan hasilnya karena kita menambahkan tanda titik koma (;). Sedangkan untuk variabel bentuk array/matriks yang memiliki data elemen yang banyak, maka pemberian nilai besaran dapat dilakukan secara terpisah. Data dapat dibuatkan melalui *M-file* tersendiri, selanjutnya kapan data tersebut dibutuhkan maka tinggal mengetikkan nama file *M-file* yang telah dibuat.

Berikut contoh data perhitungan perkalian untuk bilangan kompleks. Diketahui data Y dan I adalah:

 $Y=[0-8.5i \ \ 0+2.50i \ \ 0+5.0i \ \ 0+0i \ \ 0+2.5i \ \ 0-8.75i \ \ 0+5.0i \ \ 0+0i$ 

 0+5.0i 0+5.00i 0-22.5i 0+12.5i 0+0.0i 0+0.00i 0+12.5i 0-12.5i];

dan I= $[0-1.1i; 0-1.25i; 0; 0]$ ;

Untuk menggunakan data tersebut, berikut dapat dibuat pada jendela **MATLAB Editor** berikut:

*Pengantar Komputasi Fisika*

```
Latihan 4.2: Pemrograman di MATLAB editor
% I=Y.V ===>V=inv(Y)*I
Y=[0-8.5i 0+2.50i 0+5.0i 0+0i 0+2.5i...
      0-8.75i 0+5.0i 0+0i 0+5.0i 0+5.00i...
      0-22.5i 0+12.5i 0+0.0i 0+0.00i... 
      0+12.5i 0-12.5i];
I=[0-1.1i;0-1.25i;0;0]
Z=inv(Y); %membuat invers Y
V=Z*I; %perkalian 
Hasil eksekusi program (running) adalah:
Z =
   0+0.5000i 0+0.4000i 0+0.4500i 0+0.4500i
   0+0.4000i 0+0.4800i 0+0.4400i 0+0.4400i
   0+0.4500i 0+0.4400i 0+0.5450i 0+0.5450i
   0+0.4500i 0+0.4400i 0+0.5450i 0+0.6250i
V =
    1.0500
    1.0400
    1.0450
    1.0450
```
Selanjutnya pada *Scipt M-file* (*MATLAB Editor*), format input nilai variabel dapat dilakukan dari *keyboard* dengan menggunakan perintah (sintak):

#### **x=input('komentar')**

dengan x adalah nama variabel dan komentar akan ditampilkan dilayar saat program dijalankan.

```
Latihan 4.3: Pemrograman di MATLAB editor
% Menentukan tegangan listrik (Hukum Ohm)
R=input('input nilai Hambatan R (ohm) =');
I=input('input nilai Arus I (ampere) =');
V=I*R %Tegangan listrik
Hasil eksekusi program (running) adalah:
input nilai Hambatan R (ohm) =10
input nilai Arus I (ampere) =2
V =
     20
```
dengan demikian nilai variabel R dan I dapat berubah sesuai besar nilai yang diinput. Sedangkan untuk variabel *string*, maka perintahnya:

```
x=input('komentar','string')
```
*string* harus berisi huruf 's' atau ' S ',yang menunjukkan *string*, sedangkan komentar dapat berisi apa saja yang inginkan

Latih<sup>4</sup> 4: Sebuah kereta kuda didorong oleh dua orang dengan besarnya usaha 10 J dalam waktu 20 sekon. Berapa besar daya total yang dikerjakan oleh dua orang tersebut?

Sekarang ketiklah program berikut pada *MATLAB Editor*:

```
Latihan 4.4: Pemrograman di MATLAB editor
% ……………………………………………………………
% Program Metode Komputasi Fisika
% Oleh Muh. Said L
% ……………………………………………………………
clear all;
clc;
disp(' ####################### ');
disp(' Metode Komputasi Fisika ');
disp(' Oleh Muh. Said L ');
disp(' ####################### ');
W=input('Usaha yang bekerja dalam J=');
t=input('Waktu tempuh dalam sekon=');
Daya=W/t;
disp(['Daya dalam watt->'num2str(Daya)]);
```
Simpanlah program di atas dengan nama file Latih4\_4. Selanjutnya program akan dijalankan dan menghasilkan sebagai berikut:

```
Hasil Eksekusi (Running)
####################### 
Metode Komputasi Fisika 
    Oleh Muh. Said L 
####################### 
Usaha yg bekerja dalam J=10
Waktu tempuh dalam sekon=20
Daya dalam watt->0.5
```
Program di atas memiliki *script* yang sangat panjang sehingga untuk mengetik di dalam *MATLAB Editor* cukup lama. Sesungguhnya program di atas, yang perlu diperhatikan hanya tiga bagian yaitu input, proses dan output. Dapat diuraikan secara satu persatu bahwa:

#### **Input**:

```
W=input('Usaha yang bekerja dalam J=');
```

```
t=input ('Waktu tempuh dalam sekon=');
Proses:
   Daya=W/t;
Output:
   disp(['Daya dalam watt->' num2str(Daya)]);
```
# **Latih4\_5:**

Gunakan konsep gaya pada Hukum II Newton dalam fisika untuk gaya berat jika diketahui percepatan gravitasi 10 ms-2 dan massa bendanya adalah 2 kg.

## **Penyelesaian:**

Untuk lebih memahami program *MATLAB Editor* perhatikan contoh sederhana berikut ini:

```
g=input('Percepatan gravitasi dalam m/s^2=');
m=input('Massa benda benda dlm kg=');
Gaya_Berat=m*g;
disp(['Gaya_Berat dlm N->'num2str(Gaya_Berat)]);
```
Simpanlah program di atas dengan nama file Latih5\_5. Setelah melakukan *running* maka hasilnya adalah:

```
Percepatan Gravitasi dlm m/s^2=10
Massa benda dlm kg=2
Gaya_Berat dlm N->20
```
Untuk membuat program, *user* hanya perlu mengetikkan perintah pada *prompt* MATLAB dalam *command window*, misalnya:

```
>> percepatan_a = 5;
```
Tekan tombol enter, lalu ketikkan :

**>> massa\_m = 10;**

Tekan enter, lalu ketikkan :

**>> gaya\_F = percepatan\_a \* massa\_m**

Pada script terakhir sengaja diberikan tanda (;) titik koma, sehingga hasil akhir di layar *command window* dapat dapat dilihat secara langsung hasilnya setelah dienter.

Hasil akhir diperoleh:

```
>> gaya_F =
           50
```
Program di atas telah selesai. Selanjutnya untuk merubah nilai salah satu atau lebih variabel, misalnya akan diganti nilai massa  $m = 20$ , maka tinggal diketik sebagai berikut:

```
>> massa_m = 20;
```
Artinya MATLAB secara otomatis akan menggunakan nilai terakhir yang digunakan oleh variabel. Tekan enter, kemudian tekan tanda panah (↑) atau (↓) sehingga pada *prompt* MATLAB muncul :

```
>> gaya_F = percepatan_a * massa_m
```
Tekan enter lagi, sehingga anda akan melihat hasil akhir berubah sebagai berikut:

```
\gg gaya F =
           100
```
MATLAB juga menyiapkan format output berupa statemen **disp**, yang berfungsi untuk menampilkan numerik dan string dari programnya.

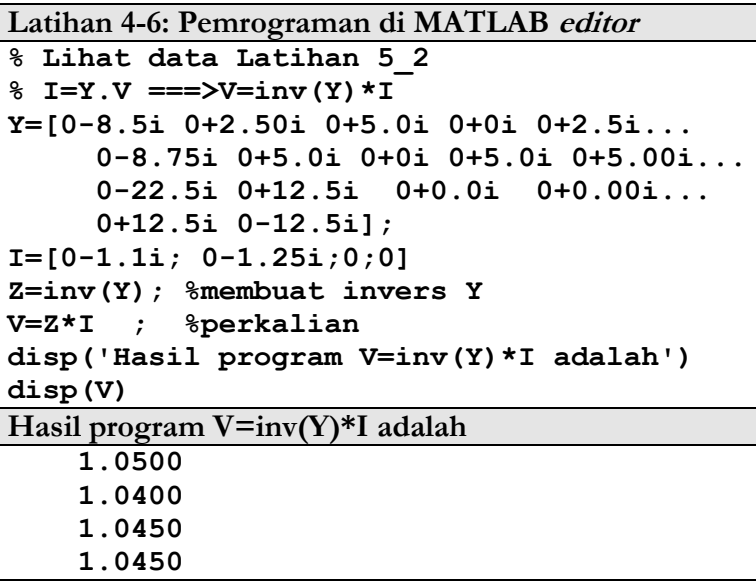

Untuk Latih4\_5, memperlihatkan bahwa statemen *disp* dapat digunakan untuk string atau numerik dan hanya menampilkan nilai variabel.

Program M-file untuk perkalian bilangan kompleks:

```
Latihan 4-7: Pemrograman di MATLAB editor
disp(' ');
disp('Program Perkalian Bilangan Kompleks'); 
disp(' ');
disp('Jenis:1-polar, 2-rectangular'); 
disp(' ');
jumlah=input(Berapa banyak Bilangan Kompleks 
yang akan dikalikan?');
```

```
disp(' ');
for i=1:jumlah;
    F=input(['Jenis',num2str(i),'Ketik 1 jika 
polar dan ketik 2 jika rectanguler=']);
   if (F^{\sim}=1 \& F^{\sim}=2);
disp('Anda Salah Input'); 
end
    if F==1
      M=input(['Nilai',num2str(i),'=']);
    A=input(['Sudut',num2str(i),'='])*180/pi;
      N(i)=M*exp(j*A); disp(' ');
    else
       R=input(['Real',num2str(i),'=']);
       I=input(['Imag',num2str(i),'=']);
       N(i)=R+j*I; disp(' ');
    end
end
P=N(1); for k=2:jumlah; P=P*N(k); end
disp(' '); 
disp(['HASIL PERKALIAN='num2str ...
     (real(P))'+j'num2str(imag(P))'='...
     num2str(abs(P))'|_'...
    num2str(angle(P)*pi/180)'derajat']);
Hasil program (running) adalah
Program Perkalian Bilangan Kompleks
   Jenis: 1-polar, 2-rectangular
Berapa banyak Bilangan Kompleks yang akan 
dikalikan ?2
Jenis 1 Ketik 1 jika polar dan ketik 2 jika 
rectanguler = 1
Nilai 1 = 10
Sudut 1 = 90
Jenis 2 Ketik 1 jika polar dan ketik 2 jika 
rectanguler = 1
Nilai 2 = 10
Sudut 2 = 90
HASIL PERKALIAN = -100+j1.2246e-014 = 
100|_180 derajat
```
# **4.2 Kontrol Program**

Dalam membuat sebuah program yang lebih kompleks, MATLAB mempunyai sintak untuk mengatur aliran proses program. Pengontrol aliran proses program (*Control Flow*) terdiri dari dua jenis yaitu perulangan dan kondisional.

# **4.2.1 Proses perulangan/iterasi/looping**

Perulangan adalah jenis pengontrol yang berguna untuk mengefisienkan penulisan script program, khususnya untuk programprogram yang membutuhkan proses berulang-ulang. Perulangan ini sering juga disebut sebagai *iterasi* atau *looping*. Untuk selanjutnya kita hanya menggunakan istilah *iterasi*. Ada dua jenis iterasi yang digunakan pada program yaitu:

a. Iterasi terbatas (*for…end*) atau *Loop For*

Loop for memungkinkan sekelompok perintah diulang sebanyak suatu jumlah yang tetap. Sintak iterasi ini digunakan untuk melakukan pengulangan proses yang telah diketahui jumlahnya. Misalnya untuk menghitung faktorial 5, maka jelas diketahui jumlah iterasi adalah 5. Cara penulisannyaadalah sebagai berikut:

#### **for variabel=mulai:interval:akhir Perintah-perintah end**

Ketiklah beberapa kasus sederhana dibawah ini pada *Matlab Editor (Scrip M-File).*

Kasus Pertama:

```
Latihan 4-8: Pemrograman di MATLAB editor
for n=1:10
    x(n)=sin(n*pi/10)
end
Save program dengan nama file Latihan4_8. Hasil 
eksekusinya pilih menu Debug kemudian klik Run, dan lihat 
hasilnya di tampilan layar command window:
x =………………………………………………………………………
   ………………………………………………………………………
      ………………………………………………………………………
       ………………………………………………………………………
       ………………………………………………………………………
```
Kasus Kedua:

```
Latihan 4-9: Pemrograman di MATLAB editor
data=[3 9 45 6;7 16 -1 5];
for n=data
x=n(1)-n(2)
end
Save program dengan nama file Latihan4_9. Hasil 
eksekusinya pilih menu Debug kemudian klik Run, dan lihat 
hasilnya di tampilan layar command window:
x =
      ...
x =
      ...
x =
......
x =
......
```
loop for dapat dibuat di dalam loop for yang lain;

Kasus Ketiga:

```
Latihan 4-10: Pemrograman di MATLAB editor
for n=1:5
for m=5:-1:1
A(n,m)=n^2+m^2;
end;
disp(n)
end
Save program dengan nama file Latihan4_10. Hasil 
eksekusinya pilih menu Debug kemudian klik Run, dan lihat 
hasilnya di tampilan layar command window:
       ...
       ...
       ...
       ...
```
...

Kasus Keempat:

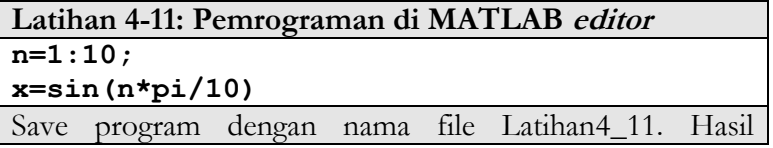

```
eksekusinya pilih menu Debug kemudian klik Run, dan lihat 
hasilnya di tampilan layar command window:
x =
   Columns 1 through 7 
      ………………………………………………………………………
   Columns 8 through 10 
     ……………………………………………………………………
```
Dari keempat kasus di atas, diberikan operasi yang berbeda namun prinsipnya hanya menggunakan iterasi yang telah ditentukan.

b. Iterasi terkondisi (*while….end*) atau *Loop While*

Sintak iterasi ini digunakan untuk melakukan pengulangan proses tanpa diketahui jumlah pengulangannya. Loop while mengerjakan sekelompok perintah yang diulang secara tidak terbatas. Iterasi jenis ini hanya berhenti melakukan pengulangan ketika mencapai syarat tertentu. Misalnya menghitung jumlah ember yang dibutuhkan untuk menampung isi kolam. Cara penulisannya adalah sebagai berikut:

#### **while syarat perintah-perintah end**

perintah-perintah yang terdapat di antara *while* dan *end* dieksekusi berulang kali selama semua elemen dalam ekspresi adalah benar.

Beberapa contoh kasus dalam proses iterasi terkondisi yaitu:

Kasus Pertama:

```
Latihan 4-12: Pemrograman di MATLAB editor
function testFungsi(x)
%selama nilai x kurang dari 10
while x<10
disp('nilai saat ini:');
%tampilkan nilai x
x
%increment nilai x
x=x+1;
end
Save program dengan nama file Latihan4_12. Hasil 
eksekusinya pilih menu Debug kemudian klik Run, dan lihat 
hasilnya di tampilan layar command window:
>> testFungsi(6)
…………………………………………
…………………………………………
```
**…………………………………………**

**………………………………………… ………………………………………… ………………………………………… ………………………………………… ………………………………………… ………………………………………… …………………………………………**

Kasus Kedua:

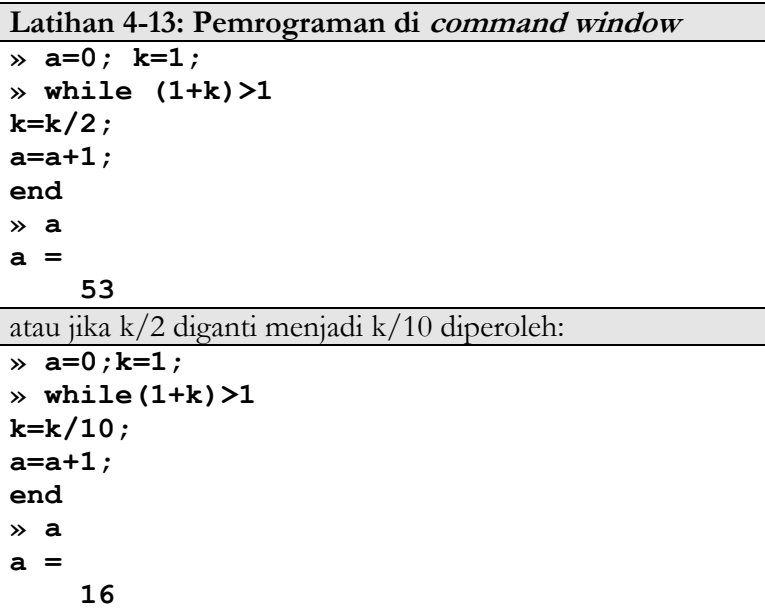

# **4.2.2 Proses Kondisional/Percabangan**

Proses kondisional adalah pengontrol yang berguna untuk mengalihkan program ke proses tertentu. Biasanya digunakan untuk menyelesaikan program yang memiliki banyak proses tetapi dalam satu kesempatan eksekusi hanya menjalankan satu atau lebih proses pilihan berdasarkan syarat tertentu.

Proses kondisional terdiri atas dua bagian yaitu:

a. Kondisional nilai relatif

Sintak kondisional ini dapat digunakan untuk syarat yang berbeda dalam nilai interval tertentu maupun absolute, baik *numeric* maupun *string*. Sehingga paling umum digunakan oleh programmer. Kondisional ini sering disebut sebagai program *if….elseif….else….end.*  Cara penulisannya adalah sebagai berikut:

**if ekspresi perintah …**
**end**

untuk kasus dengan dua pilihan *if-else-end* adalah:

```
if ekspresi
     perintah…jika memenuhi ekspresi
else
perintah…jika tidak memenuhi ekspresi(salah)
end
```
Jika terdapat tiga atau lebih pilihan if-else-end maka bentuk sintaknya adalah:

```
elseif ekspresi1
     Perintah... jika ekspresi1 benar
elseif ekspresi2
     Perintah... jika ekspresi2 benar
elseif ekspresi3
     Perintah... jika ekspresi3 benar
elseif…
```
## **else**

**perintah...dikerjakan jika tak ada ekspresi benar**

**end**

Berikut dua contoh kasus yang diberikan dalam jendela *command window*:

Kasus Pertama

```
Latihan 4-14: Pemrograman di MATLAB editor
for k = 1:10;
     if k<3
        b=k+1;
        elseif k<5
            c=k+1;
            elseif k<7
                d=k+1;
            else
                e=k+1
            end;
        end;
Save program dengan nama file Latihan4_14. Hasil 
eksekusinya pilih menu Debug kemudian klik Run, dan lihat 
hasilnya di tampilan layar command window:
» b,c,d,e
b =
```
 **3 c = 5 d = 7 e = 11**

Kasus Kedua

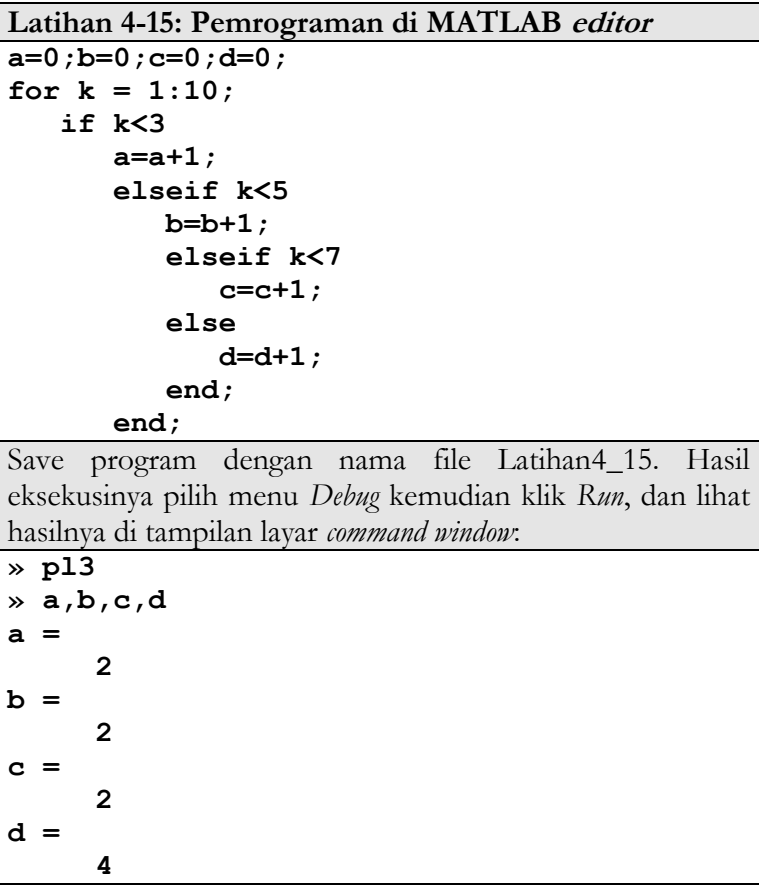

b. Kondisional nilai absolut

Sintak kondisional ini hanya dapat digunakan pada syarat tertentu dengan harga yang tidak berada dalam interval tertentu, bisa berupa numeric maupun string. Kondisional ini sering disebut *string*. Kondisional ini *switch...case...otherwise...end* dalam program. Sintak perintah *switch-case* adalah sebagai berikut:

**METODE KOMPUTASI FISIKA 90 switch variabel** 

```
case value1
   perintah-perintah
case value2
   perintah-perintah 
.
.
.
otherwise
   perintah-perintah
```
**end**

Contoh pemrogramannya di *MATLAB Editor* adalah:

```
Latihan 4-16: Pemrograman di MATLAB editor
x=2.7;
units='cm'
switch units 
case {'inchi','in'}%konversi ke inchi
    y=x*2.54
case{'feet','ft'}%konversi ke feet
    y=x*2.54*12
case{'meter','m'}%konversi ke meter
    y=x/100
case{'milimeter','mm'}
    y=x*10
case{'centimeter','cm'}
    y=x
otherwise
    disp(['unit tidak diketahui :'units])
    y=nan
    end;
Save program dengan nama file Latihan4_16. Hasil 
eksekusinya pilih menu Debug kemudian klik Run, dan lihat 
hasilnya di tampilan layar command window:
   ...
   ...
   ...
   ...
```
Program menghitung jarak tempuh, kecepatan benda dan waktu tempuh pada gerak lurus berubah beraturan (GLBB):

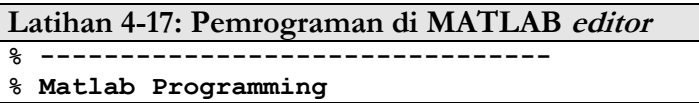

**...**

```
% Oleh : Muh.Said L
% --------------------------------
clear all;
clc;
disp('---------------------'); 
disp('---------------------'); 
disp('Pilihan Rumus Perhitungan ');
disp('1. Jarak Tempuh Benda');
disp('2. Kecepatan Benda');
disp('3. Waktu Tempuh Benda');
disp(' ');
pilih=input('pilihan anda (1-3) -> ');
switch pilih
case 1
     disp('Hitung Jarak Tempuh Benda');
     disp('--------------------');
     Vo=input('kecepatan awal = ');
     t=input('waktu benda bergerak = ');
     a=input('percepatan benda = ');
     X=(Vo*t)+(.5*a*t^2);
     disp(['Jarak Tempuh Benda='num2str(X)]); 
case 2
     disp('Hitung Kecepatan Akhir Benda');
     disp('--------------------');
     Vo=input('kecepatan awal = ');
     a=input('percepatan benda = ');
     X=input('Jarak Tempuh Benda= ');
     V1=sqrt(Vo^2+2*a*X)
     disp(['Kec. Akhir Benda='num2str(V1)]); 
case 3
     disp('Hitung Waktu');
     disp('--------------------');
     Vo=input('kecepatan awal = ');
     V1=input('kecepatan akhir benda = ');
     a=input('percepatan benda = ');
     t=(V1-Vo)/a
     disp(['Waktu = ' num2str(t)]); 
otherwise
     disp('pilihan anda ngawuur!!!')
end;
Save program dengan nama file Latihan4_17. Hasil 
eksekusinya pilih menu Debug kemudian klik Run, dan lihat 
hasilnya di tampilan layar command window:
```
# **C. RANGKUMAN**

Berdasarkan penjelasan materi yang dikembangkan maka disimpulkan pokok-pokok materinya adalah:

1. Pada jendela *Scipt M-file* (MATLAB *Editor*), format input nilai variabel menggunakan perintah (sintak):

### **x=input('komentar','string')**

- 2. Format output menggunakan statemen **disp**, berfungsi untuk menampilkan numerik dan string dari program yang telah dibuat.
- 3. Perulangan adalah jenis pengontrol yang berguna untuk mengefisienkan penulisan script program, khususnya untuk program-program yang membutuhkan proses berulang-ulang teridir dari *loop for* dan *loop while*
- 4. Proses kondisional adalah pengontrol yang berguna untuk mengalihkan program ke proses tertentu, terdiri dari *if….elseif….else….end* dan *switch...case...otherwise...end*

# **D. TUGAS (LATIHAN PEMROGRAMAN)**

Dengan menggunakan statemen *input* dan *output*, gunakan pemrograman MATLAB untuk mengerjakan soal-soal berikut:

- 1. Sebuah truk bermassa 2 ton melaju dengan kecepatan 36 km/jam. Tiba-tiba truk tersebut menabrak pohon dan berhenti setelah selang waktu 0,1 sekon. Hitunglah gaya rata-rata yang dialami truk selama berlangsung tabrakan?
- 2. Sebuah benda massanya 1 kg berada dalam keadaan diam. Kemudian dipukul dengan gaya F. sehingga benda bergerak dengan kecepatan 5 m/s. Pemukul menyentuh benda selama 0.01 sekon. Tentukanlah:
	- a. Perubahan momentum benda
	- b. Besarnya gaya F yang bekerja pada benda
- 3. Perhatikan gambar kasus sistem pegas berikut ini, berapa energi potensial yang dihasilkan?

# **METODE KOMPUTASI FISIKA 93**

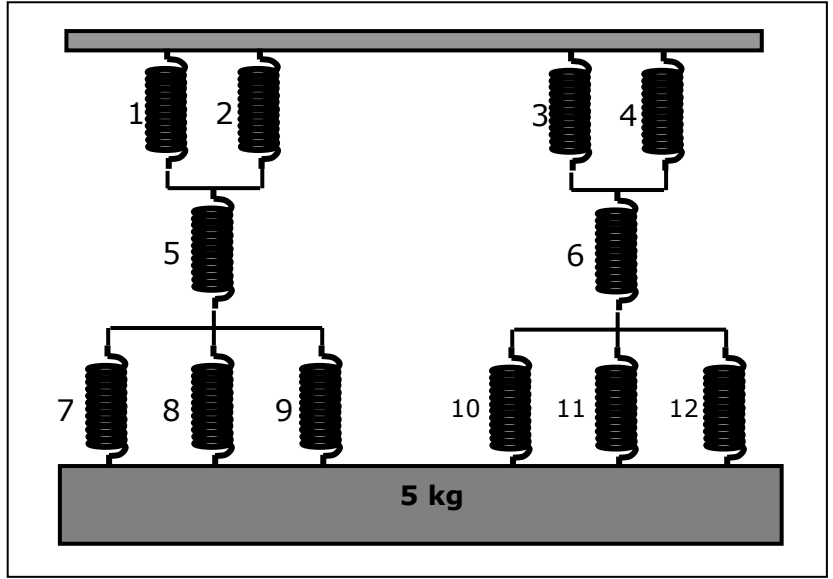

Gambar 2.28: Kasus sistem pegas

 $g = 10$  ms<sup>2</sup> dan massa balok 5 kg  $K_7 = K_8 = K_9 = K_{10} = K_{11} = K_{12} = 5$  N/m  $K_5 = K_6 = 15$  Nm<sup>-1</sup>  $K_1 = K_2 = K_3 = K_4 = 75$  N/m

- 4. Buatlah program untuk menghitung besarnya gaya elektrostatik F dengan menggunakan statemen input dan output, jika diketahui muatan listrik pertama 5 µC, muatan listrik kedua 10 µC, dan jarak antara keduanya muatan tersebut 10 cm (G = 6,67 x 10<sup>-12</sup> Nm<sup>2</sup>/C<sup>2</sup>)
- 5. Buatlah program untuk menghitung jarak tempuh mobil yang bergerak lurus berubah beraturan dengan ketentuan sebagai berikut: diketahui percepatan 15 m/s<sup>2</sup>, waktu yang dubutuhkan 10 s, kecepatan aawal 10 m/s dan kecepatan akhir 20 m/s. Gunakan statemen input dan output? Bagaimana hasil eksekusinya?
- 6. Ketiklah program di bawah ini pada MATLAB Editor, kemudian catatlah hasil eksekusinya kedalam lembar jawaban.

```
Latih_Bab4_No.6: Ketik pada jendela MATLAB Editor
% --------------------------------
% Program Latihan No.6
% Oleh : .........................
% --------------------------------
clear all;
clc;
disp('---------------------'); 
disp('Program Latihan No.6');
```

```
disp('---------------------'); 
ndat=input('batas iterasi = ');
for n= 1:ndat
     for m=ndat:-1:1
           a(n,m)=n^2+(5*m)
     end;
end;
```
7. Ketiklah program dibawah ini pada MATLAB Editor, kemudian bagaimana catatlah hasil eksekusinya kedalam lembar jawaban.

```
Latih_Bab5_No.7: Ketik pada jendela MATLAB Editor
 data=[10 20 100 60;10 19 3 20];
 for k=data
 y=k(2)-k(1)
 end
```
8. Dengan menggunakan statemen *if...then...else*, (ketik di jendela *Matlab Editor*). Bagaimana hasil eksekusi program dan jelaskan maksud baris perbaris berikut ini:

```
Latih_Bab4_No.8: Ketik pada jendela MATLAB Editor
       % ------------------------
% Program Latihan Bab V
% Oleh : Muh. Said L
% ------------------------
clear all; clc;
disp ('--------------------');
disp ('program latihan no.8');
disp ('--------------------');
uts1=input ('nilai uts1 =');
uts2=input ('nilai uts2 =');
uas=input ('nilai uas = ');
na=(uts1*20/100)+(uts2*30/100) + ...
     (uas*50/100);
disp (['nilai akhir ='num2str(na)]);
if na > 80
    \text{disp } (\text{'grade anda = A'});
elseif na <=80 & na>70
     disp ('grade anda = B');
elseif na <=70 & na>60
    \text{disp } (\text{'grade } \text{and} = C');
elseif na <=60 & na>50
    \text{disp } (\text{'grade anda = D'});
  else
```
 $\overline{disp$  ('grade anda =  $E'$ ); **end;**

- 9. Gunakan instruksi for dan while untuk menyelesaikan persamaan berikut:
	- a. **x=1:5 %instruksi for y=2x<sup>2</sup>+5x+1**
	- b. **x=2 %instruksi while y=2x<sup>2</sup>+5x+1 x=x+2**

10.Buatlah program berdasarkan algoritma berikut:

- $\checkmark$  Mulai
- ✓ Input nilai
- $\checkmark$  Jika nilai > 75 cetak lulus; lainnya cetak tidak lulus
- ✓ Cetak skor
- ✓ Selesai

Bagaimana hasil eksekusinya?

11.Diketahui data sebagai berikut:

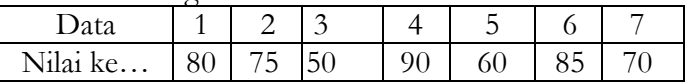

Catatan: Buatlah program dengan statement *if – elseif* berdasarkan data-data di atas untuk menghitung nilai rata-rata keseluruhan dengan syarat bahwa:  $> = 81$  "Sangat Tinggi";  $80 - 71$  "Tinggi";  $70$  $-61$  " Sedang" dan  $\leq 60$ " Rendah.

12.Dengan menggunakan program kondisional **Switch– Case**, buatlah program dengan memilih empat pilihan berdasarkan rumus berikut: Bila suatu zat yang massanya memerlukan atau melepaskan kalor sebesar Q untuk mengubah suhunya terbesar T, maka kalor jenis (c) dapat dinyatakan dengan persamaan :

$$
c = \frac{Q}{m \Delta t}
$$

satuan kalor jenis (c) dalam SI adalah J.kg<sup>-1</sup>K.<sup>-1</sup>.

13.Dengan menggunakan program kondisional **Switch – Case**, buatlah program dengan memilih 4 pilihan berdasarkan rumus berikut:

$$
R = \rho \frac{l}{A}
$$

Keterangan: R = hambatan  $(\Omega)$ ,  $\rho$  = hambatan jenis  $(\Omega \cdot m)$ ,  $l =$ panjang penghantar (m) dan  $A =$  luas penampang (m<sup>2</sup>).

14.Seorang mahasiswi bernama **Irfa Dianita** mengambil mata kuliah sebanyak 20 SKS, yang terdiri dari Fisika Komputasi 3 SKS, Fisika Kuantum 3 SKS, Biofisika 2 SKS, Spektroskopi 2 SKS, Fisika Material 3 SKS, Artificial Intelegent 2 SKS, mikroprosessor 2 SKS dan Fisika Akustik 3 SKS. Hitunglah indeks prestasi (IP) mahasiswi

# **METODE KOMPUTASI FISIKA 96**

tersebut jika nilai yang didapatkan secara berturut-turut adalah A, C, A, B, C, B, A, B.

# **Selamat Bekerja**

# **BAB V AKAR-AKAR KARAKTERISTIK POLYNOMIAL**

#### **A. PENDAHULUAN**

Dalam Al-Qur'an dijelaskan bahwa:

ٱلَّذِي لَهُۥ مُلْكُ ٱلسَّمَـٰوَاتِ وَٱلْأَرْضِ وَلَمْ يَتَّخِذْ وَلَدًا وَلَمْ يَكُن لَّهُۥ

TerjemahNya:

Yang kepunyaan-Nya-lah kerajaan langit dan bumi, dan Dia tidak mempunyai anak, dan tidak ada sekutu bagi-Nya dalam kekuasaan (Nya), dan Dia telah menciptakan segala sesuatu, dan Dia menetapkan ukuran-ukurannya dengan serapi-rapinya.

Ayat tersebut menjelaskan bahwa dalam alam (fisik) ciptaan Allah ini telah ditentukan "qadarnya", takarannya atau ukurannya oleh Allah, sehingga dapat ditelaah secara matematis. Dengan demikian kata *faqaddarahu taqdiyraa* bersifat *measurable* (dapat diukur), *calculable* (dapat dihitung) sehingga dapat dieksperimentasi (*eksperimentable*).

Allah swt. Maha Esa, maka ciptan-Nya pun pada mulanya adalah satu. Kemudian dari yang satu itu terpecah satu sama lain menjadi banyak tetapi diikat oleh satu kesatuan sistem. Dalam Al-Qur'an dijelaskan bahwa pada mulanya alam semesta ini satu, kemudian dalam prosesnya ia terpecah menjadi banyak yang dikenal dengan teori big bang (salah satu teori terbentuknya alam semesta).

Fenomena alam ciptaan Allah yang mengimplikasikan perlunya perhitungan matematis, misalnya dengan menggunakan kata *hisab* dan '*adada* misalnya dalam Al-Qur'an dijelaskan:

هُوَ ٱلَّذِي جَعَلَ ٱلشَّمْسَ ضِيَآءً وَٱلْقَمَرَ نُورًا وَقَدَّرَهُۥ مَنَازِلَ لِتَعْلَمُواْ عَدَدَ ٱلسِّنِينَ وَٱلۡحِسَابَ ۚ مَا خَلَقَ ٱللَّهُ ذَٰلِكَ إِلَّا بِٱلۡحَقَّ ۚ يُفَصِّلُ ٱلْأَيَىتِ لِقَوْمٍ يَعْلَمُونَ ٢

TerjemahNya:

**METODE KOMPUTASI FISIKA 98**

Dia-lah yang menjadikan matahari bersinar dan bulan bercahaya dan ditetapkan-Nya manzilah-manzilah (tempat-tempat) bagi perjalanan bulan itu, supaya kamu mengetahui bilangan tahun dan perhitungan (waktu). Allah tidak menciptakan yang demikian itu melainkan dengan hak. Dia menjelaskan tanda-tanda (kebesaran-Nya) kepada orang-orang yang mengetahui.

Materi kuliah ini merupakan sebuah akar persamaan yang saling menyatu dalam bentuk polinomial. Sistemnya menjadi satu kesatuan, hanya dalam teorinya akan diselesaikan bagaimana bentuk akar-akar persamaannya jika diberikan suatu kasus persamaan polynomial.

### **1. Gambaran Singkat Mengenai Materi Kuliah**

Materi kuliah ini membahas tentang akar-akar karakteristik polynomial. Beberapa fungsi yang dikenal dalam istilah polynomial sekaligus sebagai sintak yaitu: fungsi *roots*, fungsi *poly*. Kedua fungsi tersebut sangat dasar untuk menentukan nilai akar-akar persamaan dalam bentuk polynomial. Selanjutnya akan dijelaskan secara singkat melalui statement operasi dasar polynomial dengan beberapa fungsi yaitu fungsi *conv*, *deconv* dan *polyadd*. Dalam penerapannya bentuk akarakar persamaan dapat pula diterapkan dalam turunan polynomial, pengurangan orde polynomial dan evaluasi poynomial.

## **2. Pedoman Mempelajari Materi**

Dalam mempelajari materi kuliah ini, maka terlebih dahulu harus memahami bentuk akar-akar persamaan kaudrat, selanjutnya mengupas materi dasar matematika tentang cara menentukan nilai akar-akar persamaan kuadrat dan sistem persamaan linier biasa. Disini akan dijelaskan cara menentukan akar-akar persamaan kuadrat menggunakan rumus dasar. Dalam pengembangan materi akan lebih ditekankan pada bentuk akar-akar persamaan polynomial dengan orde pangkat tinggi. Beberapa fungsi polynomial yang akan dijadikan sebagai statemen untuk menentukan akar-akar persamaan polynomial dan operasi dasarnya serta penerapannya.

## **3. Tujuan Pembelajaran**

Pada pembahasan pendahuluan ini diharapkan dapat:

- a. Memahami sintak dasar penentuan akar-akar persamaan polynomial dan bentuk persamaannya.
- b. Memahami sintak dasar beberapa operasi perhitungan polynomial
- c. Melakukan operasi program diferensial (turunan)
- d. Membuat program curva fitting polynomial
- e. Memahami evaluasi polynomial program

# **B. KEGIATAN BELAJAR**

### **5.1 Akar-akar Polinomial**

Menentukan akar suatu polynomial merupakan suatu masalah tersendiri muncul dalam berbagai bidang ilmu. MATLAB menyediakan suatu fungsi yang disebut fungsi *roots* untuk menentukan akar polynomial, sedangkan akar-akar polynomial yang diperoleh dapat dikonversi kedalam persamaan awal kembali dengan fungsi *poly*.

Sebagai kasus pertama, bagaimana cara menentukan akar-akar persamaan polynomial  $x^4 - 4x^3 - x^2 + 16x - 12 = 0$  ini? Kalau kita tulis akar-akar polynomial itu adalah p, q, r, dan s, maka menurut teorema *vieta* berlaku:

 $x^4$ -(p+q+r+s) $x^3$ +(pq+pr+ps+qr+qs+rs) $x^2$ -(pqr+pqs+prs+qrs)x  $+(\text{pqrs})=0.$ 

Ini artinya bahwa:

 $p + q + r + s = 4$ ,  $pq + pr + ps + qr + qs + rs = -1$ ,  $pqr + pqs + prs + qrs = -16$ , dan  $pqrs = -12$ .

Nah, yang akan kita lihat adalah pada pqrs nya atau pada koefisien berderajat paling kecil, lebih mudahnya adalah biasanya yang paling belakang dari polynomial itu. Pada persamaan itu nilai yang akan menjadi patokan adalah –12. Karena 12 itu adalah hasil kali dari akarakarnya, maka ada kemungkinan akar-akar polynomialnya adalah faktor dari 12. Sekarang kita sebutkan faktor-faktor dari 12, yaitu 1, 2, 3, 4, 6, dan 12, itu juga berlaku untuk bilangan negatifnya.

Sekarang kita punya bentuk menarik dari polynomial yang tadi menjadi seperti:

 $x^4 - 4x^3 - x^2 + 16x - 12 = (x - 1)(x - 2)(x^2 - x - 6).$ 

Pastinya dengan sangat mudah kita dapat memfaktorkan bentuk *h(x)* terakhir itu menjadi seperti ini:

 $x^2 - x - 6 = (x - 3)(x + 2).$ 

Sehingga secara lengkap persamaan polynomial tadi dapat kita ubah menjadi:

 $x^4 - 4x^3 - x^2 + 16x - 12 = 0$ 

 $(x - 1)(x - 2)(x - 3)(x + 2) = 0.$ 

Jadi akar-akar persamaan polynomial itu adalah  $x_1 = -2$ ,  $x_2 = 1$ ,  $x_3 =$ 2, dan  $x_4 = 3$ .

## **Contoh 5.1:**

Perhatikan kasus bentuk persamaan polynomial berikut:

 $p = s^{6} + 9s^{5} + 31.25s^{4} + 61.25s^{3} + 67.75s^{2} + 14.75s + 15$ 

Perlu dipahami bahwa derajat polynomial adalah 7 dengan orde tertinggi sama dengan 6.

Untuk menyelesaikan masalah persamaan di atas maka penyelesaiannya sangat sederhana. Akar-akar polynomialnya dapat diperoleh dengan menggunakan fungsi *roots* sebagai berikut:

```
Latihan 5.1: Pemrograman di command window
» p=[1 9 31.25 61.25 67.75 14.75 15]
p =
 1.0000 9.0000 31.2500 61.2500 67.7500 
14.7500 15.0000
» r=roots(p)
r =
   -4.0000 
   -3.0000 
   -1.0000 + 2.0000i
   -1.0000 - 2.0000i
    0.0000 + 0.5000i
   -0.5000i
```
Akar-akar polynomial tersebut dapat dikonversi ke koefisien polynomial dengan fungsi *poly(r)*:

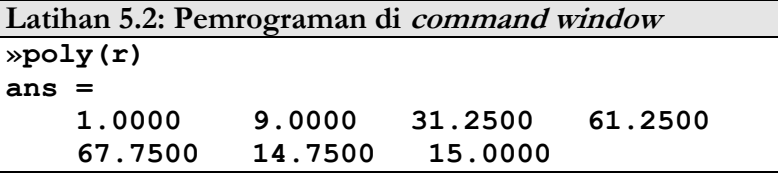

## **Contoh 5.2:**

Penentuan akar polynomial dalam bentuk bilangan kompleks:

**Latihan 5.3: Pemrograman di command window » r=[-1 -2 -3+4i -3-4i] r = -1.0000 -2.0000 -3.0000 + 4.0000i -3.0000 - 4.0000i » poly(r) ans = 1 9 45 87 50**

berarti persamaan polynomialnya adalah:

 $s^4 + 9s^3 + 45s^2 + 87s + 50 = 0$ 

MATLAB juga juga dapat mencari akar karakteristik persamaan polynomial dalam bentuk matriks :

$$
A = \begin{bmatrix} 0 & 1 & -1 \\ -6 & -11 & 6 \\ -6 & -11 & 5 \end{bmatrix}
$$

Karakteristik persamaan dari matriks tersebut dapat diperoleh fungsi *poly* dan akar-akar persamaan diperoleh dengan fungsi *roots.*

## **Contoh 5.3:**

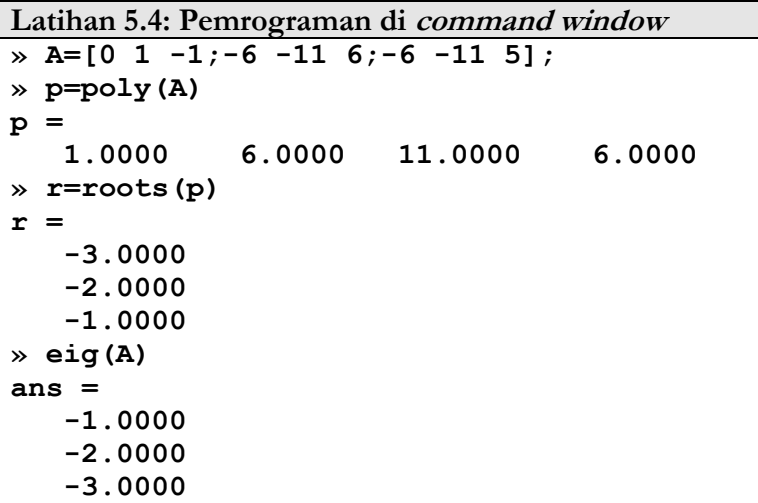

akar-akar dari karakteristik persamaan tersebut sama dengan *eigenvalues* dari matriks A atau  $r = eig(A)$ 

# **5.2 Perkalian, Pembagian dan Penjumlahan Polynomial**

Beberapa operasi perhitungan polynomial yang berlaku adalah:

- a. Operasi perkalian polynomial dilakukan dengan fungsi **conv** (melakukan *convulotion* dari array),
- b. Operasi pembagian dilakukan dengan fungsi **deconv**
- c. Operasi penjumlahan dilakukan dengan seperti penjumlahan array biasa tetapi derajat polynomial harus sama, jika polynomial mempunyai derajat yang berbeda maka derajat yang lebih rendah ditambahkan dengan koefisien-koefisien nol atau menggunakan fungsi yang disediakan oleh MATLAB yaitu **polyadd**.

# **Contoh 5.4:**

1.  $A = s^2 + 7s + 12$  dan  $B = s^2 + 9$ , carilah C=A.B, D=C+B dan  $E=C-B$ 

2. 
$$
Z = s^4 + 9s^3 + 37s^2 + 81s + 52
$$
 dan  $Y = s^2 + 4s + 13$  carilah  $X = \frac{Z}{Y}$ 

# **METODE KOMPUTASI FISIKA 102**

Contoh ini dapat diselesaikan dengan MATLAB:

**Latihan 5.5: Pemrograman di command window >>A=[1 7 12];B=[1 0 9]; >>Z=[1 9 37 81 52]; Y=[1 4 13]; >>C=conv(A,B) C = 1 7 21 63 108 >>D=A+B D = 2 7 21 >>E=A-B E = 0 7 3 >>X=deconv(Z,Y) X = 1 5 4**

# **5.3 Diferensial (Turunan)**

Turunan polynomial dapat dilakukan dengan menggunakan fungsi **polyder.** Salah satu bentuk persamaan polynomialnya adalah:

 $A = s^4 + 9s^3 + 37s^2 + 81s + 52$ 

turunan dari polynomial A adalah:

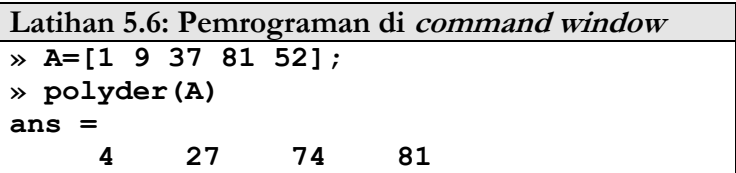

Atau dalam bentuk persamaan dituliskan sebagai berikut:

 $A' = 4s^3 + 27s^2 + 74s + 81$ 

# **5.4 Polynomial Curve Fitting**

Persamaan dibawah ini mempunyai koefisien n=d+1, dengan derajat d. Maka fungsi pengurangan orde polynomial adalah **polyfit(x,y,d)**.

n  $d - 1$ 2  $p(x) = c_1 x^d + c_2 x^{d-1} + \dots + c$ 

# **Contoh 5.5:**

 $X= 0$  1 2 4 6 10<br>  $Y= 1$  7 23 109 307 1231 23 109 307 1231 Carilah sebuah polynomial derajat ketiga dari data di atas?

# **METODE KOMPUTASI FISIKA 103**

Bentuk pemrogramannya adalah:

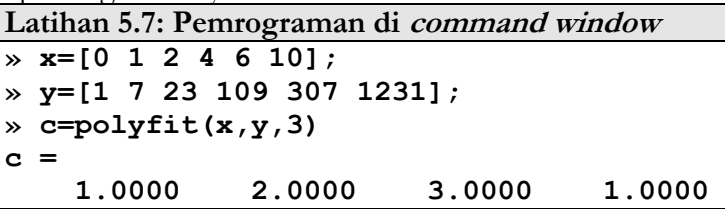

# **5.5 Evaluasi Polynomial**

Evaluasi polynomial dapat dilakukan dengan fungsi *polyval(c,x).*

# **Contoh 5.6:**

Kita ingin mengevaluasi polynomial c pada titik  $x = 0, 1, 2, 3$  dan 4. Bentuk pemrogramannya adalah:

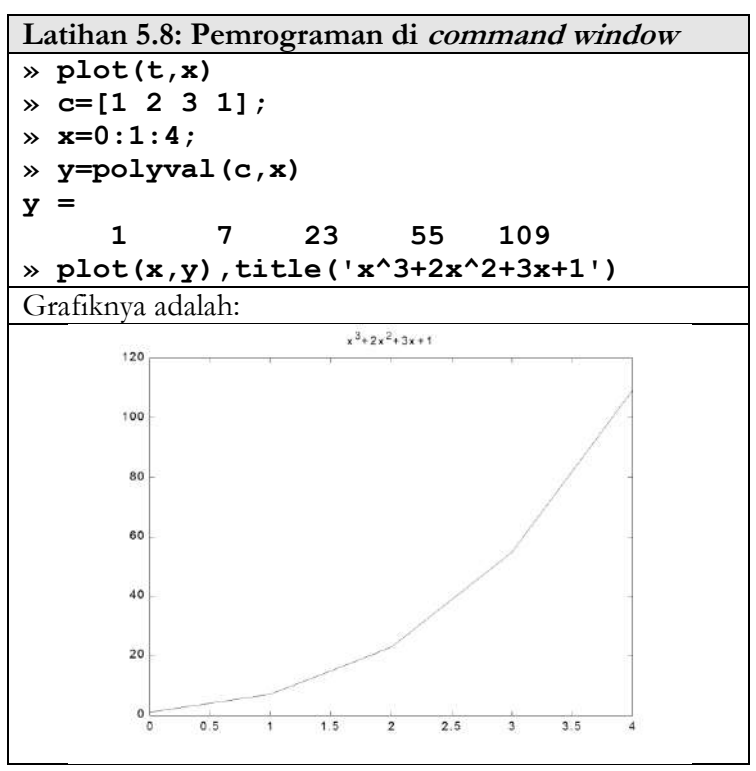

# **C. RANGKUMAN**

Kesimpulan materi ni adalah

- 1. Untuk menyelesaikan suatu akar persamaan polynomial dalam pemrogramannya menggunakan fungsi *roots*
- 2. Fungsi *poly* adalah suatu sintak untuk mengembalikan nilai akar-akar polynomial ke dalam bentuk persamaan ploynomial semula
- 3. Selain menggunakan fungsi roots, akar-akar dari karakteristik persamaan polynomial dalam bentuk matriks sama dengan *eigenvalues* dari matriks A atau  $r = eig(A)$
- 4. Beberapa fungsi operasi dasar polynomial yaitu
	- a. Operasi perkalian dengan fungsi *conv*
	- b. Operasi pembagian dengan fungsi *deconv*
	- c. Operasi penjumlaha dengan fungsi *polyadd*
- 5. Turunan polynomial dapat dilakukan dengan menggunakan fungsi *polyder*
- 6. Fungsi pengurangan orde polynomial adalah *polyfit(x,y,d)*.
- 7. Evaluasi polynomial dapat dilakukan dengan fungsi *polyval(c,x).*

# **D. TUGAS (LATIHAN PEMROGRAMAN)**

Kerjakanlah soal pemrograman berikut:

- 1. Carilah akar persamaan kuadrat berikut ini (gunakan pemrograman Matlab), kemudian bandingkan dengan hasil perhitungan biasa. a.  $x^2 - 5x + 6 = 0$ 
	-

b. 
$$
x^2 + 7x + 9 = 0
$$
  
c.  $3x^2 - 6x + 5 = 0$ 

2. Carilah akar-akar dari polynomial berikut:

a. 
$$
x^3 + 4x^2 - 6x + 2 = 0
$$

b.  $x^5 + 2x^3 + x^2 - 10x - 72 = 0$ 

- 3. Sebuah partikel bergerak secara harmonik. Persamaan simpangannya dinyatakan dengan Y= 4 sin 0.1t cm. dengan Y dalam cm dan t dalam sekon, tentukan dengan metode *polyder* (turunan) untuk menghitung point b dan c:
	- a. Amplitudo, periode dan frekuensi gerak.
	- b. Persamaan kecepatan dari percepatannya.
	- c. Simpangan kecepatan dan percepatan pada saat  $t = 5\pi$  sekon.
- 4. Persamaan gerak suatu partikel dinyatakan oleh fungsi  $y(t) = 0.1 t^3$ , dengan y dalam meter dan t dalam detik. Hitunglah :
	- a. Kecepatan rata-rata dalam selang waktu  $=$  3 s sampai t  $=$  4 s.
	- b. Kecepatan pada saat  $t = 3$  s.
	- c. Percepatan rata-rata dalam selang waktu  $t = 3$  s sampai  $t = 4$  s.
	- d. Percepatan pada saat  $t = 5$  s.
- 5. Diketahui  $B = 2s^4 + 7s^3 + 4s^2 + 12$  dan  $C = s + 9$ .
- Carilah nilai D=B.C , E=D+C dan G=D-C

# **METODE KOMPUTASI FISIKA 105**

- 6. Diketahui M=12k<sup>5</sup>+10k<sup>2</sup>+30k+2 dan N=10k<sup>2</sup>+3k+1. Carilah nilai N  $L = \frac{M}{N}!$
- 7. Diketahui sebuah  $1 - x$  $x + 3$  $x^2$  $= 1 -$ + . Carilah turunan
- diferensialnya dan gambarlah kurvanya pada selang interval 1 -100!
- **8.** Carilah akar-akar persamaan  $x^4 8x^2 + 15 = 0$ . Diketahui sebuah fungsi  $\frac{1}{x} + x = 2$ . Carilah akar-akar persamaannya!
- 9. Diketahui fungsi  $Z = p^6 + p^5 + 10 \cdot p^4 + p^3 + 10s^2 + 9s + 100$ . Gunakan fungsi *roots* untuk mencari akar polynomial persamaan di atas kemudian gunakan kembali fungsi *poly* untuk kembali kebentuk persamaan Z.

10. Diketahui martrik C=
$$
\begin{bmatrix} 100 & 10 & 11 \\ 26 & 1 & 60 \\ 16 & 0 & 50 \end{bmatrix}
$$

Carilah *poly*(A), *roots*(A) dan *eigen*(A)

- 11. Tentukan akar-akar persamaan polynomial dengan fungsi *roots* kemudian gunakan fungsi *poly* untuk kembali ke bentuk persamaan awal polynomial berikut ini:
	- a.  $x^4 2x^3 + 3x^2 + 4x 10 = 0$
	- b.  $x^4 2x^3 + 6x 9 = 0$
	- c.  $x^4 3x^3 x^2 + 15x 20 = 0$
	- d.  $x^4 x^3 3x^2 + 6x 18 = 0$
	- e.  $x^4 4x^3 x^2 + 28x 42 = 0$

#### **Selamat Bekerja**

# **BAB VI VISUALISASI DATA DUA DIMENSI (2D)**

# **A. PENDAHULUAN**

Allah swt menciptakan alam semesta untuk diamati, diteliti dan dipikirkan rahasia penciptaan itu yang tujuannya adalah untuk membuktikan bahwa alam semesta ini ada karena penciptanya yaitu Allah, Dialah yang mendesain alam semesta itu sehingga terbuka untuk dipelajari dan dapat dimengerti rahasianya, sehingga dapat mempertebal keimanan kepada-Nya. Disamping untuk mengambil manfaat dari alam ini, Allah swt mendesain alam ini sehingga sesuai bagi kebutuhan manusia.

Manusia membutuhkan air, maka Allah swt menciptakan lautan dan menurunkan air dari langit (hujan). Dalam Al-qur'an dinyatakan

firman-Nya:<br>وَٱلَّذِى نَزَّلَ مِر<sub>ْ</sub>بَ ٱلسَّمَاءِ مَآءًٰ بِقَدَرٍ فَأَنشَرْنَا بِهِۦ بَلْدَةً مَّيتًا ۚ كَذَٰ لِكَ ر<br>مُحَرَجُوں ١

TerjemahNya

Dan yang menurunkan air dari langit menurut kadar (ukuran tertentu) lalu Kami hidupkan dengan air itu negeri yang mati, seperti itulah kamu akan dikeluarkan (dari dalam kubur) (Az-Zukhruf: 11)

Ayat tersebut menggambarkan bahwa hujan juga memiliki kadar, ukuran tertentu, dapat dihitung intensitasnya, ada masa dimana kadarnya tinggi dan ada yang kadarnya rendah sesuai iklim yang ada.

Pemahaman terhadap alam semesta memerlukan penalaran dan penghayatan dengan intuisi batin yang mendalam untuk memahami rahasia dibalik fenomena benda fisik. Karena itu, Al-Qur'an seringkali menjelaskan dalam ayat-ayatnya tentang fenomena alam kemudian disusul dengan keharusan menggunakan rasio dan penalaran dan selanjutnya penghayatan *al-qalb* akan kebesaran dan kemaha kuasaan Allah swt. Dalam Al-Qur'an misalnya dijelaskan dalam firmanNya:

إِنَّ فِي خَلْقِ ٱلسَّمَـٰوَاتِ وَٱلْأَرْضِ وَٱخْتِلَـٰفِ ٱلَّيْلِ وَٱلنَّهَارِ لَأَيَـٰتِ لِّأُوْلِي ٱلْأَلْبَبِ ١٦٦ ٱلَّذِينَ يَذْكُرُونَ ٱللَّهَ قِيَنمَا وَقُعُودًا وَعَلَىٰ جُنُوبِهِمْ وَيَتَفَصَّرُونَ فِي خَلْقِ ٱلسَّمَوَاتِ وَٱلْأَرْضِ رَبَّنَا مَا خَلَقْتَ هَنذَا بَنطِلاً سُبْحَنلَكَ فَقِنَا عَذَابَ ٱلنَّارِ (٢

TeriemahNva:

Sesungguhnya dalam penciptaan langit dan bumi dan silih bergantinya malam dan siang terdapat tanda-tanda bagi orangorang yang berakal (yaitu) orang-orang yang mengingat Allah sambil berdiri atau duduk atau dalam keadaan berbaring dan mereka memikirkan tentang penciptaan langit dan bumi (seraya berkata): "Ya Tuhan kami, tiadalah Engkau menciptakan ini dengan sia-sia. Maha suci Engkau, maka peliharalah kami dari siksa neraka (QS. Ali-Imran 190-191)

Pergantian siang dan malam adalah ketetapan atau taqdir Allah yang mesti terjadi dan kemudian dipelajari gejalanya, karena semua ciptaan Allah sudah ditentukan kadar dan perhitungannya. Dalam Al-Qur'an dijelaskan bahwa:

إِنَّا كُلَّ شَيْءٍ خَلَقْنَهُ بِقَدَرِ ۞

TerjemahNya:

Sesungguhnya Kami menciptakan segala sesuatu menurut ukuran (Al-Qamar: 49)

Dari beberapa ayat yang dijelaskan di atas, materi visualisasi data dua dimensi dibuat secara perhitungan dan sesuai dengan keinginan misalnya diperintahkan program tersebut untuk memvisualisasikan grafik, maka tentunya hasil yang akan digambarkan sesuai dengan perhitungan dan perintah awal yang dimasukkan.

Sebagai penggemar dengan data-data perhitungan tentunya harus disesuaikan dengan kadar perhitungannya masing-masing, sehingga data tersebut dapat dimaknai, dipahami, dikomunikasikan dan dijelaskan apakah dalam bentuk perhitungan, data kuantitatif maupun kualitatif ataupun dalam bentuk diagram grafik sesuai penjelasan materi yang dipaparkan berikut ini.

#### *Pengantar Komputasi Fisika* **1. Gambaran Gambaran Singkat Mengenai Materi Kuliah**

Pada dasarnya materi kuliah tentang visualisasi data dua dimensi menjelaskan bahwa pada dasarnya merupakan aplikasi pemrograman komputasi secara numerik. Pemrograman MATLAB mempunyai beberapa fungsi yang dapat digunakan untuk memvisualisasikan misalnya animasi statis, grafik dua dimensi (2D), grafik tiga dimensi (3D), *graphical user interfaces* (GUI) dan sebagainya. Pada pembahasan bab ini, hanya dipelajari tentang grafik sederhana dua dimensi (2D). Untuk mempelajari materi ini maka diperlukan pemahaman materi yang telah diberikan penjelasan sebelumnya, yaitu *Script M-File*, operasi array-matriks, perulangan dan kondisional-*control flow* dan lain-lain. Pemrograman MATLAB mempunyai fasilitas untuk menggambar hasil perhitungan komputasi secara grafis.

## **2. Pedoman Mempelajari Materi**

Secara umum untuk mempelajari topik pembahasan materi diupayakan lebih memahami sintak dasar pembuatan dan teknik pengaturan grafik, selanjutnya mahasiswa diharapkan mampu mengaplikasikan teknik-teknik pengaturan tersebut dan menguji dengan beberapa fungsi visualisasi data dua dimensi. Beberapa fungsi visualisasi data 2D yang akan diterapkan antara lain fungsi plot2D, fungsi *bar*, fungsi *stem*, fungsi *stairs* dan lain sebagainya. Untuk memahami fungsi tersebut Anda diharapkan mampu mamahami secara dasar teknik pembuatan grafik dan sintaknya masing-masing. Untuk melihat secara detail ke semua fungsi tersebut Anda dapat menggunakan fungsi *demo* dalam grafik dua dimensi (2D)

# **3. Tujuan Pembelajaran**

Pada pembahasan visualisasi grafik dua dimensi ini diharapkan dapat:

- a. Mengetahui teknik pengaturan dan variasi grafik.
- b. Memahami sintak dasar program visualisasi grafik dua dimensi (2D).
- c. Membuat program sederhana dengan fungsi gelombang sinus, cosinus, tangent, secan dan cotangent dengan sudut yang sesuai dan memahami hasil eksekusinya.
- d. Membuat aplikasi program melalui hasil data eksperimen yang dipercobakan.
- e. Membuat program visualisasi gelombang dua dimensi pada beberapa fungsi yang ditentukan untuk kasus-kasus penerapan fisika misalnya fungsi *stem*, fungsi *stairs*, fungsi *bar*, fungsi *polar plot*, fungsi *errorbar* dan fungsi *demo* dan memahami hasil eksekusinya.

# **B. KEGIATAN KULIAH**

Berikut akan diuraikan secara satu persatu dalam visualisasi grafik dua dimensi:

## **6.1 Teknik Pengaturan dan Variasi Grafik**

Bahasa pemrograman seperti **Visual Basic** atau **Delphi**, tentunya akan lebih sederahana jika menggunakan pemrograman MATLAB. Pemrograman MATLAB mampu menampilkan dan memvisualisasikan secara lebih menarik misalnya dalam pemrograman visualisasi data dua dimensi yaitu koordinat x dan y baik bidang kartesian maupun polar. Selain itu, MATLAB juga dapat menyediakan fungsi *plot* dua dimensi (2D) dan aplikasi fungsi lainnya misal fungsi *bar*, fungsi *stem*, fungsi *stairs* dan sebagainya. Fungsi-fungsi ini membutuhkan input berupa pasangan-pasangan array.

Fungsi plot yang lebih sederhana ini akan dijelaskan lebih awal tentang fasilitas grafik MATLAB 2D, dari berbagai macam fasilitas grafik MATLAB yang sangat luas. Plot-plot ini sering digunakan untuk memahami dan menginterpretasi data yaitu dengan menentukan fungsi *plot* yang merupakan perintah dasar untuk membuat grafik (memplotting) dua dimensi. Adapun sintak plot sederhana adalah sebagai berikut.

## **plot(x,y)**

Berikut akan dijelaskan cara atau teknik untuk menampilkan visual grafik yang lebih menarik dengan pemrograman MATLAB 2D.

1. Membuat grafik sederhana

Pada umumnya pengguna MATLAB mampu menggunakan MATLAB secara mudah dengan melihat contoh sederhana dalam memvisualisasikan data numerik (angka). Misalnya sebuah program yang menampilkan grafik gelombang berjalan secara berosilasi dengan sudut θ antara 0 sampai 1800<sup>0</sup>. Perintah dasar yang diperlukan untuk menggambar grafik gelombang tersebut adalah data harus dalam bentuk *array.* Sebagai contoh, MATLAB memberi perintah *array* yaitu fungsi gelombang dalam melakukan osilasi mulai dari sudut  $\Theta = 0^\circ$ sampai 1800° dan besar amplitudonya A = 20,00 cm. Istilah *array* dapat dinyatakan dengan nilai sudut θ untuk menentukan nilai fungsi gelombang osilasi yaitu:

$$
y = A \sin \vartheta
$$

 $\Theta$  (6.1)

Nilai besaran A dan θ merupakan tetapan yang pada dasarnya dapat ditulis sembarang. Perlu diketahui bahwa sudut θ harus diubah ke dalam satuan radian (1 derajat = π/180, dalam MATLAB π dibaca dan ditulis pi).

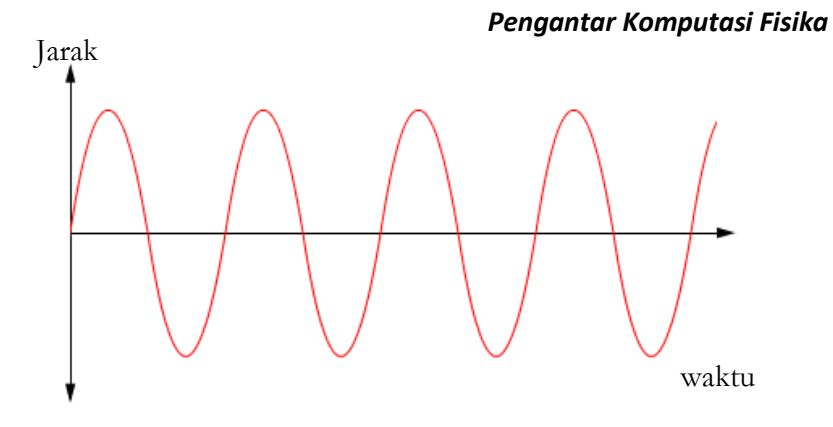

Gambar 6.1: Bentuk perambatan gelombang gelombang

Banyak karakteristik gelombang periodik dapat dijelaskan dengan konsep laju gelombang, periode gelombang, frekuensi dan panjang gelombang. Namun sering diperlukan deskripsi yang lebih rinci dari posisi dan gerak setiap partikel medium pada waktu tertentu selama perambatan gelombang. Untuk deskripsi ini, akan ditekankan pada konsep gelombang yakni suatu fungsi yang menjelaskan posisi sebarang partikel dalam medium itu pada sebarang waktu. Konsep gelombang yang dikaji adalah gelombang *sinusoidal*, yaitu ketika setiap partikel mengalami gerak harmonik sederhana terhadap posisi keseimbangannya.

Pada Script M-File MATLAB berturut-turut dapat diketik program **Latih\_6.1** sebagai berikut:

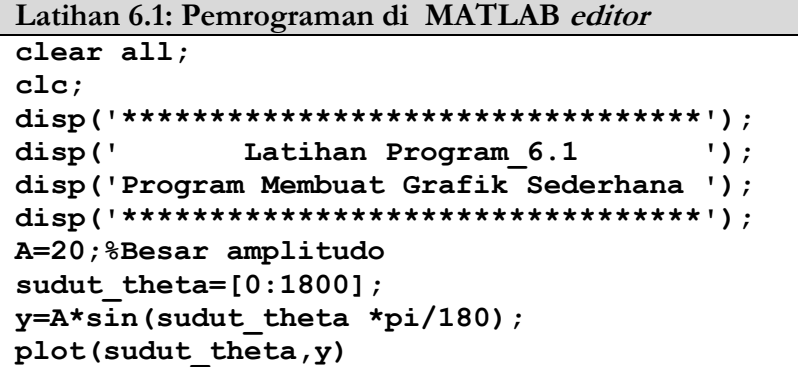

Program sederhana di atas disimpan dengan nama file program **Latih\_6.1**. Pada saat dijalankan (dieksekusi) MATLAB akan menghasilkan tampilan grafik berikut:

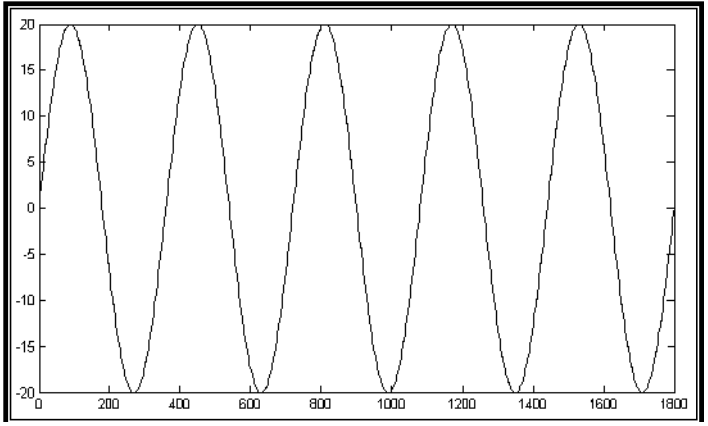

Gambar 6.2: Contoh grafik gelombang osilasi sederhana

Program di atas dapat disempurnakan dengan menggunakan perintah lain untuk menggambar grafik gelombang osilasi dan bentuk lain sesuai kebutuhan user misalnya adalah gelombang sinusoidal. Sintaknya adalah sebagai berikut:

- a. plot(omega), artinya membuat grafik omega terhadap indeksnya.
- b. plot(omega,y), artinya membuat grafik hubungan antara data y dengan omega (panjang *array* data omega harus sama dengan data y).
- c. plot(omega,y,"string"), artinya membuat grafik hubungan antara data y dengan omega (karakternya berupa *string*). Karakter *string* dapat digunakan untuk memperlihatkan tipe titik data dan tipe garis penghubung titik data dari grafik yang diplot serta pemberian warna garis pada grafik. Hal ini akan dijelaskan pada bagian ke lima teknik pengaturan dan variasi grafik berikutnya.

Untuk menyimpan grafik sebagai file grafik harus berekstension fig. Pada *window graph* maka dapat dilakukan cara berikut:

## **klik menu File–pilih Save–isi nama file (misal:grafik1)–Save**

Untuk membukanya kembali dilakukan melalui *curent directory*, sorot file dengan nama **misal: grafik1**, lalu klik mouse kiri dua kali atau dapat pula caranya sebagai berikut:

# **File–Open–pilih grafik1.fig–Open**

Grafik yang telah dibuat dapat diubah ke dalam bentuk lain, misalnya **eps, ps, jpg, bmf** dan lain-lain. Untuk mengetahui informasi tentang cara mengeksport grafik MATLAB ketik:

# **>> help print**

Bila ingin mengambil grafik MATLAB untuk dipindahkan ke aplikasi lain, misalnya MS Word, dapat dilakukan dengan cara:

## **klik Edit–Copy Figure-Paste di MS Word.**

Cara lain untuk mengedit grafik MATLAB adalah dengan menggunakan *property editor*. Melalui *window figure* adalah:

## **klik Edit–sorot ke salah satu dari 4 pilihan (Figure properties, Axes properties, Current Object Properties dan colormap)**

Berikut contoh hasil edit pada pilihan *Axes properties*, akan ditampilkan grafiknya sebagai berikut:

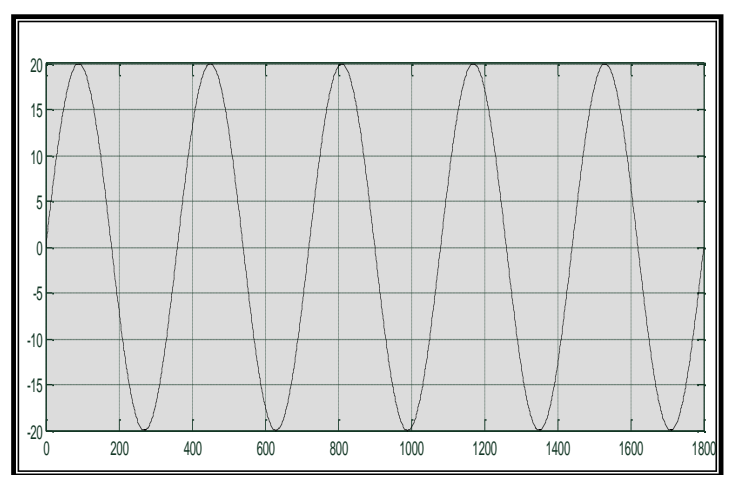

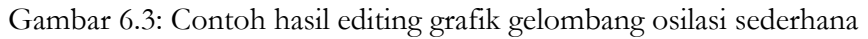

Untuk melatih kreativitas user, silahkan membuat grafik sederhana dengan beberapa fungsi yang berbeda misalnya fungsi cosinus, tangent, secan dan cotangent dengan sudut yang sesuai. Grafik tersebut harus sesuai model fungsi trigonometri kemudian simpan file program dalam direktory Anda masing-masing.

# **Tugas Mandiri:**

- a. Untuk melatih kreativitas Anda, silahkan membuat grafik sederhana dengan fungsi cosinus, tangent, secan dan cotangent dengan sudut yang sesuai. Grafik tersebut harus sesuai model fungsi trigonometri kemudian simpan dalam satu file!
- b. Dari program 6.1 di atas, apa yang terjadi jika sudut\_theta tidak dikonversikan ke dalam radian?. Bagaimana hasil eksekusi programnya?

2. Menampilkan Judul, Label, Ukuran dan Jenis Huruf pada Grafik

Judul grafik pada hasil **plot** dapat digunakan script berikut:

**title ('text','fontsize',size,'fontname', … 'name');**

Untuk menambahkan teks pada plot yang akan ditampilkan dibawah sumbu x pada hasil plot digunakan script berikut:

**xlabel('text','fontsize',size,'fontname',… 'name')**

Sedangkan untuk menambahkan teks pada plot yang akan ditampilkan disamping sumbu y pada hasil plot maka digunakan script berikut:

```
ylabel('text','fontsize',size,'fontname',…
'name');
```
Keterangan:

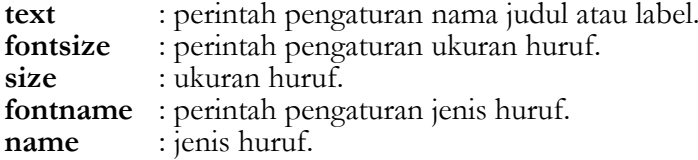

Ketiklah contoh program **Latih\_6.2** secara sederhana pada **Script M-File** MATLAB berikut ini secara berturut-turut:

**Latihan 6.2: Pemrograman di MATLAB editor**

```
% ……………………………………………………………………………………………………
% Latihan Program_6.2
% Program Menampilkan Judul dan Label 
% Pada Grafik 2D
% Oleh: Muh. Said L
% ……………………………………………………………………………………………………
clear all; clc;
disp('********************************'); 
disp(' Latihan Program 6.2 ');
disp(' Program Menampilkan Judul dan ');
disp(' Label pada Grafik ');
disp('********************************'); 
sudut_theta =[0:360];
y=cos(sudut_theta*pi/180);
plot(sudut_theta,y)
title('Grafik Fungsi Cosinus');
xlabel('sudut dalam derajat');
ylabel('nilai Cosinus');
```
Setelah program di atas diketik maka simpanlah dengan nama file program **Latih\_6.2**. Dengan menjalankan program ini, akan diperoleh sebuah grafik lengkap dengan keterangannya seperti pada gambar 6.4.

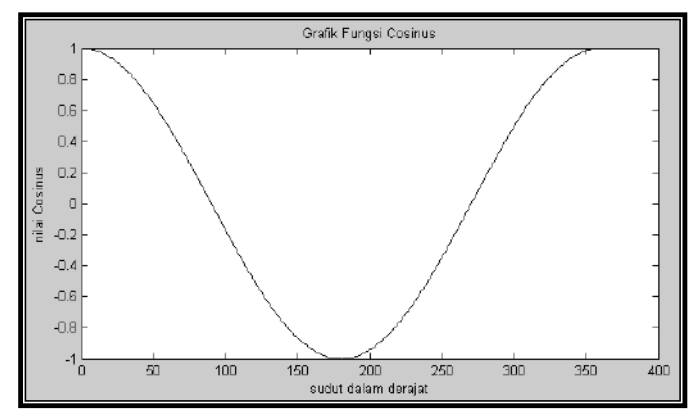

Gambar 6.4: Tampilan grafik fungsi cosinus sederhana lengkap judul dan label koordinat x-y

Contoh program **Latih\_6.3** akan dilengkapi pengaturan nama judul, ukuran huruf dan jenis huruf sebagai berikut:

```
Latihan 6.3: Pemrograman di MATLAB editor
% ………………………………………………………………………………
% Latihan Program_6.3
% Oleh: Muh. Said L
% ………………………………………………………………………………
clear all; clc;
disp('*********************************'); 
disp(' Latihan Program 6.3 ');
disp('Program Pengaturan Judul, Ukuran ');
disp(' Huruf & Jenis huruf' ');
disp('*********************************');
sudut theta= linspace (0*pi,45);
y = cos (sudut_theta);
plot (sudut_theta,y)
title('Grafik Fungsi Sinus','fontsize',…
      12,'fontname','Times New Roman')
xlabel ('sudut dalam radian','fontsize',…
      10,'fontname','Arial')
ylabel ('Nilai sinus','fontsize',10,…
     'fontname','Arial Narrow')
```
Simpan dengan nama file program **Latih\_6.3** dan hasil eksekusinya adalah sebagai berikut:

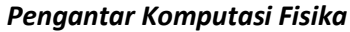

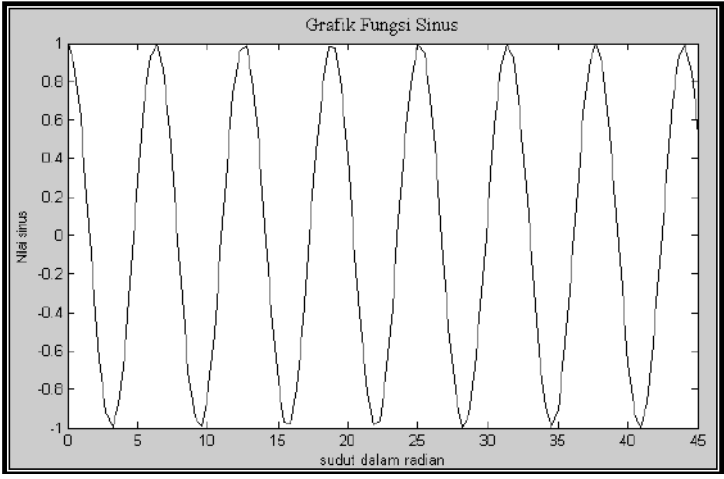

Gambar 6.5: Tampilan grafik sederhana fungsi sinus lengkap judul, label dan pengaturan huruf

3. Menampilkan Latar Belakang (*Grid*) pada Grafik dan Legend

MATLAB dapat menyediakan fungsi manampilkan latar belakang dan keterangan grafik. Grid adalah suatu latar belakang grafik secara default berwarna putih dan polos. Untuk mengubahnya dapat dilakukan pada menu *edit* yaitu *axes properties*. Fungsi grid terdiri atas **grid on** dan **grid off**. *Grid on* berfungsi untuk menambahkan jaring dalam sumbu plot yang akan ditampilkan sedangkan *grid off* berfungsi untuk menghilangkan jaring dalam sumbu plot yang akan ditampilkan. Sedangkan fungsi *legend* adalah suatu petunjuk (keterangan) pada garis penghubung grafik yang dibuat.

Dari program **Latih\_6.3** di atas maka dapat dilanjutkan dengan mengetik: **grid on** dibagian bawah akhir kemudian enter lalu ketik kembali dibawahnya: **legend ('gerak osilasi').** Ubahlah dengan program **Latih\_6.4** dan simpan program tersebut dengan nama file program **Latih\_6.4.** Pada saat dieksekusi, akan ditampilkan hasil sebagai berikut:

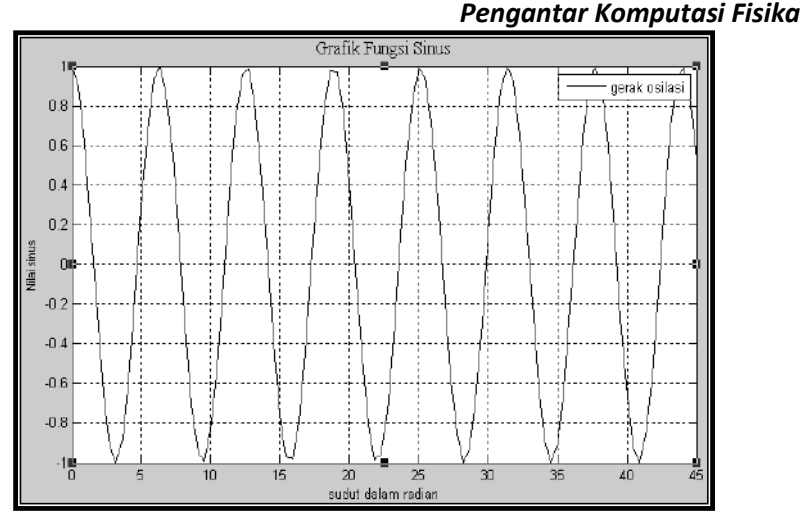

Gambar 6.6: Tampilan grafik dengan menggunakan **grid on** dan **legend**

4. Mengubah Garis Penghubung, Tanda dan Warna pada Kurva Grafik

Pada umumnya, grafik ditampilkan dalam bentuk garis, akan tetapi tampilan ini dapat diubah dalam bentuk yang lain, misalnya berupa lingkaran atau kotak, titik dan dapat dilakukan dengan warna yang berbeda-beda pula. Pada fungsi **plot** grafik, sebenarnya masih dapat diberikan beberapa parameter input yang berhubungan dengan tampilan tersebut, sehingga statementnya seperti berikut:

# **plot(x,y "simbol")**

Keterangan:

- ➢ x dan y adalah variabel data yang akan di plot sedangkan simbol adalah karakter yang akan digunakan untuk menggantikan format tampilan default grafik yang dapat berupa karakter tunggal maupun kombinasi dari beberapa karakter.
- ➢ Simbol adalah kode yang diberikan pada kurva grafik baik garis penghubung, titik data, maupun warna.

Karakteristik grafik dapat dimodifikasi dengan *string* seperti pada dibawah ini:

Tabel 6.1a: Karakteristik garis penghubung, warna dan simbol pada kurva grafik

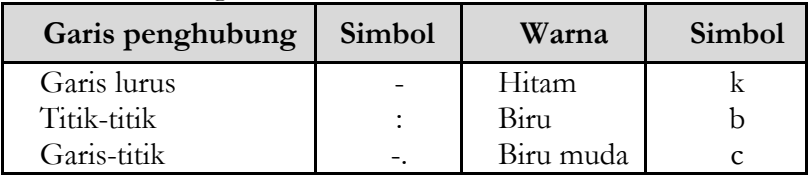

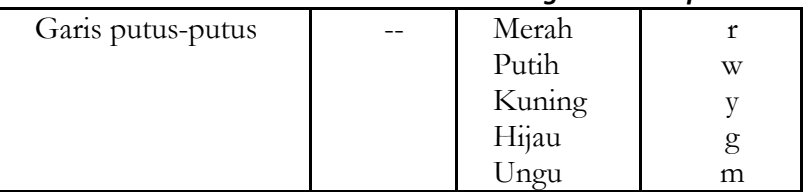

Sedangkan untuk karakteristik tanda dan titik data dituliskan sebagai berikut:

Tabel 6.1b: Karakteristik titik data dan tanda

| Tanda       | Titik data                      |
|-------------|---------------------------------|
| $^+$        | Tanda plus ( <i>plus sign</i> ) |
| $\mathbf x$ | Tanda silang (cross)            |
|             | Tanda titik (point)             |
| S           | Tanda kotak (square)            |
| $\Omega$    | Tanda lingkaran (circle)        |
| $\ast$      | Tanda bintang (asterisk)        |
| h           | Tanda heksagram                 |
| d           | Tanda berlian (diamond)         |
| p           | Tanda <i>pentagram</i>          |
| $\gt$       | Triangle right (ke kanan)       |
| $_{\rm V}$  | Triangle up (ke atas)           |
| л           | Triangle down (ke bawah)        |
|             | Triangle left (ke kiri)         |

Berikut adalah cara menggunakannya dengan mengetik di *Script M-File*:

# **Latihan 6.5: Pemrograman di MATLAB editor % ………………………………………………………………………………**

```
% Latihan Program_6.5
% Oleh: Muh. Said L
% ………………………………………………………………………………
clear all; 
clc;
disp('*********************************'); 
disp(' Latihan Program 6.5 ');
disp(' Program Ubah Garis Penghubung ');
disp(' Tanda dan Warna Grafik ');
disp('*********************************');
x=[0:5:360];
y=sin(x*pi/180);
plot(x,y,'*k');
title('Grafik Sinus');
```

```
xlabel('Sudut dalam derajat');
ylabel('Nilai sinus');
```
Pada program **Latih\_6.5** di atas dijelaskan bahwa sudut x yang diberikan adalah mulai dari 0° sampai 360° dengan interval 5 pada fungsi persamaan y = sin x. Jika diplot grafiknya antara sudut x sebagai sumbu absisnya dan y sebagai sumbu ordinat serta menggunakan tanda "\*k" yang berarti bahwa garis penghubungnya adalah tanda bintang dengan warna hitam. Hal ini lebih dapat dikreasikan dengan kreativitas yang dikehendaki oleh user.

Setelah selesai mengetik program diatas, maka simpan dengan nama file program **Latih\_6.5**. Setelah dieksekusi akan menghasilkan grafik sebagai berikut:

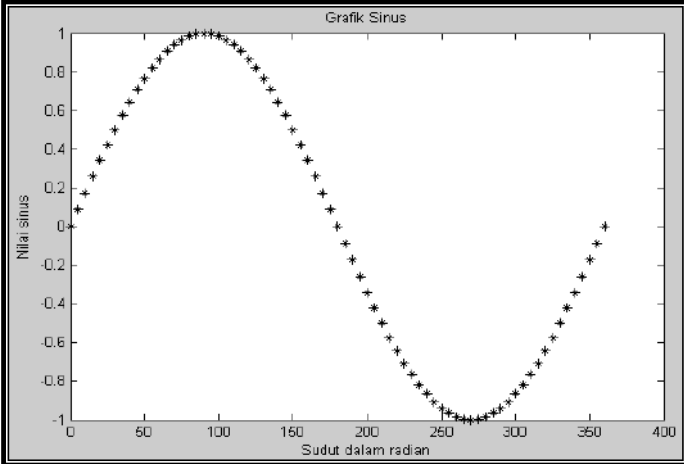

Gambar 6.7: Tampilan grafik dengan mengatur garis penghubung, tanda dan warna

5. Mengatur Warna Property dan Huruf (Teknik Lain) pada Daerah Grafik

Perhatikan contoh program **Latih\_6.6** dengan menampilkan grafik fungsi sinus sebagai berikut:

```
Latihan 6.6: Pemrograman di MATLAB editor
% ………………………………………………………………………………
% Latihan Program_6.6
% Oleh: Muh. Said L
% ………………………………………………………………………………
clear all;
clc;
disp('*********************************'); 
disp(' Latihan Program_6.6 ');
disp(' Program Ubah Warna Garis ');
```

```
disp(' Dan Huruf Pada Kurva Grafik ');
disp('*********************************');
x=linspace (0,2*pi, 40);
y=sin(x);
plot(x,y,'r');
title('Grafik Sinus');
xlabel('Sudut dalam derajat');
ylabel('Nilai sinus');
```
Tampilan grafiknya adalah:

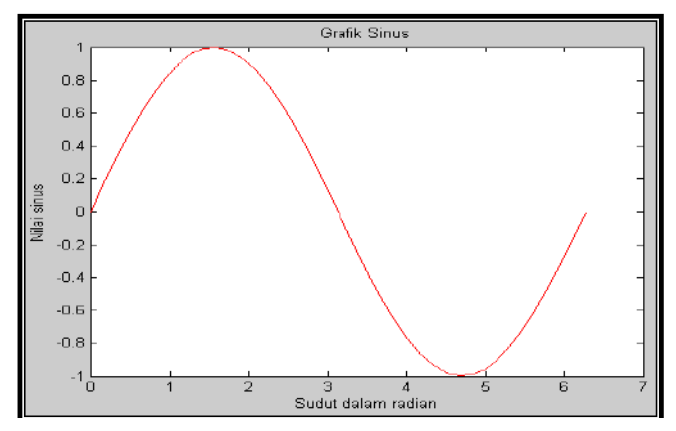

Gambar 6.8: Tampilan grafik dengan mengatur dengan *plot (x,y,'r')*

Simpan program **Latih\_6.6** di atas dengan nama file **Latih\_6.6**. Jika program **Latih\_6.6** diganti menjadi:

## **plot(x,y,'ko')**

Kemudian simpan terlebih dahulu menjadi **Latih\_6.6a,** maka hasil eksekusi program setelah diganti dengan **plot(x,y,'ko')** adalah sebagai berikut:

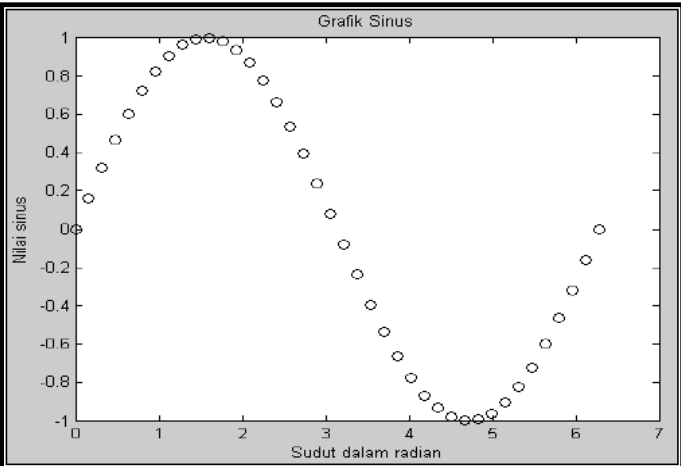

Gambar 6.9: Tampilan grafik dengan mengatur dengan *plot (x,y,'ko')*

Pada dasarnya warna dasar dari grafik defaultnya adalah putih (lihat contoh program 6.6 di atas). Tetapi sebenarnya kita dapat menggunakan warna lainnya dengan mempergunakan teknik pengaturan warna komposit. Statement (sintak) dasar untuk mengatur warna properti pada daerah grafik dapat dilakukan dengan teknik lain yaitu sebagai berikut:

## **set(gca,'color',[RGB]);**

Sedangkan sintak dasar dengan teknik lain dalam memberikan warna pada judul, label x dan label y pada grafik adalah sebagai berikut:

```
title('teks','color',[RGB]); 
xlabel('teks','color',[RGB]);
ylabel('teks','color',[RGB]);
```
Keterangan:

Harga dari 0.0 sampai 1.0 (pada tingkat warna merah disimbolkan **R** (*Red*))

Harga dari 0.0 sampai 1.0 (pada tingkat warna hijau disimbolkan **G** (*Green*))

Harga dari 0.0 sampai 1.0 (pada tingkat warna biru disimbolkan **B**  (*Blue*))

Untuk mengatur property huruf, pemrograman MATLAB memberikan kebebasan bagi para user untuk mengatur dan merubah sesuai yang dikehendaki. Adapun perintah dalam mengatur kesesuaian property huruf pada daerah grafik adalah:

```
set(gca, fontproperty, value) 
title('teks',fontproperty,value)
```
## **xlabel('teks,fontproperty,value) ylabel('teks,fontproperty,value)**

**Fontproperty** terdiri dari **Fontname** (jenis huruf) misalnya **Calibri, Latha, Arial Narrow, Times New Roman** dan lain-lain; **Fontweight** (kondisi huruf normal atau tebal) yaitu **Normal** atau **Bold***,* **Fontsize** (ukuran huruf) yaitu mulai dari 1, 2, 3 sampai 30; dan **Fontagle** (kondisi huruf normal atau miring) yaitu **Normal** dan **Italic**.

Berikut contoh program **Latih\_6.7** tentang pengaturan property warna dan huruf pada grafik:

```
Latihan 6.7: Pemrograman di MATLAB editor
% ………………………………………………………………………………
% Latihan Program_6.7
% Oleh: Muh. Said L
% ………………………………………………………………………………
clear all; clc;
disp('*********************************'); 
disp(' Latihan Program 6.7 ');
disp(' Pengaturan Warna Property Warna '); 
disp(' Dan Huruf Pada Grafik ');
disp('*********************************');
sdt=[0:10:1800];
y=sin(sdt*pi/180);
plot(sdt,y,'k*');
hold on;
plot(sdt,y,'*k');
grid on;
set(gca,'color',[0.5 0.4 1],'fontname',… 
       'arial');
title('Grafik Sinus','color',[0 0.1 0.4],… 
       'fontweight','bold', 'fontsize',14);
xlabel('Sudut dalam derajat','color',…
       [0 0.1 0.7],'fontweight','bold',…
       'fontsize',9);
ylabel('Nilai sinus','color',[0 0.4 .6],… 
       'fontweight','bold','fontsize',9);
```
Setelah selesai diketik program di atas, maka simpan dengan nama program **Latih\_6.7**. Setelah dieksekusi akan tampil sebagai berikut:

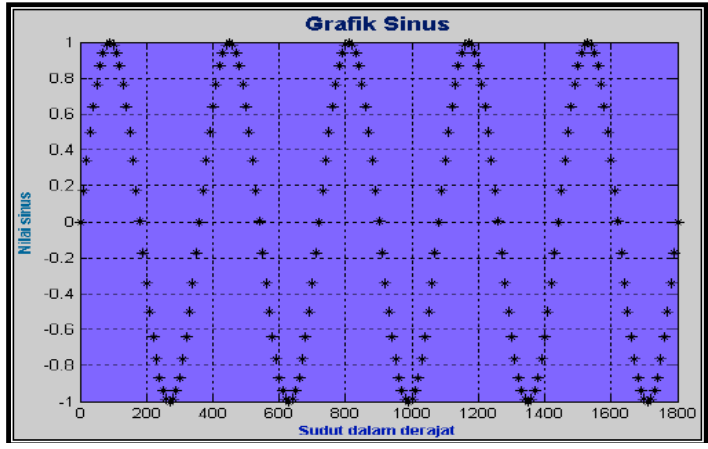

Gambar 6.10: Tampilan grafik dengan mengatur property warna dan huruf

6. Memberi Legend dengan Fungsi berbeda

Suatu fungsi gelombang sinus dengan  $Y_1 = \sin t$ , jika fungsi tersebut mengalami pergeseran fase gelombang sejauh  $Y_2 = \cos(t +$ 0,25) dan  $Y_3 = \sin (t - 0.25)$ . Ketiganya dapat digambarkan dalam satu grafik yang dilengkapi **grid** dan **legend.** Berikut contoh program **Latih\_6.8** dan ketiklah di *Script M-File* MATLAB:

```
Latihan 6.8: Pemrograman di MATLAB editor
% ………………………………………………………………………………………………………
% Latihan Program_6.8
% Oleh: Muh. Said L
% ………………………………………………………………………………………………………
clear all; 
clc;
disp('*********************************'); 
disp(' Latihan Program 6.8 ');
disp(' Program Pengaturan Legend ');
disp(' Dengan Fungsi Berbeda ');
disp('*********************************');
t=0:pi/180:10;
Y1=sin(t);
Y2=cos(t+0.25);
Y3=sin(t-0.25);
plot(t,Y1,'b--',t, Y2,'k-',t, Y3,'r.');
title('Grafik fungsi sinus');
xlabel('sudut dalam radian');
ylabel('Nilai sinus');
grid;
```
## **legend('t','t+0.25','t-0.25');**

Simpan dengan nama file program **Latih\_6.8** dan jika program tersebut dijalankan, akan diperoleh grafik seperti gambar 6.11:

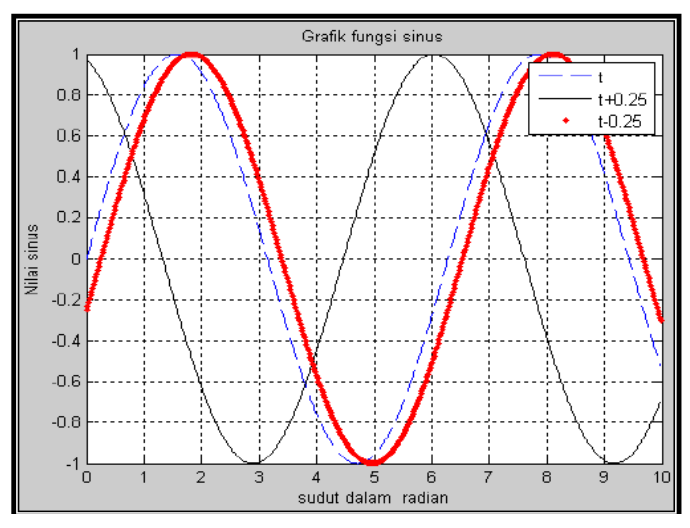

Gambar 6.11: Tampilan grafik dengan menggunakan **grid on**

7. Memunculkan Tampilan Grafik *Overlay*

Grafik *overlay* adalah suatu tampilan pada MATLAB dengan memasukkan data secara bebas sesuai yang dikehendaki oleh pengguna sekaligus pada satu grafik. Dengan menggunakan fungsi grafik *plot***,**  program MATLAB sangat memberikan kemudahan menggunakannya dengan menambahkan perintah *overlay*. Ada dua perintah *overlay* yang sering digunakan yaitu fungsi *hold on* dan *hold off*: Fungsi **hold on** digunakan untuk memunculkan *overlay* sedangkan **hold off** digunakan untuk menon-aktifkan *overlay* pada grafik. Sintaknya dapat dituliskan sebagai berikut:

```
plot(xl,yl,simbol1);
hold on;
plot(x2,y2,simbol2);
hold on ;
plot(xn,yn,simboln);
```
atau dapat pula dibentuk menjadi:

```
plot(x1,y1,simbol1, x2,y2,simbol2,...
xn,yn,simboln
```
Pointing 1, 2 sampai *n* menunjukkan jumlah layar grafik yang akan di tampilkan.
Perhatikan contoh program **Latih\_6.9** berikut dengan menampilkan tiga data fungsi gelombang yang saling berinterferensi yaitu:

```
Latihan 6.9: Pemrograman di MATLAB editor
```

```
% ………………………………………………………………………………………………………
% Latihan Program_6.9
% Oleh: Muh. Said L
% ………………………………………………………………………………………………………
clear all; 
clc;
disp('*********************************'); 
disp(' Latihan Program 6.9 ');
disp(' Program Memunculkan Tampilan ');
disp(' Grafik Overlay ');
disp('*********************************');
A=10;
sudut=(0:5:1500);
Y1= A*sin(sudut*pi/180);
Y2= A*cos(sudut*pi/180);
Y3=Y1+Y2;
plot(sudut,Y1,'xk',sudut,Y2,'*k', …
      sudut,Y3,'-r');
title('Grafik Interferensi Gelombang');
xlabel('Sudut dalam radian');
ylabel('Nilai Y1,Y2 & Y3');
grid on
legend('Y1','Y2','Y3');
```
Simpan program di atas dengan nama file program **Latih\_6.9.**  Hasil eksekusinya dapat dilihat pada gambar 6.12. **Program Latih\_6.10** di bawah ini dapat diubah dan ditulis dengan metode lain yaitu:

```
Latihan 6.10: Pemrograman di MATLAB editor :
% ………………………………………………………………………………………………………
% Latihan Program_6.10
% Oleh: Muh. Said L
% ………………………………………………………………………………………………………
clear all; 
clc;
disp('*********************************'); 
disp(' Latihan Program 6.10 ');
disp(' Program Tampilan Grafik ');
disp(' Overlay Metode Lain ');
disp('*********************************');
```

```
A=10; % Besar Amplitudo
sudut=(0:5:1500);
Y1= A*sin(sudut*pi/180);
Y2= A*cos(sudut*pi/180);
Y3=Y1+Y2;
plot(sudut,Y1,'xk');
hold on;
plot(sudut,Y2,'*k');
hold on;
plot(sudut,Y3,'-r');
title('Grafik Interferensi Gelombang');
xlabel('Sudut dalam radian');
ylabel('Nilai Y1, Y2 & Y3');
grid on;
legend('Y1','Y2','Y3');
```
Simpan program di atas dengan nama file program **Latih\_6.10**. Kedua cara pada program di atas akan menghasilkan bentuk grafik yang sama sebagai berikut :

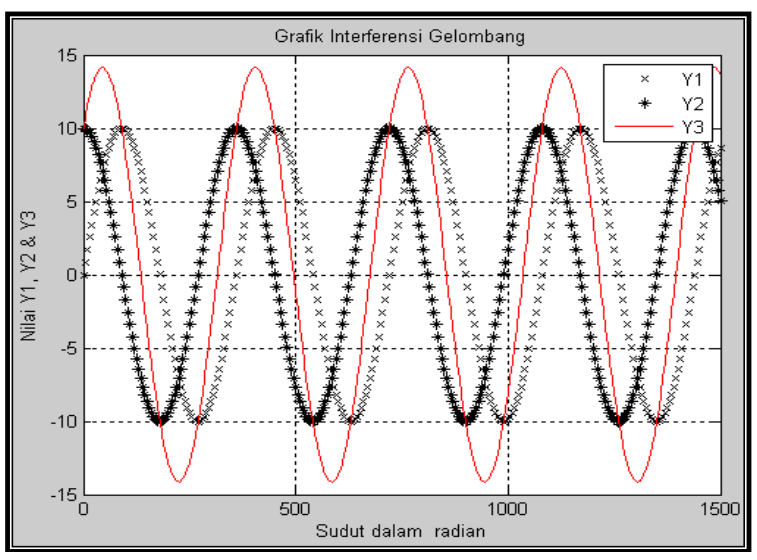

Gambar 6.12: Tampilan grafik dengan menampilkan grafik **overlay**

Berdasarkan **Latih\_6.9** dan **Latih\_6.10**, ketiklah latihan program berikut pada jendela *command window*:

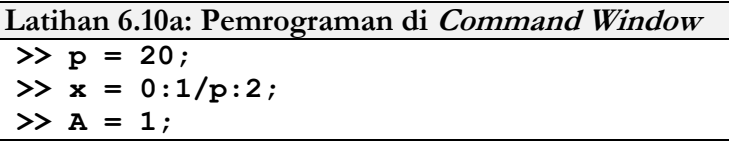

```
>> Y = A*sin(x);
\Rightarrow Z = A*cos(x);
>> plot(x,Y,'*r');
>> hold on
>> plot(x,Z,'ok');
>> hold on
```
Silahkan coba tampilkan hasil eksekusi programnya. Bagaimana hasil eksekusinya? Jelaskan!

8. Membentuk *Subplot*

Selain menggunakan metode penampilan satu grafik dengan beberapa data, terdapat perintah lain untuk menggambar lebih dari satu grafik secara paralel dan terpisah. Perintah ini disebut fungsi **subplot** yaitu suatu statemen yang dapat digunakan untuk menggambar lebih dari satu grafik dalam satu plot (tampilan grafik secara paralel dan terpisah). Dalam program MATLAB, biasanya dituliskan beberapa fungsi data yang berbeda**.** Misal, diketahui 3 buah fungsi berikut (bandingkan dengan program Latih\_7.10) yaitu:

```
Y1= A sin(sudut*pi/180);
Y2= A cos(sudut*pi/180);
Y3=Y1+Y2;
```
Besaran A adalah amplitudo yang besarnya 10 cm dan sudut dalam derajat diubah ke dalam radian. Berikut contoh program **Latih \_6.11** membuat tampilan grafik paralel dengan fungsi **subplot** adalah:

```
Latihan 6.11: Pemrograman di MATLAB editor :
% ………………………………………………………………………………………………………
% Latihan Program_6.11
% Oleh: Muh. Said L
% ………………………………………………………………………………………………………
clear all; 
clc;
disp('*********************************'); 
disp(' Latihan Program 6.11 ');
disp(' Program grafik secara paralel ');
disp('*********************************');
A=10; %Besar Amplitudo
sudut=(0:5:1500);
Y1= A*sin(sudut*pi/180);
Y2= A*cos(sudut*pi/180);
Y3=Y1+Y2;
subplot(3,1,1);
plot(sudut,Y1,'xk');
title('Grafik Hubungan sudut dengan …
```

```
 nilai Y1,Y2 & Y3');
ylabel('Nilai Y1');
subplot(3,1,2);
plot(sudut,Y2,'*k');
ylabel('Nilai Y2');
subplot(3,1,3);
plot(sudut,Y3,'-k');
xlabel('Nilai Data sudut dalam radian');
ylabel('Nilai Y1+Y2');
```
Simpan program di atas dengan nama file program **Latih\_6.11.**  Hasil eksekusinya adalah:

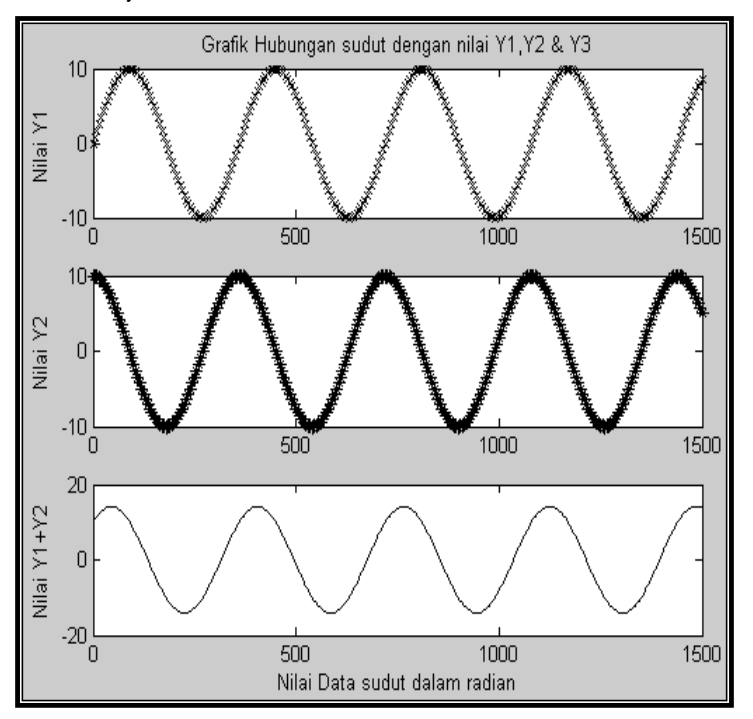

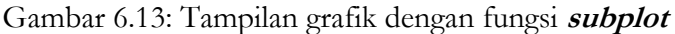

## **6.2 Aplikasi Grafik Melalui Data Eksperimen**

Dalam bagian aplikasi grafik melalui data-data hasil eksperimen (percobaan), diambil salah satu kasus (permasalahan) fisika yaitu tentang gerak suatu benda atau materi. Contoh kasus ini membahas tentang gerak lurus yang berisi bahasan mengenai jarak, kedudukan, perpindahan, kelajuan, kecepatan, percepatan, gerak lurus beraturan, dan gerak lurus berubah beraturan. Persamaan lintasan materi yang bergerak seringkali menggunakan persamaan matematika.

Materi yang bergerak lurus kecepatan gerak materi beraturan maka kecepatannya juga tetap, dan gerak materi ini dapat disebut gerak lurus beraturan maka kecepatannya berubah mengikuti pola tertentu atau dapat dikatakan materi tersebut memiliki percepatan yang tetap. Materi yang bergerak lurus dan kecepatannya berubah secara beraturan dapat disebut gerak lurus berubah beraturan atau GLBB. Pada GLBB ada gerak horisontal dan gerak vertikal. Pada gerak vertikal, percepatan gerak benda dipengaruhi oleh gaya gravitasi bumi.

Misalkan kasus di jalan tol yang lurus dan datar, mungkin kelajuan mobil dapat diusahakan tetap atau gerak pesawat terbang pada ketinggian tertentu akan memiliki kecepatan tetap. Kedua contoh tersebut adalah contoh dari gerak lurus beraturan (GLB), lintasan benda berupa garis lurus dan arah gerak selalu tetap sehingga perpindahan dapat diganti dengan jarak dan kelajuan tetap dapat diganti dengan kecepatan tetap. Sebuah benda yang bergerak dengan kecepatan tetap akan menempuh jarak yang sama untuk selang waktu t yang sama. Jadi dengan kata lain jarak sebanding dengan selang waktu, secara matematis dapat ditulis:

 $s = v \cdot t$ 

Misalnya mobil berjalan dengan kecepatan tetap 10 m/s maka tiap detik mobil akan menempuh jarak 10 m, seperti yang ditunjukkan data percobaan pengamatan terhadap mobil yang bergerak berikut:

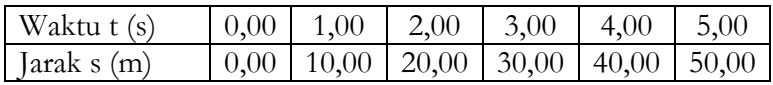

Dari data pengamatan di atas. dapat dibuat grafik jarak terhadap waktu seperti program 6.12a dan hasilnya pada gambar 6.14.

### **Latihan 6.12a: Pemrograman di MATLAB editor :**

```
% …………………………………………………………………………………………………………………
% Latihan Program_6.12
% Oleh: Muh. Said L
% Grafik Hubungan Antara Jarak Vs Waktu
% …………………………………………………………………………………………………………………
clear all; clc;
disp('*************************************'); 
disp(' Latihan Program 7.12 ');
disp(' Grafik Hubungan Jarak Vs Waktu ');
disp('*************************************');
t = [0 1 2 3 4 5];
s = [0 10 20 30 40 50];
plot(t,s,'-k*');
grid on;
set(gca,'color',[0.5 0.4 1],...
         'fontname','arial');
```

```
title('Grafik Hubungan Jarak Vs Waktu',… 
       'color',[0 0.1 0.4],'fontweight',… 
       'bold','fontsize',14);
xlabel('Waktu t(s)','color',[0 0.1 0.7],…
       'fontweight','bold','fontsize',9);
ylabel('Jarak s (m)','color',[0 0.4 .6],…
       'fontweight','bold','fontsize',9);
```
Berikut contoh program sederhana grafik hubungan antara jarak terhadap waktu dalam Matlab *Script M-File* yaitu:

Simpan program di atas dengan nama file program **Latih\_6.12.** Hasil eksekusinya adalah:

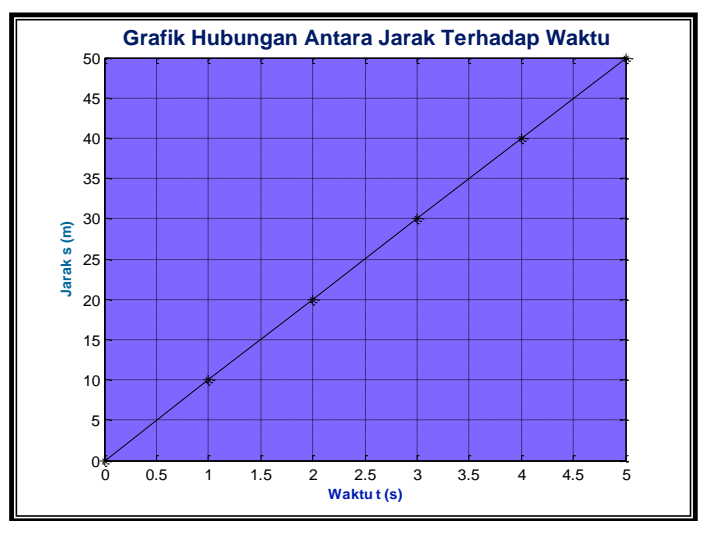

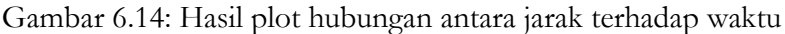

Selain kasus fisika di atas, masih terdapat beberapa permasalahan yang dapat dibuat menjadi data di *Script M-File*, sehingga para user dapat memahami teknik pembuatan dalam pemrograman MATLAB.

### **6.3 Analisis Data Percobaan**

Misalkan sekumpulan data pengukuran medan magnet B dalam satuan T (baca *tesla*) hasil eksperimen sebagai berikut:

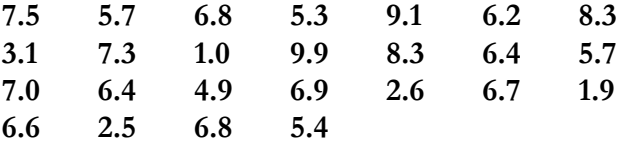

Analisis data menggunakan Matlab sebagai berikut:

```
Latihan 6.12b: Pemrograman di MATLAB editor :
\gg B = [7.5 5.7 6.8 5.3 9.1 6.2 8.3 3.1 7.3... 1.0
9.9 8.3 6.4 5.7 7.0 6.4 4.9 6.9 2.6 6.7... 1.9 6.6 
2.5 6.8 5.4]
B = Columns 1 through 8
    7.5000 5.7000 6.8000 5.3000 9.1000 
6.2000 8.3000 3.1000
  Columns 9 through 16
    7.3000 1.0000 9.9000 8.3000 6.4000 
5.7000 7.0000 6.4000
  Columns 17 through 24
    4.9000 6.9000 2.6000 6.7000 1.9000 
6.6000 2.5000 6.8000
  Column 25
    5.4000
>> max(B) %menentukan nilai maksimum
ans = 9.9000
>> min(B) %menentukan nilai minimum
ans = 1
>> mean(B) %menentukan nilai rata-rata
ans = 5.9320
>> median(B) %menentukan nilai tengah
ans = 6.4000
>> std(B) %menentukan standar deviasi
ans = 2.2342
>> sort(B) %mengurutkan data
ans = Columns 1 through 7
    1.0000 1.9000 2.5000 2.6000 3.1000 
4.9000 5.3000
  Columns 8 through 14
    5.4000 5.7000 5.7000 6.2000 6.4000 
6.4000 6.6000
  Columns 15 through 21
    6.7000 6.8000 6.8000 6.9000 7.0000 
7.3000 7.5000
  Columns 22 through 25
    8.3000 8.3000 9.1000 9.9000
```

```
>> sum(B) %menjumlahkan data
ans = 148.3000
>> prod(B) %mengalikan data
ans = 1.4866e+018
>> cumsum(B) %menjumlahkan data secara kumulatif
ans = Columns 1 through 7
    7.5000 13.2000 20.0000 25.3000 34.4000 
40.6000 48.9000
  Columns 8 through 14
   52.0000 59.3000 60.3000 70.2000 78.5000 
84.9000 90.6000
  Columns 15 through 21
   97.6000 104.0000 108.9000 115.8000 118.4000 
125.1000 127.0000
  Columns 22 through 25
  133.6000 136.1000 142.9000 148.3000
```
# **6.4 Fungsi Visualisasi Grafik Dua Dimensi (2D)**

Pemakaian MATLAB dapat digunakan untuk proses akuisisi data, pengolahan citra digital, pemodelan, simulasi, grafik saintifik dan *engineering*, pengembangan algoritma dan sebagainya. Hal ini akan lebih menarik dan mempermudah dalam pemrograman MATLAB. Penempatan satu lebih titik data dengan media koordinat X-Y pada bidang kartesian dan polar disebut visualisasi dua dimensi (2D).

Untuk membuat visualisasi data MATLAB pada bidang pemodelan angka-angka, bukan hanya dengan *plotting* garis (titik saja), tetapi banyak fungsi visualisasi dua dimensi yang sering digunakan antara lain fungsi **stem**, grafik tangga (fungsi **stairs**), grafik batang (fungsi **bar**), fungsi **demo** dan sebagainya. Banyak sering dilakukan misalnya dalam kegiatan eksperimen, penelitian, presentasi forum ilmiah, publikasi dan sebagainya, tampilan dalam bentuk *plotting* garis (**scatter X-Y**) atau titik dapat dirasakan kurang memadai, sehingga fungsi visualisasi sebagai penerapan program dapat diaktualisasikan sesuai kebutuhan para user.

Beberapa fungsi di atas merupakan terapan dan aplikasi dari visualisasi grafik dua dimensi (2D), yang di dalamnya sudah terpola bentuknya dalam software MATLAB, sehingga para user bebas memilih fungsi tersebut sesuai yang dikehendaki. Berikut akan dijelaskan satu persatu fungsi aplikasi visualisasi dua dimensi yaitu:

1. Fungsi Stem

Fungsi **stem** adalah fungsi yang digunakan dalam memplot data dalam bentuk "**stem'**. Berikut sintak penulisannya dan bentuk grafiknya adalah:

```
stem (x,y);
```
Contoh pemakaian dalam program **Latih\_6.13**, sebagai berikut:

```
Latihan 6.13: Pemrograman di MATLAB editor :
% …………………………………………………………………………………………………………
% Latihan Program_6.13
% Oleh: Muh. Said L
% Grafik Visualisasi 2D Fungsi Stem
% …………………………………………………………………………………………………………
clear all; clc;
disp('*********************************'); 
disp(' Latihan Program_6.13 ');
disp(' Program Visualisasi 2D ');
disp(' Fungsi Stem ');
disp('*********************************');
A=10;
t=[0:20:900];
Y= A*sin(t*pi/180);
stem (t,Y);
title('Grafik Hubungan waktu t dgn … 
       Simpangan Y (Bentuk Stem)')
xlabel('data t (s)');
ylabel('data Y (cm)');
```
Simpan program di atas dengan nama file program **Latih\_6.13.** Hasil eksekusi grafik diperoleh sebagai berikut:

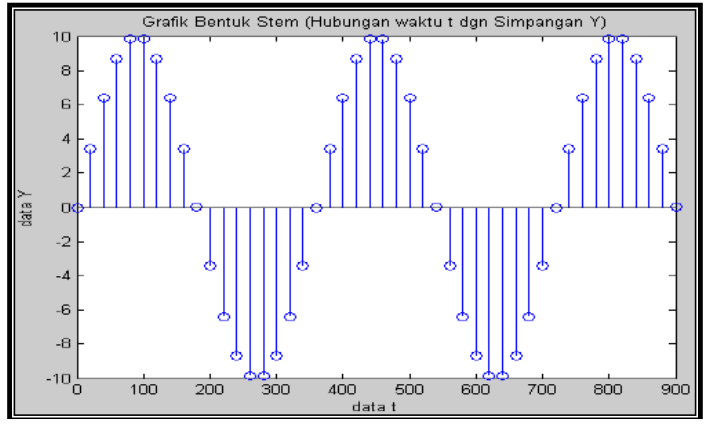

**METODE KOMPUTASI FISIKA 133** Gambar 6.15: Tampilan grafik dengan fungsi **stem**

2. Grafik Tangga (Fungsi *Stairs*)

Fungsi yang digunakan untuk menampilkan data dalam bentuk grafik tangga disebut fungsi **stairs.** Sintak penulisannya dalam pemrograman MATLAB adalah sebagai berikut :

### **stairs (x,y);**

Contoh pemakaian dalam program **Latih\_6.14**, masih seperti contoh program **Latih\_6.13** dengan data yang sama tetapi fungsi grafik yang berbeda sebagai berikut:

```
Latihan 6.14: Pemrograman di MATLAB editor :
% …………………………………………………………………………………………………………
% Latihan Program_6.14
% Oleh: Muh. Said L
% Grafik Visualisasi 2D Fungsi Stairs
% …………………………………………………………………………………………………………
clear all; clc;
disp('*********************************'); 
disp(' Latihan Program_6.14 ');
disp(' Program Visualisasi 2D ');
disp(' Fungsi Stairs ');
disp('*********************************');
A=10;
t=[0:20:900];
Y= A*sin(t*pi/180)
stairs(t,Y);
title('Grafik Bentuk Stairs …
      (Hubungan waktu t dgn Simpangan Y)')
xlabel('data t(s)');
ylabel('data Y (cm)');
```
Simpan program di atas dengan nama file program **Latih\_6.14.**  Setelah dieksekusi maka tampilan hasil grafiknya adalah sebagai berikut:

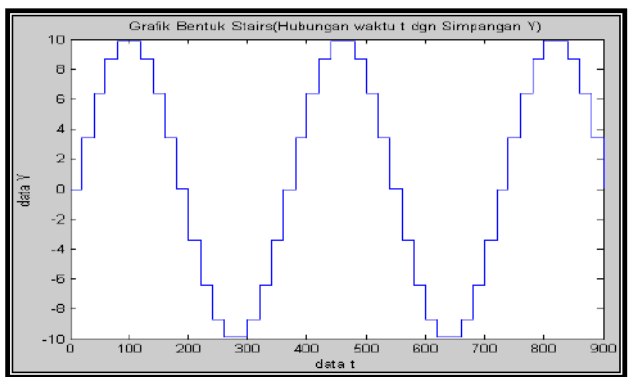

**METODE KOMPUTASI FISIKA 134** Gambar 6.16: Tampilan grafik dengan fungsi *stairs*

3. Grafik Batang (Fungsi *Bar*)

Fungsi **bar** dapat digunakan untuk memvisualisasikan data dalam bentuk grafik batang. Bentuk sintaknya adalah:

```
bar(x,y);
```
Berikut program **Latih\_6.15** sebagai contoh bentuk grafik **bar** yaitu:

```
Latihan 6.15: Pemrograman di MATLAB editor :
% …………………………………………………………………………………………………………
% Latihan Program_6.15
% Oleh: Muh. Said L
% Grafik Visualisasi 2D Fungsi Bar
% …………………………………………………………………………………………………………
clear all; clc;
disp('*********************************'); 
disp(' Latihan Program 6.15 ');
disp(' Program Visualisasi 2D ');
disp(' Fungsi Bar ');
disp('*********************************');
A=10; %Besar Amplitudo
t=[0:20:900];
Y= A*sin(t*pi/180);
bar(t,Y);
title('Grafik Hubungan Simpangan Y … 
       terhadap waktu t)')
xlabel('data t (s)');
ylabel('data Y (c)');
```
Simpan program di atas dengan nama file **Latih\_6.15.** Hasil grafiknya diperoleh sebagai berikut:

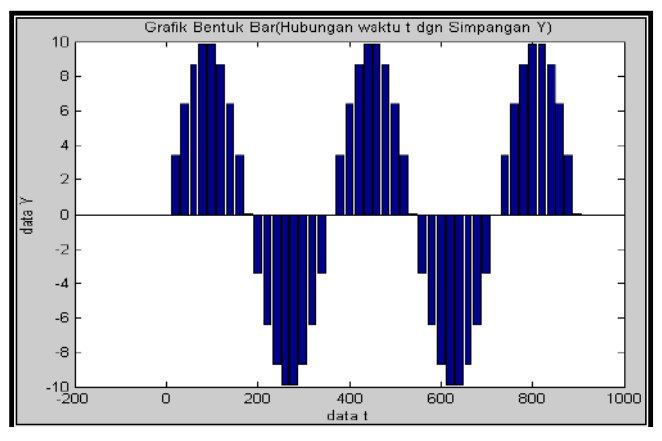

Gambar 6.17: Tampilan grafik dengan fungsi **bar**

4. Fungsi *polar* plot

Fungsi polar dapat digunakan untuk memvisualisasikan data dalam bentuk grafik polar. Penulisan sintaknya adalah sebagai berikut :

```
polar(x,y);
```
Contoh pemakaian dalam program **Latih\_6.16**, sebagai berikut:

```
Latihan 6.16: Pemrograman di MATLAB editor :
% ………………………………………………………………………………………………
% Latihan Program_6.16
% Program Visualisasi 2D Fungsi Polar
% Oleh: Muh. Said L
% ………………………………………………………………………………………………
clear all; 
clc; 
disp('*********************************'); 
disp(' Latihan Program 6.16 ');
disp(' Program Visualisasi 2D ');
disp(' Fungsi Polar ');
disp('*********************************');
A=20; %Besar Amplitudo
t=[0:0.05:300];
Y=A*sin(4*t);
polar(t,Y,'k');
title('Grafik Hubungan waktu t dgn … 
       Simpangan Y (Bentuk Polar)')
xlabel('data t (s)');
ylabel('data Y (cm)');
```
Simpan program di atas dengan nama file **Latih\_6.16.** Hasil grafiknya diperoleh sebagai berikut:

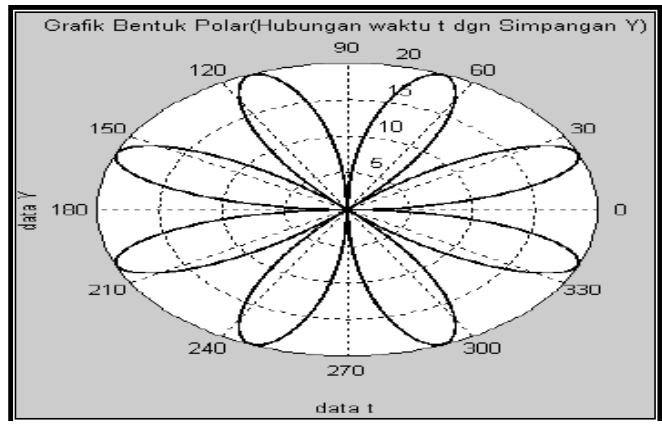

Gambar 6.18: Tampilan grafik dengan fungsi **polar** plot

**b.** Fungsi *Errorbar*

Fungsi *errorbar* merupakan grafik untuk mengetahui nilai error (kesalahan setiap titik). Sintak penulisannya adalah:

### **errorbar(x,y,e);**

Contoh programnya adalah:

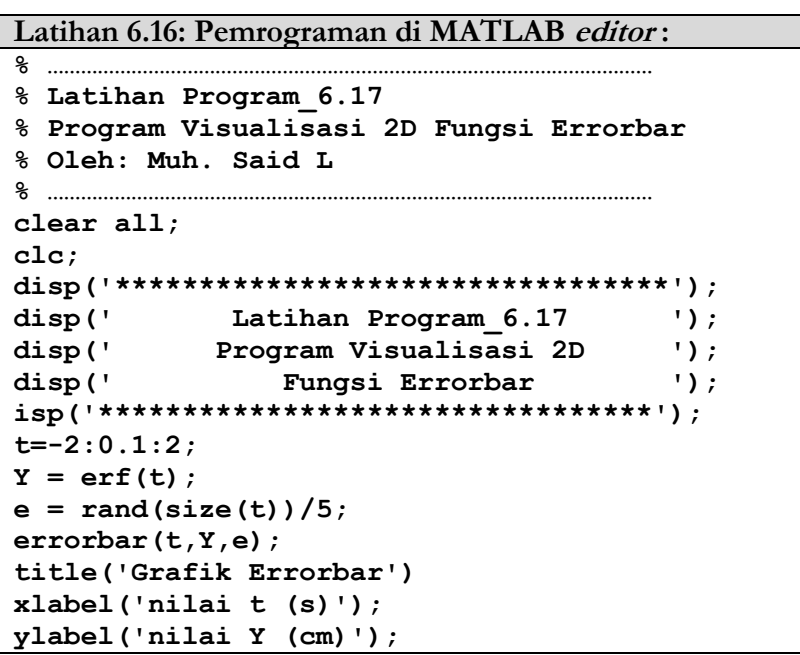

Simpan program di atas dengan nama file **Latih\_6.18.** Hasil grafiknya diperoleh sebagai berikut:

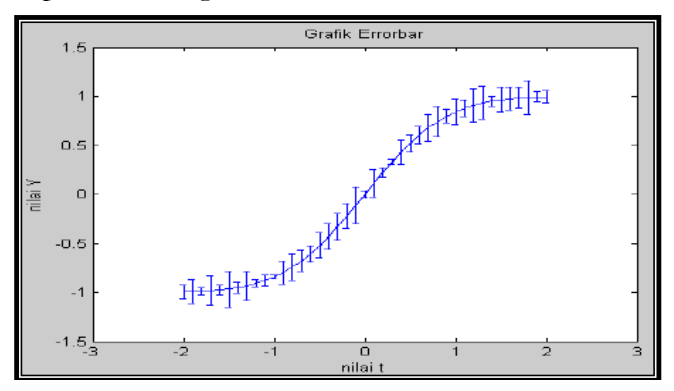

Gambar 6.19: Tampilan grafik dengan fungsi **errorbar**

### **c.** Fungsi *Demo*

**METODE KOMPUTASI FISIKA 137** Fungsi **demo** merupakan aplikasi grafik yang sangat banyak dalam fungsi visualisasi 2D dan 3D lainnya Hal ini dapat dijalankan fungsi demonya, dengan cara mengetik di *M-Prompt* MATLAB sebagai berikut:

### **>>demo**

Pada saat dienter, MATLAB akan menampilkan tampilan berikut:

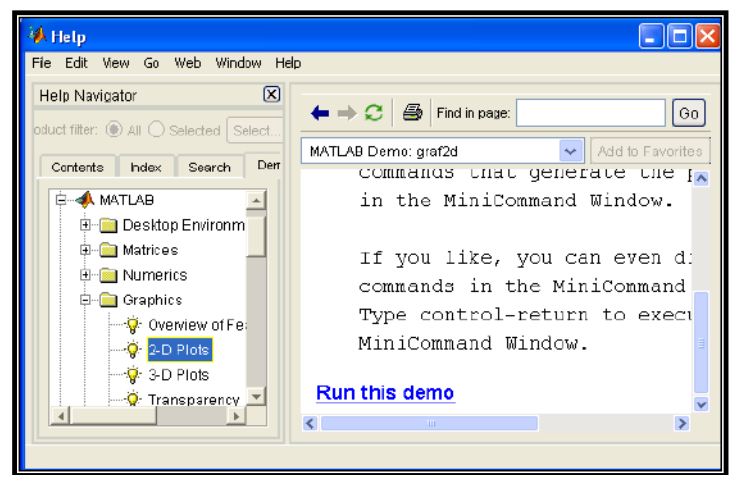

Gambar 6.20a: Tampilan grafik dengan fungsi **demo 2D**

Setelah tampilan eksekusi maka selanjutnya pilih direktory MATLAB lalu arahkan krusor ke sub *direktori Graphics* lalu pilih *2-D Plots* (seperti pada gambar 6.20a). Setelah dipilih *2-D Plots* maka muncul disebelah kanan dengan mengklik satu kali *Run this demo*. Hasil tampilannya sebagai berikut:

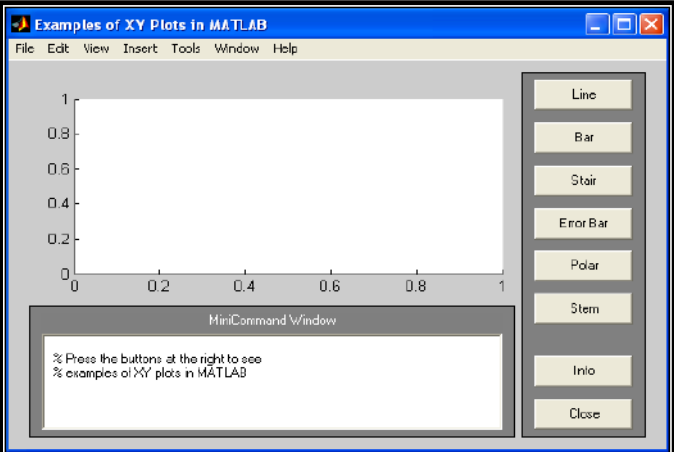

Gambar 6.20b: Pilihan tampilan grafik dengan fungsi **demo**

Dari beberapa pilihan di atas silahkan lakukan dengan memilih salah satu bentuk grafik yang diinginkan misalnya grafik garis silahkan

klik pilihan **Line** dan seterusnya untuk menguji hasil bentuk grafiknya. Untuk mengubah programnya bisa dilakukan dengan cara mengubah nilai atau persamaan pada **MinCommandWindow,** lalu disimpan dengan nama file tertentu.

# **C. RANGKUMAN**

Dari pembahasana di atas, maka materi tersebut dapat disimpulkan sebagai berikut:

1. Perintah dasar untuk membuat grafik (mem-plotting) dua dimensi adalah:

plot(x,y,"string"),

String digunakan untuk memperlihatkan tipe titik data dan tipe garis penghubung titik data dari grafik yang diplot serta pemberian warna garis pada grafik

- 2. Beberapa teknik lain dalam mengatur suatu grafik data dua dimensi antara lain:
	- a. Teknik menampilkan judul, label, ukuran dan jenis huruf pada grafik.
	- b. Teknik menampilkan latar belakang (*grid*) pada grafik dan legend
	- c. Teknik mengubah garis penghubung, tanda dan warna pada kurva grafik
	- d. Teknik mengatur warna property dan huruf (teknik lain) pada daerah grafik
	- e. Teknik memberi legend dengan fungsi berbeda
	- f. Teknik memunculkan tampilan grafik *overlay*
	- g. Teknik membentuk *subplot*
- 3. Dalam melakukan teknik analisis data percobaan dibutuhkan konsep dasar dalam statiistik dasar serta memahami sintaknya masing-masing.
- 4. Beberapa fungsi visualisasi dua dimensi yang sering digunakan antara lain fungsi **stem (stem (x,y))**, grafik tangga (fungsi **stairs (stairs (x,y)**), grafik batang (fungsi **bar (bar(x,y)**), fungsi polar (**polar (x,y)**), fungsi error (**error(x,y,e)**), fungsi **demo** dan sebagainya.

# **D. TUGAS (LATIHAN PEMROGRAMAN):**

Setelah Anda memahami penjelasan materi di atas, kerjakanlah soal pemrograman berikut:

1. Perhatikan data percobaan hubungan tegangan V (V) terhadap kuat arus listrik I (A) seebagai berikut:

| /s |    | A)    |
|----|----|-------|
|    | 0  | 0.008 |
|    | Q0 | 21 I  |

Tabel 6.2: Data percobaan hubungan V(V) dengan I(A)

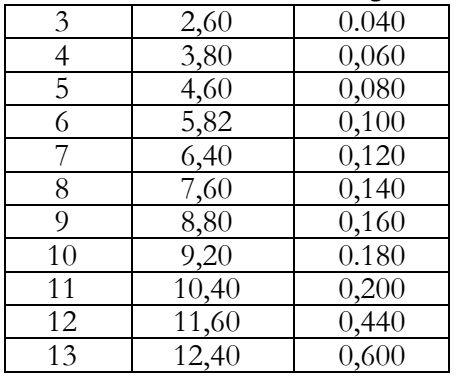

Buatlah grafik dengan menampilkan judul (*fontzise* 14, *fontname Times New Roman*, *Bold*), absis V (dalam satuan V, *fontsize* 12, *fontname Latha, Bold*), ordinat I (dalam satuan A, *fontzise* 12, *fontname Latha*, *Bold*), garis penghubung tanda garis, menggunakan grid, berwarna kuning, warna *property*  $= (0.1, 0.5, 0.4)$ .

2. Tabel di bawah memperlihatkan sejumlah logam yang memiliki struktur FCC pada suhu kamar:

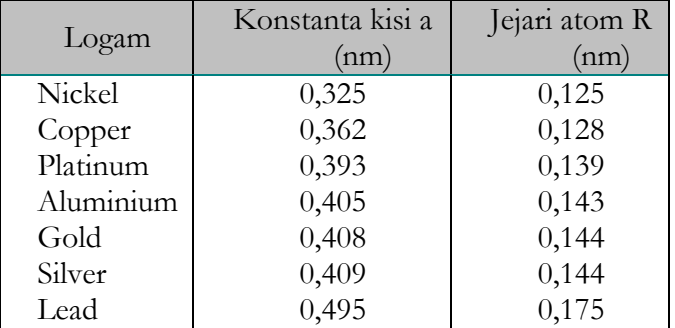

Tabel 6.3: Nilai konstanta kisi dan jejari atom pada logam

Dengan asumsi bahwa semua logam memiliki nomor atom A, maka buatlah grafik hubungan antara nomor atom dengan konstanta kisi serta hubungan antara nomor atom dengan jari-jari atom R (menggunakan judul (*fontsize* 16, *fontname Latha, Bold*), absis (*fontzise* 12, *fontname Latha*, *Bold*), ordinat (*fontzise* 12, *fontname Latha*, *Bold*), garis penghubung tanda garis, menggunakan grid, berwarna merah, warna *property* = (0.6 0.2 0.6)

- 3. Gambarlah grafik dalam satu *figure window* dengan perintah *hold on* (soal no.2 diatas)!
- 4. Gambarlah grafik dengan menggunakan fungsi *subplot* soal no.2 diatas!
- 5. Ketiklah program sederhana berikut

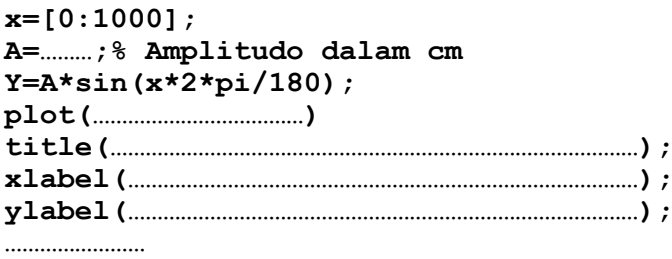

Jika dijalankan program diatas maka hasil eksekusinya adalah:

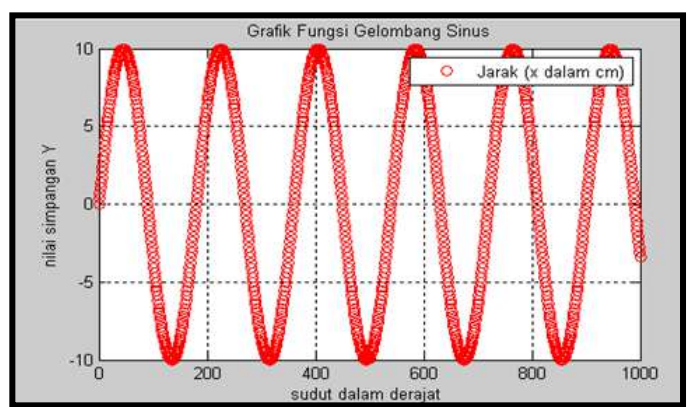

Gambar 6.21: Bentuk gelombang sinus berjalan

Isilah program diatas sehingga dihasilkan hasil eksekusi yang dikehendaki! Cetaklah hasil eksekusi grafik berdasarkan program yang diisi di atas!

6. Buat program untuk menggambarkan fungsi *sinus*, *cosinus*, *tangen* dan *cotangen* (fungsi trigonometri dituliskan dengan menggunakan nilai data berupa sudut-sudut istimewa dan fungsi-fungsi trigonometri yang dimasukkan adalah:

**A1=linspace(2\*pi,30) B1=sin(A1); C2=cos(A1); A2=linspace(0,30\*180/pi,30); D3=tan(A2); E4=cot(A2);**

- a. Gambarlah grafik dengan menggunakan fungsi *plot* satu persatu?
- b. Gunakan statement tampilan *overlay* data-data di atas kemudian gambar grafiknya?
- c. Gambarlah grafik dengan menggunakan fungsi *subplot*?
- 7. Buatlah program dengan menampilkan grafik sebagai berikut:

# **METODE KOMPUTASI FISIKA 141**

**……………………**

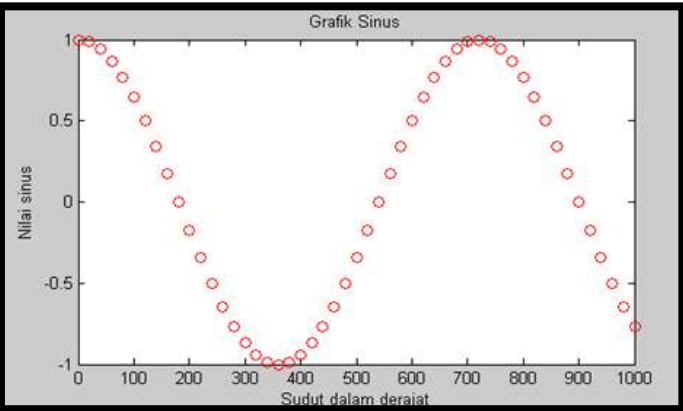

Gambar 6.22: Grafik sinus dengan menggunakan sintak Jika dibuat programnya maka tampilkanlah:

- a. Judul dan Label pada Grafik
- b. Latar Belakang (*Grid*) Pada Grafik
- c. Garis, Tanda dan Warna Pada Kurva Grafik
- 8. Buatlah program visualisasi 2D dengan memperlihatkan judul, label x, dan label y dengan data-data sebagai berikut:

$$
p=[0:2:30];
$$
  
q=(p.^2+10).\*sin(p);  
r=sin(p)

- 9. Bagaimana hasil eksekusi (tampilkan satu persatu dengan mencetak secara langsung) dengan menggunakan fungsi sebagai berikut:
	- a. stem  $(p,r)$
	- b. stairs(p,q)
	- c.  $bar(p,q,r)$
- 10. Gerak harmonik adalah merupakan gerak yang selalu dipengaruhi oleh gaya yang besarnya sebanding dengan jarak dari suatu titik, dan yang arahnya selalu menuju ke tersebut itik tersebut.

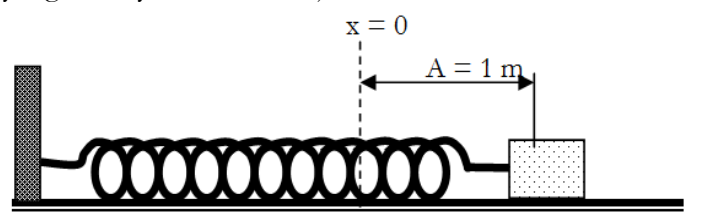

Gambar 6.23: Kasus gerak osilator dua dimensi Bentuk persamaan diferensialnya adalah:

$$
\frac{d^2x}{dt^2} + \frac{C}{m}x = 0
$$

Persamaan diferensial ini dapat dipecahkan. Salah satu hasil pemecahannya adalah:

$$
x = A\sin\left\{\left(\sqrt{\frac{C}{m}}\right)t + \theta\right\}
$$

$$
v = \omega.A \cos\left\{\left(\sqrt{\frac{C}{m}}\right)t + \theta\right\}
$$

$$
a = -\omega^2.A \sin\left\{\left(\sqrt{\frac{C}{m}}\right)t + \theta\right\}
$$

Dari persamaan simpangan x, kecepatan v, dan percepatan a diperlukan konstanta  $\theta = 0$ , karena sistem dianggap mempunyai  $simpangan$  maksimum pada saat  $t = 0$ . Sudut simpangan dianggap konstan terhadap waktu tinjauan, sehingga ditentukan sama dengan A dan *m*  $\omega = \sqrt{\frac{C}{m}} = \pi$  (waktu bergetar dari 0 sampai 10 satuan dengan rentang tiap array data 0.1). Analisislah gerak harmonik sederhana diatas dengan memanfaatkan persamaan yang dibutuhkan!

11. Diketahui suatu fungsi persamaan posisi:

 $X_1 = 2t^2 + t$  $X_2 = t^3 + 2t + 1$  $X_3 = 10t^4 - 5t^3 + t^2 + 8t + 1$  $X_4 = 5t^5 - t^4 + 10t^3 + 12t^2 + 2t + 1$ Interval waktu  $(0 < t < 20)$ 

Buatlah grafik hubungan antara posisi (cm) terhadap waktu (detik) dengan menggunakan fungsi **plot** dan **subplot** !

- 12. Lakukan modifikasi program no. 10 dengan menggunakan nilai  $θ = A$ . Apa yang terjadi. Jelaskan secara parameter fisika?
- 13. Dengan membuka fungsi demo, buatlah program berdasarkan data-data berikut:

$$
x=0:0.5:100;
$$
  
stairs(x,sin(x));

- 14. Gambarkan kurva kecepatan dan percepatan untuk fungsi jika  $s_0 = 5$  m, dengan kecepatan awal sebesar 40 ms<sup>-1</sup> dan percepatan -16  $\text{ms}^{\text{-2}}$ .
- 15. Didefinisikan sebuah fungsi:
	- a. g(x)=(1 − 2 $x^2$ ) $e^{-x^2}$ pada interval -3 ≤ x ≤ 3.

- b.  $f(x) = (1 + e^{\alpha x})$  pada interval  $-4 \le x \le 4$  untuk  $\alpha = 2$
- c.  $y(t) = 2 \sin 3t$  pada interval  $t = [0 : 10:$  pil

Gambarlah kurva a).  $y = g(x)$ ; b).  $f(x)$  dan c). y (t)

- 16. Buatlah grafik y = sinus(2x) dan y = cosinus 2x)
- 17. Plot dengan menggunakan fungsi grafik berikut:
	- a.  $Y = 3 \sin 2x$
	- b.  $Y = x + 5x 6$
	- c.  $Y = 2 \cos 3t$
- 18. Buatlah grafik dari data-data berikut:
	- a.  $x=[0:5]; y=[x.^2+1];$  $plot(x,y)$ b.  $t=0:pi/50:10*pi$ ;  $plot\overline{3}(\sin(t),\cos(t),t)$

# **Selamat Bekerja**

# **BAB VII VISUALISASI DATA TIGA DIMENSI**

### **A. PENDAHULUAN**

Fisika-matematika, bahasa dan logika merupakan suatu sarana ilmu pengetahuan. Peranan ketiganya sangat berperan penting dalam memajukan ilmu pengetahuan, baik ilmu alamiah maupun ilmu kemasyarakatan (sosial). Alam semesta sebagai ciptaan Allah memiliki hukum-hukum yang istilahnya dalam ilmu sains disebut sebagai *natural law* (hukum alam) sedangkan dalam ilmu Al-Qur'an disebut sebagai *sunnatullah*, yaitu suatu ketentuan (ketetapan) Allah swt., di jagad raya ini yang berlaku secara berkesinambungan tanpa mengalami perubahan. *Sunnatullah* bersifat tetap (konstan) dan tidak mengalami pergeseran (perubahan) sehingga hal ini secara ilmu sains perhitungan dapat dianalisis lebih jauh. Misalnya kita menemukan suatu kasus berupa data (angka) dalam bentuk grafik hubungan dua variabel yang sifatnya manipulatif, tentunya hal ini akan dapat diprediksi dengan suatu pola penalaran bahwasanya kita dapat membuat sebuah hipotesis baru, mampu menjelaskan data tersebut serta mampu menerapkan dan memperkirakan hal-hal yang berkaitan dengan data tersebut dimasa mendatang. Sebagaimana dalam firmanNya:

ٱسْتِكْبَارًا فِى ٱلْأَرْضِ وَمَكْرَ ٱلسَّيِّيِّ ۚ وَلَا يُحِيقُ ٱلْمَكْرُ ٱلسَّيِّئُ إِلَّا بِأَهْلِهِۦ فَهَلْ يَنظُرُونَ إِلَّا سُنَّتَ ٱلْأَوَّلِينَ ۚ فَلَن تَجِدَ لِسُنَّتِ ٱللَّهِ تَبْدِيلاً ۗ وَلَن تَجِدَ لِسُنَّتِ ٱللَّهِ تَحَوِيلاً ١

TerjemahNya:

Karena kesombongan (mereka) di muka bumi dan karena rencana (mereka) yang jahat. Rencana yang jahat itu tidak akan menimpa selain orang yang merencanakannya sendiri. Tiadalah yang mereka nanti-nantikan melainkan (berlakunya) sunnah (Allah yang telah berlaku) kepada orang-orang yang terdahulu. Maka sekali-kali kamu tidak akan mendapat penggantian bagi **sunnah** Allah, dan sekali-kali tidak (pula) akan menemui penyimpangan bagi **sunnah** Allah itu.

Ditegaskan kembali dalam ayat Al-Qur'an bahwa:

Pengantar Komputasi Fisika<br>وَيَرۡزُقۡهُ مِنۡ حَيۡثُُ لَا <sup>س</sup>ُحَّتَسِبُۚ وَمَن يَتَوَكَّلۡ عَلَى ٱللَّهِ فَهُوَ حَسۡبُهُۥٓ ۚ إِنَّ ٱللَّهَ بَـٰلِغُ أُمْرِهِۦ ۚ قَدۡ جَعَلَ ٱللَّهُ لِكُلِّ شَيۡءٍ قَدۡرَا ۞

TerjemahNya:

Dan memberinya rezki dari arah yang tiada disangka-sangkanya. Dan barangsiapa yang bertawakkal kepada Allah niscaya Allah akan mencukupkan (keperluan) nya. Sesungguhnya Allah melaksanakan urusan (yang dikehendaki) Nya. Sesungguhnya Allah telah mengadakan ketentuan bagi tiap-tiap sesuatu.

Ayat tersebut menjelaskan dengan kata *qadr* (kadar) atau ketentuan, takaran, timbangan, ukuran, meskipun tidak mengindikasikan untuk alam fisik, tetapi lebih ke alam sosial misalnya dalam soal perolehan rezki karena kepuasan dan rasa syukur atas karunia Allah, hal ini bersifat kualitatif yang tidak dapat diukur secara ilmu sosial dan matematis.

Pemahaman terhadap gejala alam ciptaan Allah swt., diperlukan beberapa intrumen pengetahuan antara lain adalah pemikiran (penalaran) akal, penggunaan indera melalui observasi dan eksperimen, serta pemaknaan qalbu (pamatangan hati). Allah swt memerintahkan untuk menggunakan penalaran baik secara filosofis, spekulatif maupun matematis yang artinya bahwa penghayatan qalbu bertujuan untuk memahami hakikat sesuatu dibalik penampakan lahiriyah.

إِنْ حِسَائِهُمْ إِلَّا عَلَىٰ رَبِّي لَوْ تَشْعُرُونَ ١

TerjemahNya:

Perhitungan (amal perbuatan) mereka tidak lain hanyalah kepada Tuhanku, kalau kamu menyadari.

Kata *tasy'uruun* berarti "kamu menyadari" dalam arti bahwa kita perlu memahami lebih mendalam sampai ke qalbu sehingga menjadi hal kebutuhan ruhaniyah sebagai eksistensi seorang insan. Dalam ilmu sains dan teknologi seorang insan (manusia) seyogyanya mampu membangkitkan gairah *tasy'uruun* (menyadari sebagai hamba Allah) dalam mentaati ajaran-ajarannya khususnya ilmu sains dan teknologi yang kita dalami dan pahami. Kita sebagai manusia juga diperintahkan untuk mampu menggunakan petunjuk inderawi (melalui pengamatan), hal ini diterangkan dalam firmanNya yaitu:

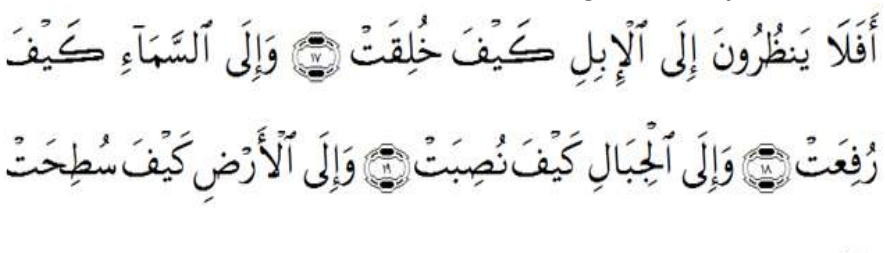

TerjemahNya:

Maka apakah mereka tidak memperhatikan unta bagaimana dia diciptakan. Dan langit, bagaimana ia ditinggikan?. Dan gununggunung bagaimana ia ditegakkan?. Dan bumi bagaimana ia dihamparkan?.

Artinya bahwa segala petunjuk indera yang kita miliki sebagai seorang manusia harus mampu menggunakan dengan baik dan sesuai dengan ajaran-ajarannya.

### **1. Gambaran Gambaran Singkat Mengenai Materi Kuliah**

Materi kuliah ini merupakan lanjutan dari visualisasi data dua dimensi (2D). Dalam pembahasan ini dijelaskan beberapa fungsi visualisasi data 3D misalnya fungsi plot3D, fungsi mesh, fungsi surf, fungsi surfl, fungsi pcolor, fungsi imagesc, fungsi contour, fungsi contourf, fungsi slice, fungsi quiver dan fungsi demo. Beberapa fungsi tersebut dapat dikembangkan dan diterapkan dalam beberapa pemodelan fisika. Selanjutnya mahasiswa mampu membuat program masing-masing fungsi tersebut kemudian memahaminya.

### **2. Pedoman Mempelajari Materi**

Untuk mempelajari materi ini, diupayakan harus mampu memahami sintak (statemen) programnya masing-masing. Kemudian dikembangkan dengan variasi-variasi program lainnya. Pada materi ini seyogyanya dapat dijadikan sebagai pengantar untuk membuat simulasi program sederhana, agar nantinya pada mata kuliah lain yang sedapat diterapkan sesuai kebutuhannya. Materi ini sangat kompleks karena sudah dijelaskan masing-masing sintak dan programnya serta ditampilkan hasil visualisasi grafiknya masing-masing.

### **3. Tujuan Pembelajaran**

Pada pembahasan dasar-dasar pemrograman MATLAB ini diharapkan dapat:

a. Memahami sintak dasar program visualisasi grafik tiga dimensi (3D).

- b. Membuat program visualisasi tiga dimensi (3D) pada beberapa fungsi yang ditentukan untuk kasus penerapan fisika.
- c. Mampu membuat program visualisasi 3D dengan menggunakan metode switch-case dari beberapa fungsi yang ditentukan untuk kasus penerapan fisika.
- d. Mampu memetakan gambar visualisasi dalam koordinat 3D pada beberapa fungsi yang ditentukan

# **B. KEGIATAN BELAJAR**

# **7.1 Pengantar**

Pada bab sebelumnya telah dijelaskan bagaimana cara membuat dan menggambar grafik koordinat x-y yaitu dua dimensi (2D). Sedangkan pada bab ini akan lebih ditekankan pada koordinat tiga dimensi (grafik 3D). Untuk menggambar grafik 3-dimensi diperlukan suatu koordinat tiga pasangan yaitu x, y, dan z atau biasa disebut *array* dengan tiga pasangan data dan panjangnya harus sama. Selain dari pada itu dalam mengatur grafik 3-dimensi maka digunakan instruksi untuk menampilkan grafik dengan mempertimbangkan sudut pandang untuk melihatnya. Dalam mengeset sudut pandang maka sintaknya adalah:

# **view(azimuth, elevasi)**

Fungsi **azimuth** adalah suatu fungsi yang menampilkan besar sudut dalam derajat pada bidang koordinat *x-y* sebagai tempat pengamat melihat grafik sedangkan fungsi *elevasi* mendeskripsikan tempat pengamat melihat grafik sebagai sudut dalam derajat di atas bidang koordinat *x-y*. Sebagai contoh dapat diperlihatkan seperti gambar 7.1 berikut:

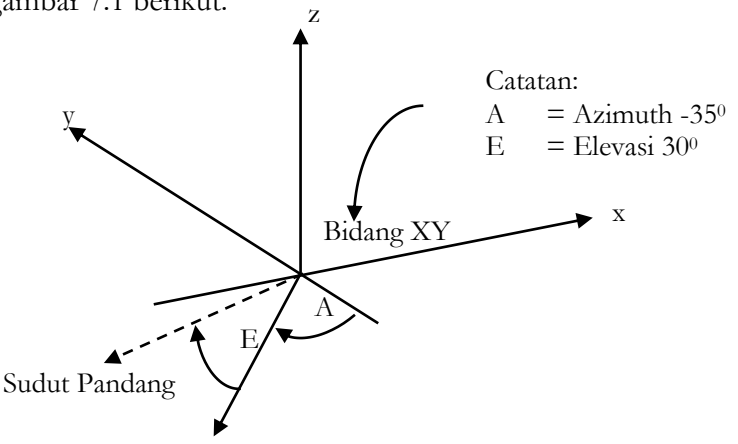

Gambar 7.1: Konsep pengaturan model grafik tiga dimensi

Beberapa statement utama (sintak) dasar untuk menggambar grafik tiga dimensi yaitu sebagai berikut:

- 1. **plot (x,y,z)**, artinya grafik yang digambar adalah pasangan *array* data pada vektor x, y dan z.
- 2. **plot (x,y,z,s)**: menggambar grafik yang merupakan pasangan *array* data pada vektor x, y dan z, serta menggunakan karakter s.
- 3. **plot (x,y,z):** menggambar grafik yang merupakan pasangan *array* data berupa kolom pada matriks x, y dan z.
- 4. **plot (x,y,z,s)**: menggambar grafik yang merupakan pasangan *array* data berupa kolom pada matriks x, y dan z, serta menggunakan karakter s.

Karakter *s* adalah warna, tipe titik data dan tipe garis penghubung data. Uraian selengkapnya tentang karakter s diperlihatkan pada tabel 6.1 Bab 7.

# **7.2 Fungsi–Fungsi Dalam Visualisasi Data 3D**

Menggambar grafik dengan menempatkan satu atau lebih titik data pada media ruang disebut visualisasi 3D (3 dimensi). Berbagai manfaat dalam membuat visualisasi data 3D ini, misalnya dalam bidang teknik, dalam bidang pemodelan yang berhubungan dengan data ruang (x,y,z), dimana z berarti nilai bobot pada titik (x,y) yang dapat berupa data ketinggian, temperatur, kecepatan dan lain-lain. Beberapa fungsi yang umum digunakan untuk visualisasi data 3D ini, diantaranya adalah sebagai berikut.

1. Fungsi plot3

Fungsi plot3 (x,y,z), adalah suatu statement yang dapat menghasilkan suatu garis tiga dimensi dengan data vektor x,y,z dan menyatakan besar masing-masing sumbu. Jika data dalam bentuk matriks maka harus diurai lebih dahulu menjadi sebuah vektor. Sintak dasar penulisannya adalah sebagai berikut:

## **plot3(x,y,z)**

Ketiklah contoh **Program\_7.1** sederhana di *Script M-File* MATLAB sebagai berikut:

```
Latihan 7.1: Pemrograman di MATLAB editor
% ……………………………………………………………………………………………………
% Latihan Program_7.1
% Program Pemakaian Fungsi Plot_3D
% Oleh: Muh. Said L
% ……………………………………………………………………………………………………
clear all;
clc;
disp('*********************************');
```
*Pengantar Komputasi Fisika*

```
disp(' Latihan Program 7.1 ');
disp('Program Pemakaian Fungsi Plot 3D ');
disp('*********************************'); 
% x y z
y = [-1 1 1;
       2 0 1;
       4 2 2;
       3 3 3;
       3 5 2;
       1 1 1];
plot3(y(:,1),y(:,2),y(:,3),'or');
hold on
plot3(y(:,1),y(:,2),y(:,3),'-r');
grid on
set(gca,'fontweight','bold','fontsize',9);
title('Visualisasi Grafik Melalui …
       Fungsi Plot3D','fontweight',…
       'bold','fontsize',14);
xlabel('Koordinat-x','fontweight','bold',…
       'fontsize',14);
ylabel('Koordinat-y','fontweight','bold',…
       'fontsize',14);
zlabel('Koordinat-z','fontweight','bold',…
       'fontsize',14);
```
Setelah program di atas diketik maka simpanlah dengan nama file **Latih\_7.1**. Dengan menjalankan program ini, akan diperoleh sebuah grafik lengkap dengan keterangannya seperti pada gambar 7.2.

Selanjutnya program dijalankan dan menghasilkan tampilan grafik sebagai berikut:

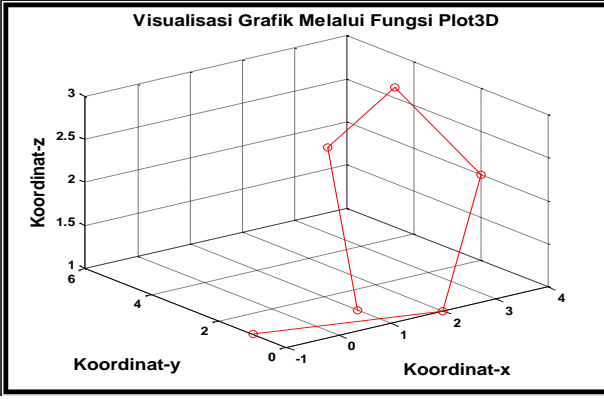

Gambar 7.2: Tampilan grafik 3D dengan **plot3**

### **Tugas Mandiri:**

Buatlah program untuk menghasilkan grafik HELIX berikut dengan menggunakan fungsi plot3D dengan fungsinya u = cos (w);  $v = \sin$ (w) dan  $w = 0:pi/100:20pi$ .

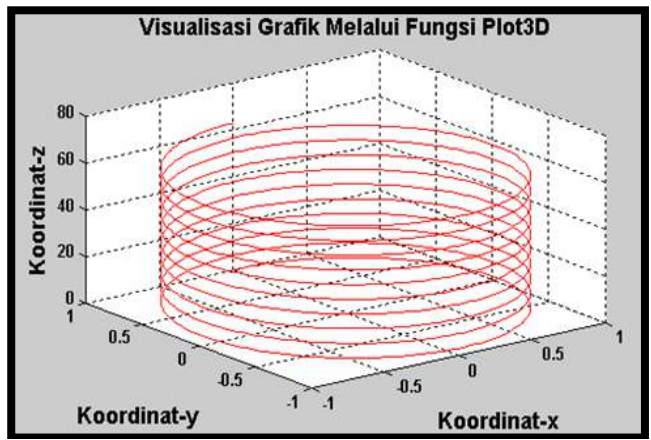

Gambar 7.3: Tampilan grafik HELIX 3D dengan **plot3**

2. Fungsi *Mesh*

Fungsi yang digunakan dalam memvisualisasikan data dalam bentuk permukaan tiga dimensi disebut fungsi *mesh*. Fungsi ini sering disebut sebagai grafik jala yang terdapat empat titik data terdekat dalam ruang 3D. Untuk memahami fungsi ini, berikut dituliskan sintak penulisannya adalah:

### **mesh(Z)**

Keterangan: z merupakan koordinat data matrik (A x B). Ketiklah contoh **Program\_7.2** sederhana di *Script M-File* MATLAB sebagai berikut:

```
Latihan 7.2: Pemrograman di MATLAB editor
% ……………………………………………………………………………………………………
% Latihan Program_7.2
% Program Pemakaian Fungsi Fungsi Mesh
% Oleh: Muh. Said L
 % ……………………………………………………………………………………………………
clear all; clc;
disp('*********************************'); 
disp(' Latihan Program_7.2 ');
disp(' Program Pemakaian Fungsi Mesh ');
disp('*********************************');
% x y z
y = [-1 1 1;
       2 0 1;
        4 2 2;
```

```
 3 3 3;
       3 5 2;
       1 1 1];
mesh(y);
hold on
grid on
set(gca,'fontweight','bold','fontsize',9);
title('Visualisasi Grafik Melalui …
      Fungsi Mesh','fontweight','bold',…
      'fontsize',14);
xlabel('Koordinat-x','fontweight','bold',…
      'fontsize',14);
ylabel('Koordinat-y','fontweight','bold',… 
      'fontsize',14);
zlabel('Koordinat-z','fontweight','bold',…
      'fontsize',14);
```
Pada program fungsi **plot3D** jika diubah dengan sintak *mesh***(***Z***)** maka hasil visualisasi dari fungsi ini adalah sebagai berikut:

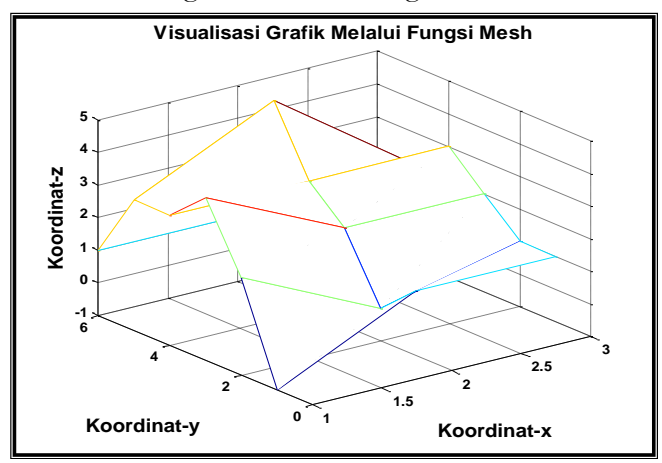

Gambar 7.4: Tampilan grafik 3D dengan fungsi **mesh**

### 3. Fungsi *Surf*

Fungsi *surf* sering disebut sebagai grafik permukaan. Fungsi ini digunakan untuk memvisualisasikan data dalam bentuk permukaan 3D dengan pewarnaannya berdasarkan bobot nilai *grid*. Grafik permukaannnya adalah pengisian bagian berbentuk jala dengan sintak penulisannya adalah *surf (z)*, z adalah suatu data matriks yang berukuran A x B. Dengan menggunakan program Plot3D kemudian dilanjutkan dengan statement *surf (z)*, seperti pada program 7.3 berikut:

*Pengantar Komputasi Fisika*

```
Latihan 7.3: Pemrograman di MATLAB editor
% ………………………………………………………………………………………………………
% Latihan Program_7.3
% Program Pemakaian Fungsi Fungsi Surf
% Oleh: Muh. Said L
% ………………………………………………………………………………………………………
clear all; clc;
disp('*********************************'); 
disp(' Latihan Program 7.3 ');
disp(' Program Pemakaian Fungsi Surf ');
disp('*********************************'); 
% x y z
y = [-1 1 1;
       2 0 1;
       4 2 2;
       3 3 3;
       3 5 2;
       1 1 1];
surf (y);
hold on
grid on
set(gca,'fontweight','bold',…
     'fontsize',10);
title('Visualisasi Grafik Melalui …
     Fungsi Surf','fontweight','bold',…
     'fontsize',14);
xlabel('Koordinat-x','fontweight','bold',…
     'fontsize',14);
ylabel('Koordinat-y','fontweight','bold',…
     'fontsize',14);
zlabel('Koordinat-z','fontweight','bold',…
     'fontsize',14);
```
Hasil grafiknya adalah:

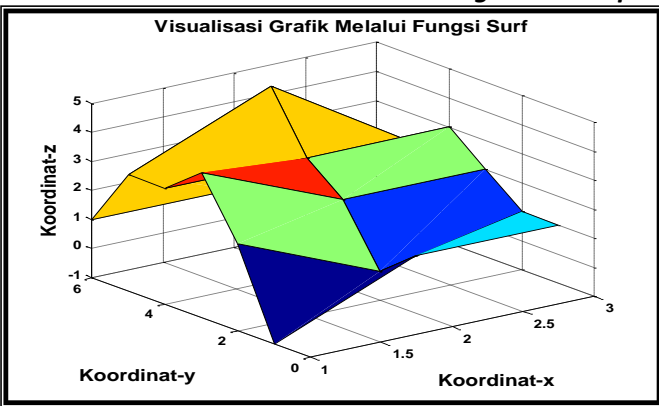

Gambar 7.5: Tampilan grafik 3D dengan fungsi **surf**

# 4. Fungsi *Surfl*

Fungsi *surfl* merupakan pengembangan perintah dari fungsi *surf* dengan ciri khasnya adalah pewarnaannya berdasarkan metode pencahayaan. Hal ini berbeda dengan fungsi *surf*. Sintak penulisannya adalah sebagai berikut:

# **surfl (z)**

**z** adalah suatu koordinat yang berupa data matriks (A x B). Ketiklah contoh **Program\_7.4** sederhana di *Script M-File* MATLAB sebagai berikut:

```
Latihan 7.4: Pemrograman di MATLAB editor
% ……………………………………………………………………………………………………
% Latihan Program_7.4
% Program Pemakaian Fungsi Fungsi Surfl
% Oleh: Muh. Said L
% ……………………………………………………………………………………………………
clear all; clc;
disp('*********************************'); 
disp(' Latihan Program 7.4 ');
disp(' Program Pemakaian Fungsi Surfl ');
disp('*********************************'); 
      % x y z
y = [-1 1 1;
       2 0 1;
       4 2 2;
       3 3 3;
       3 5 2;
       1 1 1];
surfl (y);
hold on
grid on
set(gca,'fontweight','bold','…
```

```
 fontsize',10);
title('Visualisasi Grafik Melalui …
     Fungsi Surfl','fontweight','bold',…
     'fontsize',14);
xlabel('Koordinat-x','fontweight','bold',…
     'fontsize',14);
ylabel('Koordinat-y','fontweight','bold',…
     'fontsize',14);
zlabel('Koordinat-z','fontweight','bold',…
     'fontsize',14);
```
Hasil visualisasinya adalah sebagai berikut:

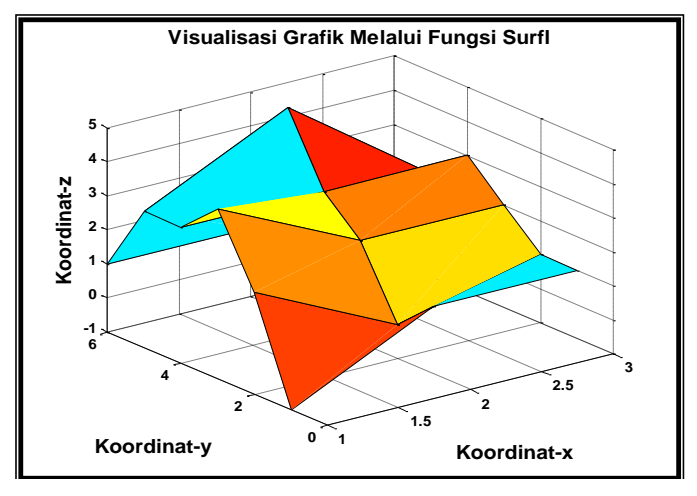

Gambar 7.6: Tampilan grafik 3D dengan fungsi **surfl**

## 5. Fungsi *Pcolor*

Fungsi ini digunakan dalam memvisualisasikan data 3D dengan bentuk permukaannya tampak dari atas dua dimensi. Fungsi *pcolor* ditunjukkan dalam bentuk *grid* berwarna yang menandakan suatu bobot harga tertentu. Sintaknya sangat sederhana yang dituliskan sebagai:

# **pcolor(z)**

z adalah suatu koordinat yang berupa data matriks (AxB).

Ketiklah contoh **Program\_7.5** sederhana di *Script M-File* MATLAB sebagai berikut:

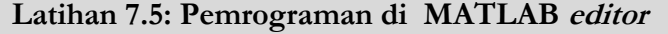

```
% ………………………………………………………………………………………………………
```

```
% Latihan Program_7.5
```
**% Program Pemakaian Fungsi Fungsi Pcolor**

```
% Oleh: Muh. Said L
% ………………………………………………………………………………………………………
clear all; clc;
disp('*********************************'); 
disp(' Latihan Program 7.5 ');
disp(' Program Pemakaian Fungsi Pcolor ');
disp('*********************************'); 
% x y z
y = [-1 1 1;
       2 0 1;
       4 2 2;
       3 3 3;
       3 5 2;
       1 1 1];
pcolor (y);
hold on
grid on
set(gca,'fontweight','bold',…
     'fontsize',10);
title('Visualisasi Grafik Melalui … 
     Fungsi Pcolor','fontweight','bold',…
     'fontsize',14);
xlabel('Koordinat-x','fontweight','bold',…
     'fontsize',14);
ylabel('Koordinat-y','fontweight','bold',…
     'fontsize',14);
zlabel('Koordinat-z','fontweight','bold',…
     'fontsize',14);
```
Hasil grafik dari program di atas adalah sebagai berikut:

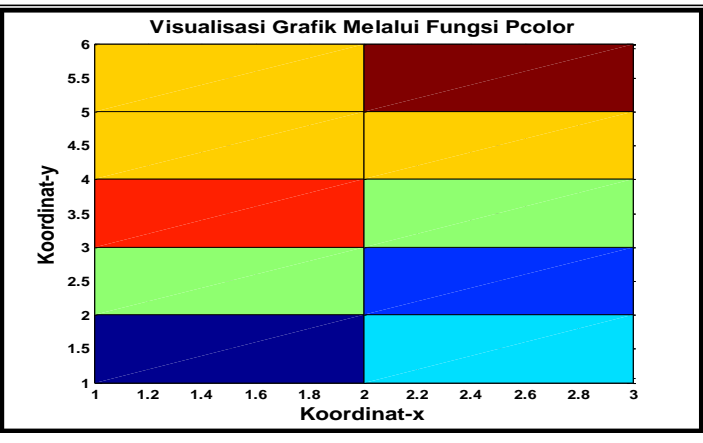

**METODE KOMPUTASI FISIKA 156** Gambar 7.7: Tampilan grafik 3D dengan fungsi **pcolor**

6. Fungsi *Imagesc*

Fungsi *imagesc* ini hampir sama dengan fungsi *pcolor*, bedanya adalah dalam cara pewarnaan *grid* menggunakan interpolasi warna *gridgrid* terdekat. Sehingga hasilnya terlihat lebih soft dibadingkan dengan *pcolor*. Sintak penulisannya adalah sebagai berikut :

## **imagesc (z)**

**z** adalah matriks (M x N).

Berikut contoh **Program\_8.6** sederhana di *Script M-File* MATLAB sebagai berikut:

```
Latihan 7.6: Pemrograman di MATLAB editor
% ………………………………………………………………………………………………………
% Latihan Program_7.6
% Program Pemakaian Fungsi Fungsi Imagesc
% Oleh: Muh. Said L
% ………………………………………………………………………………………………………
clear all; clc;
disp('*********************************'); 
disp(' Latihan Program_7.6 ');
disp('Program Pemakaian Fungsi Imagesc ');
disp('*********************************'); 
% x y z
y = [-1 \ 1 \ 1; 2 0 1;
       4 2 2;
       3 3 3;
       3 5 2;
       1 1 1];
imagesc (y);
hold on
grid on
set(gca,'fontweight','bold','fontsize',10);
title('Visualisasi Grafik Melalui Fungsi …
   Imagesc','fontweight','bold',…
    'fontsize',1);
xlabel('Koordinat-x','fontweight','bold',…
     'fontsize',14);
ylabel('Koordinat-y','fontweight','bold',…
     'fontsize',14);
zlabel('Koordinat-z','fontweight','bold',…
     'fontsize',14);
```
Hasil grafik dari program di atas adalah sebagai berikut :

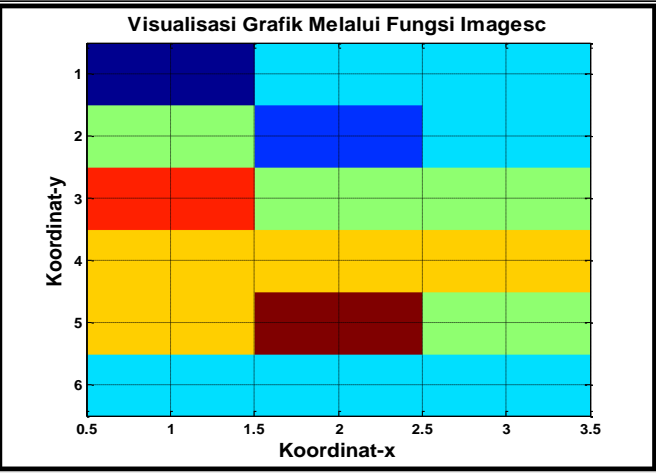

Gambar 7.8: Tampilan grafik 3D dengan fungsi **imagesc**

# 7. Fungsi *Contour*

Fungsi *contour* ini digunakan untuk membuat garis kontur dari data 3D. Garis-garis kontur ini dibuat dengan teknik interpolasi dari titiktitik terdekat. Sintak penulisannya adalah sebagai:

# **contour(z)**

z adalah matrik (M x N).

Berikut contoh **Program\_7.7** sederhana di *Script M-File* MATLAB sebagai berikut:

```
Latihan 7.7: Pemrograman di MATLAB editor
% ……………………………………………………………………………………
% Latihan Program_7.7
% Program Pemakaian Fungsi Fungsi Contour
% Oleh: Muh. Said L
% ……………………………………………………………………………………
clear all;
clc;
disp('*********************************'); 
disp(' Latihan Program 7.7 ');
disp('Program Pemakaian Fungsi Contour ');
disp('*********************************'); 
% x y z
y = [-1 1 1;
       2 0 1;
       4 2 2;
       3 3 3;
```

```
 3 5 2;
       1 1 1];
Contour (y);
hold on
grid on
set(gca,'fontweight','bold',…
     'fontsize',10);
title('Visualisasi Grafik Melalui …
     Fungsi Contour','fontweight','bold',…
     'fontsize',14);
xlabel('Koordinat-x','fontweight','bold',…
     'fontsize',14);
ylabel('Koordinat-y','fontweight','bold',…
     'fontsize',14);
zlabel('Koordinat-z','fontweight','bold',…
     'fontsize',14);
```
Hasil dari grafik fungsi ini adalah sebagai berikut:

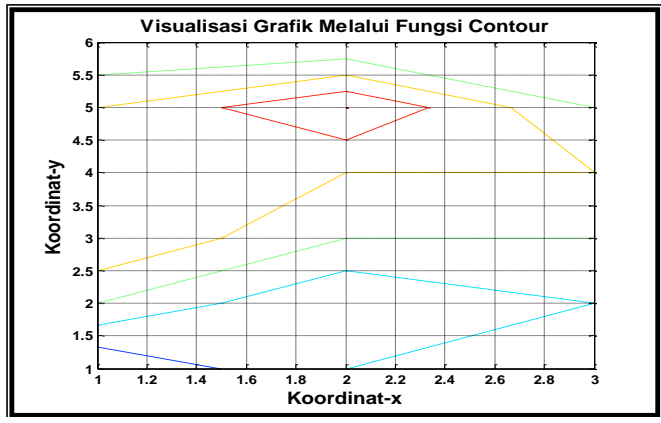

Gambar 7.9: Tampilan grafik 3D dengan fungsi **contour** 8. Fungsi *Contourf*

Fungsi *countrouf* ini sama dengan contour, bedanya adalah pada setiap level kontur ini diberikan warna sesuai bobot garis konturnya. Sintak penulisannya adalah sebagai berikut:

# **contourf(z)**

z adalah data matrik (M x N)

Berikut contoh **Program\_7.8** sederhana di *Script M-File* MATLAB sebagai berikut:

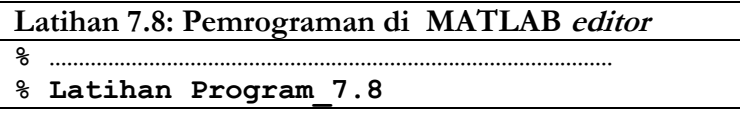

*Pengantar Komputasi Fisika*

```
% Program Pemakaian Fungsi Fungsi Contourf
% Oleh: Muh. Said L
% ……………………………………………………………………………………
clear all; clc;
disp('*********************************'); 
disp(' Latihan Program_7.8 ');
disp('Program Pemakaian Fungsi Contourf');
disp('*********************************'); 
% x y z
y = [-1 1 1;
       2 0 1;
       4 2 2;
       3 3 3;
       3 5 2;
       1 1 1];
contourf (y);
hold on
grid on
set(gca,'fontweight','bold',…
    'fontsize',10);
title('Visualisasi Grafik Melalui …
    Fungsi Contourf','fontweight','bold',…
    'fontsize',14);
xlabel('Koordinat-x','fontweight','bold',…
    'fontsize',14);
ylabel('Koordinat-y','fontweight','bold',…
    'fontsize',14);
zlabel('Koordinat-z','fontweight','bold',…
    'fontsize',14);
```
Hasil grafik dari fungsi ini adalah sebagai berikut:

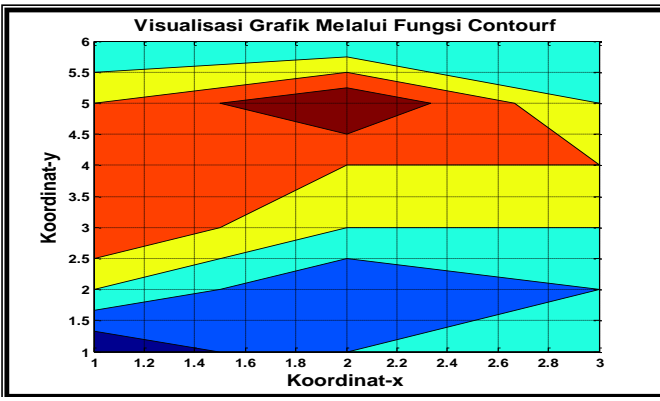

**METODE KOMPUTASI FISIKA 160** Gambar 7.10: Tampilan grafik 3D dengan fungsi **contourf**
9. Fungsi *Slice*

Berikut contoh **Program\_7.9** sederhana di *Script M-File* MATLAB sebagai berikut:

**Latihan 7.9: Pemrograman di MATLAB editor : % ………………………………………………………………………………………………… % Latihan Program\_7.9 % Program Pemakaian Fungsi Fungsi Slice % Oleh: Muh. Said L % ………………………………………………………………………………………………… clear all; clc; disp('\*\*\*\*\*\*\*\*\*\*\*\*\*\*\*\*\*\*\*\*\*\*\*\*\*\*\*\*\*\*\*\*\*'); disp(' Latihan Program\_7.9 '); disp('Program Pemakaian Fungsi Slice '); disp('\*\*\*\*\*\*\*\*\*\*\*\*\*\*\*\*\*\*\*\*\*\*\*\*\*\*\*\*\*\*\*\*\*'); [x,y,z] = meshgrid(-2:.2:2,-2:.25:2,… -2:.16:2);**  $v = x.*exp(-x.^2-y.^2-z.^2)$ ; **xslice = [-1.2,.8,2]; yslice = 2; … zslice = [-2,0]; slice(x,y,z,v,xslice,yslice,zslice) colormap hsv hold on grid on set(gca,'fontweight','bold','fontsize',10); title('Visualisasi Grafik Melalui … Fungsi Slice',fontweight','bold',… 'fontsize',14); xlabel('xslice','fontweight','bold',… 'fontsize',14); ylabel('yslice','fontweight','bold',… 'fontsize',14); zlabel('zslice','fontweight','bold',… 'fontsize',14);**

Hasil eksekusinya adalah:

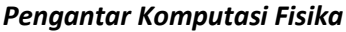

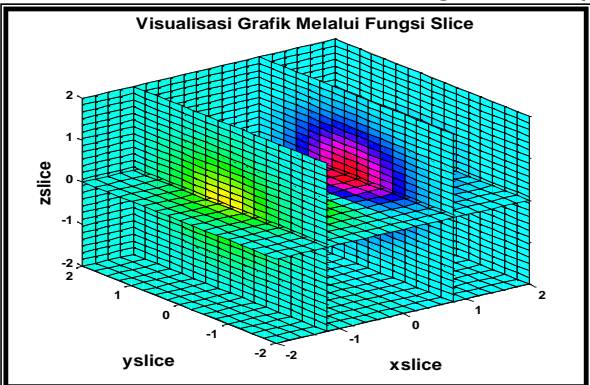

Gambar 7.11: Tampilan grafik 3D dengan fungsi **slice**

10. Fungsi *Quifer*

Berikut contoh **Program\_7.10** sebagai berikut:

```
Latihan 7.10: Pemrograman di MATLAB editor :
```

```
% ……………………………………………………………………………………………………
% Latihan Program_7.10
% Program Pemakaian Fungsi Fungsi Quifer
% Oleh: Muh. Said L
% ……………………………………………………………………………………………………
clear all; clc;
disp('*********************************'); 
disp(' Latihan Program_7.10 ');
disp(' Program Pemakaian Fungsi Quifer ');
disp('*********************************');
x = -2:.2:2;
y = -1:.2:1;
[xx,yy] = meshgrid(x,y);zz = xx.*exp(-xx.^2-yy.^2);
[px,py] = gradient(zz,.2,.2);
quiver(x,y,px,py,2);
hold on
grid on
set(gca,'fontweight','bold','fontsize',10);
title('Visualisasi Grafik Melalui Fungsi …
     Quifer','fontweight','bold',…
     'fontsize',14);
xlabel('xslice','fontweight','bold',…
     'fontsize',14);
ylabel('yslice','fontweight','bold',…
     'fontsize',14);
```
Hasil eksekusinya adalah:

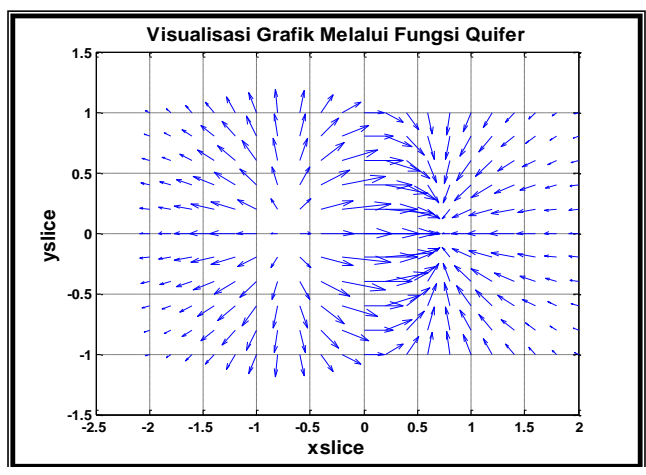

Gambar 7.12: Tampilan grafik 3D dengan fungsi **quifer**

11. Fungsi *Waterfall*

Contoh programnya sebagai berikut:

```
Latihan 7.11: Pemrograman di MATLAB editor :
% ……………………………………………………………………………………
% Latihan Program_7.11
% Program Pemakaian Fungsi Waterfall
% Oleh: Muh. Said L
% ……………………………………………………………………………………
clear all; clc;
disp('*********************************'); 
disp(' Latihan Program 7.11 ');
disp('Program Pemakaian Fungsi Watefall');
disp('*********************************');
z=peaks(25); 
waterfall(z);
colormap(jet)
axis ij 
hold on
grid on
set(gca,'fontweight','bold','fontsize',10);
title('Visualisasi Grafik Melalui …
     Fungsi Watefall','fontweight','bold',…
     'fontsize',14);
xlabel('Koordinat-x','fontweight','bold',…
     'fontsize',14);
```

```
ylabel('Koordinat-y','fontweight','bold',…
     'fontsize',14);
zlabel('Koordinat-z','fontweight','bold',…
     'fontsize',14);
```
Hasil eksekusinya:

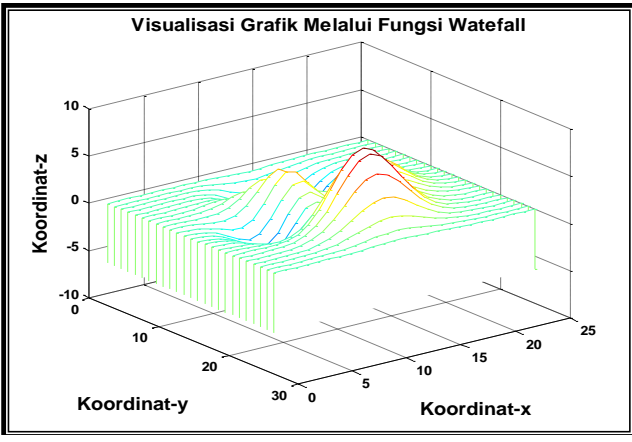

Gambar 7.13: Tampilan grafik 3D dengan fungsi **waterfall**

### 12. Fungsi *Demo*

Dalam visualisasi 3D dapat digunakan aplikasi grafik dan ini dapat dijalankan dengan cara mengetik di\_M-Prompt MATLAB seperti berkut :

### **>>demo**

Pada saat dienter, MATLAB akan menampilkan tampilan seperti dipembahasan sebelumnya visualisasi 2D berikut:

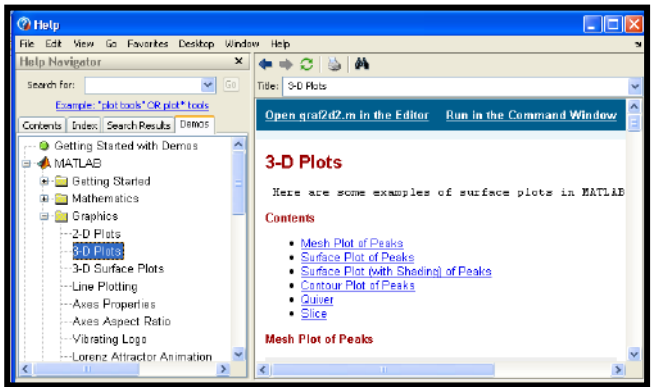

Gambar 7.14: Tampilan grafik dengan fungsi **demo3D**

Setelah tampilan eksekusi maka selanjutnya pilih direktory MATLAB lalu arahkan krusor ke sub direktori *Graphics* lalu pilih *3-D Plots* (seperti

pada gambar 7.14). Setelah di pilih *3-D Plots* maka muncul disebelah kanan dengan mengklik satu kali *Mesh Plot of Peaks*. Hasil tampilannya akan diperlihatkan hasil visualisasinya, begitu pun jika diklik *Surface Plot of Peaks* dan seterusnya. Jika diarahkan krusor ke *3D Surface Plot* maka akan tampil sesuai grafik yang kehendaki pada gambar 7.15 berikut:

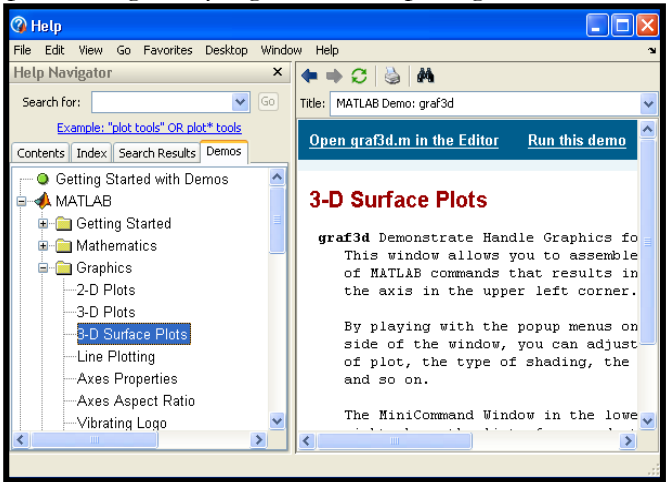

Gambar 7.15: Tampilan grafik dengan fungsi *demo3D Surface Plots* Setelah klik *run this demo* maka selanjutnya akan muncul pilihan grafik sesuai yang kehendaki oleh user.

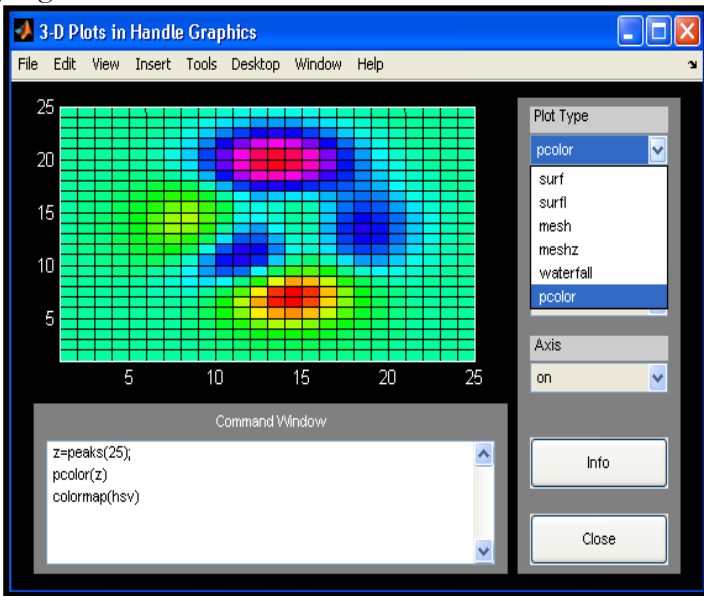

Gambar 7.16: Pilihan tampilan grafik dengan fungsi *demo3D Surface Plots*

Dari beberapa pilihan diatas silahkan lakukan dengan memilih salah satu bentuk grafik yang diinginkan. Untuk mengubah programnya bisa dilakukan dengan cara mengubah nilai atau persamaan pada **MinCommand Window,** lalu disimpan dengan nama file tertentu.

#### **C. RANGKUMAN**

Pada materi ini setelah dijelaskan sesuai tujuan pembelajaran maka dapat diberi kesimpulan materinya yaitu:

- 1. Sintak dasar dalam membuat grafik tiga dimensi dalapt dilakukan dengan beberapa cara yaitu:
	- a. **plot (x,y,z)**, menunjukkan pasangan *array* data pada vektor x, y dan z.
	- b. **plot (x,y,z,s)**: menunjukkan pasangan *array* data pada vektor x, y dan z, serta menggunakan karakter s.
	- c. **plot (x,y,z):** menunjukkan pasangan *array* data berupa kolom pada matriks x, y dan z.
	- d. **plot (x,y,z,s)**: menunjukkan pasangan *array* data berupa kolom pada matriks x, y dan z, serta menggunakan karakter s yang menunjukkan warna, tipe titik data dan tipe garis penghubung data.
- 2. Beberapa fungsi yang umum digunakan untuk visualisasi data 3D ini, diantaranya adalah:

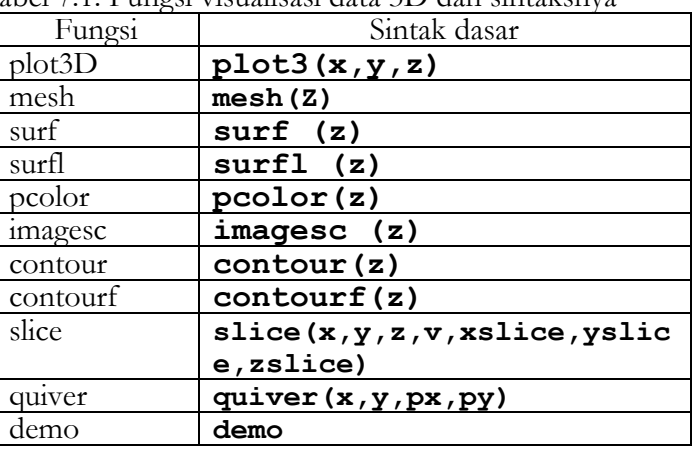

Tabel 7.1: Fungsi visualisasi data 3D dan sintaksnya

### **D. TUGAS (LATIHAN PEMROGRAMAN)**

Kerjakan soal pemrograman berikut ini dengan teliti dan tepat!

- 1. Buatlah program untuk menghasilkan grafik HELIX berikut dengan menggunakan fungsi *plot3D* dengan fungsinya *x = sin (y)*; *z*
- *= cos (y)* dan *y = 0:pi:10pi.* Bagaimana hasil eksekusinya? 2. Buatlah program untuk menghasilkan menggunakan fungsi surf (z) dengan fungsinya Z  $(i,j) = \sin (a(i))$ .

 $b(i) + cos (a(i) b(i)) + 20$ ; a = -5:0.5:5 dan b = 0:0.5:10. Bagaimana hasil eksekusinya?

3. Buatlah tampilan grafik fungsi *mesh (z)* dengan:

$$
z = \frac{\cos(\sqrt{x^2 + y^2})}{\sqrt{x^2 + y^2}}
$$
 pada rentang -10 < x < 10 dan -10 < y < 10

- 4. Buatlah program untuk menghasilkan grafik permukaan menggunakan fungsi *surfl* (z) dengan fungsinya Z (i,j) = sin (a(i). b(j)  $\frac{60}{7}$  cos (a(i) . b(j)) + 20; a = -5:0.5:5 dan b = 0:0.5:10! Tampilkanlah hasil eksekusinya!.
- 5. Buatlah program untuk menghasilkan grafik jala menggunakan fungsi *mesh (z)* dengan fungsinya Z (i,j) = sin (a(i) . b(j) + cos (a(i).  $b(i)$  + 20;  $a = -5:0.5:5$  dan b = 0:0.5:10! Tampilkanlah hasil eksekusinya!.
- 6. Gambarlah grafik dengan menggunakan fungsi *switch\_case* dari semua program visualisasi tiga dimensi yang telah Anda buat? (Gunakan tiga pilihan yaitu fungsi *Slice*, fungsi *Quifer* dan fungsi *Waterfall*).
- 7. Gambarlah grafik dengan menggunakan fungsi switch\_case dari semua program visualisasi tiga dimensi yang telah Anda buat? (Gunakan tiga pilihan yaitu fungsi *plot3D*, fungsi *mesh*, fungsi *surf*, fungsi *surfl*, fungsi *pcolor*, fungsi *imagesc*, fungsi *contour* dan fungsi *contourf*).

### **Selamat Bekerja**

# **BAB VIII GRAPHICAL USER INTERFACE (GUI)**

### **A. PENDAHULUAN**

فَإِنَّ مَعَ ٱلْعُسْرِ يُسْرًا ﴾ إِنَّ مَعَ ٱلْعُسْرِ يُسْرًا ﴾

TerjemahNya:

Karena sesungguhnya sesudah kesulitan itu ada kemudahan, sesungguhnya sesudah kesulitan itu ada kemudahan.

Dalam materi ini pada dasarnya tidaklah sulit dan tidak pula mudah. Banyak hal yang harus diketahui dan lebih dikembangkan bagi kehidupan kita sekarang ini misalnya saja pengetahuan secara ilmiah akan penggunakan akal pikiran serta mengakui hal-hal yang belum terjadi. Dalam pandangan Islam kegiatan ilmiah dapat dikategorikan bernilai ibadah di hadapan Allah swt., sekiranya memperhatikan empat hal yaitu:

- 1. Kegiatan ilmiah harus sejalan dengan konten dan kandungan ayatayat kauiniah (Al-qur'an) dan tidak ada pertentangan di dalamnya.
- 2. Kegiatan ilmiah berupa pengetahuan akal harus membawa kepada ridho kebaikan dan manfaat untuk kemaslahatan manusia dan isinya.
- 3. Kegiatan ilmiah mampu membawa kepada pengakuan akan kemahakuasaan Allah.
- 4. Kegiatan ilmiah pada akhirnya mampu membawa pendekatan manusia dengan Sang Khaliknya.

Keempat hal tersebut di atas kiranya sejalan dengan firmanNya

yang terdapat dalam beberapa ayat-ayat berikut ini:<br>إِنَّ فِي خَلْقِ ٱلسَّمَـٰوَ'تِ وَٱلْأَرْضِ وَٱخْتِلَـٰفِ ٱلنَّبِلِ وَٱلنَّهَارِ لَأَيَـٰتِ لِّأُوْلِي ٱلْأَلْبَىبِ ١٦٦ ٱلَّذِينَ يَذْكُرُونَ ٱللَّهَ قِيَىٰهَا وَقُعُودًا وَعَلَىٰ جُنُوبِهِمْ وَيَتَفَكَّرُونَ فِي خَلْقِ ٱلسَّمَوَاتِ وَٱلْأَرْضِ رَبَّنَا مَا خَلَقْتَ هَنذَا بَنطِلاً سُبْحَنِكَ فَقِنَا عَذَابَ ٱلنَّارِ ٢

TerjemahNya:

Sesungguhnya dalam penciptaan langit dan bumi, dan silih bergantinya malam dan siang terdapat tanda-tanda bagi orangorang yang berakal, (yaitu) orang-orang yang mengingat Allah sambil berdiri atau duduk atau dalam keadaan berbaring dan mereka memikirkan tentang penciptaan langit dan bumi (seraya berkata): "Ya Tuhan kami, tiadalah Engkau menciptakan ini dengan sia-sia. Maha Suci Engkau, maka peliharalah kami dari siksa neraka.

TerjemahNya:

Dan Dia menundukkan untukmu apa yang ada di langit dan apa yang ada di bumi semuanya, (sebagai rahmat) daripada-Nya. Sesungguhnya pada yang demikian itu benar-benar terdapat tanda-tanda (kekuasaan Allah) bagi kaum yang berfikir.

Selain dari pada itu, kegiatan ilmiah yang bernilai ibadah adalah mengamalkan ilmu pengetahuan dan teknologi yang bermanfaat bagi manusia. Kegiatan ilmiah ini pasti akan mendapat ganjaran atau balasan dari Allah swt., berupa kehidupan yang lebih baik, sesuai janji Allah yang tercantum dalam Al-Qu'ran:

TerjemahNya:

Barangsiapa yang mengerjakan amal saleh, baik laki-laki maupun perempuan dalam keadaan beriman, maka sesungguhnya akan Kami berikan kepadanya kehidupan yang baik dan sesungguhnya akan Kami beri balasan kepada mereka dengan pahala yang lebih baik dari apa yang telah mereka kerjakan.

Kita sebagai manusia patut mensyukuri semua apa yang dianugerahkan Allah swt., hati siapa yang tidak makin mantap bahwa dengan mempelajari ilmu pengetahuan dan teknologi berupa pemrograman grafik justru akan lebih mendekatkan diri kita kepada Allah swt. Terlebih lagi bila diingat pesan Nabi Muhammad saw berikut ini:

"Mencari ilmu itu wajib bagi setiap orang Islam laki-laki maupun perempuan." (HR. IbnuAdul Barr)

"Siapa yang keluar (pergi) untuk mencari ilmu, maka ia berjalan di jalan Allah sehingga kembali." (HR. Tirmidzy dari Anas).

"Bagi tiap-tiap sesuatu ada jalannya dan jalan ke surga adalah ilmu" (HR. Dailamy dari Ibnu Umar).

"Barang siapa yang kedatangan ajalnya, sedang ia masih menuntut ilmu, maka ia akan bertemu dengan Allah dimana tidak ada jarak antara dia dan para nabi kecuali satu derajat kenabian." (HR. Thabrani).

Berdasarkan penjelasan Hadits Nabi seperti di atas, menambah keyakinan dan kemantapan hati bahwa manusia dapat lebih mendekatkan dirinya kepada Tuhan Sang Maha Pencipta dengan mempelajari ilmu pengetahuan dan teknologi. Semoga benar demikian adanya. Amin

### **1. Gambaran Singkat Mengenai Materi Kuliah**

Materi kuliah ini membahas tentang operasi dasar dan komponen GUI, aplikasi gui dalam sistem operasi interaksi dan aplikasi visualisasi dalam pembentukan gelombang dan superposisinya dengan metode *gui-switch\_case*. Materi tersebut akan dipertajam melalui aplikasinya dalam membuat beberapa program yang berkaitan langsung dengan kasus-kasus fisika misalnya membuat program konversi satuan, membuat simulasi program gelombang dan karekteristiknya dan sebagainya.

### **2. Pedoman Mempelajari Materi**

Dalam mempelajari materi kuliah ini, maka terlebih dahulu harus memahami operasi dasar dan komponen GUI sehingga mampu membuat grafik dengan fungsi *ezplot* dilanjutkan kembali membuat grafik menggunakan interval [xmin, xmax]. Setelah mempelajari bahasan tersebut mahasiswa diharapkan mampu mengaplikasikan GUI dalam sistem operasi interaksi melalui obyek *figure* dan *uicontrol*. Kedua obyek tersebut merupakan dua komponen utama yang sering digunakan, namun pada dasarnya mahasiswa harus mampu membuat aplikasi yang dapat berinteraksi keduanya. Selanjutnya mahasiswa mampu membuat program konversi besaran fisika secara umum dengan menampilkan proses pilihan hitung menggunakan popup menu dan tanpa popup menu. Pada pembahasan ini pula, diharapkan mahasiswa mampu menjelaskan dan membandingkan aplikasi visualisasi dalam pembentukan gelombang dan superposisinya dengan metode *GUI* dan *Switch\_Case*.

### **3. Tujuan Pembelajaran**

Tujuan materi ini diharapkan mahasiswa mampu:

- a. Menjelaskan dan memahami fungsi pada beberapa komponen GUI.
- b. Membedakan komponen utama dalam sistem interaksi yaitu obyek *figure* dan obyek *uicontrol*.
- c. Membuat simulasi program graphical user interface (GUI) dengan menggunakan fungsi, misalnya fungsi ezplot baik dengan menggunakan interval tetap maupun menggunakan interval yang ditetapkan sendiri.
- d. Membuat simulasi program graphical user interface (GUI) yang berkaitan dengan beberapa kasus fisika misalnya konversi satuan fisika dan beberapa aplikasi terapan fisika melalui program cabang dan program induk.
- e. Membuat simulasi program graphical user interface (GUI) dengan menggunakan popup menu dan aplikasinya dalam beberapa kasus fisika lainnya.

### **B. KEGIATAN BELAJAR**

Pada dasarnya *Graphical User Intervace* (GUI) adalah suatu gambar atau media tampilan grafis sebagai pengganti perintah teks untuk user berinteraksi. Pada bab-bab sebelumnya, program yang kita buat masih menggunakan perintah teks untuk berinteraksi. GUI di MATLAB dapat menampilkan program yang lebih menarik, efektif dan atraktif.

### **8.1 Operasi Dasar dan Komponen GUI**

Untuk memulai GUI MATLAB, dapat dilakukan langkahlangkahnya sebagai berikut:

a. Buka program MATLAB yang telah disediakan, kemudian menampilkan jendela *command window*.

| Create New GUI Open Existing GUI                                                                               |                                                                                                    |
|----------------------------------------------------------------------------------------------------|----------------------------------------------------------------------------------------------------|
| <b>GUIDE</b> templates                                                                                         | Preview                                                                                               |
| Blank GUI (Befault)<br><b>GUI with Licontrols</b><br>۰<br>GUI with Axes and Menu<br>۸<br>Modal Question Dialog | <b>CARLO CALLANT</b>                                                                                  |
|                                                                                                    | Save new figure as: C10boxment: and Settings Administy Documents MATLADunfitted fig.<br><b>Browse</b> |

Gambar 8.1: Tampilan utama *Guide Quick Start*

b. Melalui *command window* MATLAB, ketiklah >> **guide**, akan ditampilkan kotak dialog seperti pada gambar 8.1 di atas.

c. Pada tampilan gambar 8.1, pilihlah *Blank GUI* **(***Default***)**, kemudian klik OK. Kemudian akan ditampilkan seperti gambar 8.2 dengan nama *untitled.fig*.

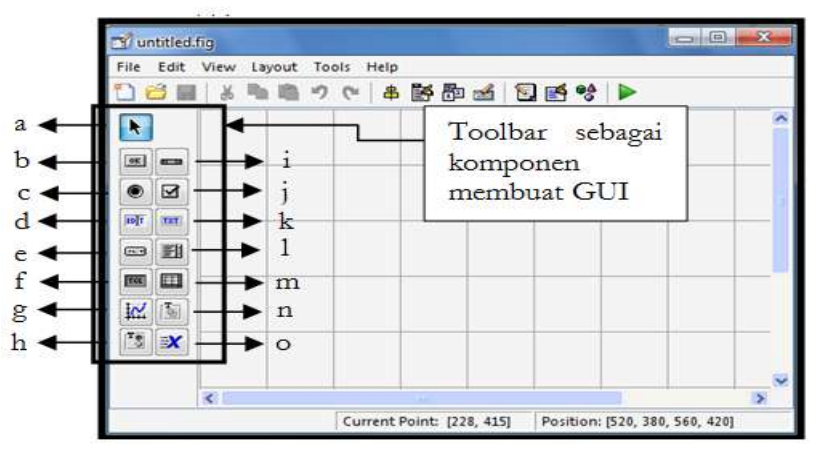

Gambar 8.2: Blank GUI dan komponen-komponennya

- d. Simpanlah *Blank GUI* **(***Default***)** tersebut dengan klik *file* lalu *save As***.**  Beri nama file misal: latih\_gui1.fig.
- e. Dalam *blank GUI* tersebut tambahkan komponen‐komponen GUI dengan menggunakan *toolbar* yang tersedia di sisi kiri (lihat gambar 8.2).

Seperti pada gambar 8.2 dapat ditentukan beberapa komponen dasar GUI beserta fungsinya yaitu:

- a. Select, fungsinya memilih beberapa bagian obyek secara bersamasama;
- b. Pushbutton, sebagai tombol eksekusi apabila diklik akan memproses perintah yang dikehendaki dan menampilkan hasilnya secara langsung;
- c. Radio button, memilih satu pilihan dari beberapa pilihan yang disediakan;
- d. Edit text, memasukkan nilai input dan menampillkan hasil teks;
- e. Popup menu, membuka daftar pilihan dan memilih pilihan;
- f. Toggle button, sama halnya dengan push button bedanya jika diklik tidak akan kembali ke semula;
- g. Axes, menampilkan hasil grafik atau gambar;
- h. Button group, tombol eksekusi secara group;
- i. Slider, memasukkan input berupa range angka dengan menggeser control pada slider;
- j. Check box, memilih satu atau lebih pilihan dari semua daftar pilihan yang ditampilkan;
- k. Static text, membuat teks label;
- l. List box, memilih item dari semua daftar item yang ditampilkan;
- m. Tabel, membuat tabel;

n. Panel dan

o. Activex control

Untuk lebih memahami komponen GUI maka perlu dipahami beberapa model property (*style*) setiap komponen. Nilai yang dituliskan pada property ini adalah nama-nama komponen yang disediakan di dalam obyek **uicontrol** yaitu:

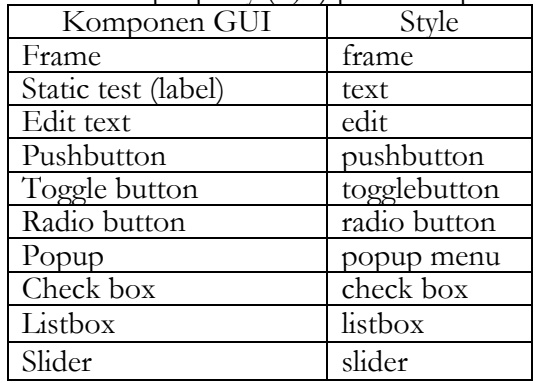

Tabel 8.1: Model property (*style*) pada komponen GUI

Catatan: untuk komponen *table, axes, button group, panel* dan *activex control* tidak memiliki *style*.

### **Latihan 8.1: Membuat grafik dengan fungsi ezplot.**

Berikut ini adalah contoh untuk menggambar grafik suatu fungsi dengan statemen fungsi *ezplot(f)*. Fungsi ini dapat menampilkan grafik fungsi f(x) pada selang interval yang akan ditentukan yaitu dari interval ‐2pi sampai 2pi.

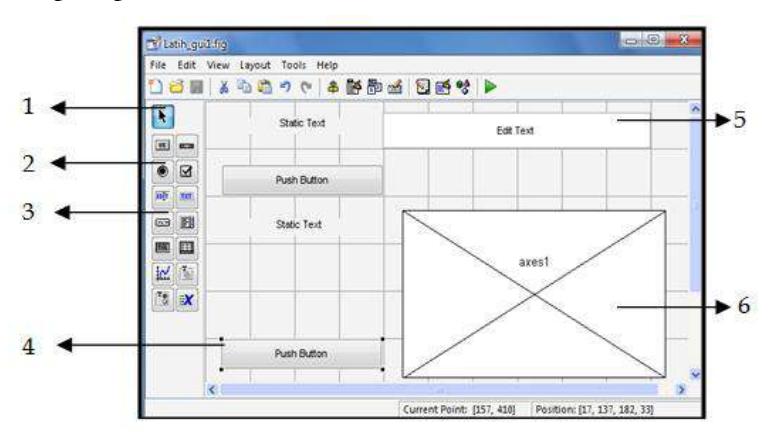

Gambar 8.3: Komponen yang diberikan pada *blank GUI*

Perlu dipahami bahwa pada komponen yang diberikan terdiri dari dua static teks (membuat label), satu edit text, dua pushbutton (tombol eksekusi) dan satu axes (menggambar grafik).

- a. Buatlah komponen‐komponen berikut pada blank GUI sehingga tampilan menjadi sebagai berikut:
- b. Klik kanan komponen *Static Text* nomor 1, pilih *Property Inspector*. Ganti isi *Property String 'Static Text'* dengan 'masukkan fungsinya', seperti gambar berikut:

| Inspector uicontrol (text1 "Static Text") |                         | $\mathbf x$<br>$\boxed{\square}$<br><b>ICON</b> |
|-------------------------------------------|-------------------------|-------------------------------------------------|
| 题 o ex mt                                 |                         |                                                 |
| ForegroundColor<br>77                     | V.                      |                                                 |
| HandleVisibility                          | on                      | ł.                                              |
| HitTest                                   | on                      | ¥                                               |
| HorizontalAlignment                       | center                  | $\ddot{\phantom{0}}$                            |
| Interruptible                             | on                      | $\ddot{\phantom{0}}$                            |
| KeyPressFcn                               | Ø,                      | ð                                               |
| ListboxTop                                | 1.0                     | Ì                                               |
| Max                                       | 1.0                     | ð                                               |
| Min                                       | 0.0                     | ð                                               |
| b<br>Position                             | [7 29,538 29 1,385]     |                                                 |
| SelectionHighlight                        | on                      | ¥                                               |
| SliderStep                                | [0.010.1]               |                                                 |
| String                                    | E<br><b>Static Text</b> | Ξ<br>ð                                          |
| Style                                     | text                    | ¥                                               |
| Tag                                       | text1                   | Ì                                               |
| TooltipString                             |                         | ð                                               |
| UIContextMenu                             | <none></none>           | ÷                                               |
| Units                                     | characters              |                                                 |

Gambar 8.4: Pilihan *Property Inspector*

Dengan cara yang sama, klik kanan komponen‐komponen lain dalam **grafik.fig**. Selanjutnya atur *Tag* dan *Stylenya* dengan cara sama seperti *Static Text*.

Tabel 8.2: Komponen GUI untuk pengaturan *tag* dan string

| N              | Komponen    | Isi         |                      |  |
|----------------|-------------|-------------|----------------------|--|
| $\Omega$       | GUI         | Tag         | String/Title/Name    |  |
|                | Static Text | Text1       | Masukkan Fungsinya   |  |
| $\mathcal{L}$  | Push Button | Pushbutton1 | <b>Buat Grafik</b>   |  |
| $\overline{3}$ | Static Text | Text2       | Grafiknya            |  |
| 4              | Push button | tkluar      | Keluar               |  |
| 5              | Edit Text   | efungsi     | - (Kosongkan isinya) |  |
|                | Axes        | Axes1       | - (Kosongkan isinya) |  |

Hasilnya sebagai berikut:

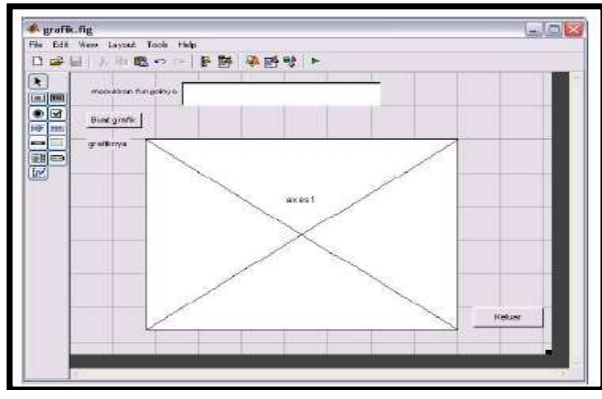

Gambar 8.5: Tampilan sementara (tombol belum berfungsi)

c. Berikutnya, agar tombol buat grafik dapat berfungsi, kode harus dimasukkan ke dalam komponen tersebut. Caranya, klik kanan tombol buat grafik, pilih *View Callbacks*. Ketikkan kode‐kode seperti terlihat pada baris nomor 132 sampai 137 dalam gambar di bawah ini.

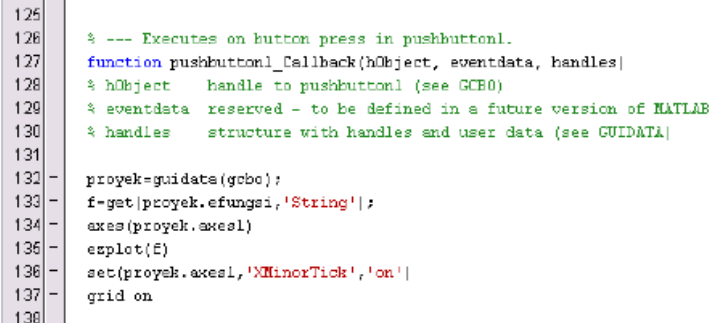

Gambar 8.6: Kode pemrograman pada pilihan buat grafik

d. Lakukan hal yang sama pada tombol *keluar*. Klik kanan, *View Callbacks* lalu pilih *callback*. Ketikkan kode *'close'* seperti tampak dalam gambar di bawah ini. *Callback*.

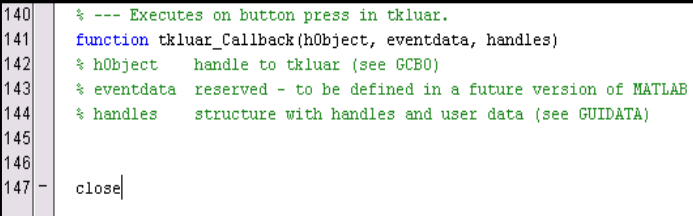

Gambar 8.7: Kode pemrograman pada pilihan keluar

e. Simpan kembali grafik.fig.

f. Untuk menjalankan GUI yang telah dibuat, pilih menu *Tools* lalu *Run*. Kemudian isikan dalam kotak masukkan fungsinya misal: *2\*sin(x)\*cos(x)*, kemudian klik tombol "Buat grafik", maka akan ditampilkan grafiknya sebagai berikut:

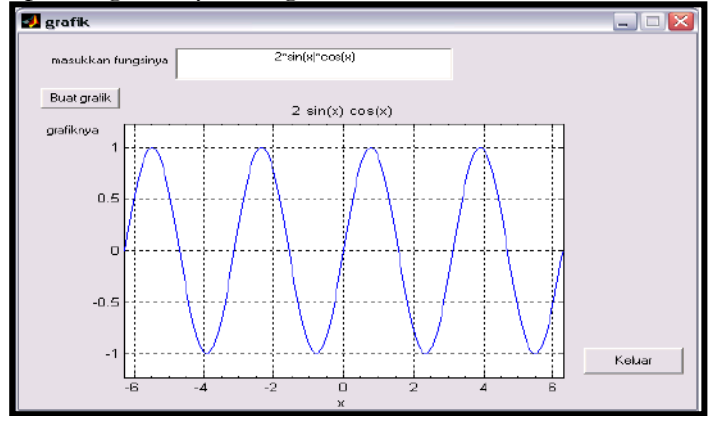

Gambar 8.8: Hasil eksekusi program statemen fungsi *ezplot(f)*

# **Latihan 8.2: Membuat grafik dalam interval [xmin, xmax]**

Telah disebutkan di atas bahwa perintah *ezplot*, tanpa diikuti interval, selalu menghasilkan grafik dalam interval (‐2pi, 2pi). Jika ingin membuat grafik yang intervalnya ditentukan sendiri maka perlu dibuat kotak untuk memasukkan nilai interval. Buka file *grafik.fig*. Simpan kembali dengan nama lain yaitu **gui2.fig**.

- a. Lakukan hal yang sama dengan Latih8\_2. di atas.
- b. Tambahkan tiga buah *Static Text* dan dua buah *Edit Text*, dan atur **Property Inspectornya** dan string serta tagnya yaitu *exmin* dan *exmax*.

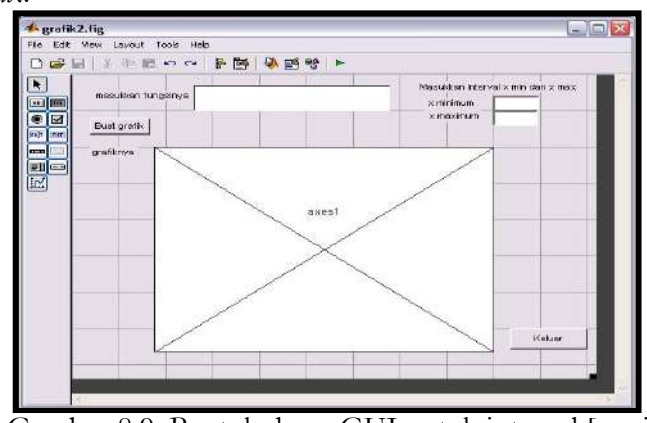

Gambar 8.9: Bentuk dasar GUI untuk interval [ xmin, xmax] c. Hasilnya akan tampak seperti gambar 8.9.

d. Klik kanan tombol buat grafik, pilih **View callbacks** lalu **callback**. Ubah kode program sehingga tampak seperti di bawah ini.

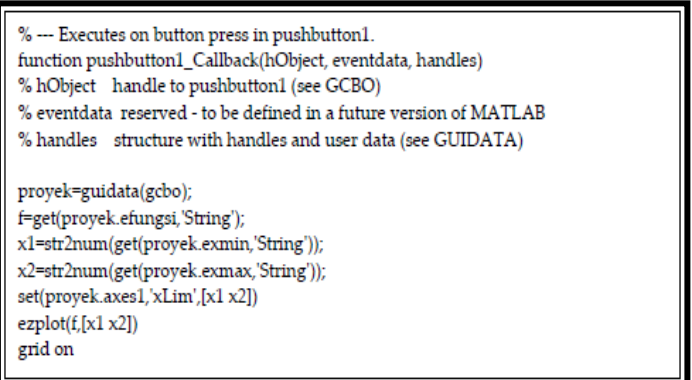

Gambar 8.10: Kode pemrograman untuk pilihan buat grafik

e. Simpan kembali *grafik2*.fig. Kemudian proses jalankan. Misal untuk menggambar grafik *f (x)=x<sup>3</sup> -2x +12* dalam interval [−5,6] , tampilan sebagai berikut:

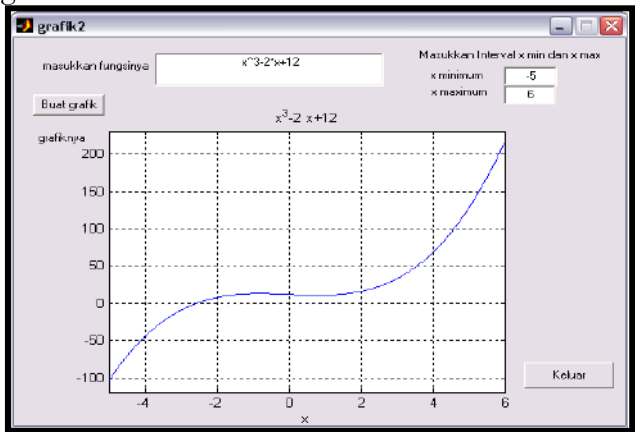

Gambar 8.11: Tampilan eksekusi pada interval [xmin, xmax]

# **8.2 Aplikasi GUI dalam Sistem Operasi Interaksi**

Obyek yang paling tinggi dalam hirarki MATLAB adalah **screen,** tetapi obyek ini bertipe abstrak, dan pemrograman MATLAB tidak dapat langsung menyentuhnya. Secara umum obyek yang paling sering digunakan dalam pemrograman MATLAB adalah sebagai berikut:

### 5. Obyek *Figure*

Obyek **figure** adalah obyek tertinggi yang dapat digunakan dalam pemrograman window. Obyek ini dapat diakses dengan beberapa property penting. Adapun sintaknya sebagai berikut:

```
Nama = figure (...
      'Color',[R G B], ...
      'MenuBar ',<'figure'|'None'>,...
      'Units',<'Points'|'pixel'>' ...
      'Position',[Left Top Width Height],...
      'Resize',<'on'|'off'>,...
      'NumberTitle',<'on'|'off'>,...
      'Name',[Teks Window],...
      'Windowstyle',<'normal'|'modal'>)
```
Contoh membuat program script obyek *figure* sebagai berikut:

```
Latihan 8.3: Contoh Obyek Figure
win1=figure(...
     'units','points',...
     'position',[130 190 400 200],...
     'color',[.9 .2 .2],...
     'menubar','none',...
     'resize','off',...
     'numbertitle','off',...
     'name','Latihan: Contoh Obyek Figure');
```
Bentuk tampilan eksekusinya adalah:

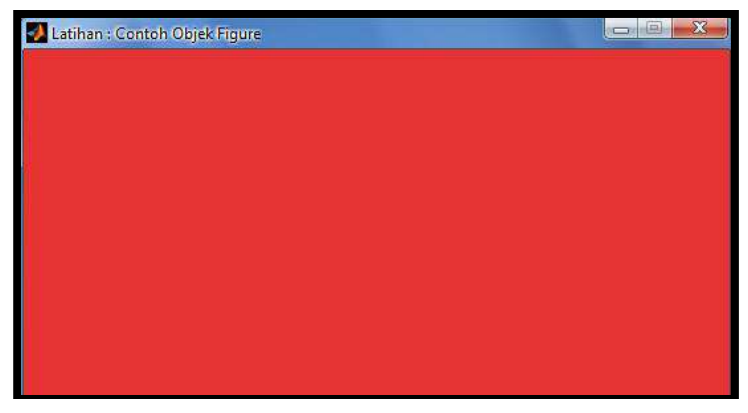

Gambar 8.12: Tampilan obyek *figure*

6. Obyek *Uicontrol*

Obyek *uicontrol* adalah suatu obyek yang digunakan untuk berinteraksi dengan program. Obyek ini dapat diakses dengan beberapa *property* penting menggunakan sintak sebagai berikut :

```
Nama=uicontrol (...
      'parents',[NamaFigure], ...
      'style',[Komponen], ...
```

```
 'units', ,<'Points'|'Pixel'>,...
 'listboxTop',0, ...
 'position',[Left Top Width Height],...
 'string',[Text pada Object],...
 'callback',[MATLAB Script]);
```
Ada dua bagian yang perlu dipahami dalam membuat program obyek *uicontorol*. Bagian pertama adalah program dengan menampilkan proses hitung secara satu persatu (lihat gambar 8.14) dan bagian kedua adalah program menampilkan proses dengan menggunakan popup menu (program pilihan, lihat gambar 8.15)

Bagian 1: Membuat program konversi besaran fisika misal satuan suhu (Celcius(C), Reamur (R), Fakranheit(F) dan Kelvin (K), dengan menampilkan proses hitung secara satu persatu.

```
Latihan 8.4: Program Konversi Besaran Suhu1 (menampilkan 
           proses hitung secara satu persatu)
  win1= figure (...
 'units','points',...
 'position',[100 150 300 400],...
 'color',[.1 .5 .8],...
 'menubar','none',...
 'resize','off',...
 'numbertitle','off',...
 'name','Konversi Besaran Suhu')
  frame1=uicontrol('parent',win1,...
 'units','points',...
 'position',[2 2 296 250],...
 'backgroundcolor',[.2 .2 .7],...
 'style','frame');
  label1=uicontrol('parent',win1,...
 'units','points',...
 'position',[20 270 260 120],...
 'backgroundcolor',[.2 .2 .7],...
 'style','text',...
 'string','KONVERSI SATUAN SUHU',...
 'fontsize',14,...
 'fontname','courier new',...
 'fontweight','bold',...
 'foregroundcolor',[0 0 0]);
  label2=uicontrol('parent',win1,...
 'units','points',...
 'position',[50 330 120 15],...
 'style','text',...
 'string','Input Suhu',...
 'fontname','courier new',...
 'fontweight','bold','fontsize',12);
```

```
label3=uicontrol('parent',win1,...
'units','points',...
'position',[50 300 120 15],...
'style','text',...
'string','Hasil Konversi',...
'fontname','courier new',...
'fontweight','bold','fontsize',12);
 edit1=uicontrol('parent',win1,...
         'units','points',...
         'position',[171 330 60 15],...
         'backgroundcolor',[1 1 1],...
         'style','edit',...
         'string','0',...
         'fontname','courier new',...
         'fontweight','bold','fontsize',11);
 edit2=uicontrol('parent',win1,...
         'units','points',...
         'position',[171 300 60 15],...
         'backgroundcolor',[1 1 1],...
         'style','edit','string','0',
         'fontname','courier new',...
         'fontweight','bold','fontsize',11);
 tomsCkeR =uicontrol('parent',win1,...
         'units','points',...
         'position',[30 200 50 30],...
         'style','pushbutton','string','C>R',...
         'callback','C_R',...
         'fontname','courier new',...
         'fontweight','bold','fontsize',10);
 tomCkeF=uicontrol('parent',win1,...
         'units','points',...
         'position',[90 200 50 30],...
         'style','pushbutton', 'string','C>F',...
         'callback','C_F', ...
         'fontname','courier new',...
         'fontweight','bold','fontsize',10);
 tomCkeK=uicontrol('parent',win1,...
         'units','points',...
         'position',[150 200 50 30],...
         'style','pushbutton', 'string','C>K',...
         'callback','C_K',...
         'fontname','courier new',...
         'fontweight','bold','fontsize',10);
 tomRkeC=uicontrol('parent',win1,...
         'units','points',...
         'position',[210 200 50 30],...
         'style','pushbutton','string','R>C',...
         'callback','R_C',...
```

```
'fontname','courier new',...
        'fontweight','bold','fontsize',10);
tomRkeF=uicontrol('parent',win1,...
        'units','points',...
        'position',[30 160 50 30],...
        'style','pushbutton','string','R>F',...
        'callback','R_F',...
        'fontname','courier new',...
        'fontweight','bold','fontsize',10);
tomRkeK=uicontrol('parent',win1,...
        'units','points',...
        'position',[90 160 50 30],...
        'style','pushbutton','string','R>K',...
        'callback','R_K',...
        'fontname','courier new',...
        'fontweight','bold','fontsize',10);
tomFkeC=uicontrol('parent',win1,...
        'units','points',...
        'position',[150 160 50 30],...
        'style','pushbutton','string','F>C',...
        'callback','F_C',...
        'fontname','courier new',...
        'fontweight','bold','fontsize',10);
tomFkeR=uicontrol('parent',win1,...
        'units','points',...
        'position',[210 160 50 30],...
        'style','pushbutton','string','F>R',...
        'callback','F_R',...
        'fontname','courier new',...
        'fontweight','bold','fontsize',10);
tomFkeK=uicontrol('parent',win1,...
        'units','points',...
        'position',[30 120 50 30],...
        'style','pushbutton','string','F>K',...
        'callback','F_K',
        'fontname','courier new',...
        'fontweight','bold','fontsize',10);
tomKkeC=uicontrol('parent',win1,...
        'units','points',...
        'position',[90 120 50 30],...
        'style','pushbutton','string','K>C',...
        'callback','K_C',...
        'fontname','courier new',...
        'fontweight','bold','fontsize',10);
tomKkeR=uicontrol('parent',win1,...
        'units','points',...
        'position',[150 120 50 30],...
        'style','pushbutton','string','K>R',...
```

```
'callback','K_R',...
        'fontname','courier new',...
        'fontweight','bold','fontsize',10);
tomKkeF=uicontrol('parent',win1,...
        'units','points',...
        'position',[210 120 50 30],...
        'style','pushbutton','string','K>F',...
        'callback','K_F',...
        'fontname','courier new',...
        'fontweight','bold','fontsize',10);
tomexit=uicontrol('parent',win1,...
        'units','points',...
        'position',[30 30 230 60],...
        'style','pushbutton','string','Exit',...
        'callback','Close',...
        'fontname','courier new',...
        'fontweight','bold','fontsize',10,...
        'backgroundcolor',[.1 .5 .8]);
```
Simpan program diatas dengan nama file **konv\_suhu1. Program ini dapat dikatakan sebagai program induk yang** belum berfungsi (belum ada otaknya dalam arti belum bisa berpikir). Selanjutnya ketik program berikut pada script baru:

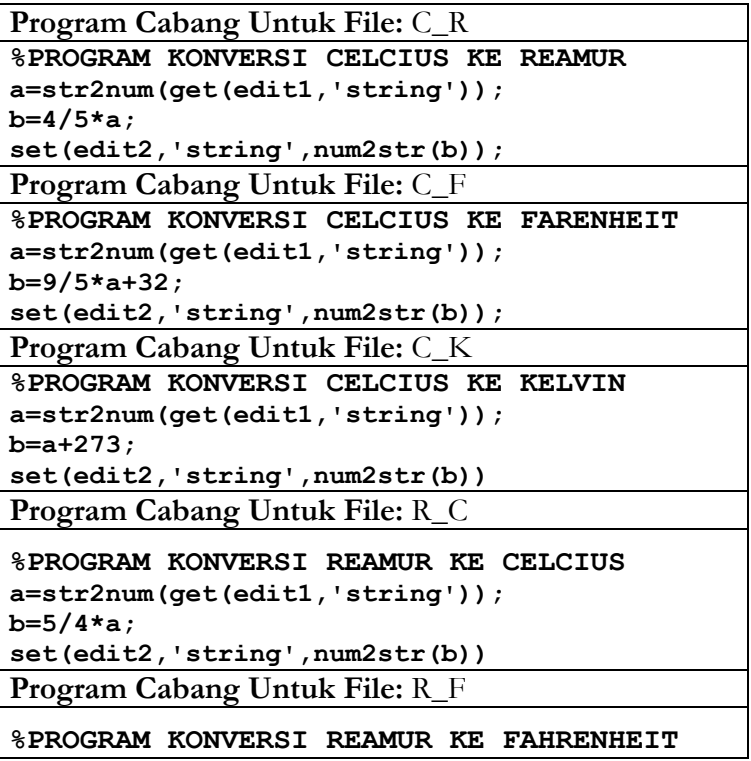

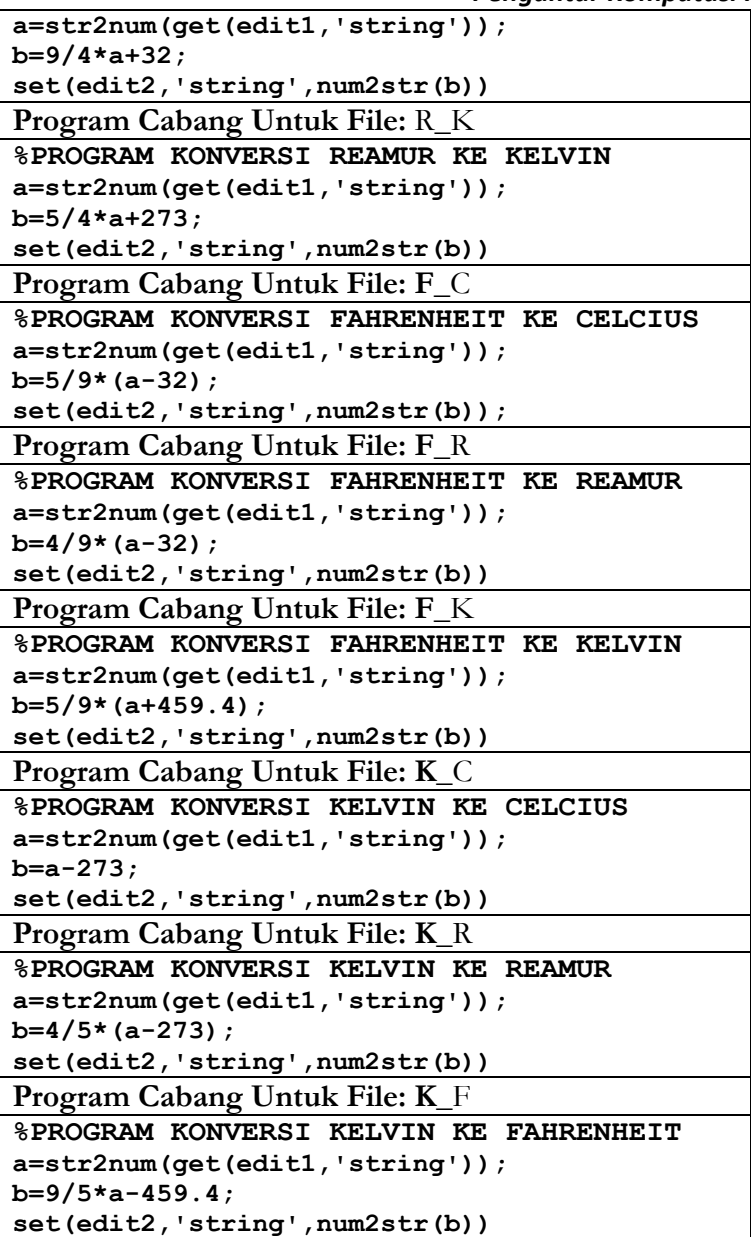

Ketik satu persatu pada Editor Matlab yang berbeda-beda kemudian simpan dengan nama file sebagai berikut

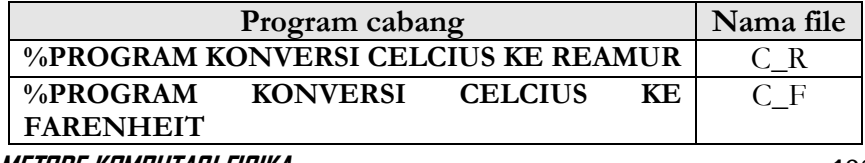

*Pengantar Komputasi Fisika*

| , chqantar Kompatasi HsiKt          |       |
|-------------------------------------|-------|
| %PROGRAM KONVERSI CELCIUS KE KELVIN | $C_K$ |
| %PROGRAM KONVERSI REAMUR KE CELCIUS | R C   |
| %PROGRAM<br>KONVERSI REAMUR<br>KE   | R F   |
| <b>FAHRENHEIT</b>                   |       |
| %PROGRAM KONVERSI REAMUR KE KELVIN  | R K   |
| %PROGRAM KONVERSI FAHRENHEIT KE     | F C   |
| <b>CELCIUS</b>                      |       |
| %PROGRAM KONVERSI FAHRENHEIT<br>KE. | F R   |
| <b>REAMUR</b>                       |       |
| %PROGRAM KONVERSI FAHRENHEIT<br>KE  | F K   |
| <b>KELVIN</b>                       |       |
| %PROGRAM KONVERSI KELVIN KE CELCIUS | КC    |
| %PROGRAM KONVERSI KELVIN KE REAMUR  | K R   |
| %PROGRAM KONVERSI KELVIN KE         | K F   |
| <b>FAHRENHEIT</b>                   |       |

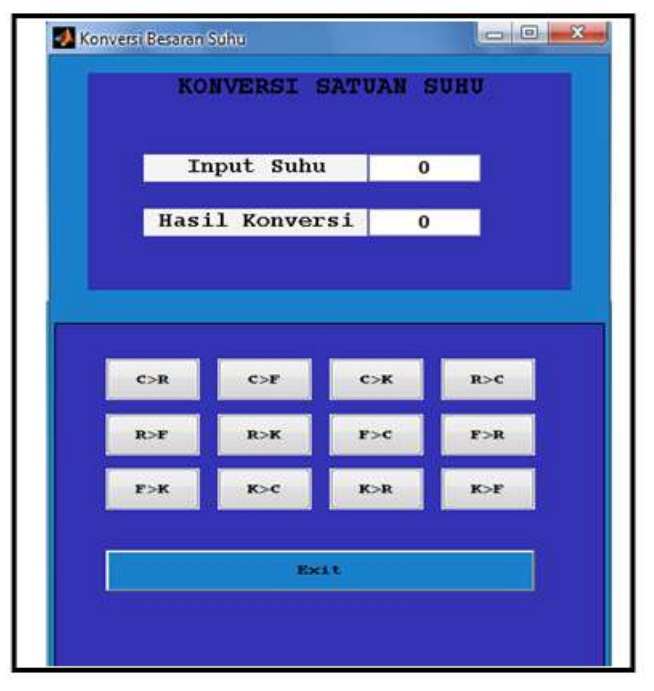

Gambar 8.13: Konversi besaran suhu pada setiap proses hitung

Selanjutnya eksekusi program induk dengan nama file **konv\_suhu1** dengan menginput nilai pada kotak yang disediakan setelah tereksekusi program induknya, kemudian operasikan sesuai proses pilihan user. Hasil eksekusinyatampak seperti pada gambar 8.13.

Bagian 2: Membuat program konversi besaran suhu dengan menampilkan proses pilihan hitung menggunakan *popup menu.*

| Latihan                                        | 8.5: |                                  | Program Konversi Besaran            |  | Suhu <sub>2</sub> |  |
|------------------------------------------------|------|----------------------------------|-------------------------------------|--|-------------------|--|
|                                                |      |                                  | (menggunakan popup menu)            |  |                   |  |
| $\overline{\text{win}}$ 1= figure<br>$(\ldots$ |      |                                  |                                     |  |                   |  |
| 'units', 'points',                             |      |                                  |                                     |  |                   |  |
|                                                |      |                                  | $'position'$ , [100 100 450 300],   |  |                   |  |
|                                                |      | 'color', [.0.5.9],               |                                     |  |                   |  |
|                                                |      | 'menubar', 'none',               |                                     |  |                   |  |
|                                                |      | 'restze', 'off',                 |                                     |  |                   |  |
|                                                |      | 'numbertitle', 'off',            |                                     |  |                   |  |
|                                                |      |                                  | 'name','Konversi Besaran Suhu')     |  |                   |  |
|                                                |      |                                  | frame1=uicontrol('parent',win1,     |  |                   |  |
|                                                |      | 'units', 'points',               |                                     |  |                   |  |
|                                                |      | $'position'$ , $[0 2 220 250]$ , |                                     |  |                   |  |
|                                                |      |                                  | 'backgroundcolor', $[0 0 0]$ ,      |  |                   |  |
|                                                |      | $'sstyle$ , 'frame');            |                                     |  |                   |  |
|                                                |      |                                  | frame2=uicontrol('parent',win1,     |  |                   |  |
|                                                |      | 'units', 'points',               |                                     |  |                   |  |
|                                                |      |                                  | 'position', [230 2 220 250],        |  |                   |  |
|                                                |      |                                  | 'backgroundcolor', $[0 0 0]$ ,      |  |                   |  |
|                                                |      | $'sstyle$ , 'frame');            |                                     |  |                   |  |
|                                                |      |                                  | label1=uicontrol('parent',win1,     |  |                   |  |
|                                                |      | 'units', 'points',               |                                     |  |                   |  |
|                                                |      |                                  | 'position', [120 260 200 30],       |  |                   |  |
|                                                |      |                                  | 'backgroundcolor', $[0.5.9]$ ,      |  |                   |  |
|                                                |      | 'stype', 'text',                 |                                     |  |                   |  |
|                                                |      |                                  | 'string', 'KONVERSI SATUAN SUHU',   |  |                   |  |
|                                                |      | $'$ fontsize', 18,               |                                     |  |                   |  |
|                                                |      | 'fontname', 'Bauhaus 93',        |                                     |  |                   |  |
|                                                |      | 'foregroundcolor', $[0 0 0]$ ;   |                                     |  |                   |  |
|                                                |      |                                  | label2=uicontrol('parent',win1,     |  |                   |  |
|                                                |      | 'units', 'points',               |                                     |  |                   |  |
|                                                |      |                                  | 'position', [250 220 120 15],       |  |                   |  |
|                                                |      |                                  | 'backgroundcolor', $[0.5.9]$ ,      |  |                   |  |
|                                                |      | $'style'$ , 'text',              |                                     |  |                   |  |
|                                                |      | 'string', 'Input Nilai',         |                                     |  |                   |  |
|                                                |      | 'fontname', 'courier new',       |                                     |  |                   |  |
|                                                |      | 'fontweight', 'bold',            |                                     |  |                   |  |
|                                                |      | $'$ fontsize $',11)$ ;           |                                     |  |                   |  |
|                                                |      |                                  | label3=uicontrol('parent',win1,     |  |                   |  |
|                                                |      | 'units', 'points',               |                                     |  |                   |  |
|                                                |      |                                  | $'position'$ , [250 145 120 15],    |  |                   |  |
|                                                |      |                                  | 'backgroundcolor', $[.0  .5  .9]$ , |  |                   |  |
|                                                |      | 'style', 'text',                 |                                     |  |                   |  |
| 'string', 'Hasil Konversi',                    |      |                                  |                                     |  |                   |  |
|                                                |      | 'fontname', 'courier $new'$ ,    |                                     |  |                   |  |

```
 'fontweight','bold',...
     'fontsize',11);
label4=uicontrol('parent',win1,...
     'units','points',...
     'position',[15 200 165 30],...
     'backgroundcolor',[.0 .5 .9],...
     'style','text',...
     'string',' Besaran Suhu',....
     'fontname','courier new',...
     'fontweight','bold',...
     'fontsize',11);
popup1=uicontrol('parent',win1,...
     'units','points',... 
     'position',[15 180 165 25],...
     'backgroundcolor',[1 1 1],... 
     'style','popupmenu',...
     'string','C ke R|C ke F|C ke K|R ke C|...
               R ke F|R ke K|F ke C|F ke R|...
               F ke K|K ke C|K ke R|K ke F',...
     'fontname','courier new',...
     'fontweight','bold',... 
     'fontsize',11);
edit1=uicontrol('parent',win1,...
     'units','points',...
     'position',[250 170 120 50],...
     'backgroundcolor',[1 1 1],...
     'style','edit',...
     'string','0',...
    'fontname','courier new',...
     'fontweight','bold',...
     'fontsize',20);
edit2=uicontrol('parent',win1,...
     'units','points',...
     'position',[250 98 120 50],...
     'backgroundcolor',[1 1 1],...
     'style','edit',...
     'string','0',...
     'fontname','courier new',...
     'fontweight','bold',...
     'fontsize',20);
tomhitung=uicontrol('parent',win1,...
     'units','points',... 
     'position',[135 50 200 30],...
     'backgroundcolor',[.0 .5 .9],...
     'style','pushbutton',...
     'callback','Tugas_2a',...
     'string','Hitung',...
     'fontname','courier new',...
```

```
 'fontweight','bold',... 
     'fontsize',12);
tomclose=uicontrol('parent',win1,...
     'units','points',...
     'position',[135 10 200 30],...
     'backgroundcolor',[.0 .5 .9],...
     'style','pushbutton',...
     'string','CLOSE',...
     'fontname','courier new',...
     'fontsize',15,...
     'fontweight','bold',... 
     'callback','close');
```
Simpan program di atas dengan nama file **konv\_suhu2.** Ketik program dibawah ini sebagai program cabang di *script* baru, kemudian simpan dengan nama file **konv\_suhu2a.**

```
% ------------------------------------------
% Program : Menghitung Konversi Besaran Suhu
% Oleh : Muh. Said L
% ------------------------------------------
sudut1=str2num(get(edit1,'String'));
pilihan = get(popup1,'Value')
switch pilihan
case 1
     % ----------------------------------
     % PROGRAM KONVERSI CELCIUS KE REAMUR
     % ----------------------------------
     a=str2num(get(edit1,'string'));
     b=4/5*a;
     set(edit2,'string',num2str(b));
case 2
    % -------------------------------------
    % PROGRAM KONVERSI CELCIUS KE FARENHEIT
    % -------------------------------------
    a=str2num(get(edit1,'string'));
    b=9/5*a+32;
    set(edit2,'string',num2str(b));
case 3
   % ----------------------------------
   % PROGRAM KONVERSI CELCIUS KE KELVIN 
   % ----------------------------------
   a=str2num(get(edit1,'string'));
  b=a+273;
   set(edit2,'string',num2str(b))
case 4
 % ----------------------------------
    % PROGRAM KONVERSI REAMUR KE CELCIUS
    % ----------------------------------
```

```
 a=str2num(get(edit1,'string'));
    b=5/4*a;
    set(edit2,'string',num2str(b))
case 5
   % -------------------------------------
   % PROGRAM KONVERSI REAMUR KE FAHRENHEIT 
   % -------------------------------------
   a=str2num(get(edit1,'string'));
   b=9/4*a+32;
   set(edit2,'string',num2str(b))
case 6
   % ---------------------------------
   % PROGRAM KONVERSI REAMUR KE KELVIN
   % ---------------------------------
   a=str2num(get(edit1,'string'));
  b=5/4*a+273;
   set(edit2,'string',num2str(b))
case 7
   % --------------------------------------
   % PROGRAM KONVERSI FAHRENHEIT KE CELCIUS
   % --------------------------------------
   a=str2num(get(edit1,'string'));
  b=5/9*(a-32);
   set(edit2,'string',num2str(b));
case 8
   % -------------------------------------
   % PROGRAM KONVERSI FAHRENHEIT KE REAMUR 
   % --------------------------------------
   a=str2num(get(edit1,'string'));
  b=4/9*(a-32);
   set(edit2,'string',num2str(b))
case 9
   % -------------------------------------
   % PROGRAM KONVERSI FAHRENHEIT KE KELVIN 
   % -------------------------------------
   a=str2num(get(edit1,'string'));
  b=5/9*(a+459.4);
   set(edit2,'string',num2str(b))
case 10
   % ---------------------------------------
   % PROGRAM KONVERSI DARI KELVIN KE CELCIUS 
   % ---------------------------------------
   a=str2num(get(edit1,'string'));
  b=a-273;
   set(edit2,'string',num2str(b))
case 11
    % ---------------------------------
   % PROGRAM KONVERSI KELVIN KE REAMUR
```

```
% ---------------------------------
   a=str2num(get(edit1,'string'));
   b=4/5*(a-273);
   set(edit2,'string',num2str(b));
case 12
    % -------------------------------------
    % PROGRAM KONVERSI KELVIN KE FAHRENHEIT
    % -------------------------------------
    a=str2num(get(edit1,'string'));
    b=9/5*a-459.4;
    set(edit2,'string',num2str(b));
 end
```
Hasil eksekusinya adalah:

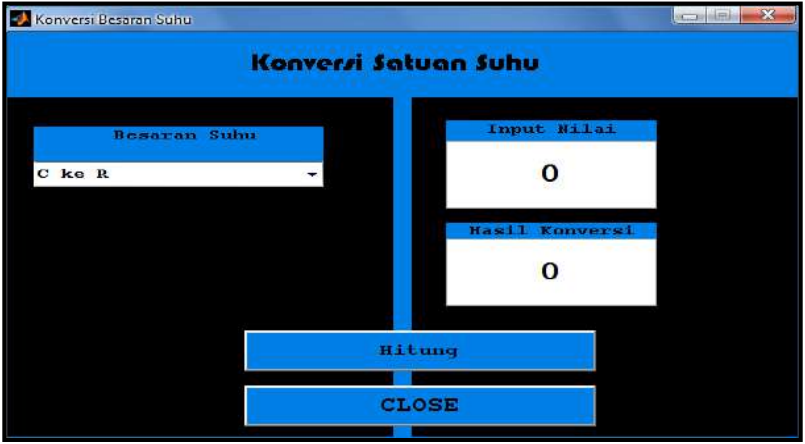

Gambar 8.14: Konversi satuan suhu dengan *popup menu*

### **8.3. Aplikasi Visualisasi Dalam Pembentukan Gelombang Dan Superposisinya Dengan Metode GUI-Switch\_Case**

a. Pengujian dengan metode GUI (Menggunakan *Popup Menu*)

Program pengujian visualisasi ini diawali dengan membuat program hitung trigonometri. Berikut programnya dalam *script M-File*:

```
Latihan 8.6: Aplikasi GUI (Program Induk)
% --------------------------------
% Program uji_coba
% Matlab Window Programming
% Oleh : MUH. SAID L
% --------------------------------
clear all;
clc;
win1=figure(...
     'units','points',...
```

```
 'position',[100 150 500 300],...
     'color',[.8 .8 .9],...
     'menubar','none',...
     'resize','off',...
     'numbertitle','off',...
    'name','UJI COBA: Aplikasi GUI');
frame1=uicontrol('parent',win1,...
     'units','points',... 
     'position',[0 270 500 50],...
     'backgroundcolor',[.3 .3 .4],...
     'style','Frame');
frame1=uicontrol('parent',win1,...
     'units','points',... 
     'position',[0 0 500 60],...
     'backgroundcolor',[.3 .3 .4],...
     'style','Frame');
label1=uicontrol('parent',win1,...
     'units','points',... 
     'position',[15 210 200 40],...
     'backgroundcolor',[.3 .3 .4],...
     'style','Text',...
     'horizontalalignment','left',...
     'string','GRAFIK VISUALISASI GELOMBANG ...
      DAN SUPERPOSISINYA DENGAN METODE GUI',...
     'fontname','arial',... 
     'fontsize',11,...
     'fontweight','bold',...
     'foregroundcolor',[.5 1 1]);
label2=uicontrol('parent',win1,...
     'units','points',... 
     'position',[10 140 100 15],...
     'backgroundcolor',[.8 .9 .9],... 
     'style','Text',...
     'string','Input Sudut Awal',...
     'fontname','arial',... 
     'fontsize',10);
label3=uicontrol('parent',win1,...
     'units','points',... 
     'position',[10 120 100 15],...
     'backgroundcolor',[.8 .9 .9],... 
     'style','Text',...
     'string','Input Sudut Akhir',...
     'fontname','arial',... 
     'fontsize',10);
label4=uicontrol('parent',win1,...
     'units','points',... 
     'position',[10 100 100 15],...
```

```
 'backgroundcolor',[.8 .9 .9],... 
      'style','Text',...
      'string','input Interval Sudut',...
      'fontname','arial',... 
      'fontsize',10);
label5=uicontrol('parent',win1,...
      'units','points',... 
      'position',[10 80 100 15],...
      'backgroundcolor',[.8 .9 .9],... 
      'style','Text',...
      'string','Tampilan Grafik',...
      'fontname','arial',... 
      'fontsize',10);
edit1=uicontrol('parent',win1,...
      'units','points',... 
      'position',[110 140 100 15],...
      'backgroundcolor',[1 1 1],... 
      'style','Edit',...
      'string','0',...
      'fontname','arial',... 
      'fontsize',10);
edit2=uicontrol('parent',win1,...
      'units','points',... 
      'position',[110 120 100 15],...
      'backgroundcolor',[1 1 1],... 
      'style','Edit',...
      'string','0',...
      'fontname','arial',... 
      'fontsize',10);
edit3=uicontrol('parent',win1,...
      'units','points',... 
      'position',[110 100 100 15],...
      'backgroundcolor',[1 1 1],... 
      'style','Edit',...
      'string','0',...
      'fontname','arial',... 
      'fontsize',10);
popup1=uicontrol('parent',win1,...
      'units','points',... 
      'position',[110 85 100 10],...
      'backgroundcolor',[1 1 1],... 
      'style','popupmenu',...
      'string','Sinus|Cosinus|Sinus Dan 
Cosinus',...
      'fontname','arial',... 
      'fontsize',10);
grafik1=axes('parent',win1,...
```

```
 'units','points',... 
     'position',[250 80 240 180],...
     'xgrid','on',...
     'ygrid','on',... 
     'xcolor',[0.4 0 .15],...
     'ycolor',[0.4 0 .15],... 
     'fontsize',8,... 
     'color',[1 1 1]);
tomproses=uicontrol('parent',win1,...
     'units','points',... 
     'position',[250 40 80 15],...
     'style','pushbutton',...
     'callback','UJICOBA1',...
     'string','Hasil',...
     'fontname','arial',... 
     'fontsize',10);
tomtutup=uicontrol('parent',win1,...
     'units','points',... 
     'position',[400 40 80 15],...
     'style','pushbutton',...
     'string','Close',...
     'fontname','arial',... 
     'fontsize',10,...
     'callback','close');
```
Simpan program di atas dengan nama file **UJI\_COBA**. Untuk membuat program ini, dilakukan beberapa tahap yaitu tahap pertama membuat *layout form* melalui program user interfacenya. Adapun tampilan hasil eksekusi pada program **UJI\_COBA** (hasil belum terproses karena belum berfungsi program popup menunya), yaitu:

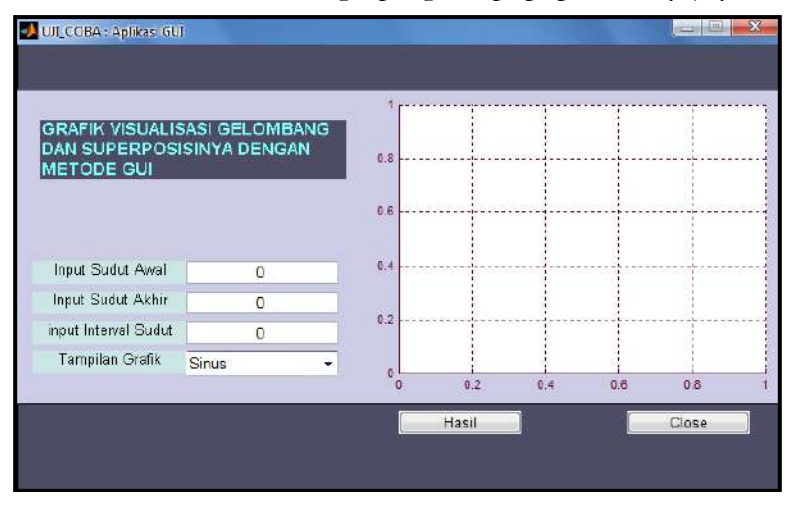

**METODE KOMPUTASI FISIKA 192** Gambar 8.15: *Layout form* melalui program user interfacenya

Keterangan:

Grafik visualisasi gelombang dan superposisinya dengan metode GUI sebagai *text1* (label 1) Input sudut awal sebagai *text2* (label 2) Input sudut akhir sebagai *text3* (label 3) Input interval sudut sebagai *text4* (label 4) Tampilan grafik sebagai *text5* (label 5) Kotak grafik sebagai *axes1* (menampilkan hasil grafik) Hasil sebagai *pushbutton1* (sebagai tombol eksekusi) 0 = String pada komponen *edit text* Sinus, Cosinus, dan Sinus\_Cosinus sebagai pilihan *pop-up menu* yang diinginkan. Close sebagai *pushbutton2* (tombol tutup)

Berikut bentuk interaksinya dalam sebuah program yaitu:

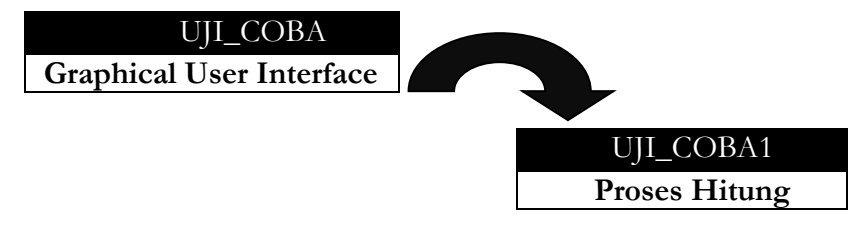

Tahap berikutnya membuat program MATLAB dalam dua buah file terpisah. Untuk file pertama diberi nama misal **UJI\_COBA**. Sedangkan file kedua diberi nama misal **UJI\_COBA1** dengan langkah pemrogramannya sebagai berikut:

- a. Mengambil nilai awal, akhir dan interval dalam *property* '*string' edit2* dan *edit3*.
- b. Nilai yang sudah dikonversi menjadi numerik digunakan untuk membangkitkan data sudut dan simpan dalam variabel x.
- c. Mengambil data nilai pilihan *popup menu* yang diproses sebagi input kondisional *switch*.
- d. Jika pilihan bernilai 1, proses dilanjutkan dengan menghitung nilai sinus dari data x. untuk keperluan pengeplotan grafik, maka lebih dahulu mengarahkan pointer pada sebuah komponen *axes*, untuk mengarahkan digunakan fungsi set.
- e. Melakukan pemrosesan data jika pilihannya adalah 2.
- f. Melakukan proses pilihan terakhir. Fungsi *hold on* dan *hold off* digunakan untuk mengaktikan fungsi *overlay*.

Ketik program berikut:

**Latihan 8.7: Aplikasi GUI (Program Popup Menu) % -------------------------------------**

**% Program Trigonometri Untuk UJI\_COBA1 % -------------------------------------**

```
awal=str2num(get(edit1,'String'));
```
*Pengantar Komputasi Fisika*

```
akhir=str2num(get(edit2,'String'));
interval=str2num(get(edit3,'String'));
sdt=[awal:interval:akhir];
pilihan = get(popup1,'Value');
switch pilihan
case 1
    A=2;
     Y1=A*sin(sdt*pi/180);
   set(win1,'CurrentAxes',grafik1);
   plot(sdt,Y1,'*r');
case 2
    A=2;
     Y2=A*cos(sdt*pi/180);
   set(win1,'CurrentAxes',grafik1);
   plot(sdt,Y2,'*r');
case 3
   A=2
     Y1=A*sin(sdt*pi/180);
     Y2=A*cos(sdt*pi/180);
     Y3=Y1+Y2;
   set(win1,'CurrentAxes',grafik1);
   plot(sdt,Y3,'*r');
   grid on;
   plot(sdt,Y3,'*r'); 
   hold off;
end; 
set(grafik1,...
     'xgrid','on',...
     'ygrid','on',... 
     'xcolor',[0.4 0 .15],...
     'ycolor',[0.4 0 .15],... 
     'fontsize',8,... 
     'color',[1 1 1]);
```
Berikut dapat ditampilkan sesuai pilihan yaitu:

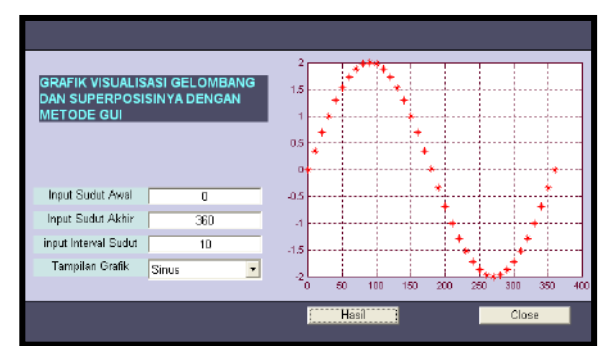

**METODE KOMPUTASI FISIKA 194** Gambar 8.16a: Hasil eksekusi program pilihan sinus

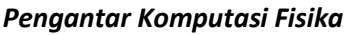

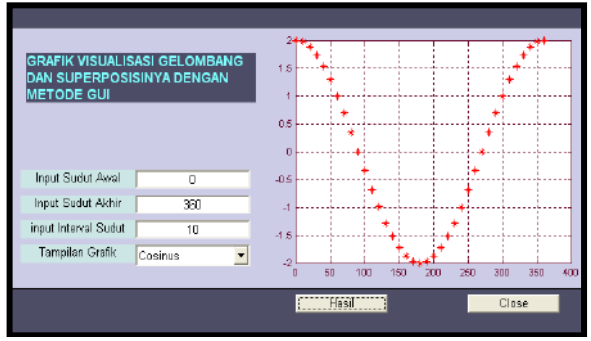

Gambar 8.16b: Hasil eksekusi program pilihan cosinus

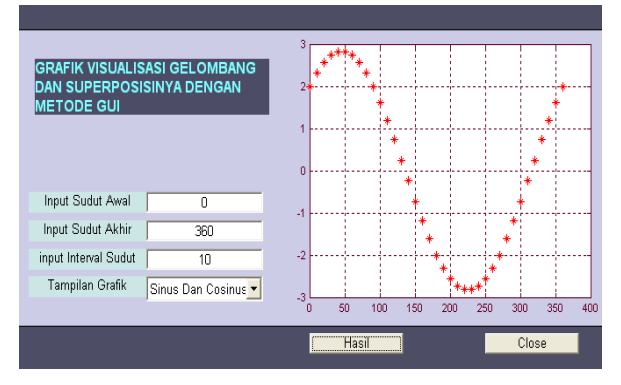

Gambar 8.16c: Hasil eksekusi pilihan sinus-cosinus

b. Pengujian dengan metode iterasi *switch\_case*

Langkah-langkah yang dilakukan dalam pemrograman melalui metode *swtch-case* adalah sebagai berikut:

- 1. Mulai membersihkan layar MATLAB dari semua variabel yang pernah diolah (*clear all*;) dan membersihkan layar *command window* (*clc*).
- 2. Menampilkan daftar pilihan perhitungan yang dapat dipilih.
	- disp ( ' pilihan rumus fungsi gelombang ' );
	- disp  $(1)$ . Fungsi gelombang sinus ');
	- disp ('2. Fungsi gelombang cosinus');
	- disp ('3. Fungsi gelombang sinus dan cosinus');
- 3. Meminta input pilihan dari user (Pilih=input ( 'pilihan anda (1-4) -> ' );), mulai kondisional switch, dengan menggunakan parameter "pilih" (*switch pilih*).
- 4. Segmen program: jika parameter bernilai 1, program akan menjalankan proses perhitungan fungsi gelombang sinus, jika parameter bernilai 2, program akan menjalankan proses perhitungan fungsi gelombang cosinus, jika parameter bernilai 3,

program akan menjalankan proses perhitungan fungsi gelombang sinus dan cosinus.

- 5. Segmen terakhir jika parameter bernilai selain 1 sampai 4, sekaligus menutup blok kodisional *switch* (*otherwise* kemudian *disp(' pilihan anda diperbaiki!!! ')*, kemudian terakhir *end*;).
- 6. Selesai.

Berikut hasil visualisasi gelombang dengan menggunakan metode *switch-case*:

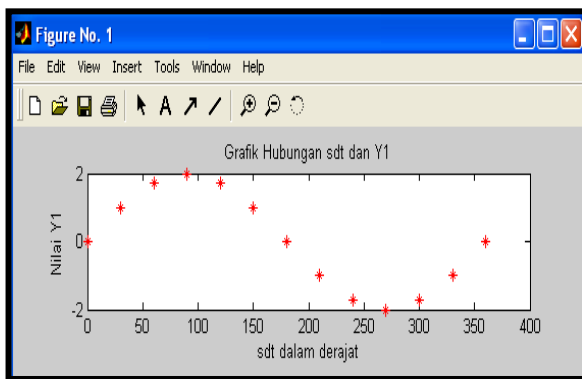

Gambar 8.17.a: Metode *switch\_case* pilihan1 sinus

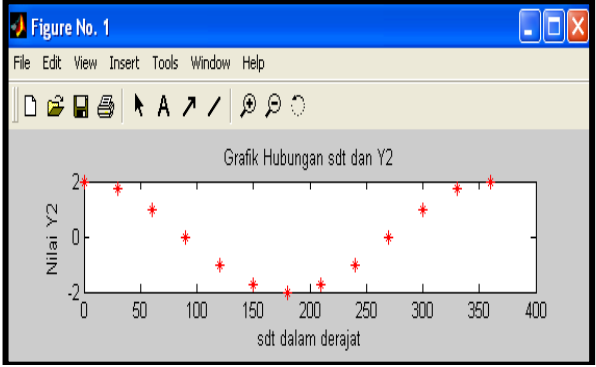

Gambar 8.17.b: Metode *switch\_case* pilihan2 cosinus

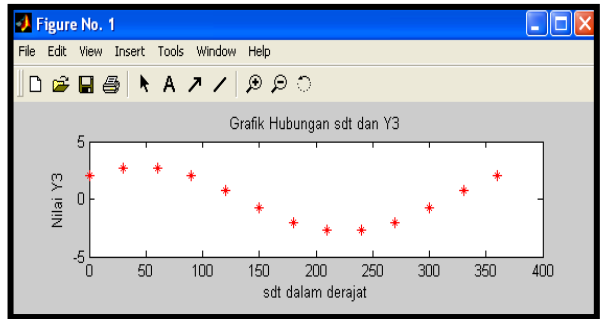

**METODE KOMPUTASI FISIKA 196** Gambar 8.17.c: Metode *switch\_case* pilihan3 sinus-cosinus
## **C. RANGKUMAN**

Pada pembahasan ini dapat disimpulkan sebagai berikut:

- 1. Beberapa komponen dasar GUI beserta fungsinya yaitu:
	- a. Select, fungsinya memilih beberapa bagian obyek secara bersama-sama;
	- b. Pushbutton, sebagai tombol eksekusi apabila diklik akan memproses perintah yang dikehendaki dan menampilkan hasilnya secara langsung;
	- c. Radio button, memilih satu pilihan dari beberapa pilihan yang disediakan;
	- d. Edit text, memasukkan nilai input dan menampillkan hasil teks;
	- e. Popup menu, membuka daftar pilihan dan memilih pilihan;
	- f. Toggle button, sama halnya dengan push button bedanya jika diklik tidak akan kembali ke semula;
	- g. Axes, menampilkan hasil grafik atau gambar;
	- h. Button group, tombol eksekusi secara group;
	- i. Slider, memasukkan input berupa range angka dengan menggeser control pada slider;
	- j. Check box, memilih satu atau lebih pilihan dari semua daftar pilihan yang ditampilkan;
	- k. Static text, membuat teks label;
	- l. List box, memilih item dari semua daftar item yang ditampilkan;
	- m. Tabel, membuat table
	- n. Panel dan Activex Control
- 2. Komponen obyek utama GUI dalam sistem operasi interaksi yaitu obyek figure dan obyek uicontrol. Obyek **figure** adalah obyek tertinggi yang dapat digunakan dalam pemrograman window, sedangkan obyek *uicontrol* adalah suatu obyek yang digunakan untuk berinteraksi dengan program.

# **D. TUGAS (LATIHAN PEMROGRAMAN)**

Jawablah pertanyaan di bawah ini:

- 1. Buatlah program GUI konversi satuan besaran fisika dengan lima pilihan! Gunakan satu program induk dan lima program cabang (program dengan menampilkan proses hitung secara satu persatu)?
- 2. Buatlah program GUI konversi satuan besaran fisika dengan lima pilihan! Gunakan satu program induk dan satu program cabang (program dengan menampilkan proses dengan popup menu (program pilihan))?
- 3. Buatlah program GUI hitung trigonometri (log, eks, ln, akar, tan, sin, cos dan sebagainya!
- 4. Buatlah program GUI aplikasi program fisika tentang kasus fisika dalam kehidupan sehari-hari!
- 5. Buatlah program GUI hitung nilai IPK mahasiswa!

# **METODE KOMPUTASI FISIKA 197**

#### *Pengantar Komputasi Fisika*

- 6. Buatlah program GUI hitung fungsi gelombang berjalan!
- 7. Buatlah program GUI grafik ezplot dalam bentuk lain seperti pada Latihan\_9.1 atau Latihan\_9.2!
- 8. Buatlah program berdasarkan hasil eksekusi pada gambar 9.13 (a), (b) dan (c) dengan metode *switch\_case*!
- 9. Buatlah program GUI lima pilihan (metode *switch\_case*) untuk menampilkan satuan dasar fisika berikut: Suhu (°C- °K; °C- °R; °C- °F; °F- °R dan °R- °K) Panjang (nm-m; cm-inci; m-A $^{\rm 0}$ ; mm-km; dan  $\mu$ m-m) Waktu (ms-s; menit-s; jam-s; menit-jam; dan hari-jam) Arus listrik (mA-A; µA-A; mA- µA; A-nA; dan cA-A) Tegangan listrik (mV-V; kV-V; V-mV; mV-kV; V-mV) Besaran fisis lain (km/jam-m/s; dyne/cm-N/m; gram/cm<sup>3</sup>-kg/m<sup>3</sup>;  $\text{cm/s}^2$ -m/s<sup>2</sup>; kalori/gr°C-J/gr°C).

## **Selamat Bekerja**

### *Pengantar Komputasi Fisika* **DAFTAR PUSTAKA**

- Ahmad Ridwan & M. Hamzah Fauzi. 20017. *Pengenalan Komputasi dan Simulasi Sistem Fisis, Fisikasyik: Fisika untuk Semua.* 24 November 2007. Program Studi Fisika Institut Teknologi Bandung 102 Fisika Mania ITB.
- Aminuddin, Jamrud. 2008. *Dasar-Dasar Fisika Komputasi Menggunakan MATLAB*. Yogyakarta: Gava Media.
- Constantinidis dan Mustoufi,1999, *Numerical Methodes for Chemical Engineers with MATLAB Application*, Prentice-Hall: Englewood Cfiffs, NJ
- Dan Hanselman dan Bruce Littlefield, 1997. *MATLAB: Bahasa Komputasi dan Teknis*. hal 180-210 dan 214-234. Andi. Yogyakarta
- Departemen Agama R.I. 1990. *Al-Qur'an dan Terjemahnya*.
- Etter, D.M. 1993. *Engineering Problem Solving with MATLAB.* Prentice Hall. Englewood Cliff. New Jersey 07632
- Giancoli, Douglas C,. 2001. *Fisika*. Jilid 1. Ed. 5. Erlangga: Jakarta
- Gunaidi, A.A,. 2006. *The Shortcut of MATLAB Programming*. Bandung: Informatika.
- Halliday, David & Robert Resnick. 1990. *Fisika Jilid 1 dan 2* (Alih bahasa: Pantur Silaban dan Erwin Sucipto), Edisi ke-3. Jakarta: Erlangga.
- I Made Wiryana. 2005. *Computational Science- Computational Engineering*, International Relation Office Gunadarma University http://www.gunadarma.ac.id
- *MATLAB User's Guide*. 1989. The Math Works. inc.
- *Mathlab tutorials online*. [http://www.mathworks.com.](http://www.mathworks.com/) (diakses 2 Mei 1014)*.*
- Pujiriyanto, Andriy. *Cepat Mahir Mathlab*. [http://ilmukomputer.com.](http://ilmukomputer.com/)
- Purwanto, Agus. 2012. *Nalar Ayat-Ayat Semesta (Menjadikan Al-Qur'an sebagai Basis Konstruksi Ilmu Pengetahuan)*. Jakarta: Mizan.
- Supriyanto Suparno, *2009, Komputasi untuk Sains dan Teknik*. Departemen Fisika-FMIPA, Univeristas Indonesia.
- STANLEY M SHINERS, 2002, *Matlab and Stimulink Based, Modern Control System Theory and Design John Willey and Sons*, New York.
- William J Palm, 2004, *Introduction to Matlab 6 for Engineers,* The McGraw-Hill Companies, Inc.
- Wardhana, Wisnu Arya. 2006. *Melacak Teori Einstein dalam Al-Qur'an (Penjelasan Ilmiah tentang Teori Einstein dalam Al-Qur'an)*. Yogyakarta: Pustaka Pelajar.

### *Pengantar Komputasi Fisika* **RIWAYAT HIDUP PENULIS**

Muh. Said L., S.Si., M.Pd. Email: [muhammadsaidlanto83@gmail.com](mailto:muhammadsaidlanto83@gmail.com) Jurusan Fisika FST UIN Alauddin Makassar. CP: 081355174663

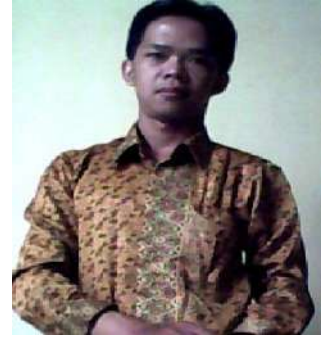

**Muh. Said L** dilahirkan dari pasangan Lanto dan Sio. Ia lahir disuatu kediaman tepatnya di Kabupaten Jeneponto Desa Bungung Baddo, 04 September 1983. Ia memulai pendidikan formalnya di Sekolah Dasar sampai Sekolah Menengah Atas di Kabupaten Jeneponto Kec. Binamu. Jenjang pendidikan strata satu masuk di perguruan tinggi melalui Penerimaan Mahasiswa Jalur Khusus (PMJK) di Universitas Negeri Makassar pada tahun 2001 Jurusan Fisika Fakultas Matematika dan Ilmu Pengetahuan Alam dan memperoleh gelar Sarjana Sains pada bulan April tahun 2005. Kemudian pada tahun 2005 langsung mengabdi sebagai pengelola Laboratorium Pendidikan Fisika (2005-2009) dan kembali melanjutkan Pendidikan Strata Dua pada Program Pascasarjana UNM Makassar bidang Pendidikan Fisika dan meraih gelar Magister Pendidikan (M.Pd) pada tahun 2009. Pada tahun yang sama, penulis diangkat menjadi tenaga Dosen Tetap di Jurusan Fisika Fakultas Sains dan Teknologi UIN Alauddin Makassar. Mata kuliah yang dibinanya adalah Metode Komputasi Fisika dengan berpangkat Lektor. Ia memegang jabatan sebagai Kepala Laboratorium Fisika Sains dan Teknologi sejak tahun 2010 sampai periode 2017.

Ia pernah mengikuti beberapa pelatihan dosen dua tahun terakhir diantaranya Workshop Sosialisasi ISO/IEC 17025 Perguruan Tinggi Di Kopertis Wilayah IX di Makassar oleh Direktorat Jenderal Pendidikan Tinggi Komite Akreditasi Nasional (Juni 2012), Pelatihan

#### *Pengantar Komputasi Fisika*

Keterampilan Dasar dan Teknik Instruksional (PEKERTI) dan Orientasi Islam Untuk Disiplin Ilmu (IDI) tahun 2012 di UIN Alauddin Makassar. Karya ilmiah buku yang pernah dipublikasikan adalah Pengantar Laboratorium Fisika (2011) dan beberapa jurnal penelitian yang sudah diterbitkan. Sedangkan hasil penelitian satu tahun terakhir pernah diteliti dengan judul Studi Penelusuran Kinerja Pengelolaan Keefektifan Laboratorium IPA (Sains) Pada Tingkat Madrasah Se-Kabupaten Jeneponto Sulawesi Selatan (2013, Ketua).

Pada tahun 2010 tepatnya ditanggal 05 Juni, ia menikah dengan Hadriyanti, S.Pd dan sekarang sudah dikaruniai 3 (tiga) putra: **M. H. Fakhriy Said L., M. H. Fadhil Said L.,** dan **M. H. Arfa Said L., merekalah** yang memberikan spirit untuk terus berkarya dan terbaik. Terimakasih kepada keluarga penulis yang telah mengorbankan waktu "*bersama beluarga*" karena harus berada didepan komputer berjam-jam dalam sehari. Akhirnya karya buku ini saya persembahkan kepada seluruh keluarga tercinta semoga dapat bermanfaat dan bernilai ibadah di sisi-Nya bagi kita semua. Amin Ya Rabbal 'Alamin.

# **EXECUTIVE SUMMARY BUKU DARAS METODE KOMPUTASI FISIKA**

Fisika komputasi adalah suatu gabungan antara fisika, komputer sains dan matematika terapan untuk memberikan solusi pada "kejadian dan masalah yang kompleks pada dunia nyata" baik dengan menggunakan simulasi juga penggunaan algoritma yang tepat. Pemahaman fisika pada teori, eksperimen dan komputasi haruslah sebanding, agar dihasilkan solusi numerik dan visualizasi atau pemodelan yang tepat untuk memahami masalah fisika, menemukan akar persamaan dan bekerja dengan bilangan kompleks merupakan tujuan penerapan fisika komputasi.

Buku Daras "**Metode Komputasi Fisika**" dapat menjadi sumber dan penunjang proses pembelajaran mahasiswa khususnya bidang fisika komputasi di UIN Alauddin Makassar. Buku ini diperuntukkan bagi para pembaca yang gemar melakukan penyelesaian kasus-kasus fisika dengan bantuan komputerisasi fisika. Berbagai perangkat lunak untuk keperluan komputasi fisika telah digunakan mulai dari bahasa FORTRAN hingga ke kajian numerik, salah satu diantaranya adalah *software* MATLAB (*Matrix Laboratory*) yang sangat popular bahasa pemrogramannya sampai sekarang.

Buku ini terdiri atas 9 (sembilan) bab yang disajikan secara terstruktur dan mudah mengaplikasi dalam komputasi pemrograman fisika, yaitu:

- 1. Pengantar Komputasi Fisika \_\_\_\_ 1
- 2. Bahasa Pemrograman Matlab \_\_\_\_ 12
- 3. Matriks dan Sistem Persamaan Linier\_\_\_\_ 52
- 4. Konsep Dasar Kontrol Program\_\_\_\_77
- 5. Akar-Akar Karakteristik Polynomial\_\_\_\_ 98
- 6. Visualisasi Data Dua Dimensi\_\_\_\_ 107
- 7. Visualisasi Data Tiga Dimensi\_\_\_\_ 145
- 8. Grafical User Interface (GUI) \_\_\_\_ 1168

Pada bab pertama berisi pengantar komputasi fisika menjelaskan tentang apa itu komputasi fisika dan apa tujuan pembelajarannya, di bab selanjutnya menjelaskan tentang bagaimana mamahami dasardasar pemrograman MATLAB dan aplikasinya dalam penyelesaian dibidang sains fisika, kemudian membahas dan menjelaskan tentang

### **METODE KOMPUTASI FISIKA 202**

#### *Pengantar Komputasi Fisika*

operator-operator matematika dalam fisika secara umum dan menggambarkan bagaimana menyelesaian kasus perhitungan fisika secara lebih sederhana. Pada tiga bab terakhir mencakup pemahaman tentang bagaimana pembaca mampu memvisualisasikan serta mengkaji kasus-kasus fisika melalui tampilan grafik dua dimensi dan tiga dimensi dan mampu membuat pemetaan gambar. Pada bab terakhir berisi kajian *Grafhical User Interface (GUI)* yang berisi didalamnya berupa simulasi program yaitu mampu melakukan interaksi user dengan program secara timbal balik.

Buku ini akan dapat dipahami dengan mudah jika pembaca mempunyai kemampuan dasar Fisika Matematika, Kalkulus dan Fisika Dasar. Mudah-mudahan buku ini turut memperkaya buku perguruan tinggi, sehingga mahasiswa mempunyai acuan untuk mempelajari fisika komputasi dan pemrograman dikalangan dunia pendidikan.

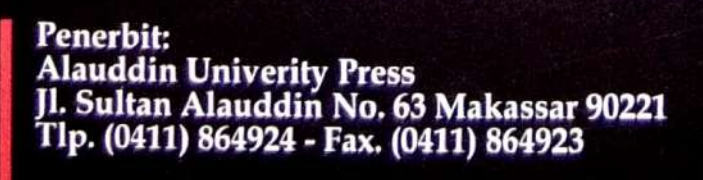

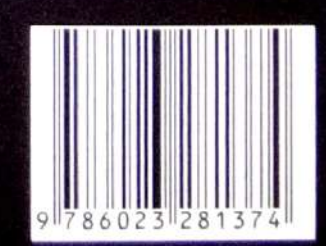